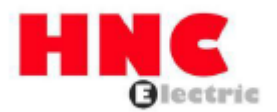

# **HSD7-E Serisi AC Servo Sürücü**

# **Kullanım Kılavuzu**

**HNC Electric Limited** 

## Giriş

Bu kılavuz, HSD7 serisi AC servo sürücülerin seçimi, tasarımı, deneme çalışması, ayarlama, çalıştırma ve bakım için gereken bilgileri açıklamaktadır. HSD7 serisi AC servo sürücüyü doğru bir şekilde kullanmak için lütfen bu kılavuzu dikkatlice okuyun.

Gerektiğinde her zaman okunabilmesi ve başvurulabilmesi için lütfen bu kılavuzu saklayın.

## Kılavuz nasıl kullanılır

◆ Bu kılavuzda kullanılan temel terimler

Bu kılavuzda kullanılan terimler aşağıda açıklanmıştır.

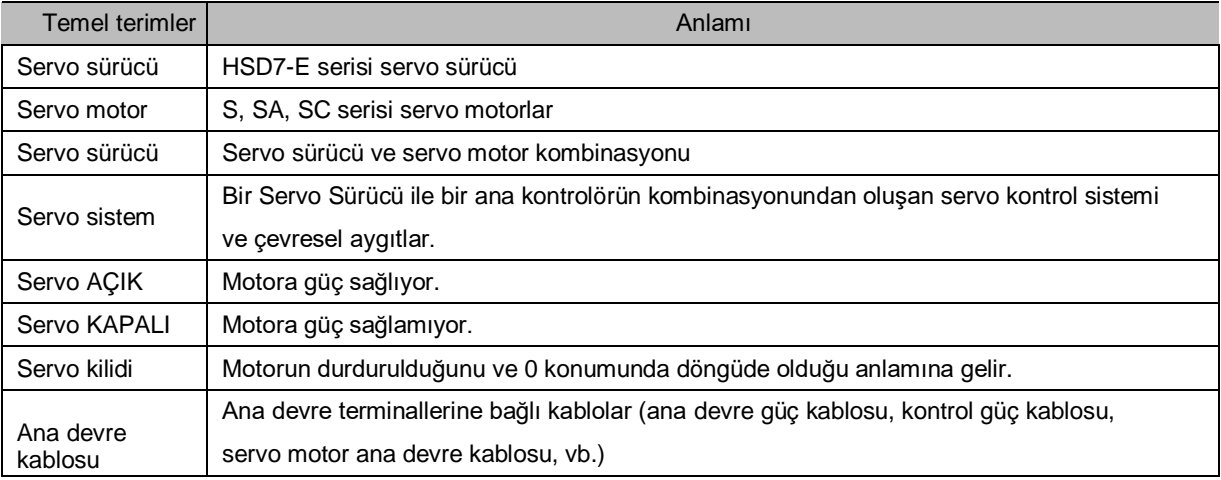

#### Simgelerin anlamı

Aşağıdaki simgeler, bu kitapta okuyucuların komutlar arasında ayrım yapabilmeleri için tasarlanmıştır. Gerektiğinde bu simgeleri kullanın.

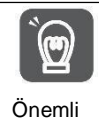

Uyulması gereken önlemleri ve kısıtlamaları belirtir. Bu arada, bir alarmın devreye gireceğini de gösterir, ancak cihaza zarar vermez.

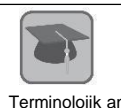

Zor terimlerin ve önceden açıklaması yapılmamış terimlerin anlamlarını gösterir.

Terminolojik anlam

Örnek işlem veya ayarları…vb. gösterir. Örnek

Ek Bilgiler Bu kılavuzu inceleyip anladıktan sonra yararlı olabilecek ek öğeleri veya bilgileri gösterir.

## Güvenlik önlemleri

#### Güvenlikle ilgili uyarı işaretleri

Bu kılavuzda kullanılan ve aşağıda yer alan uyarı işaretleri, zayiat ve ekipman hasarının önlenmesinde dikkat edilmesi gereken hususları açıklamak için kullanılmıştır. Uyarı işaretleri aracılığıyla yanlış kullanımdan kaynaklanan tehlikeleri ve hasarları fark edin. İçeriklerin tümü güvenlikle ilgili önemli içeriklerdir. Lütfen bunlara uymaya özen gösterin.

 $\triangle$ Tehlike

 Önlenmediği takdirde ölüm, ciddi yaralanma ve yangınla sonuçlanması muhtemel acilbir durumu belirtir.

Uyarı

Önlenmediği takdirde ölüme, ciddi yaralanmaya ve yangına yol açabilecek tehlikeli bir durumu belirtir.

 $\Delta$ Dikkat

Önlenmediği takdirde orta, hafif yaralanmalara ve yangına yol açabilecek tehlikeli bir durumu belirtir.

 $\triangle$  *ikaz* 

Önlenmediği takdirde ekipman hasarına neden olabilecek tehlikeli bir durumu belirtir.

# İçindekiler tablosu

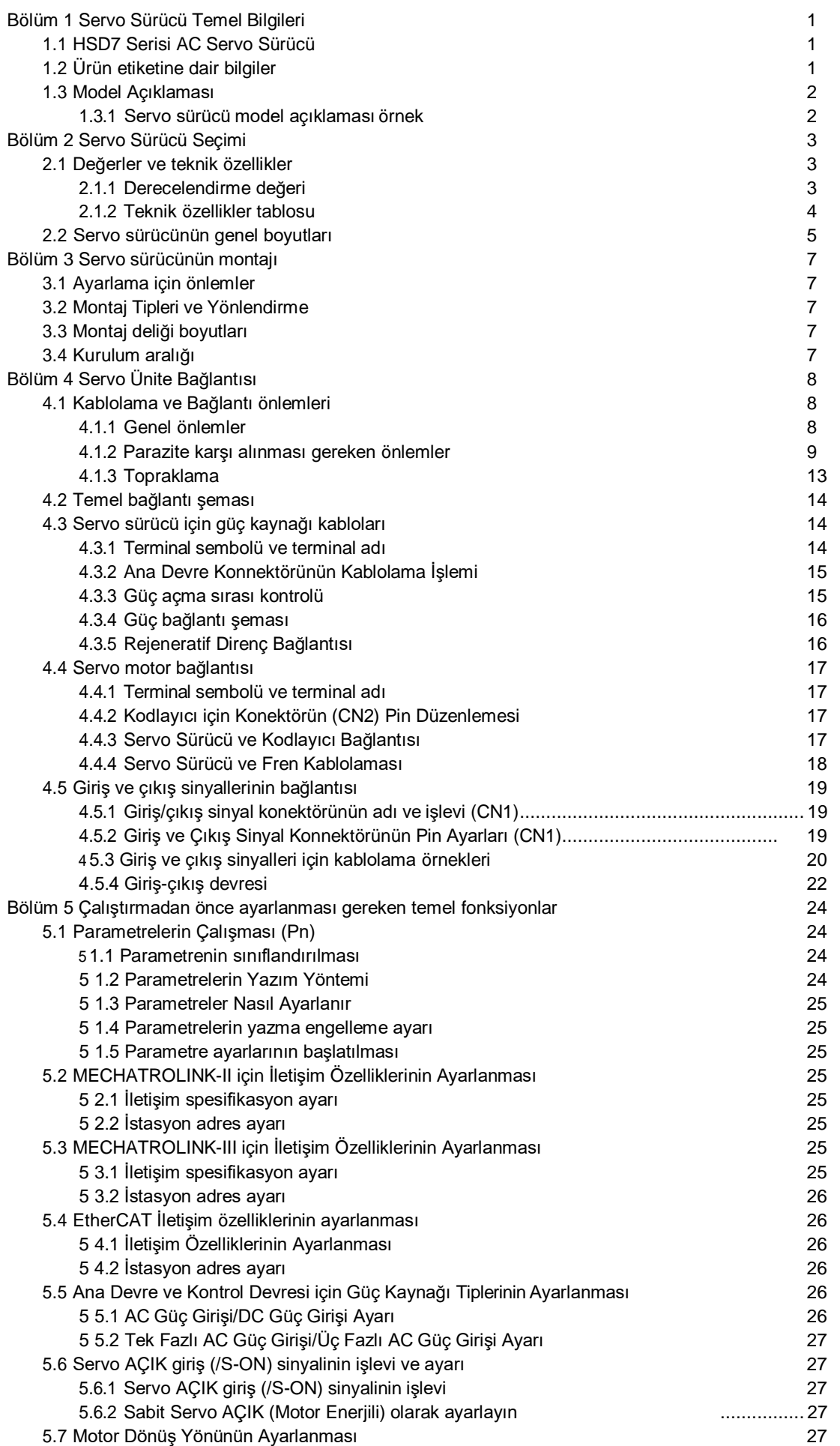

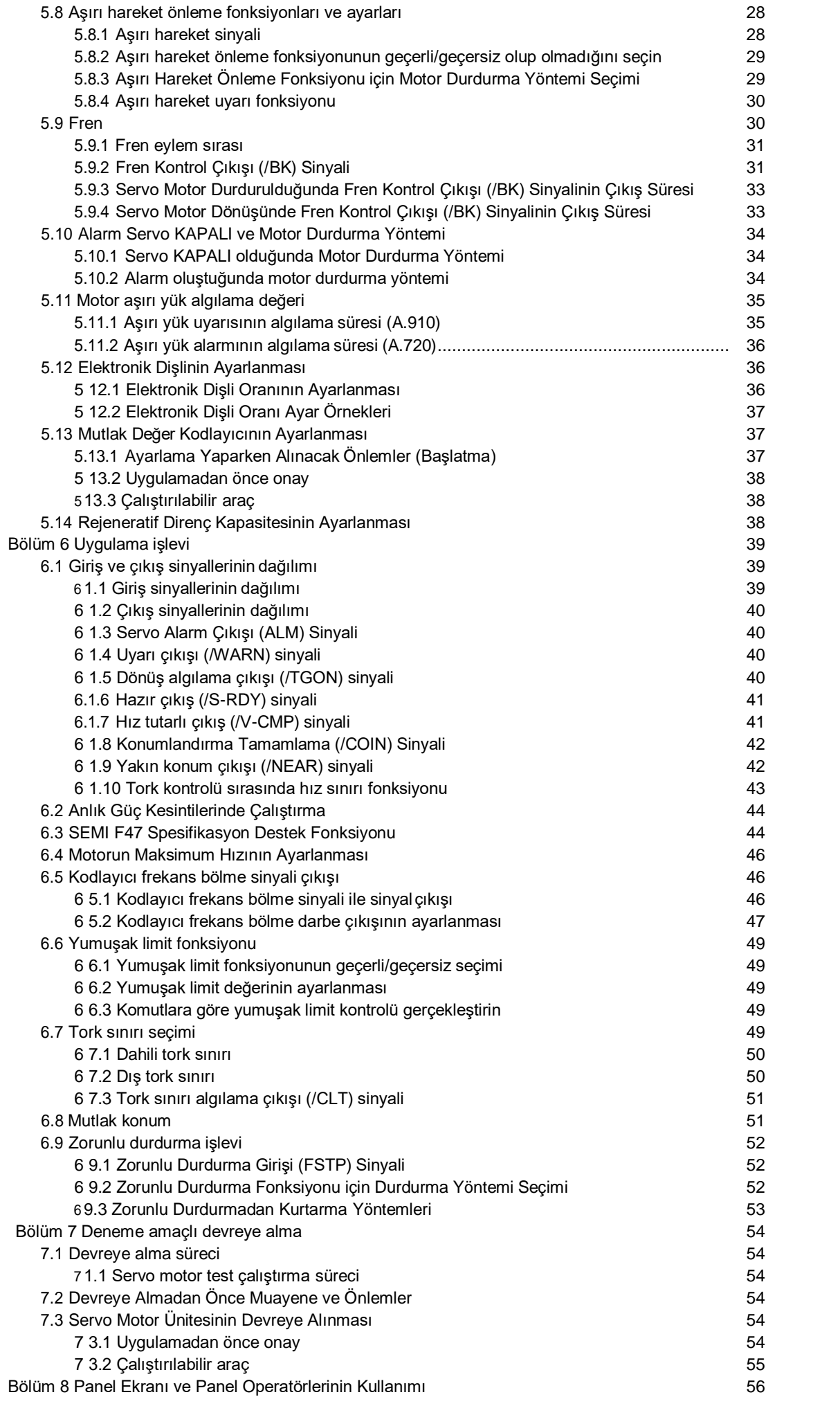

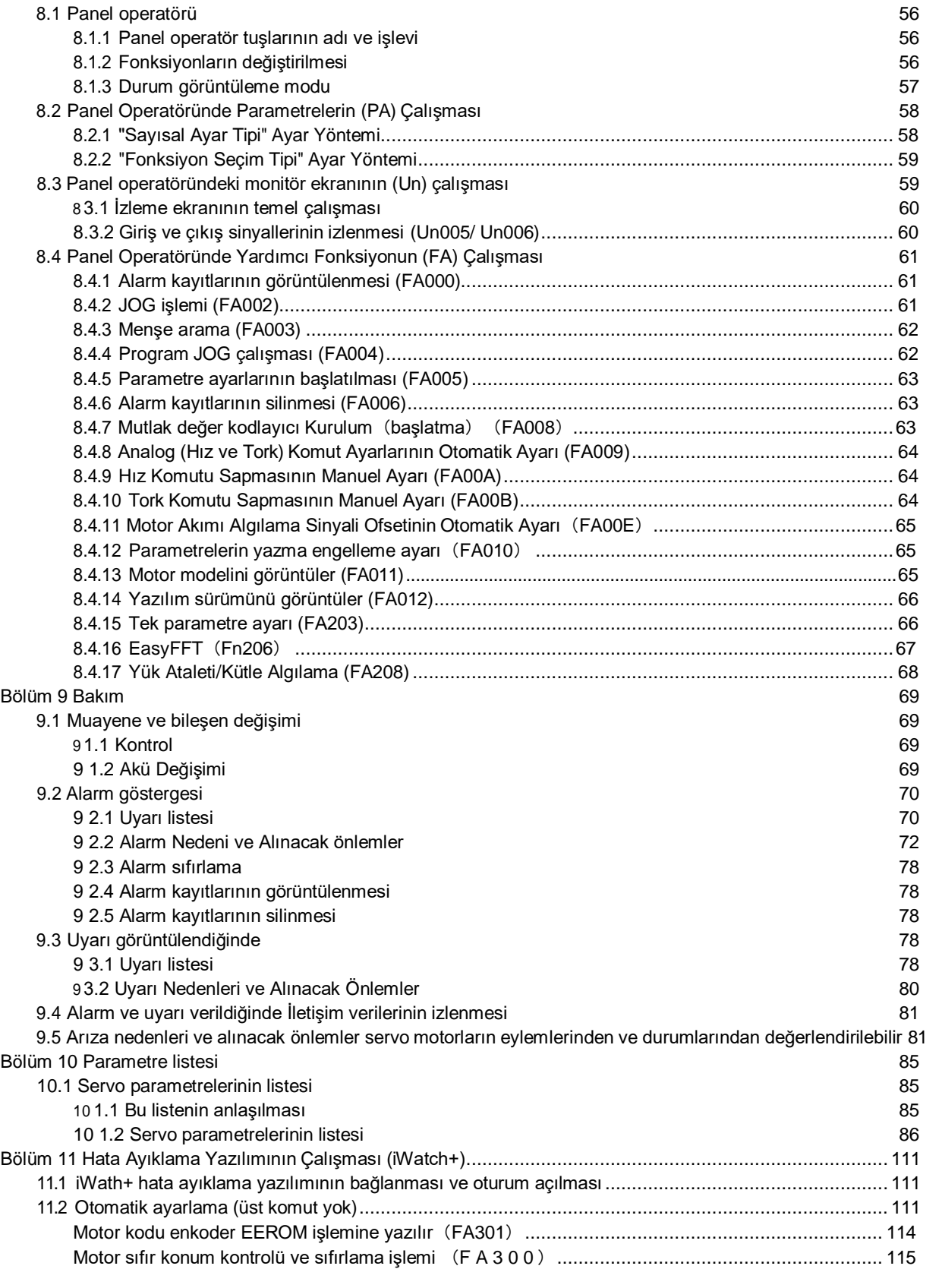

## <span id="page-6-1"></span>1.1 HSD7 Serisi AC Servo Sürücü

<span id="page-6-0"></span>HSD7 serisi servo sürücü esas olarak "yüksek hız, yüksek frekans ve yüksek konumlandırma hassasiyeti" gerektiren durumlar için kullanılır. Servo sürücü, makinenin performansını mümkün olan en kısa sürede en üst düzeye çıkarabilir ve üretim verimliliğini artırmaya yardımcı olabilir.

HSD7 serisi servo sürücüler, tek eksenli HSD7-ES (BS) serisi servo sürücüleri ve çift eksenli HSD7-EW (BW) serisi servo sürücüleri içerir.

### <span id="page-6-2"></span>1.2 Ürün etiketi

Sürücü ürün etiketi üzerinde işaretlenen temel bilgiler aşağıdaki şekilde gösterilmektedir.

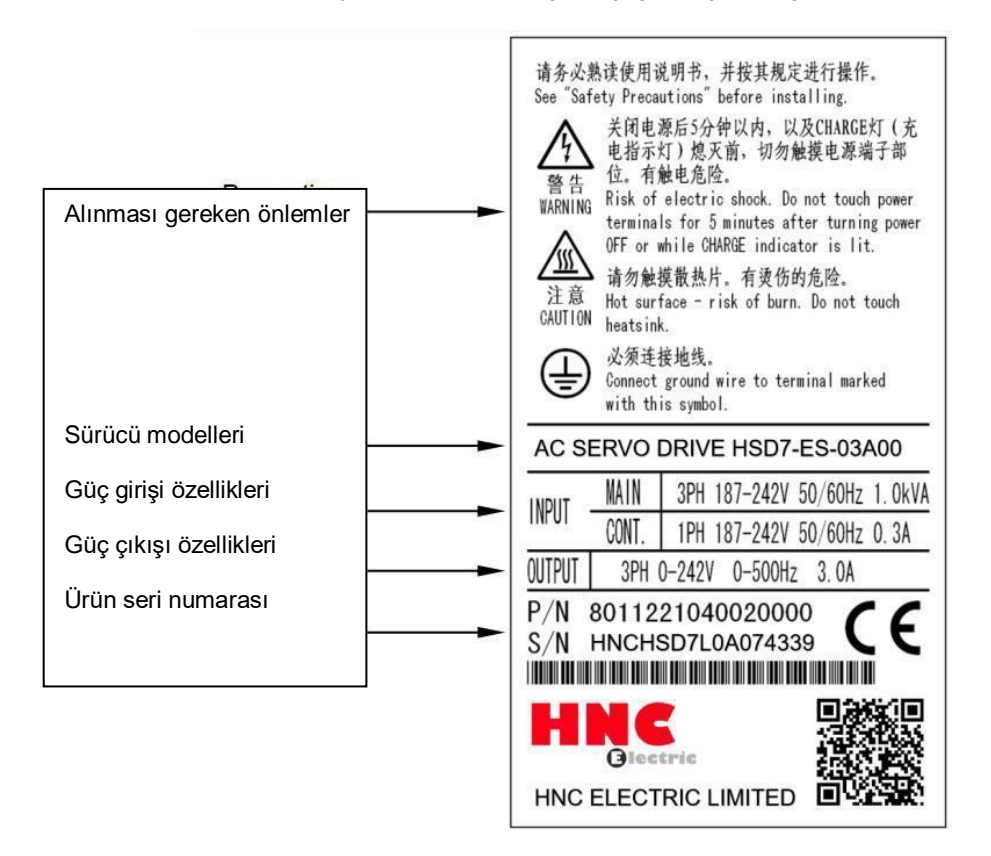

## <span id="page-7-0"></span>1.3 Model Açıklaması

## <span id="page-7-1"></span>1.3.1 Servo sürücü modeli açıklama örneği

## ■ Üç fazlı 220VAC

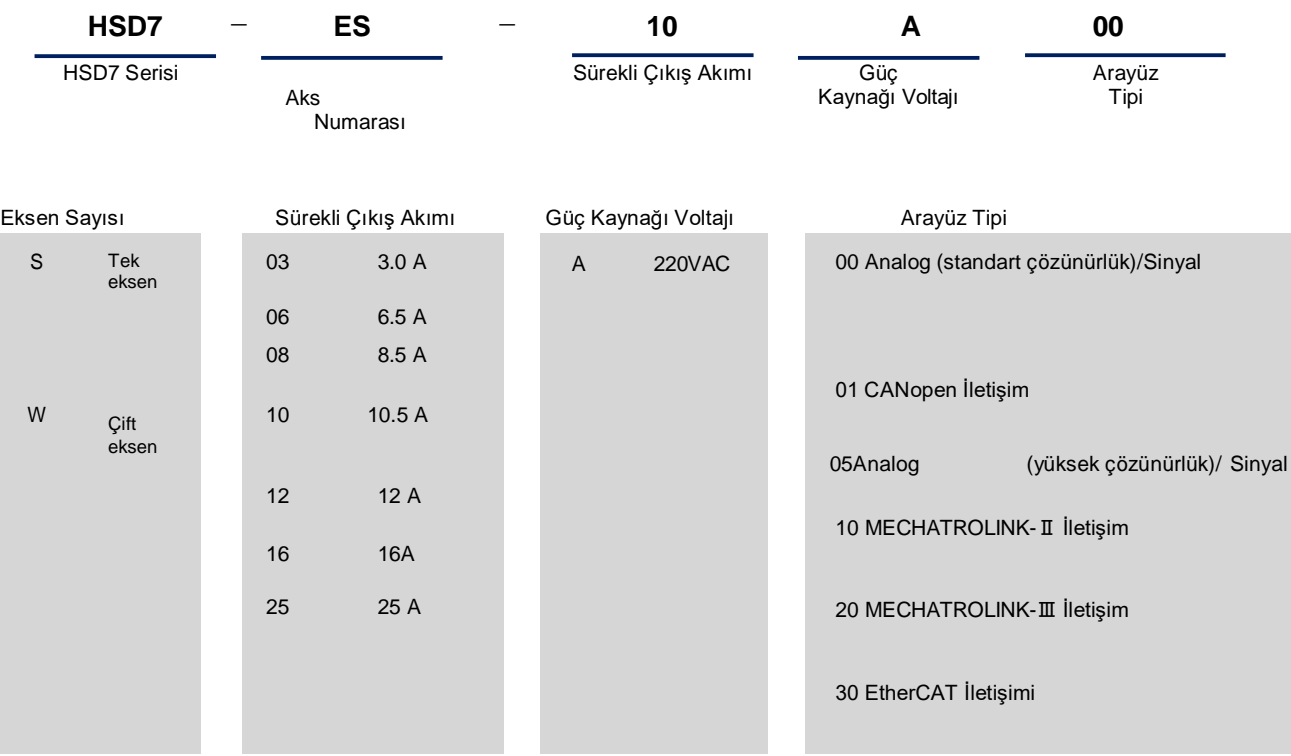

\* Çift akslı tahrik için sürekli çıkış akımının maksimum özelliği 10'dur.

■ Üç fazlı 380VAC

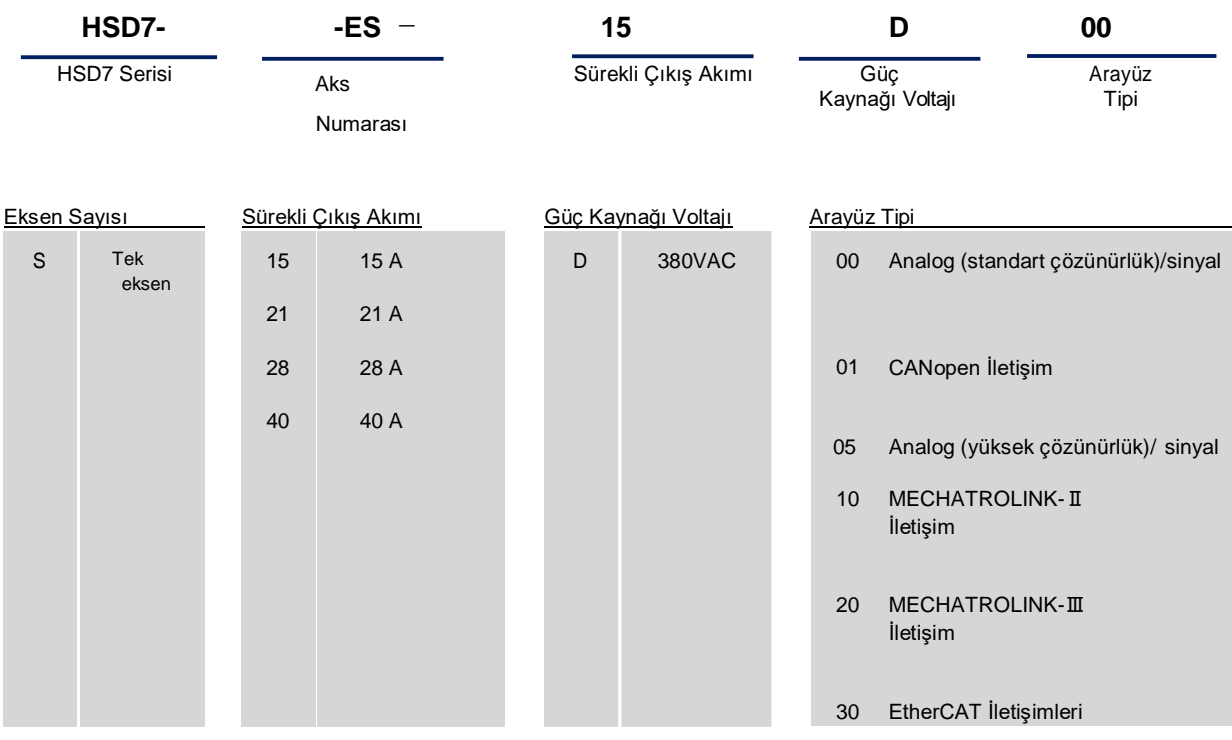

\* Servo motor model komutları mevcut ürün seçimi örnek kitabına bakınız

# <span id="page-8-0"></span>**Bölüm 2 Servo Sürücü Seçimi**

## <span id="page-8-1"></span>2.1 Değerler ve teknik özellikler

## <span id="page-8-2"></span>2.1.1 Derecelendirme değeri

## ■ Üç fazlı 220VAC

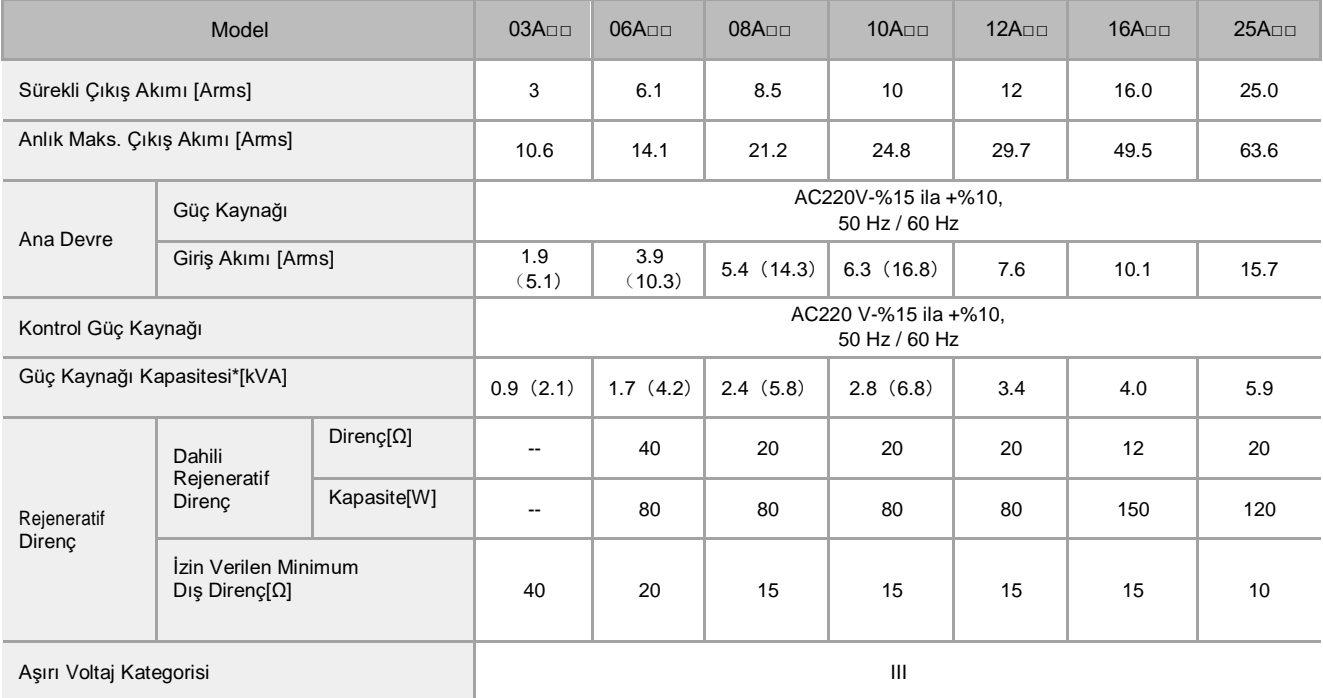

## ■ Üç fazlı 380VAC

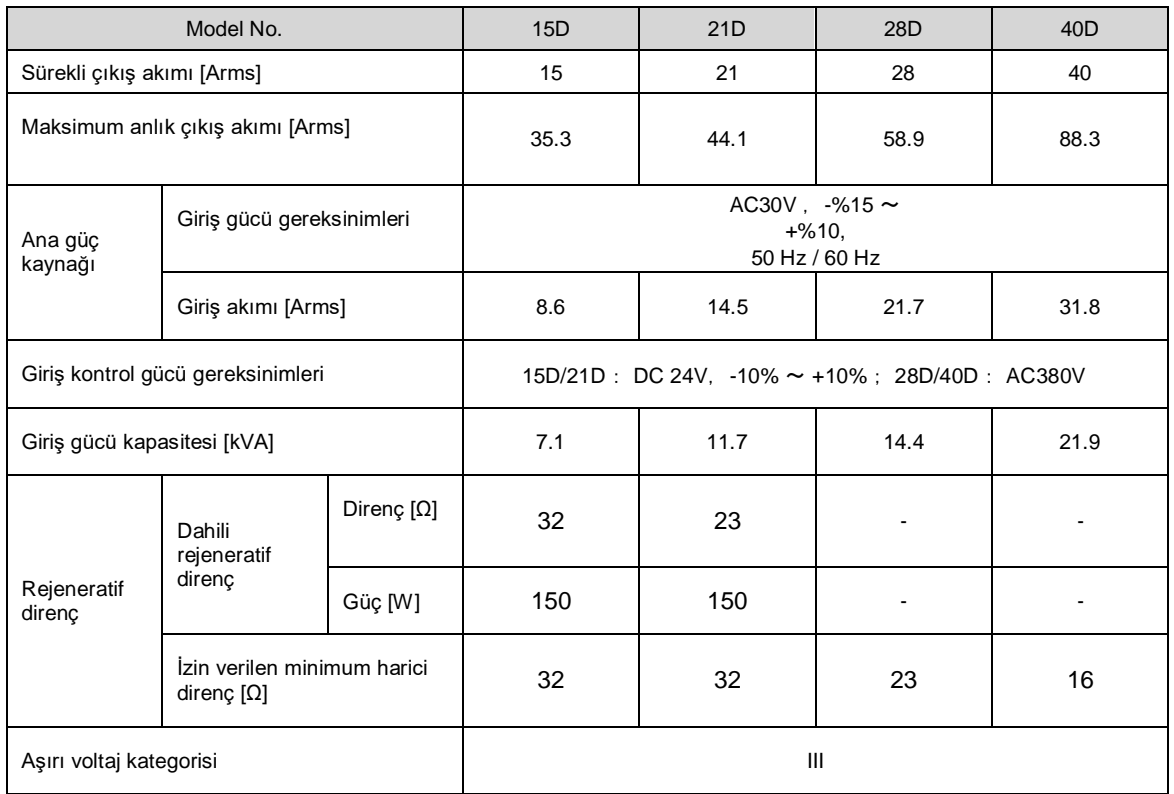

## 2.1.2 Talimatlar tablosu

<span id="page-9-0"></span>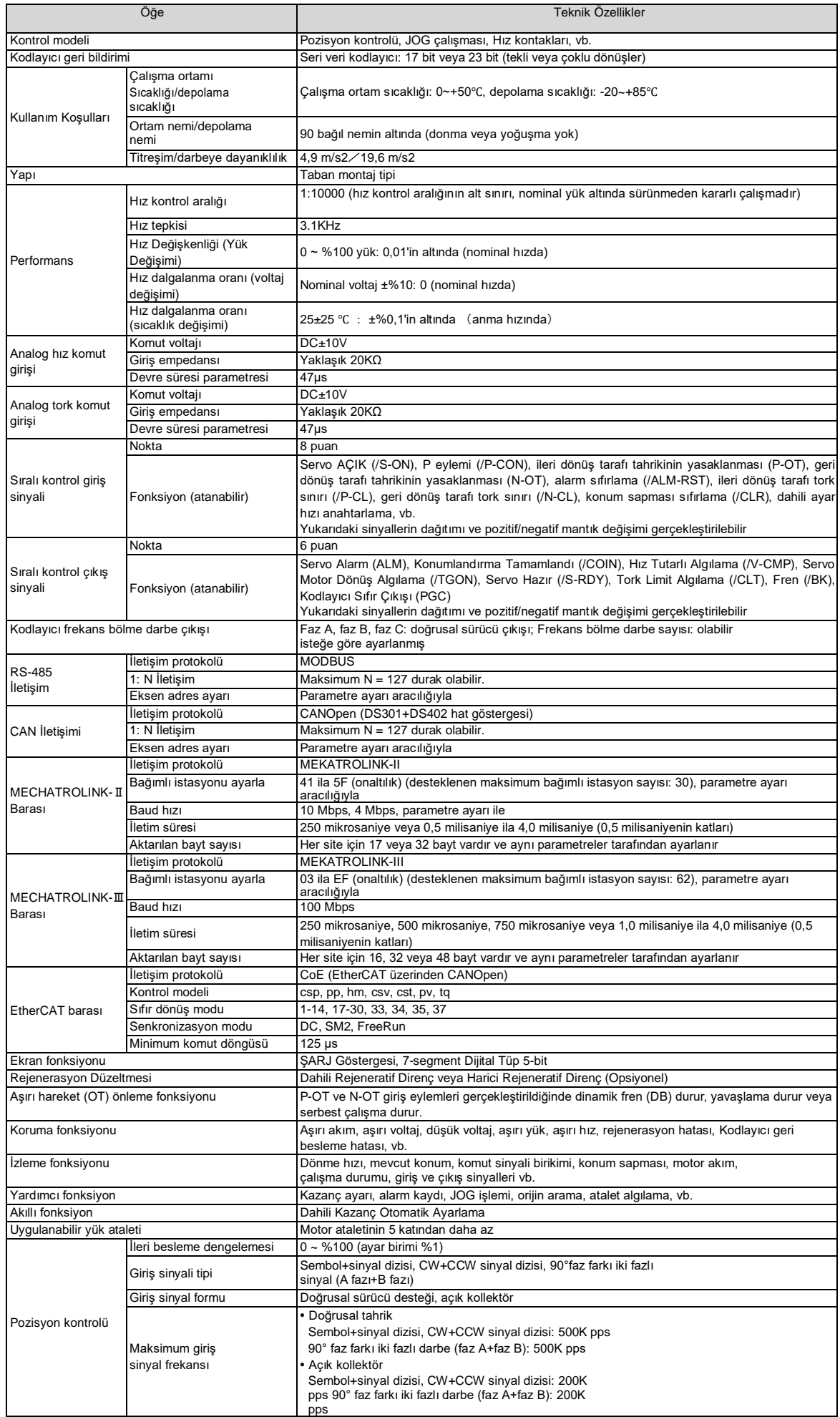

## <span id="page-10-0"></span>2.2 Servo sürücünün genel boyutları

◆ HSD7-03 □

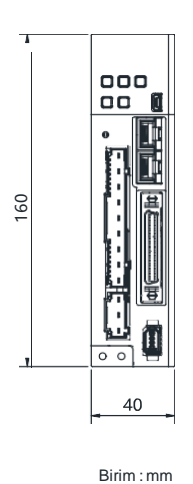

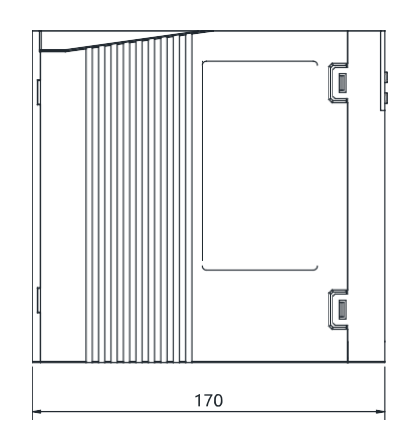

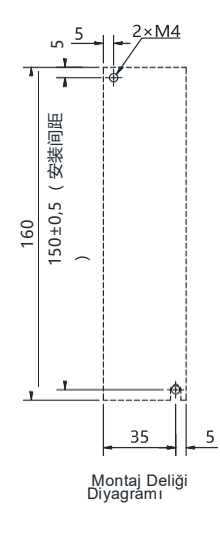

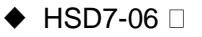

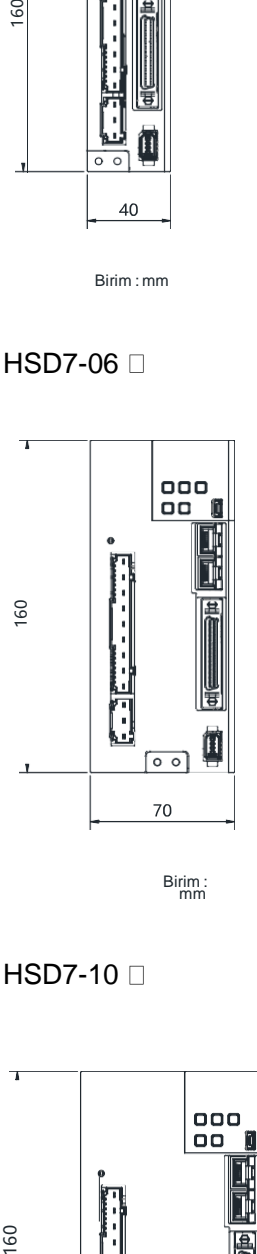

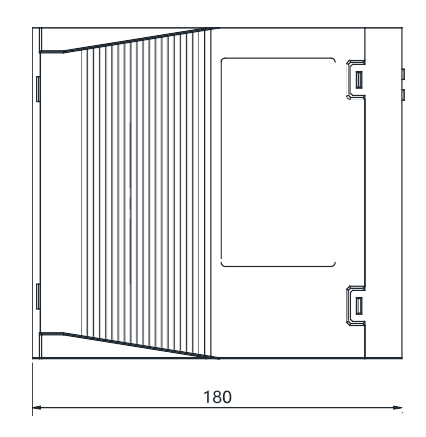

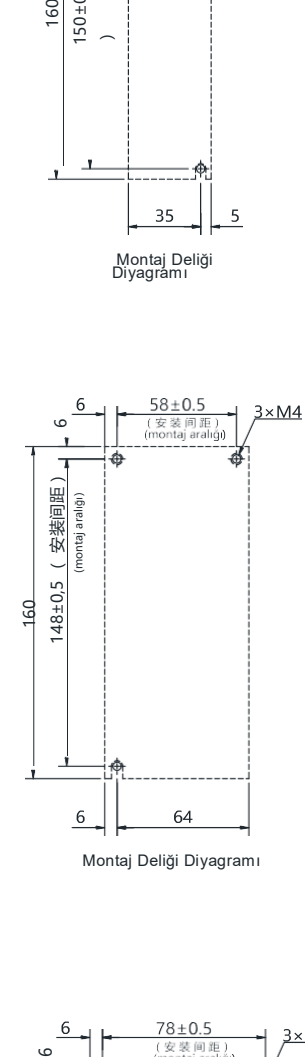

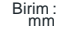

◆ HSD7-10 □

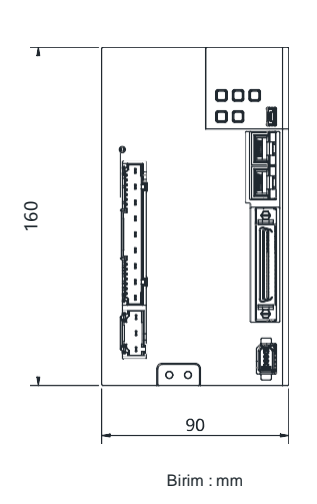

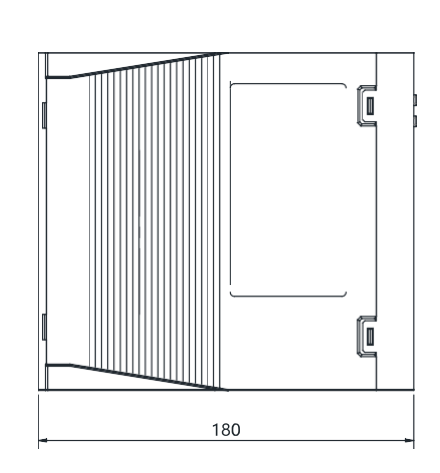

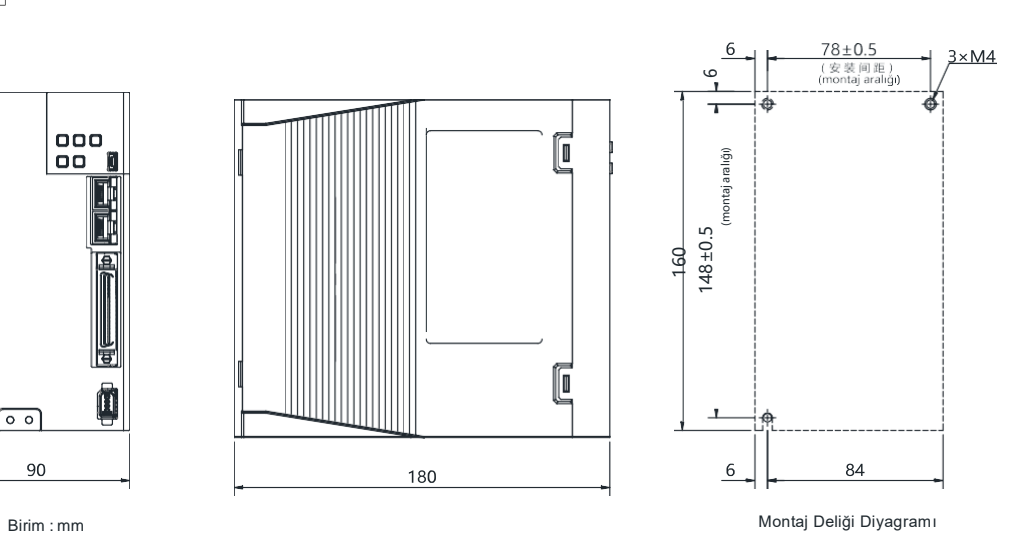

◆ HSD7-03/06/10 A □□

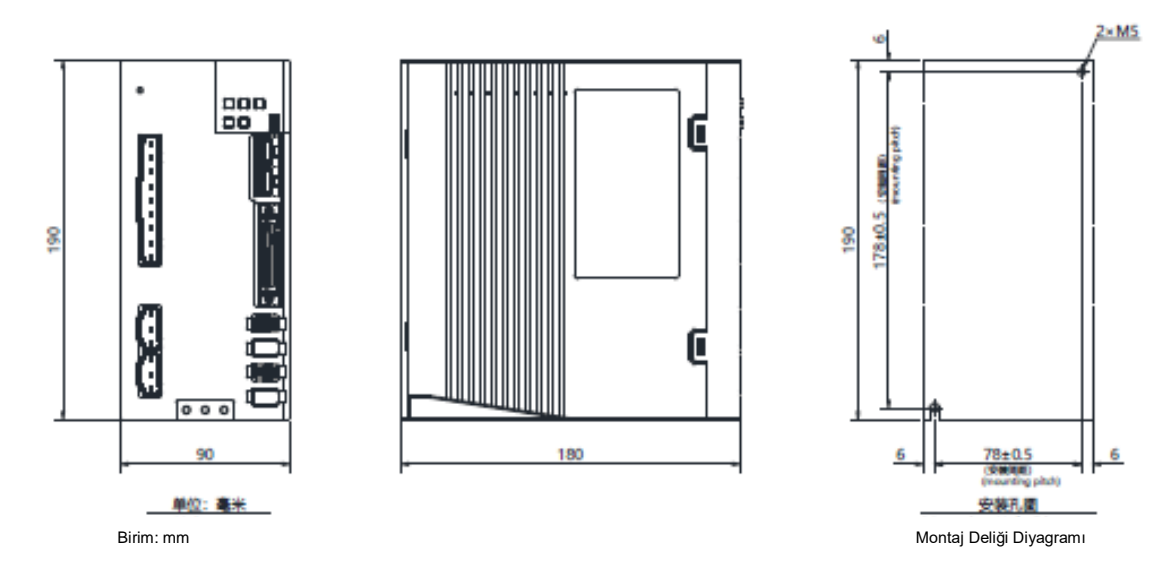

◆HSD7-16A□□/HSD7DS-25A□□ HSD7-15D□□/HSD7-21D□□

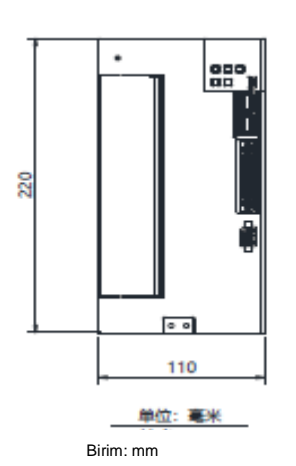

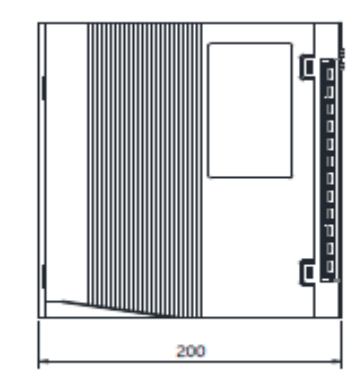

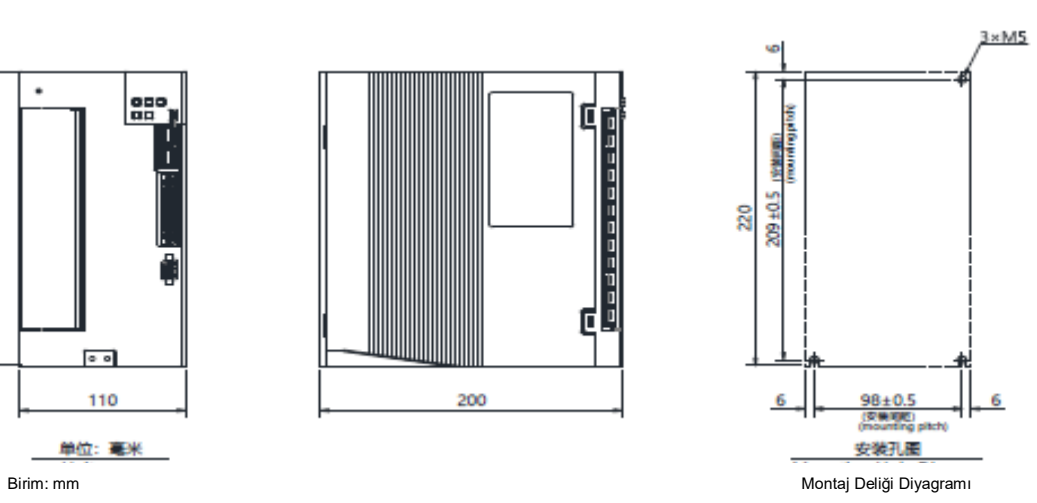

 $\blacklozenge$ HSD7-28D $\square$ /HSD7-40D $\square$ 

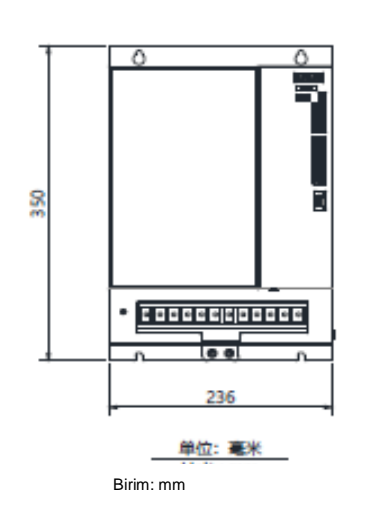

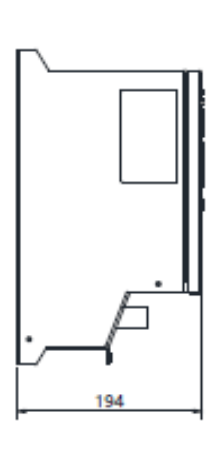

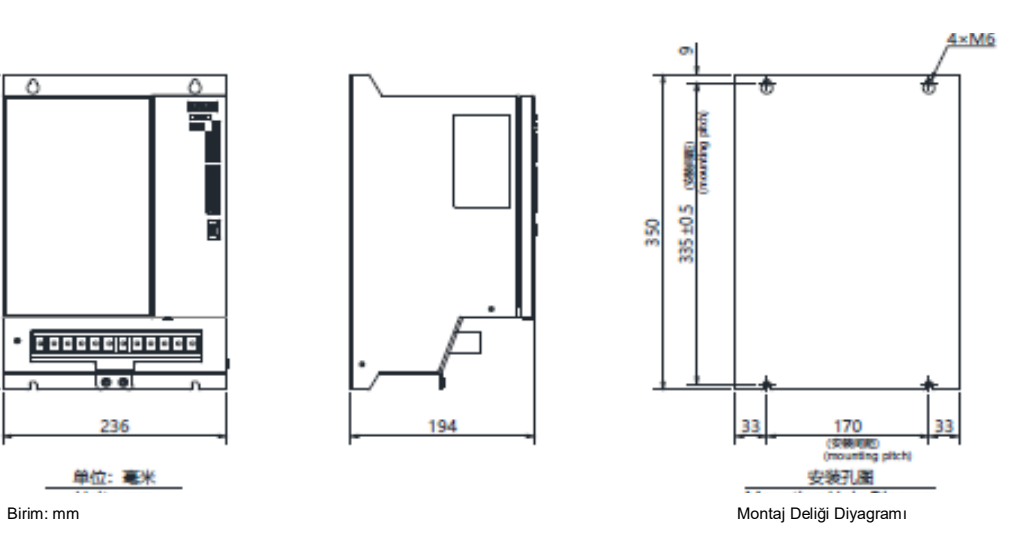

## <span id="page-12-0"></span>**Bölüm 3 Servo sürücünün montajı**

#### <span id="page-12-1"></span>3.1 Kurulum yaparken alınacak önlemler

Kurulum yaparken alınacak önlemler için lütfen aşağıda yer alan açıklamaları inceleyin.

2.1.2 Teknik Özellikler

■ Cihaz ısıtma elemanının yakınına monte edildiğinde

Servo sürücü çevresindeki sıcaklığı çevre koşullarına uygun hale getirmek için, lütfen ısıtma elemanının ısı radyasyonu veya konveksiyonundan kaynaklanan sıcaklık artışını kontrol edin.

■ Bir titreşim kaynağının yakınına monte edildiğinde

Titreşimin servo sürücüye iletilmesini önlemek için lütfen servo sürücünün montaj yüzeyine titreşim önleyici ekipman takın.

■ Diğer önlemler

Sıcak ve nemli yerlere, su damlacıkları veya kesme yağı sıçrayan yerlere, ortam gazında daha fazla toz veya demir tozu bulunan yerlere, aşındırıcı gaz ve radyasyon alanları olan yerlere kurmayın.

#### <span id="page-12-2"></span>3.2 Montaj Tipleri ve Yönlendirme

Servo sürücü çeşitli şekillerde monte edilebilir, ancak her durumda servo sürücü sağdaki şekilde gösterildiği gibi dikey yönde monte edilmelidir.

Ayrıca, lütfen kurulum için servo sürücünün ön yüzeyinin (panel ekran kısmı) operatöre bakmasını sağlayın.

(Not) Lütfen servo sürücüyü 2 ~ 4 montaj deliğinden montaj yüzeyine sıkıca sabitleyin (montaj deliklerinin sayısı kapasiteye göre değişir).

## <span id="page-12-3"></span>3.3 Montaj deliği boyutları

Servo sürücüyü montaj yüzeyine sıkıca sabitlemek için lütfen montaj deliğini kullanın.

Özel kurulum boyutları için lütfen 2.3 servo sürücünün anahat boyutlarına bakın.

(Not) Kurulum sırasında, lütfen servo sürücü derinliğinden daha uzun bir tornavida hazırlayın.

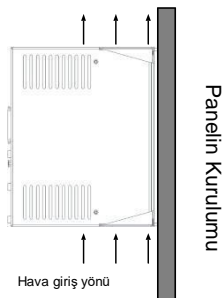

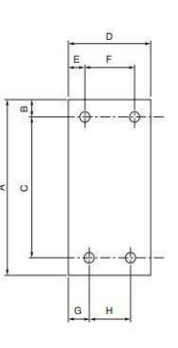

#### <span id="page-12-4"></span>3.4 Kurulum aralığı

Lütfen servo sürücü etrafında aşağıdaki aralıkların bırakıldığından emin olun.

Servo sürücünün ortam sıcaklığının lokal olarak yükselmesini önlemek için, lütfen servo sürücünün üst kısmına bir soğutma fanı yerleştirin. Buna ek olarak, lütfen aşağıdaki şekle bakın ve servo sürücüyü soğutma amacıyla fanlardan ve doğal konveksiyondan yararlanmak için yeterince boşluk bırakın

Önemli

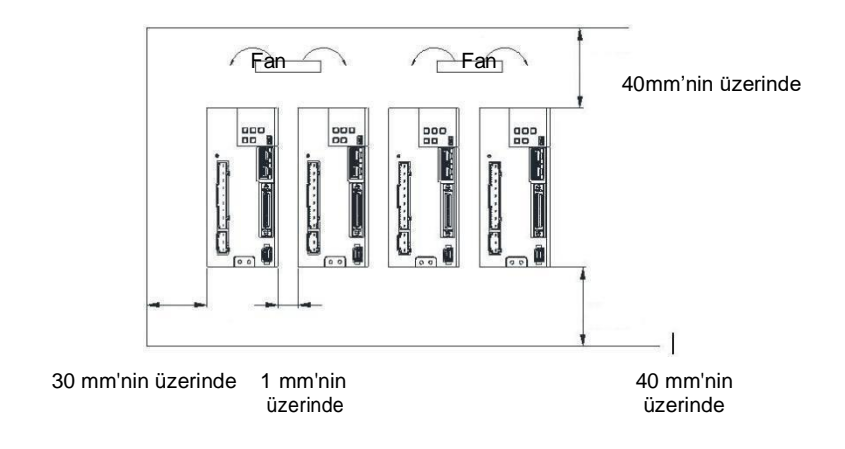

### <span id="page-13-1"></span>4.1 Kablolama ve Bağlantı önlemleri

#### <span id="page-13-2"></span>4.1.1 Genel önlemler

#### <span id="page-13-0"></span> $\Delta$ Tehlike

 Çalışır durumdayken kabloları değiştirmeyin. Aksi takdirde, elektrik çarpması veya yaralanmalara neden olur.

#### **AUyarı**

- Cihaz profesyonel teknisyenler tarafından bağlanmalı veya kontrol edilmelidir. Aksi takdirde, elektrik çarpabilir veya ürün arızalanabilir.
- Lütfen kablolamayı ve güç kaynağını dikkatlice kontrol edin. Yanlış kablolama ve anormal voltaj nedeniyle çıkış devresi kısa devre yapabilir. Yukarıdaki arızalardan kaynaklanan mekanik hasar veya kayıplar meydana gelebilir.
- AC güç kaynağı ve DC güç kaynağı servo sürücüye bağlandığında lütfen belirtilen terminallere bağlayın.
- AC güç kaynağı servo sürücünün L1/L2/L3 terminaline ve L1C/L2C terminaline bağlanmalıdır.
- Lütfen DC güç kaynağını B1/⊕ terminali ve servo sürücü terminali L1C/L2C ile bağlayın. Aksi takdirde arıza veya yangına neden olabilir.
- Servo sürücü harici dinamik fren seçeneğini kullandığında, lütfen makine ve cihazların özelliklerine uygun harici dinamik fren direncini belirlenen terminale bağlayın. Aksi takdirde, acil durdurma sırasında beklenmedik eylemlere neden olacak, ekipman hasarına, yanma hasarına ve kişisel yaralanmalara neden olacaktır.

#### Notlar

 Lütfen güç kaynağı en az 5 dakika kapatıldıktan sonra (ŞARJ) lambasının söndüğüne emin olun ve ardından kablolama ve inceleme yapın. Güç kaynağı kapatılsa bile, servo sürücünün içinde hala yüksek voltaj kalabilir. Bu nedenle, (ŞARJ) lambası yanarken güç terminaline dokunmayın.

Aksi takdirde elektrik çarpmasına neden olur.

- Lütfen kablolama ve deneme amaçlı devreye almak için bu kılavuzda yer alan önlemleri ve prosedürleri izleyin. Fren devresinin yanlış kablolanması ve anormal voltajdan kaynaklanan servo sürücü arızası mekanik hasara veya can kayıplarına yol açabilir.
- Lütfen doğru ve güvenilir bir şekilde kablolayın. Konektör ve konektörün pin düzeni modele bağlı olarak değişir. Lütfen pin düzenini kullanılan modelin teknik verilerinden teyit ettiğinizden emin olun.
	- Aksi takdirde, ürünün arızalanmasına veya yanlış çalışmasına yol açacaktır.
- Lütfen güç kaynağı terminalinin ve motor bağlantı terminalinin kablolarını belirtilen yönteme ve torka göre sıktığınızdan ve etkili bir şekilde bağladığınızdan emin olun. Yeterince sıkılmazsa, kablolar ve terminal blokları ısınır ve zayıf temas nedeniyle yangına neden olur.
- Giriş ve çıkış sinyal kabloları ve kodlayıcı kabloları için lütfen ekranlı çift telli kablolar veya çok damarlı çift telli entegre ekranlı kablolar kullanın.
- Servo sürücünün ana döngü terminalini bağlarken, lütfen aşağıdaki önlemlere uyun.
	- Ana döngü terminalleri dahil tüm kablo bağlantıları tamamlandıktan sonra servo sürücü güç kaynağı açılır.
	- Ana devre terminali konektör tipinde olduğunda, lütfen konektörü servo sürücü gövdesinden çıkarın ve tekrar bağlayın.
	- Ana devre terminalinin bir kablo soketine sadece bir kablo takılabilir.
- Kabloları yerleştirirken, kısa devreye neden olmak için çekirdek kabloların çapaklarını bitişik kablolarla temas ettirmeyin.
- Harici kablolamanın kısa devre yapmasını önlemek için lütfen kablolama için devre kesiciler gibi güvenlik cihazları kurun. Aksi takdirde, yangına veya arızaya yol açacaktır.

#### $\Delta$ Dikkat

- Lütfen bağlantı yaparken mümkün olduğunca Şirketimiz tarafından belirlenen kabloları kullanın. Şirketimiz tarafından belirtilenler kablolar dışında başka kablolar kullanırken lütfen modelin nominal akımını ve çalışma ortamını onaylayın. Şirket tarafından belirlenen kablolama malzemelerini veya eşdeğer ürünleri kullanın.
- Lütfen kablo konektörünün sabitleme vidasını ve kilitleme mekanizmasını sıkın. Sabitleme yeterli değilse, kablo konektörü çalışma sırasında düşebilir.
- Yüksek voltaj kabloları (ana döngü kabloları) ve düşük voltaj kabloları (giriş ve çıkış sinyalleri ve kodlayıcı kabloları) için aynı kovanı kullanmayın veya bunları birbirine bağlamayın. Güçlü ve zayıf akım kablolarını ayrı kovanlara yerleştirmeden kablolama yaparken lütfen 30 cm'den fazla aralık bırakın.
- Çok yakın olması durumunda zayıf akım tellerinin paraziti nedeniyle yanlış çalışmaya neden olacaktır. Lütfen pili üst cihazın veya kodlayıcı kablosunun her iki tarafına takın. Piller üst cihaza ve enkoder kablosuna aynı anda takılırsa, piller arasında bir sirkülasyon döngüsü oluşacak ve bu da ürün hasarına veya yanmaya neden olacaktır.
- Pili bağlarken kutuplara dikkat edin. Pilin kopması enkoderin arızalanmasına neden olabilir.

#### $\Delta$  Önemli

- Ana devreyi korumak için lütfen devre kesiciler veya sigortalar kullanın. Servo sürücü, yalıtım için transformatör veya benzeri bir şey kullanmadan doğrudan ticari bir güç kaynağına bağlanır. Servo sistemin dış çevre ile karışmasını önlemek için, kablolama için devre kesiciler veya sigortalar kullandığınızdan emin olun.
- Lütfen kaçak kesiciyi ayarlayın. Servo sürücünün dahili toprak kısa devre koruma döngüsü yoktur. Daha güvenli bir sistem oluşturmak için, lütfen aşırı yük ve kısa devre koruması için toprak kaçağı kesicisini yapılandırın veya kısa devre koruması için toprak kaçağı kesicisini kablolama için devre kesici ile birlikte kurun.
- Lütfen güç kaynağını sık sık AÇIP/KAPAMAKTAN kaçının.
	- Sık sık AÇMA/KAPAMA yapılması halinde güç beslemesi servo sürücünün dahili bileşenlerinin eskimesine yol açacaktır, bu nedenle gerekli uygulamalar dışında güç beslemesini sık sık AÇIP/KAPAMAKTAN kaçının.
	- Güç AÇMA/KAPAMA aralığı, gerçek çalışmaya (normal çalışma) başladıktan sonra 1 saatten (kaba ayarlı standart) fazla olmalıdır.

Servo sistemi güvenli ve dengeli bir şekilde kullanmak için kablolama yaparken lütfen aşağıdaki önlemlere uyun.

- Lütfen her bağlantı kablosu için standart kablolar kullanın. Ayrıca, sistemi tasarlarken ve yapılandırırken, lütfen kabloyu mümkün olduğunca kısaltın.
- Lütfen sinyal kablosunun çekirdek çapı 0,3 mm'den<sup>2</sup> az olduğunda bükmemeye veya sıkmamaya dikkat edin.

## <span id="page-14-0"></span>4.1.2 Paraziti önlemek için alınacak önlemler

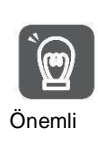

Servo sürücü endüstriyel ekipman olduğu için radyo parazitine karşı herhangi bir önlem alınmamıştır. Servo tahrikli ana devre yüksek hızlı anahtarlama elemanları kullandığından çevresel ekipman anahtarlama parazitinden etkilenebilir.

Önemli Lütfen konutların yakınında kullanırken veya radyo parazitinden endişe duyduğunuzda parazit önleyici tedbirler alın.

Servo sürücü dahili mikroişlemci ile donatılmıştır. Bu nedenle, servo tahrikli çevresel ekipmandan gelen gürültüden etkilenebilir.

Servo sürücü ve çevresel ekipman arasındaki gürültü parazitini bastırmak için, aşağıdaki parazit önleyici karşı önlemler gerektiği gibi alınabilir.

- Lütfen giriş komut ekipmanını ve gürültü filtresini servo sürücüye mümkün olduğunca yakın ayarlayın.
- Rölelerin, solenoid valflerin ve elektromanyetik kontaktörlerin bobinlerine aşırı voltaj emicilerbağladığınızdan emin olun.
- Lütfen aşağıdaki kabloları aynı kılıf içine koymayın veya birbirine bağlamayın. Ayrıca, kablolama sırasında lütfen 30 cm'den daha uzun bir aralık bırakın.
	- Ana döngü kablosu ve giriş ve çıkış sinyalleri için kablo
	- Ana döngü kablosu ve Kodlayıcı kablosu
- Elektrikli kaynak makinesi, elektrikli kıvılcım makinesi vb. ile aynı güç kaynağını kullanmayın. Aynı güç kaynağı olmasa bile, yakınlarda yüksek frekanslı bir jeneratör olduğunda, lütfen gürültü filtresini ana döngü güç kablosunun ve kontrol güç kablosunun giriş tarafına bağlayın.
- Lütfen topraklama işlemini uygun bir şekilde gerçekleştirin.

#### Gürültü filtresi

Parazitin servo sürücü üzerindeki olumsuz etkisini önlemek için parazit filtresini uygun bir yere bağlayın.

Aşağıda, müdahaleyi önleyici tedbirleri dikkate alan bir kablolama örneği yer almaktadır.

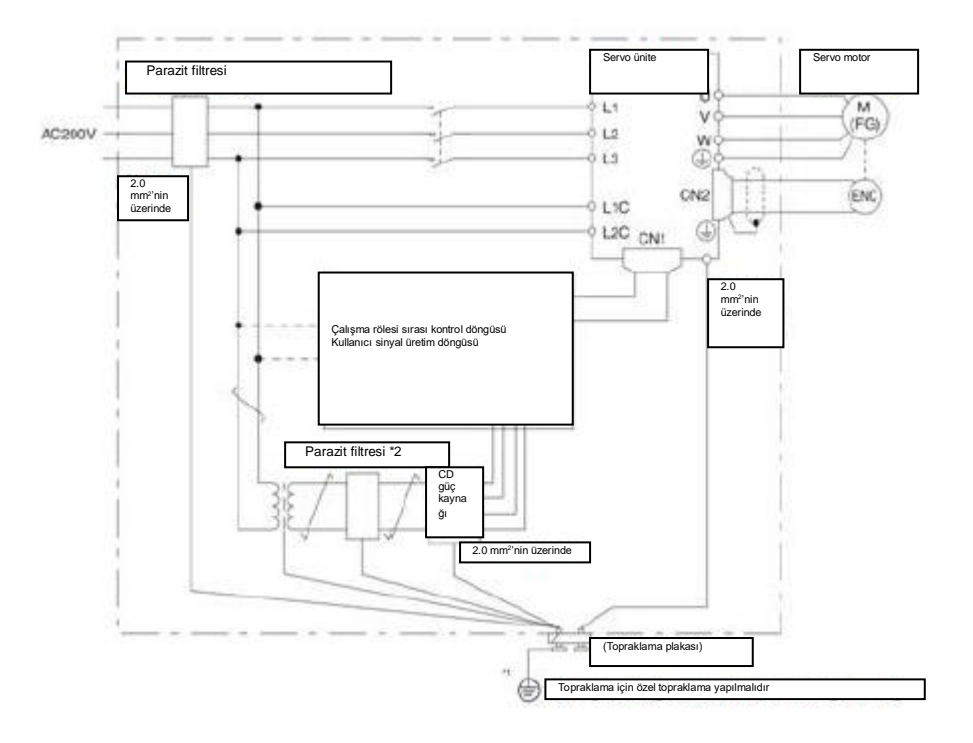

\*1. Lütfen topraklama için 2,0 mm2'den daha kalın bir tel kullanmaya çalışın (düz örgülü bakır tel daha uygundur).

\*2.  $\overrightarrow{+}$ Lütfen bağlantı için çift telli kablolar kullanmaya çalışın.

## Gürültü Filtresi Kablolama ve Bağlantı için Alınacak Önlemler

Parazit filtrelerini bağlarken ve kablolarken lütfen aşağıdaki önlemleri uygulayın.

 Lütfen giriş kablolarını çıkış kablolarından ayırın. Ayrıca, giriş ve çıkış kablolarını aynı kılıf içine koymayın veya birbirine bağlamayın.

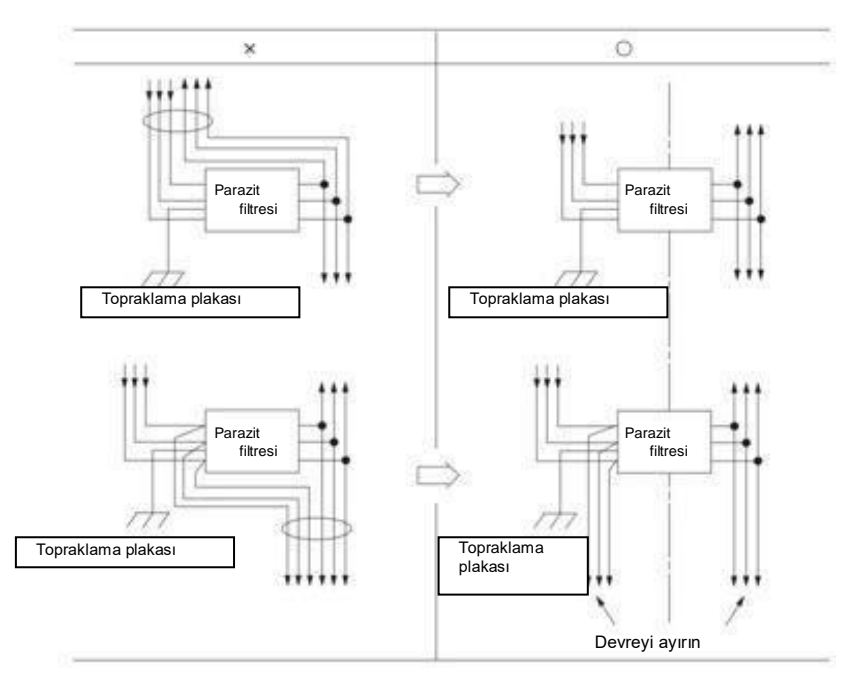

 Lütfen parazit filtresinin topraklama kablosunu çıkış kablosundan ayrı olarak ayarlayın. Ayrıca, topraklama kablosu, parazit filtresinin çıkış kabloları ve diğer sinyal kabloları ile aynı manşonu kullanmamalı veya birbirine bağlanmamalıdır.

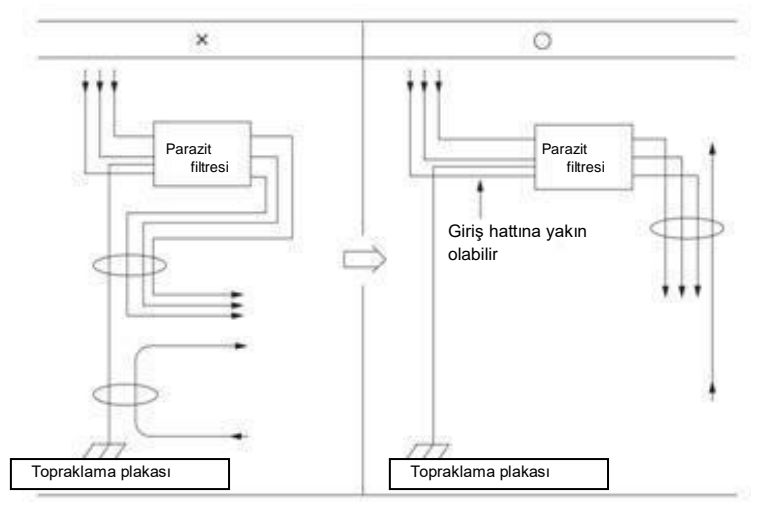

 Parazit filtresinin topraklama kablosunu topraklama plakasına ayrı olarak bağlayın. Başkatopraklama kabloları bağlamayın.

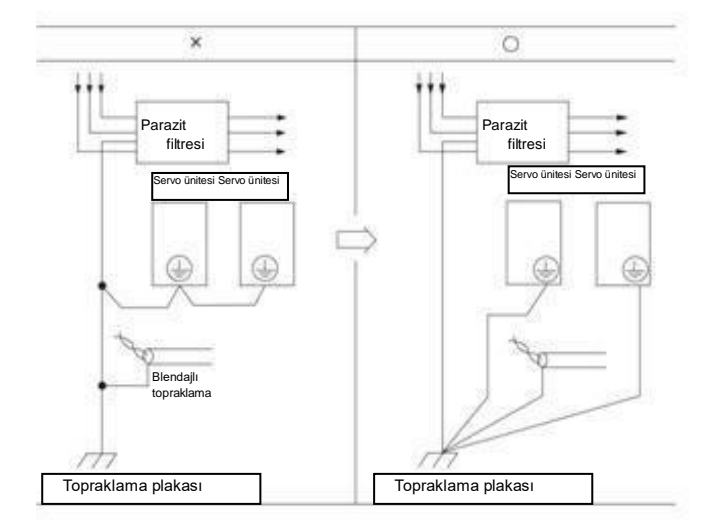

 Lütfen bu filtrenin topraklama kablosunu ve kontrol kabinindeki diğer ekipmanın topraklama kablosunu, kontrol kabininin içinde bir parazit filtresi olduğunda kontrol kabininin topraklama plakasına bağlayın ve ardından toprağa bağlayın.

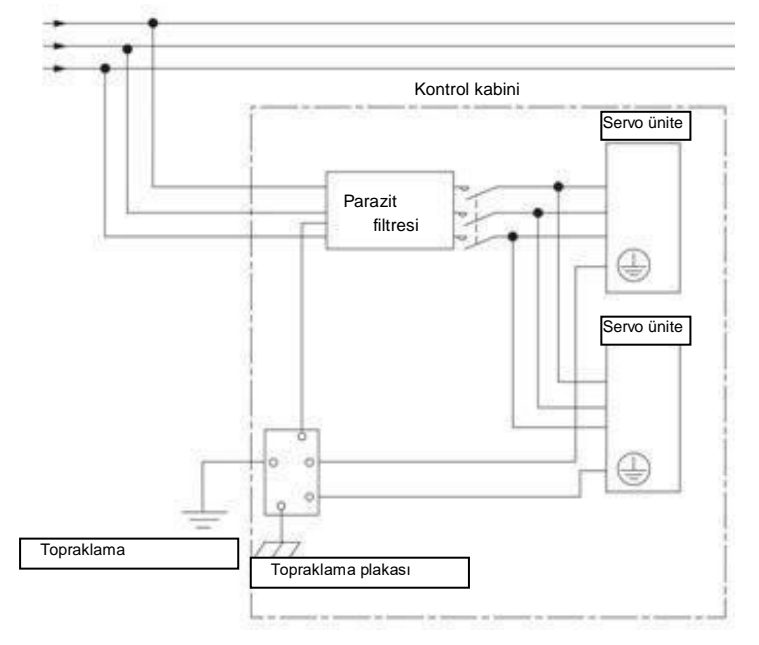

## 4.1.3 Topraklama

<span id="page-18-0"></span>Topraklama işlemi için lütfen aşağıdakileri uygulayın. Uygun topraklama işlemi uygulanırsa, parazitten kaynaklanan yanlış çalışma da önlenebilir.

Topraklama kablosunu bağlarken lütfen aşağıdaki noktalara dikkat edin:

- Lütfen D Sınıfının üzerinde topraklama kullanın (topraklama direnci 100Ω'un altında).
- Bir nokta topraklanmalıdır.
- Servo motor ve makine birbirinden yalıtıldığında, lütfen servo motoru doğrudan topraklayın.

Motor gövdesinin veya motorun topraklanması

Servo motor mekanik olarak topraklandığında, anahtar parazit akımı servo sürücü ana döngüsünden servo motorun yüzer kondansatörü üzerinden dışarı akacaktır. Bu durumu önlemek için lütfen servo motorun motor gövdesi terminalini (FG) veya toprak terminalini (FG) servo sürücünün toprak terminaline bağladığınızdan emin olun. Ayrıca, toprak terminali" | "topraklanmalıdır.

#### Giriş ve çıkış sinyalleri için kablolarda gürültü oluştuğunda

Giriş ve çıkış sinyalleri için kabloda parazit oluştuğunda lütfen topraklamadan önce giriş ve çıkış sinyalleri için kablonun blendajlı telini konektör muhafazasına bağlayın. Servo motorun ana döngü kablosu metal bir boru ile kaplandığında metal manşon ve topraklama kutusu tek bir noktada topraklanır.

## 4.2 Temel bağlantı şeması

<span id="page-19-0"></span>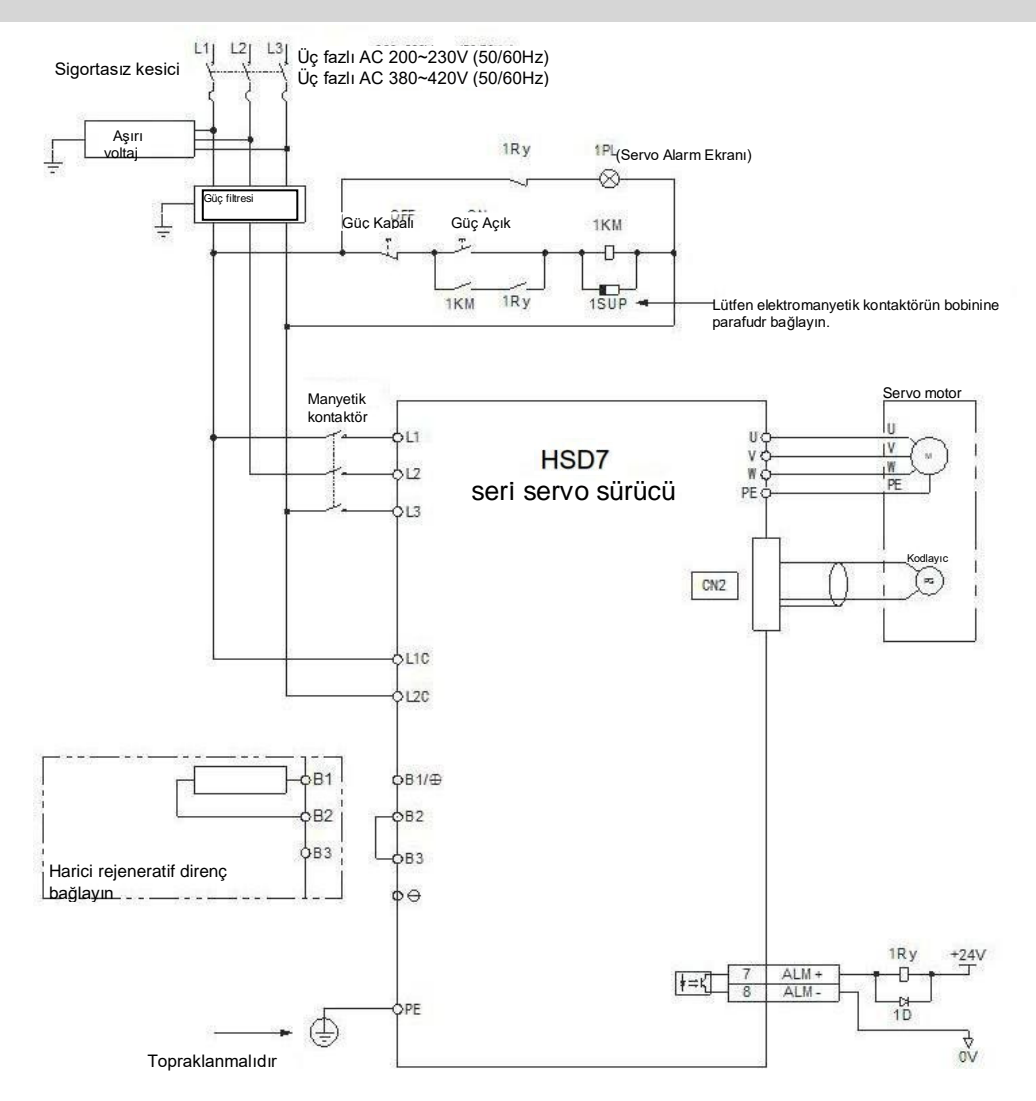

## <span id="page-19-1"></span>4.3 Servo sürücü için güç kaynağı kabloları

## <span id="page-19-2"></span>4.3.1 Terminal sembolü ve terminal adı

Servo tahrikli ana devre güç kaynağı ve kontrol devresi güç kaynağı bağlantısı servo tahrikli ana devre konektörü veya terminal şeridi kullanır.

Doğru kablolama için lütfen aşağıdaki tabloya ve referans bölümündeki açıklamaya bakın. Yanlış kablolama servo sürücü arızasına ve yangına yol açacaktır.  $\Delta$  Uyarı

Servo sürücü için ana döngü güç girişi özellikleri aşağıdaki gibidir:

#### ■ Tek fazlı/üç fazlı AC220V güç girişi

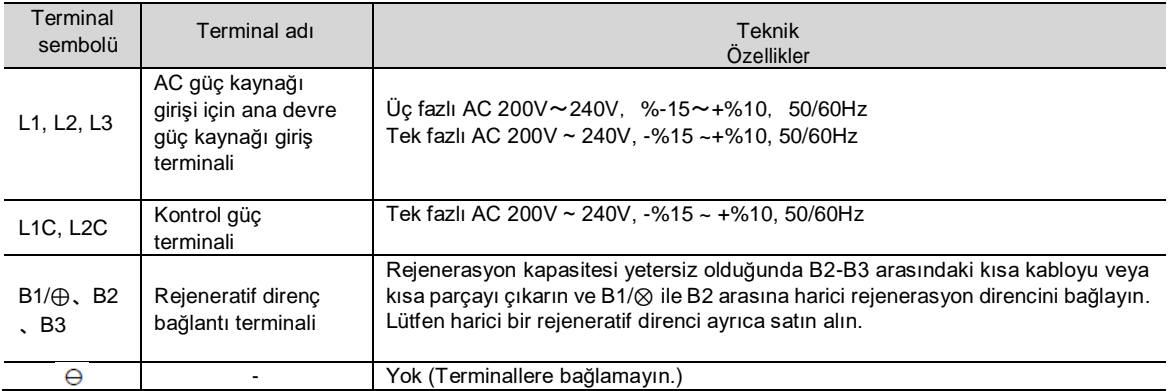

■ Üç fazlı AC380V güç girişi

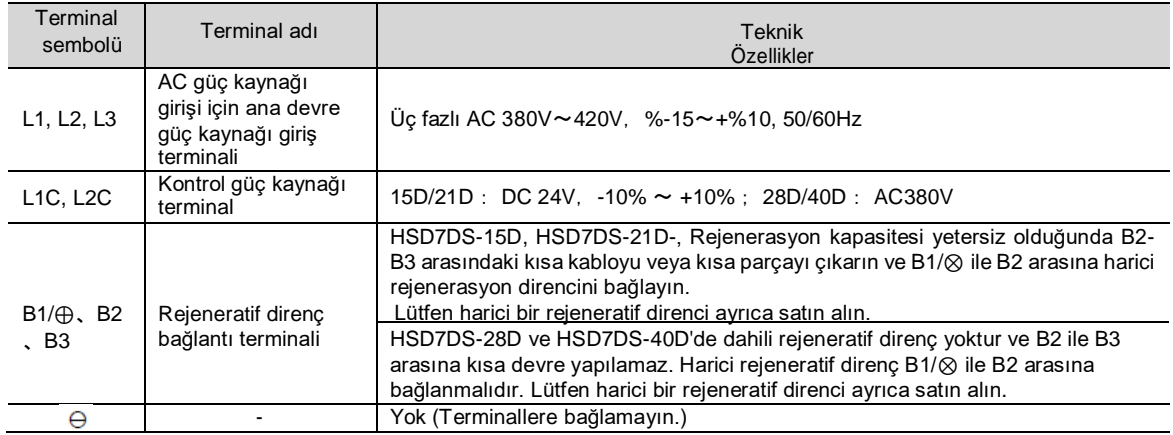

## <span id="page-20-0"></span>4.3.2 Ana Döngü Konnektörünün Kablolama İşlem Adımları

Öğeleri hazırlayın

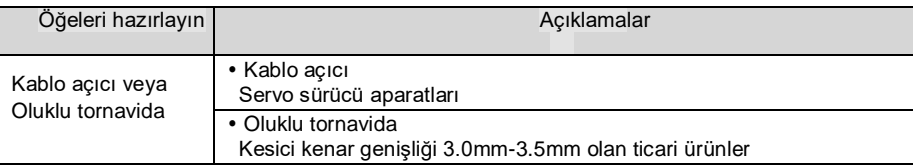

- 1. Ana devre konnektörünü ve motor konnektörünü servo sürücüden sökün.
- 2. Kullanılan tellerin kaplamasını soyun.

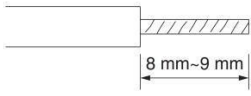

3.Terminal konnektörünün kablo yerleştirme kısmını açmak için bir alet kullanın. İki açma yöntemi vardır. Bunlardan herhangi birini seçebilirsiniz.

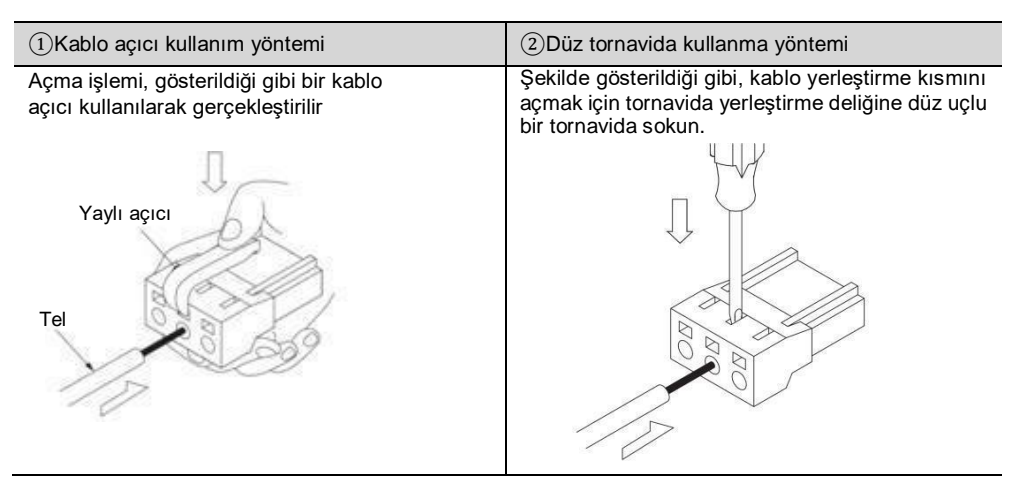

- 4.Telin çekirdek tel kısmını tel yerleştirme parçasına yerleştirin. Yerleştirdikten sonra, kablo açıcıyı veya oluklu bir tornavidayı dışarı çekin.
- 5. Yukarıdaki işlemleri tekrarlayın ve gerekli bağlantıları yapın.
- 6. Kablolama tamamlandıktan sonra, konektörü servo sürücüye takın.

## <span id="page-20-1"></span>4.3.3 Güç açma frekans kontrolü

Güç açma frekans kontrolünü tasarlarken lütfen aşağıdaki noktaları göz önünde bulundurun.

 Kontrol gücü açıldıktan sonra, servo alarm çıkışı (ALM) sinyali maksimum 5,0 saniye içinde verilir. Lütfen güç açma sırası kontrolünde bunu göz önünde bulundurun.

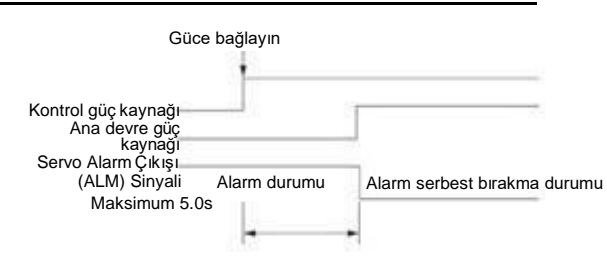

#### △! Uyarı

 Güç kaynağı kapatılsa bile servo sürücüde yüksek voltaj kalabilir. Elektrik çarpmasını önlemek için güç terminallerine dokunmayın. Deşarj tamamlandıktan sonra ŞARJ göstergesi sönecektir. Lütfen ŞARJ göstergesinin kapalı olduğuna emin olduktan sonra bağlayın ve kontrol edin.

### <span id="page-21-0"></span>4.3.4 Güç bağlantı şeması

Üç fazlı güç girişi için kablolama örneği:

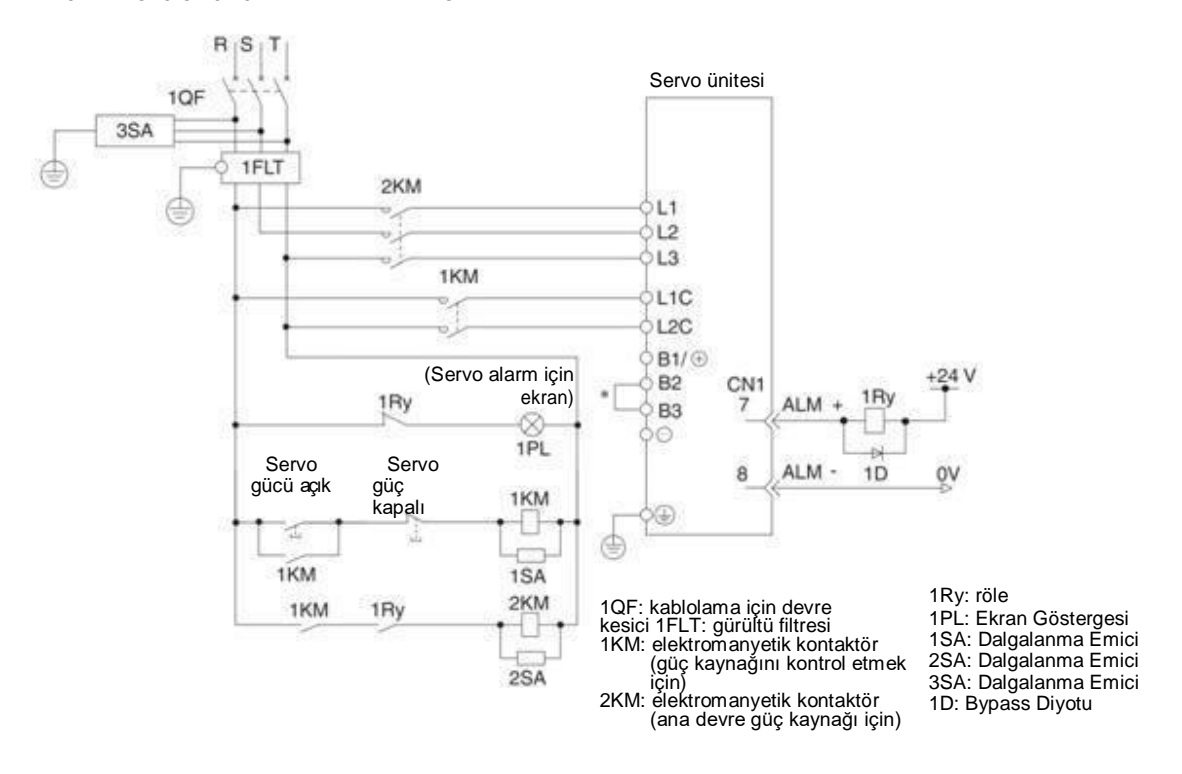

\* HSD7-28D, HSD7-40D Dahili direnç yok, B2 ve B3 arasında kısa devre yok. Lütfen kısa devre yapmayın.

## <span id="page-21-1"></span>4.3.5 Rejeneratif Direnç Bağlantısı

Harici rejeneratif direncin bağlantısı aşağıda açıklanacaktır.

#### △! Uyarı

 Rejeneratif direncin kablolamasında hata yapmayın. Özellikle, B1/⊕ -B2'yi kısa devre yapmayın. Aksi takdirde, rejeneratif direnç ve servo sürücü hasar görür ve yangın meydanagelir.

#### Rejeneratif direncin bağlantı yöntemi

- 1. Servo sürücünün B2-B3 terminalleri arasındaki kabloyu çıkarın
- 2. Harici rejeneratif direnci B1/⊗ ve B2 terminallerine bağlayın.
- 3. Pn600 (rejeneratif direnç kapasitesi) ve Pn603'ü (rejeneratif direnç değeri) ayarlayın. (Not) HSD7-28D ve HSD7-40D'de dahili rejeneratif direnç yoktur ve B2 ile B3 arasına kısa devre yapılamaz. Harici

rejeneratif direnç B1/⊗ ile B2 arasına bağlanmalıdır.

## <span id="page-22-0"></span>4.4.1 Terminal sembolü ve terminal adı

<span id="page-22-1"></span>Servo sürücü ve servo motor arasındaki bağlantı için gerekli servo sürücü terminalleri ve konnektörleri aşağıdaki gibidir.

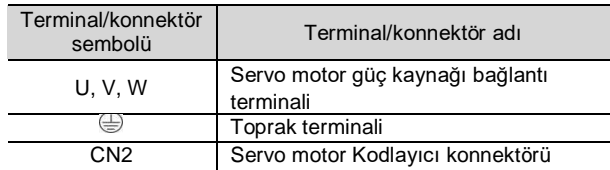

## <span id="page-22-2"></span>4.4.2 Kodlayıcı için Konektörün (CN2) Pin Düzenlemesi

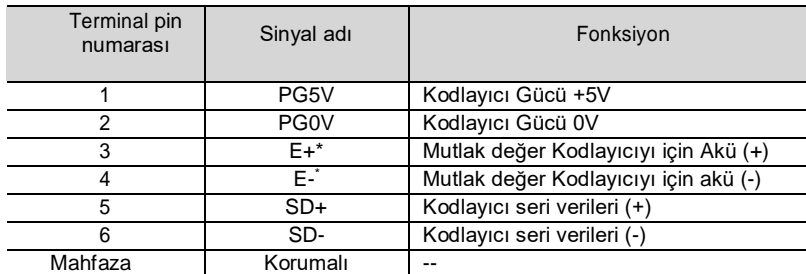

\* Artımlı Kodlayıcılar kablolama gerektirmez.

## <span id="page-22-3"></span>4.4.3 Servo Sürücü ve Kodlayıcı Bağlantısı

#### Mutlak değer kodlayıcı

Mutlak değer Kodlayıcıyı kullanırken, lütfen pili Kodlayıcı kablosuna akü ünitesi ile takın.

• Akü Ünitesi ile Kodlayıcı Kablosu Kullanılarak Yapılan Kablolama Örneği Servo sürücü

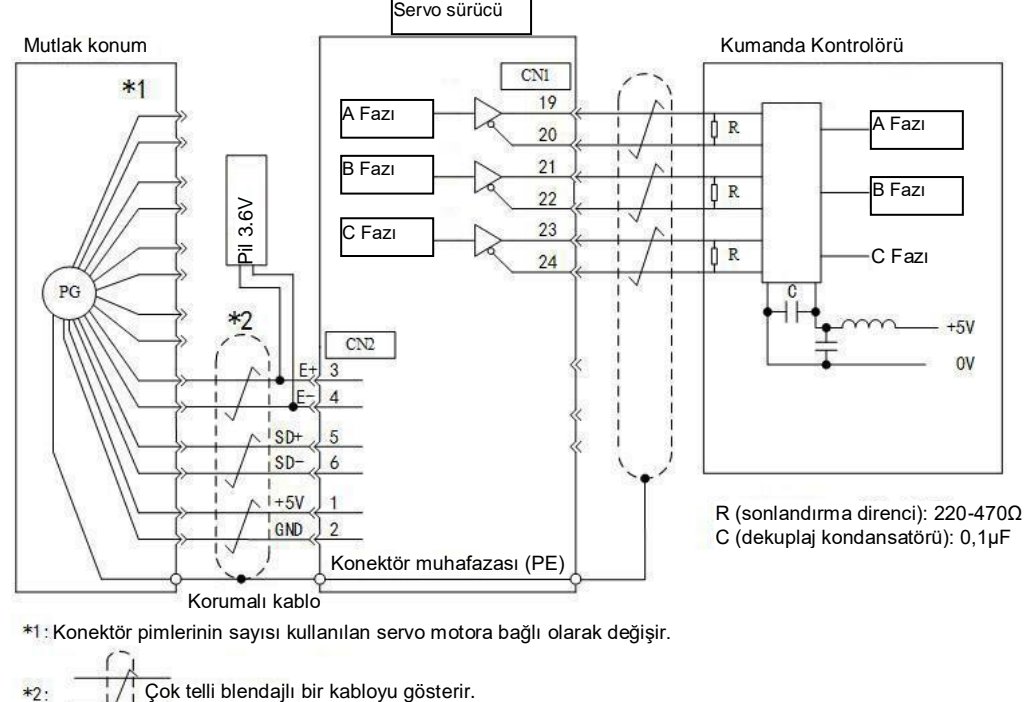

\*1: Konektör pimlerinin sayısı kullanılan servo motora bağlı olarak değişir.

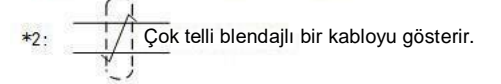

## <span id="page-23-0"></span>4.4.4 Servo Sürücü ve Fren Kablolaması

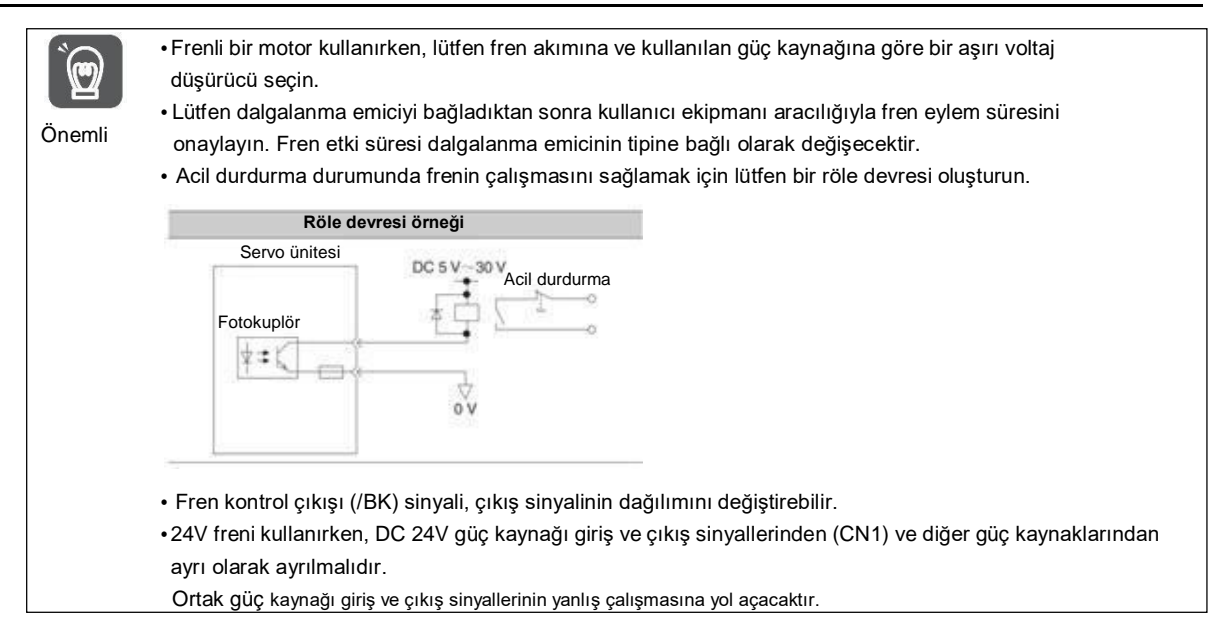

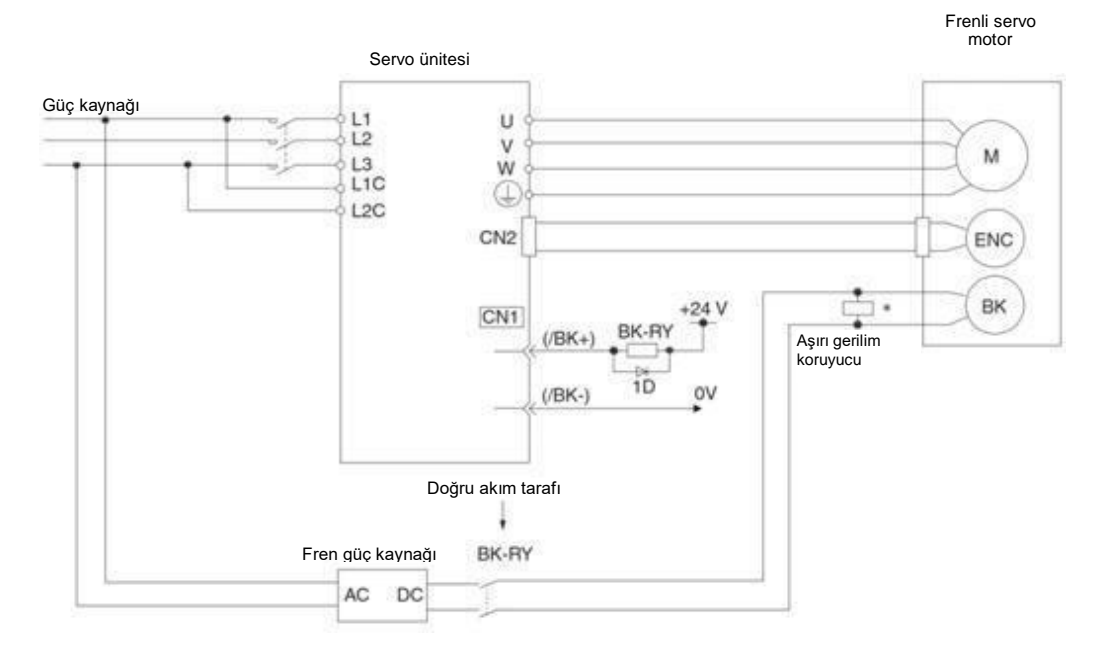

BK-RY:fren kontrol rölesi

1D: Bypass Diyotu

\* Lütfen servo motorun fren terminalinin yakınına takın.

## 4.5.1 Giriş/çıkış sinyal konektörünün (CN1) adı ve işlevi

Fabrika ayarlarında, giriş ve çıkış sinyallerinin pin numarası, adı ve işlevi aşağıdaki gibidir.

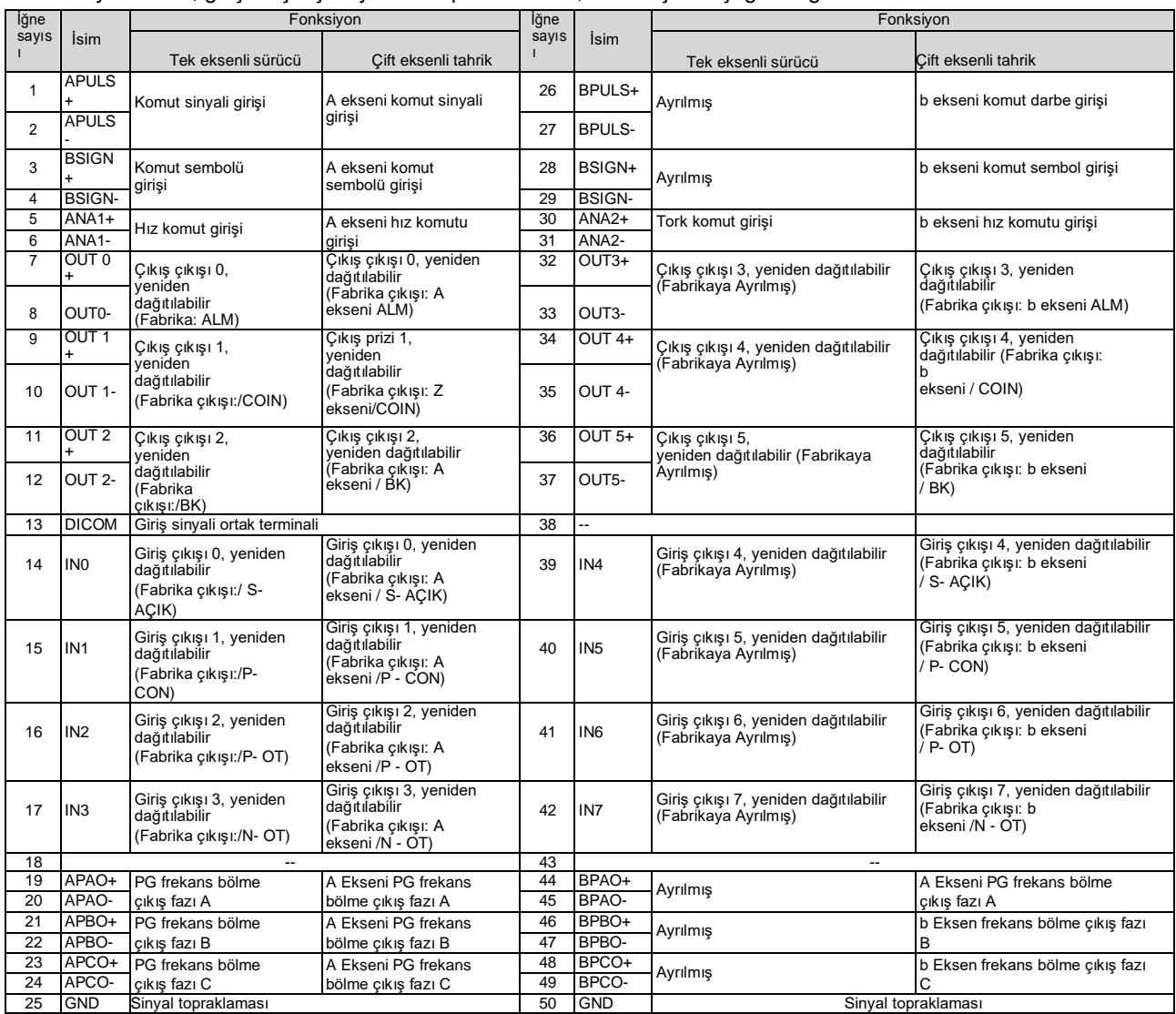

(Not) 1. Boş terminalleri kullanmayın. Boş terminalleri kullanmayın.

2. Lütfen giriş ve çıkış sinyal kablosunun blendajlı kablosunu konektör muhafazasına bağlayın.

## 4.5.2 Giriş ve Çıkış Sinyali Konnektörünün (CN1) Pin Düzenlemesi

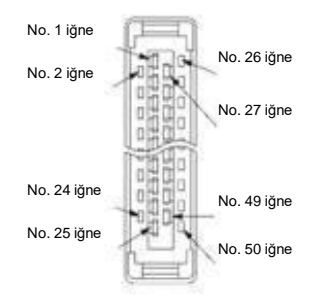

Konektör muhafazası takılı değilken ok yönünden görüldüğü gibi görünüm aşağıdaki gibidir.

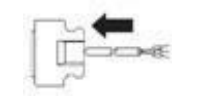

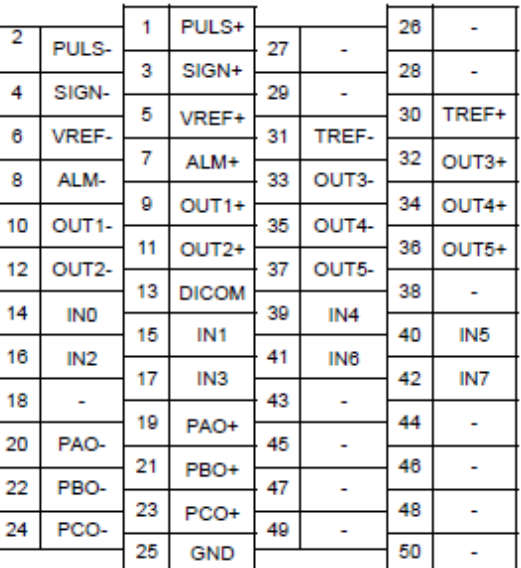

## 4.5.3 Giriş ve çıkış sinyalleri için kablolama örnekleri

#### ■ Pozisyon kontrol modu

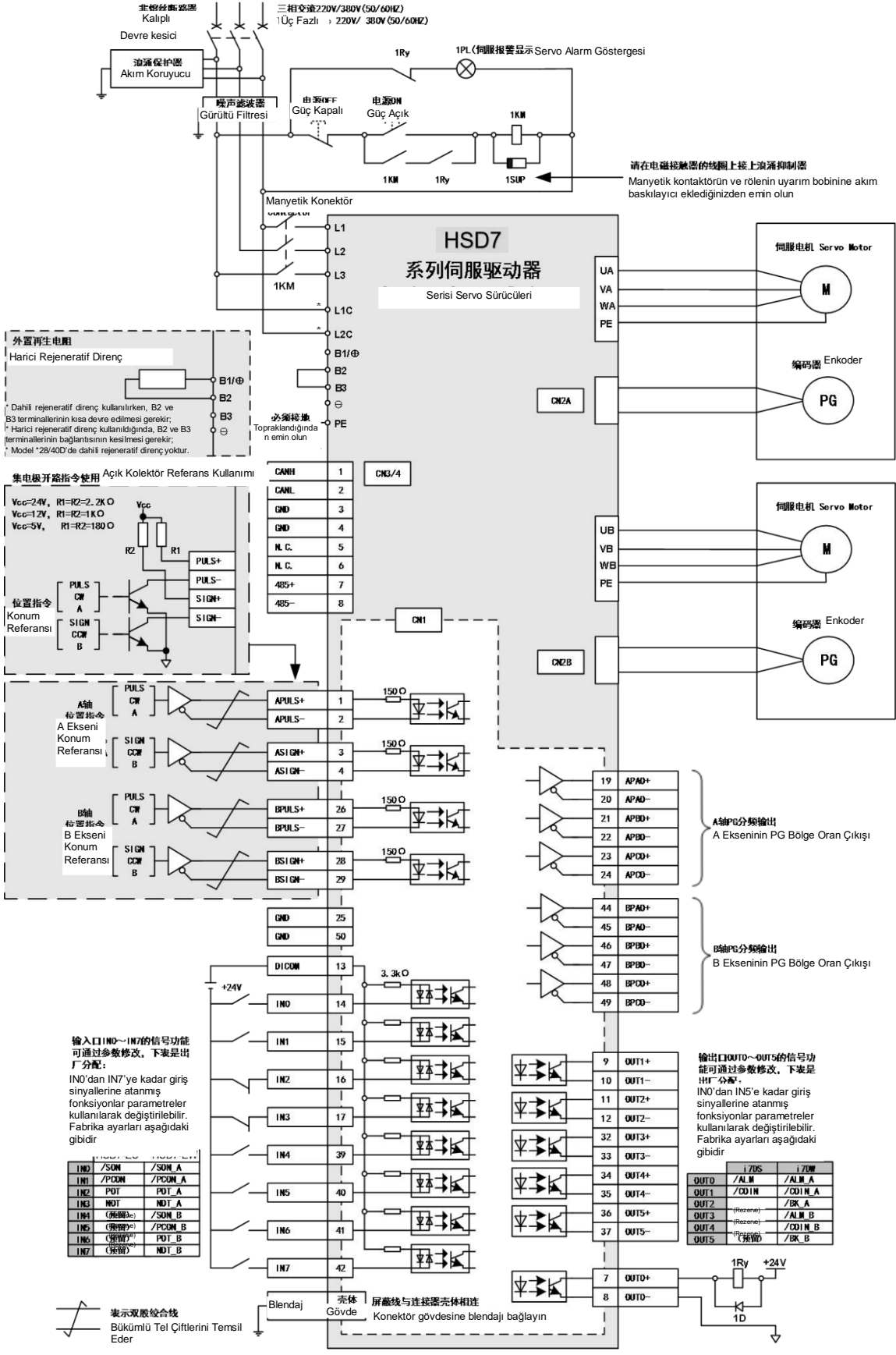

**\* AC 380V model kontrol güç kaynağı 15D/21D : DC 24V , -%10 ~ +%10 ; 28D/40D : AC380V**

■ Hız/Tork Kontrol Modu

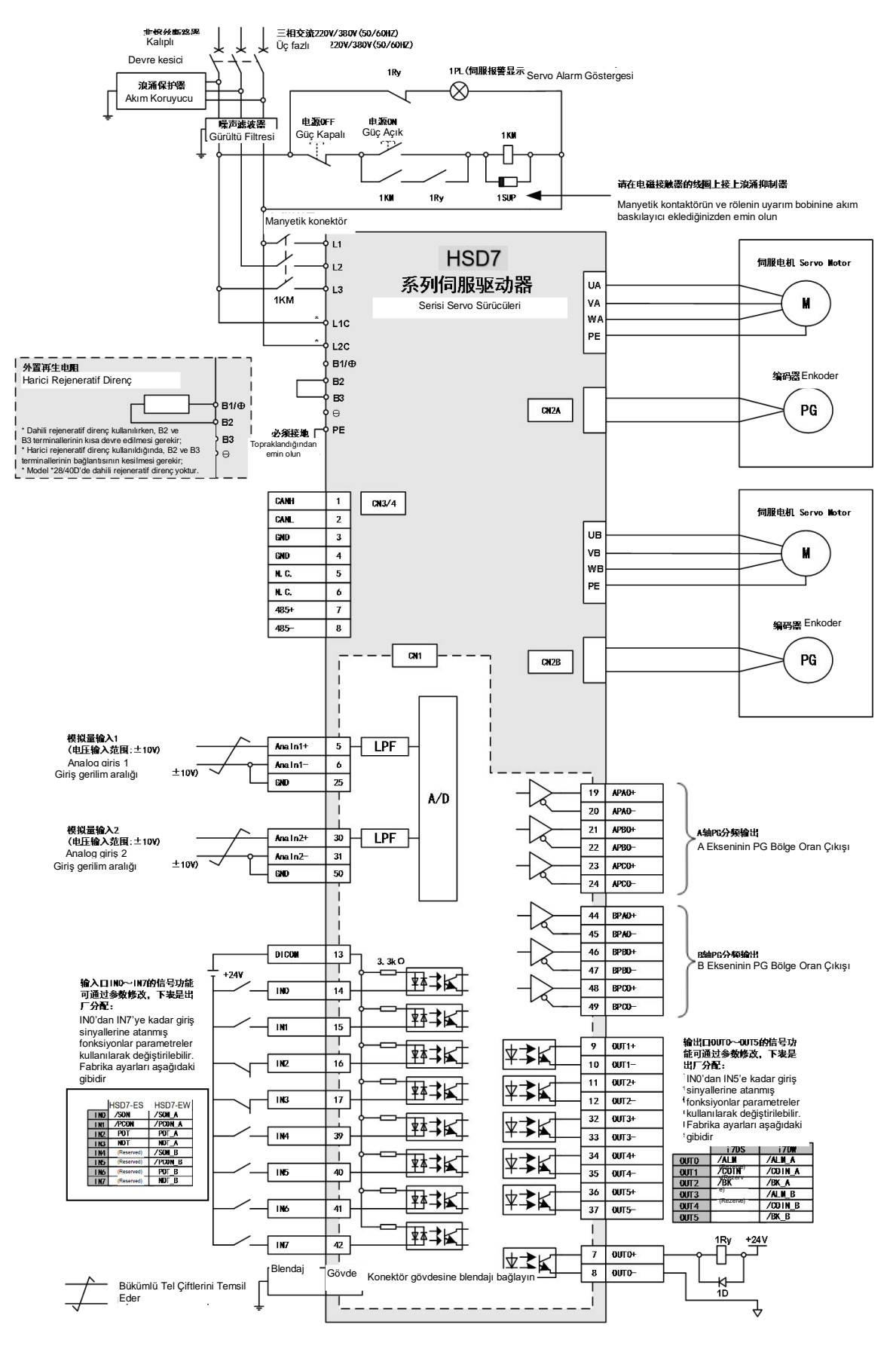

**\* AC 380V model kontrol güç kaynağı 15D/21D : DC 24V , -%10 ~ +%10 ; 28D/40D : AC380V**

## 4.5.4 Giriş-çıkış devresi

Sıralı kontrol giriş devresi

#### ◆ Optokuplör Giriş devresi

CN1 portunun CN1-IN0 ~ CN1-IN7 terminalleri aşağıda açıklanacaktır.

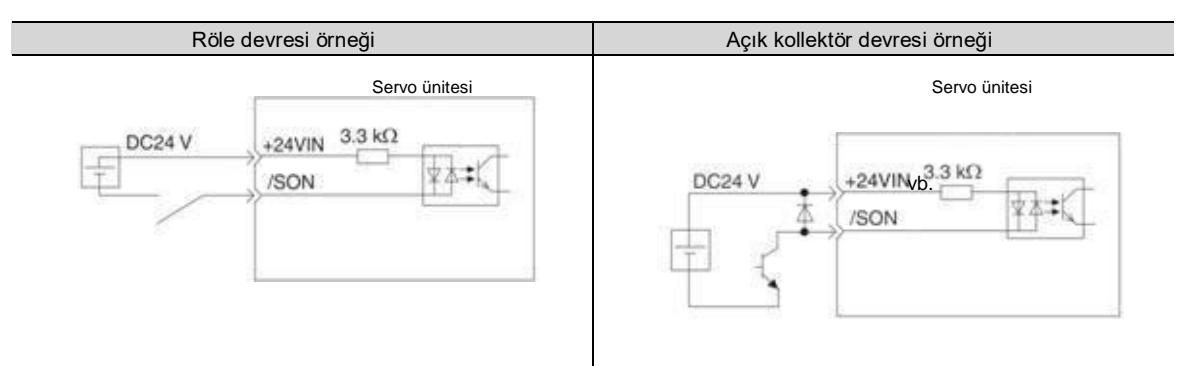

(Not) Harici güç kaynağı (DC24 V) 50 mA üzerinde bir kapasiteye sahip olmalıdır.

Servo tahrikli giriş döngüsü çift yönlü bir optokuplör kullanır.

Lütfen mekanik özelliklere göre ortak kolektör döngü bağlantısı veya ortak emitör döngü bağlantısı seçin.

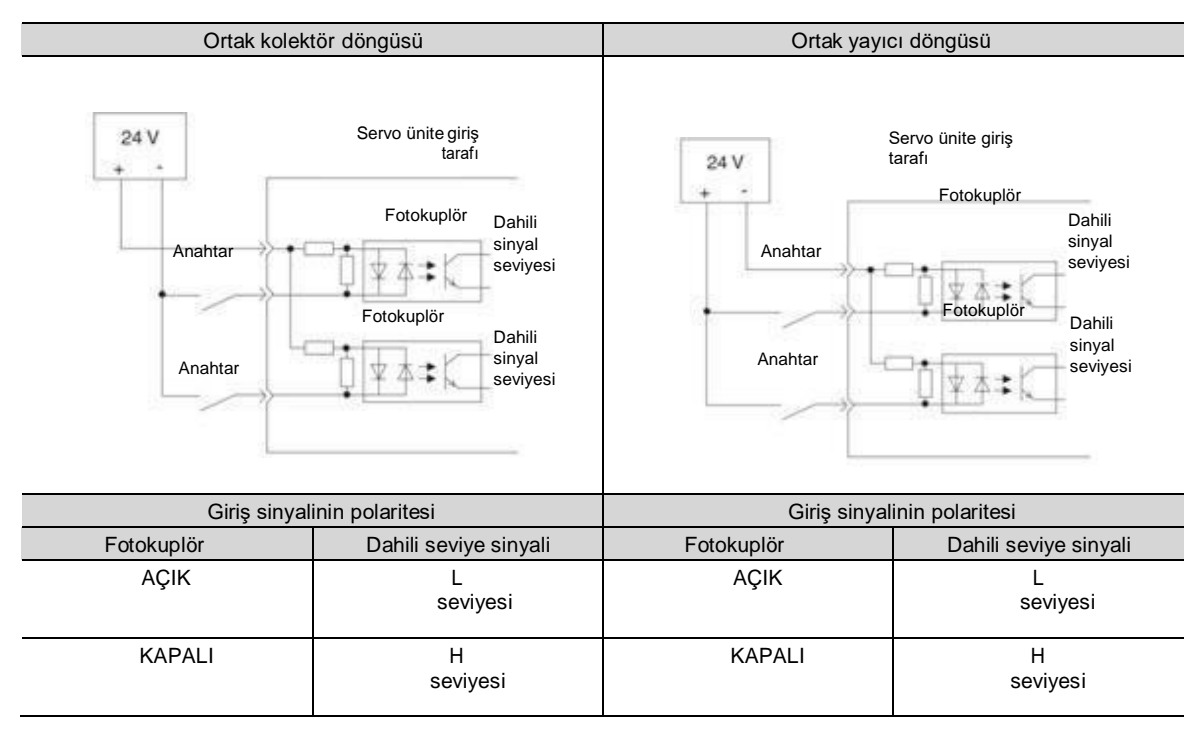

#### Sıralı kontrol çıkış döngüsü

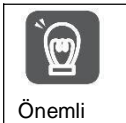

Yanlış kablolama ve anormal voltaj nedeniyle çıkış devresi kısa devre olabilir. Fren çalışmaz, bu da yukarıda belirtilen arızalar meydana geldiğinde mekanik hasara veya can kayıplarına yol açabilir.

#### ◆ Optokuplör çıkışı devresi

Servo alarm çıkışı (ALM) sinyali, servo hazır çıkışı (/S-RDY) sinyali ve diğer sıra kontrol çıkış sinyalleri optokuplör çıkış devreleridir. Röle devresi veya hat alıcı devresi üzerinden bağlayın.

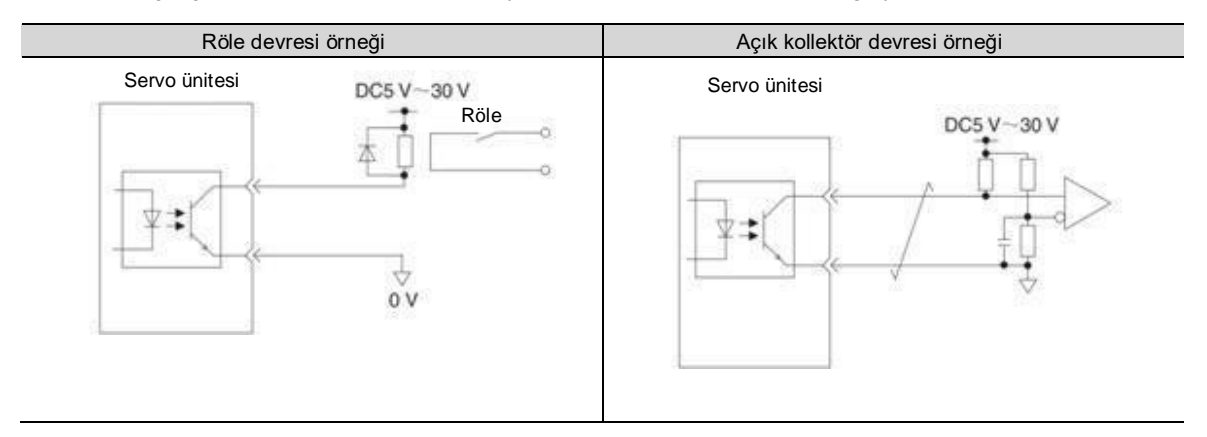

(Not) Fotokuplörün çıkış döngüsünün izin verilen maksimum voltaj ve akım aralıkları aşağıdaki gibidir.

- İzin verilen maksimum voltaj: DC30 V
- Akım aralığı: DC5 ~ 50 mA

#### ◆ Doğrusal sürücünün çıkış döngüsü

Daha sonra, CN1 portunun CN1-19 ~ 24 (A, B, C faz sinyalleri) terminalleri açıklanacaktır.

Kodlayıcının seri verileri, 2 fazlı (A-fazı, B-fazı) çıkış sinyallerine (PAO+, PAO-, PBO+, PBO-) dönüştürülür ve kodlayıcının bir bobinindeki çıkış sinyalleri (PCO+, PCO-) doğrusal sürücünün çıkış döngüsünden çıkar. Üst cihaz tarafında, almak için lütfen hat alıcı devresini kullanın.

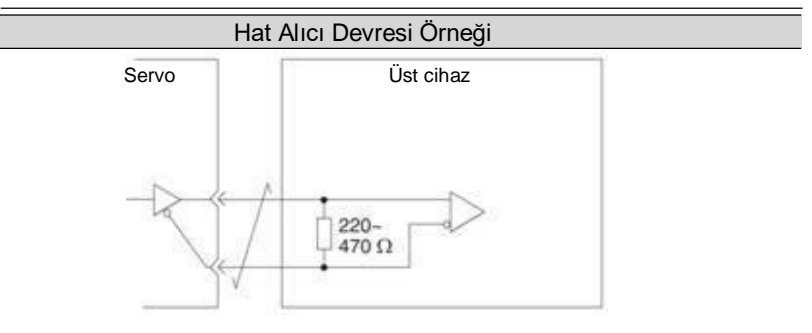

## **Bölüm 5 Çalıştırmadan önce ayarlanması gereken temel işlevler**

#### 5.1 Parametrelerin Çalışması (Pn)

Aşağıda, bu kılavuzda kullanılan parametrelerin sınıflandırılması, yazma yöntemi ve ayar yöntemi açıklanmaktadır

#### 5.1.1 Parametrenin sınıflandırılması

Servo sürücü parametreleri aşağıdaki 2 kategoriye ayrılmıştır.

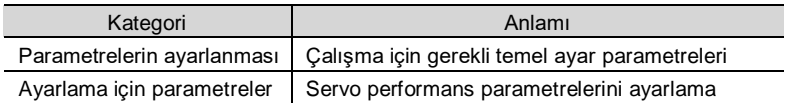

Ek Bilgiler

Ayar parametrelerini görüntülemek ve ayarlamak için dijital operatörü kullanırken, fabrika ayarı altındaki ayar parametreleri görüntülenmeyecektir.

Lütfen Pn00b = n. 1 olarak ayarlayın (tüm parametreler görüntülenir).

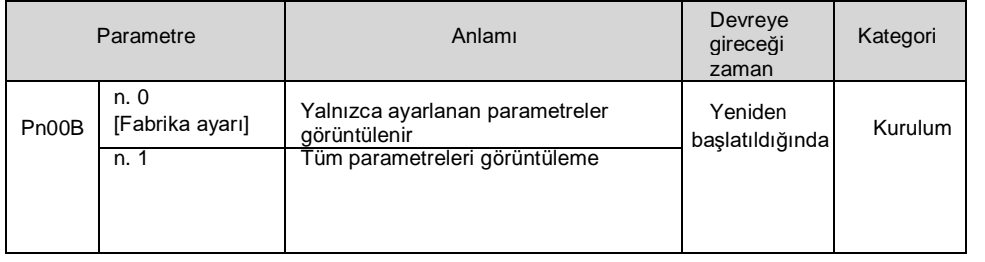

## 5.1.2 Parametrelerin Yazım Yöntemi

Parametreler için iki yazma yöntemi vardır: sayısal değeri ayarlamak için sayısal ayar tipi ve işlevi seçmek için işlev seçim tipi.

#### Sayısal ayar tipi

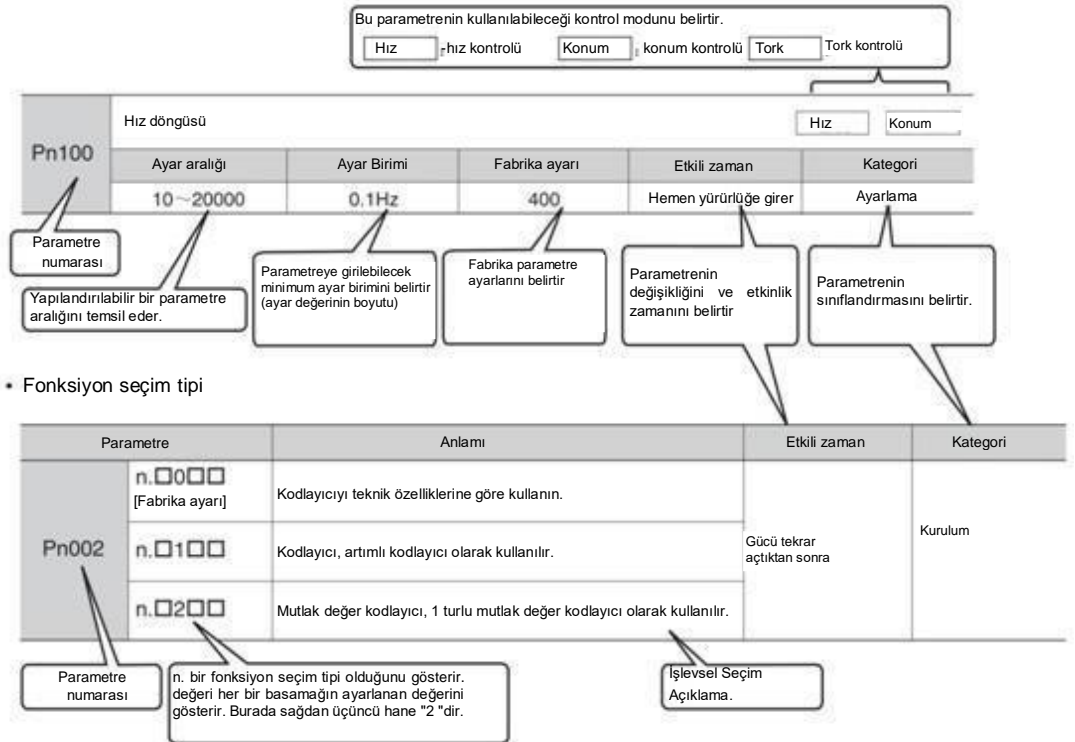

## 5.1.3 Parametreler Nasıl Ayarlanır

Parametreler panel operatörü veya iWatch+ hata ayıklama yazılımı kullanılarak ayarlanabilir.

## 5.1.4 Parametrelerin yazma engelleme ayarı

Bu işlev, parametreleri değiştirmek için panel operatörlerinin kullanılmasını yasaklar. Ancak, parametreleri değiştirmek için iWatch+ hata ayıklama yazılımı kullanılabilir.

#### 5.1.5 Parametre ayarlarının başlatılması

Parametreleri fabrika ayarı sırasında kullanılan işleve geri yükleyin. Başlatılıp başlatılmayacağını seçebilirsiniz. Fn00C, Fn00D, Fn00E, Fn00F kullanılarak ayarlanan değerler bu fonksiyonun yürütülmesi nedeniyle başlatılmayacaktır.

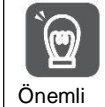

Ayarın etkili olması için, servo sürücünün güç kaynağı işlemden sonra tekrar açılmalıdır.

#### Uygulama öncesi onay

Parametre ayarlarını başlatmadan önce lütfen aşağıdaki ayarları onaylayın.

- Parametrenin yazma engelleme ayarı "yazma engelleme" olarak ayarlanmamalıdır
- Servo KAPALI durumunda olmalıdır

### 5.2 MECHATROLINK-II için İletişim Özelliklerinin Ayarlanması

MECHATROLINK-II'nin İletişim özellikleri PA013 ve PA014 servo sürücü parametreleri tarafından ayarlanır.

## 5.2.1 İletişim spesifikasyon ayarı

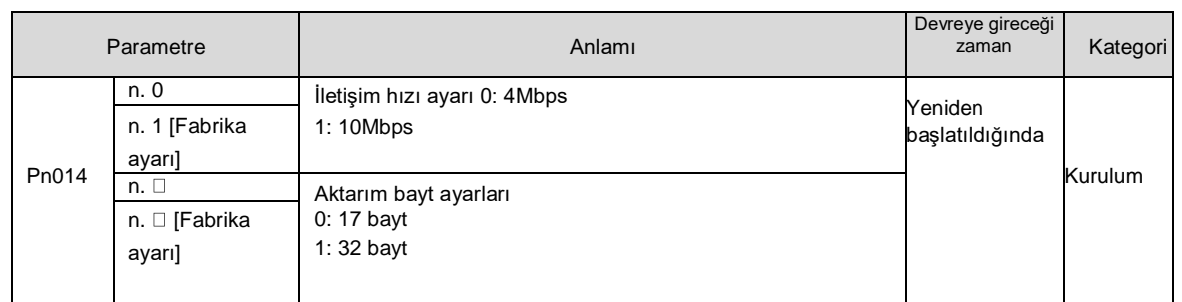

#### 5.2.2 İstasyon adres ayarı

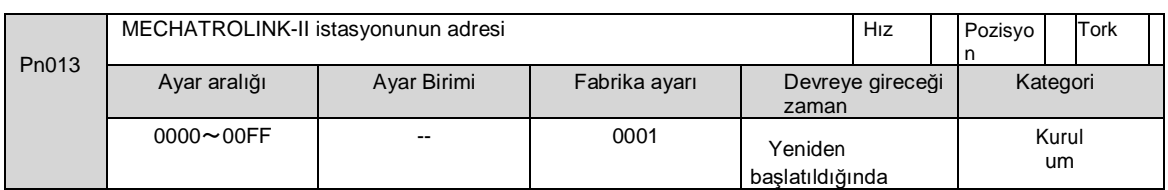

### 5.3 MECHATROLINK-III için İletişim Özelliklerinin Ayarlanması

MECHATROLINK-III'ün İletişim özellikleri PA013 ve PA014 servo sürücü parametreleri tarafından ayarlanır.

#### 5.3.1 İletişim spesifikasyon ayarı

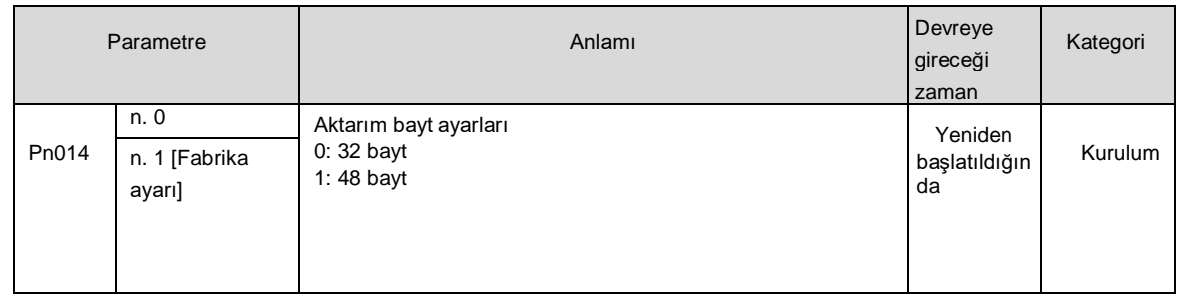

## 5.3.2 İstasyon adres ayarı

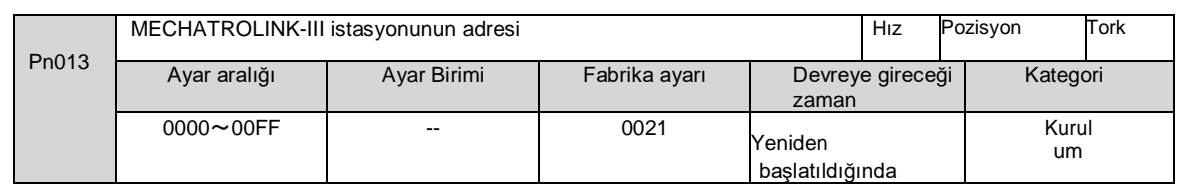

## 5.4 EtherCAT iletişim özelliklerinin ayarlanması

EtherCAT İletişiminin İletişim özellikleri servo sürücü parametreleri PA013 ve PA014 tarafından ayarlanır.

## 5.4.1 İletişim Özelliklerinin Ayarlanması

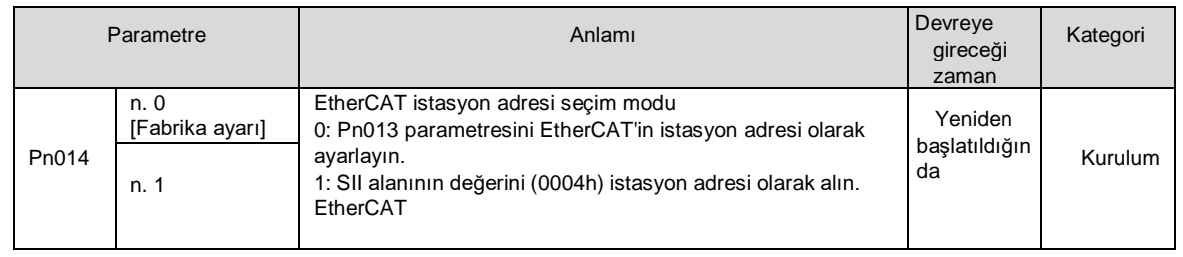

## 5.4.2 İstasyon adres ayarı

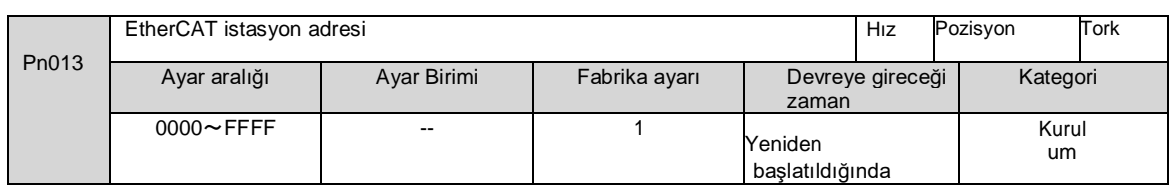

## 5.5 Ana Devre ve Kontrol Devresi için Güç Kaynağı Tiplerinin Ayarlanması

Servo sürücü, ana döngü ve kontrol döngüsü AC güç girişi veya DC güç girişi olduğunda da çalışabilir. AC güç girişi seçildiğinde, servo sürücü tek fazlı güç girişi veya üç fazlı güç girişi kullanılarak çalıştırılabilir. Güç kaynağı için ilgili ayarlar aşağıdaki gibidir.

## 5.5.1 AC Güç Girişi/DC Güç Girişi Ayarı

Servo sürücü için ana çevrim güç kaynağının AC güç girişi mi yoksa DC güç girişi mi kullanacağı Pn 001 = n. X (ana çevrim güç kaynağı için AC/DC giriş ayarı) tarafından ayarlanır.

Ayarlanan değer Pn 001 = n. X olduğunda□ gerçek güç girişi spesifikasyonuna uygun değilse, A.330 (ana devre güç kaynağı kablolama hatası) meydana gelecektir.

Örnek

A.330 Örneği (Ana Devre Güç Kaynağı Kablolama Hatası)

Kullanım için AC güç girişine ayarlandığında (Pn 001 = n. 0), DC güç B1/⊗ -terminalleri arasına girilir.

 Giriş DC güç kaynağı kullanılmak üzere ayarlandığında (Pn 001 = n. 1), AC kaynakları L1, L2 ve L3 terminallerine girilir.

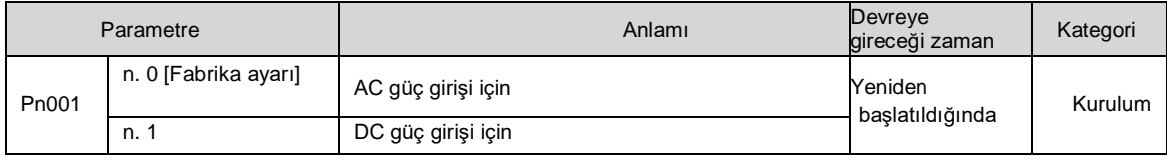

## $\triangle$ <sub>Uyarı</sub>

 AC güç kaynağı ve DC güç kaynağı servo sürücüye bağlandığında lütfen belirtilen terminallere bağlayın. AC güç kaynağı servo sürücünün L1/L2/L3 terminaline ve L1C/L2C terminaline bağlanmalıdır.

- Lütfen DC güç kaynağını B1/⊕ terminali ve servo sürücü terminali L1C/L2C ile bağlayın. Aksi takdirde arıza veya yangına neden olabilir.
- DC güç girişi kullanırken, ana döngü gücünü girmeden önce DC güç girişi (Pn 001 = n. 1) olarak ayarladığınızdan emin olun.
- DC güç girişi olarak ayarlanmadan DC güç girişi yapıldığında (Pn 001 = n. 1 ), servo tahrikli içerik bileşenlerinin yanmasına ve yangın ve ekipman hasarına neden olur.
- DC güç girişi yapıldığında, ana güç kesildikten sonra deşarj olması belirli bir zaman alır. Güç kaynağı kesildikten sonra, servo sürücünün içinde yüksek voltaj kalacaktır, lütfen elektrik çarpmasını önlemek için dikkat edin.
- DC güç kaynağı girişi yaparken, lütfen güç kaynağı kablolarına sigorta takın.
- Servo motor, rejeneratif eylem sırasında rejeneratif enerjiyi güç kaynağına geri döndürür. Servo sürücü DC güç girişi kullanırken rejenerasyon işlemine tabi tutulmaz, bu nedenle lütfen rejenerasyon enerjisi işlemini güç kaynağı tarafında gerçekleştirin.

## 5.5.2 Tek Fazlı AC Güç Girişi/Üç Fazlı AC Güç Girişi Ayarı

Üç fazlı AC220V güç kaynağı girişli servo sürücü, üç fazlı güç kaynağı giriş özelliklerine sahip olduğu gibi, tek fazlı AC200V güç kaynağı girişi altında kullanılabilen modelleri de mevcuttur.

Tek fazlı AC220V güç girişini destekleyebilen servo sürücü modelleri aşağıdaki gibidir.

 $\cdot$  HSD7-B(E)S-03A $\square$ , HSD7-B(E)S-06A $\square$ , HSD7-B(E)S-10A $\square$ ,

 $\cdot$  HSD7-B(E)W-03A , HSD7-B(E)W-06A  $\Box$ , HSD7-B(E)W-10A  $\Box$ 

Yukarıdaki servo tahrikli ana devre güç kaynağını tek fazlı AC220V güç kaynağı altında kullanırken, lütfen pn00b = n. 1 (tek fazlı güç girişi desteklenir) olarak değiştirin.

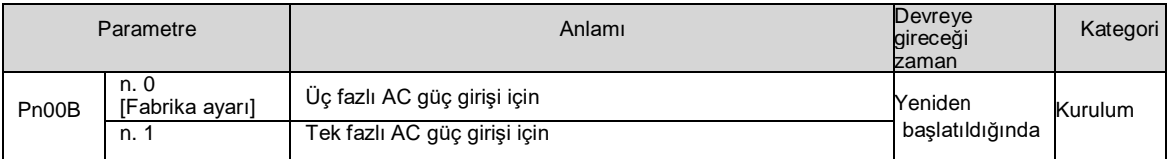

## 5.6 Servo AÇIK giriş (/S-ON) sinyalinin işlevi ve ayarı

Servo AÇIK girişi (/S-ON) sinyali, servo motorun çalışma durumuna girmesini sağlayan bir sinyaldir. S- ON sinyalinin işlevi ve ayarı aşağıda açıklanacaktır.

## 5.6.1 Servo AÇIK giriş (/S-ON) sinyalinin işlevi

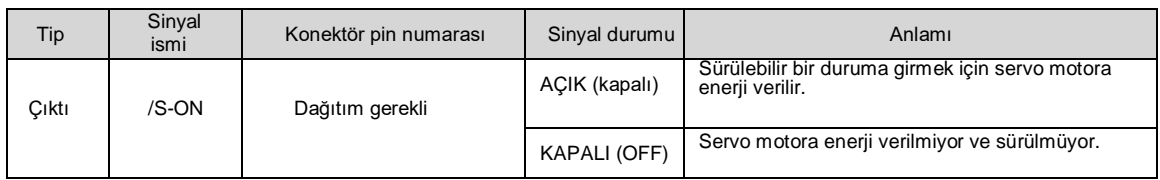

S-ON sinyali Pn50a = n. □ (servo ON girişi (/S-ON) sinyal dağıtımı) olarak ayarlanabilir ve diğer giriş sinyallerinin terminallerine dağıtılabilir.

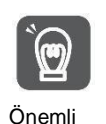

1. Lütfen servo motoru başlatmak veya durdurmak için /S-ON sinyalini açtıktan sonra hız komutu/pozisyon komutu/tork komutu girdiğinizden emin olun. Önce bir komut girilirse ve ardından /S-ON sinyali ve AC güç kaynağı açılarak veya kapatılarak motor başlatılır veya durdurulursa, dahili bileşenler eskiyebilir ve bu da motor arızasına neden olabilir. 2. Servo motor durdurulduğunda lütfen /S-ON sinyalini girin. Motor dönerken servo AÇIK konuma getirilemez.

## 5.6.2 Sabit Servo AÇIK (Motor Enerjili) olarak ayarlayın

Pn50A = n. □ □ X □servo ON girişi (/S-ON) sinyal dağılımı) 9 olarak ayarlandığında (/S-ON sinyali sabit servo açık (motor açık) olarak ayarlandığında), sabit servo açık (motor açık) olarak ayarlanabilir.

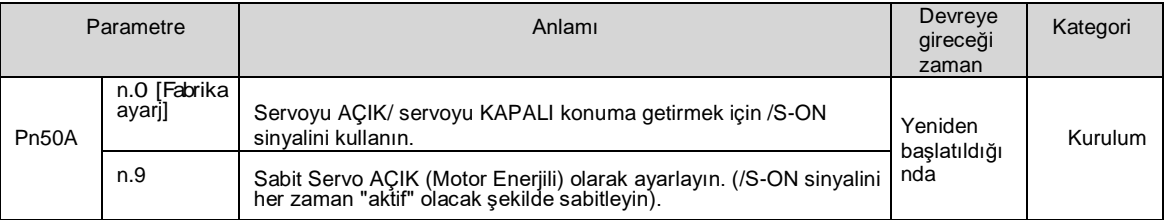

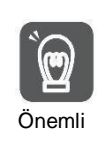

1. Servo AÇIK her zaman geçerli olacak şekilde ayarlanırsa, servo sürücü ana devresinin güç kaynağı açıldığında motora güç verilecektir. Hız komutu/pozisyon komutu/tork komutu girildiğinde, servo motor veya mekanik sistem beklenmedik eylemlere sahip olabilir, bu nedenle lütfen güvenlik önlemleri alın. 2. Sıfırlanabilir bir alarm nedeniyle çalışamaz duruma (enerjisiz durum) girilse bile, alarm sıfırlama işlemi gerçekleştirildiği sürece otomatik olarak çalışabilir duruma (enerjili durum) dönecektir. Önemli Alarm sıfırlama normal olarak ayarlandığında servo AÇIK durumunda gerçekleştirilirse, servo motor veya mekanik sistem beklenmedik eylemlere sahip olabilir, bu nedenle lütfen dikkat edin.

# 5.7 Motor Dönüş Yönünün Ayarlanması

Servo motorun dönüş yönü, hız komutunun/pozisyon komutunun polaritesini değiştirmeden değiştirilebilir (komut yönü) (Pn 000 = n. X).

Bu sırada, motorun dönüş yönü değişse de Kodlayıcı frekans bölme güç çıkışı gibi çıkış sinyallerinin polaritesi (faz A ve faz B arasındaki faz ilişkisi) değişmeyecektir. Lütfen sisteme göre ayarlayın.

Fabrika tarafından ayarlanan "ileri dönüş yönü", servo motorun yük tarafından bakıldığında "saat yönünün tersine dönüş (CCW) "tür.

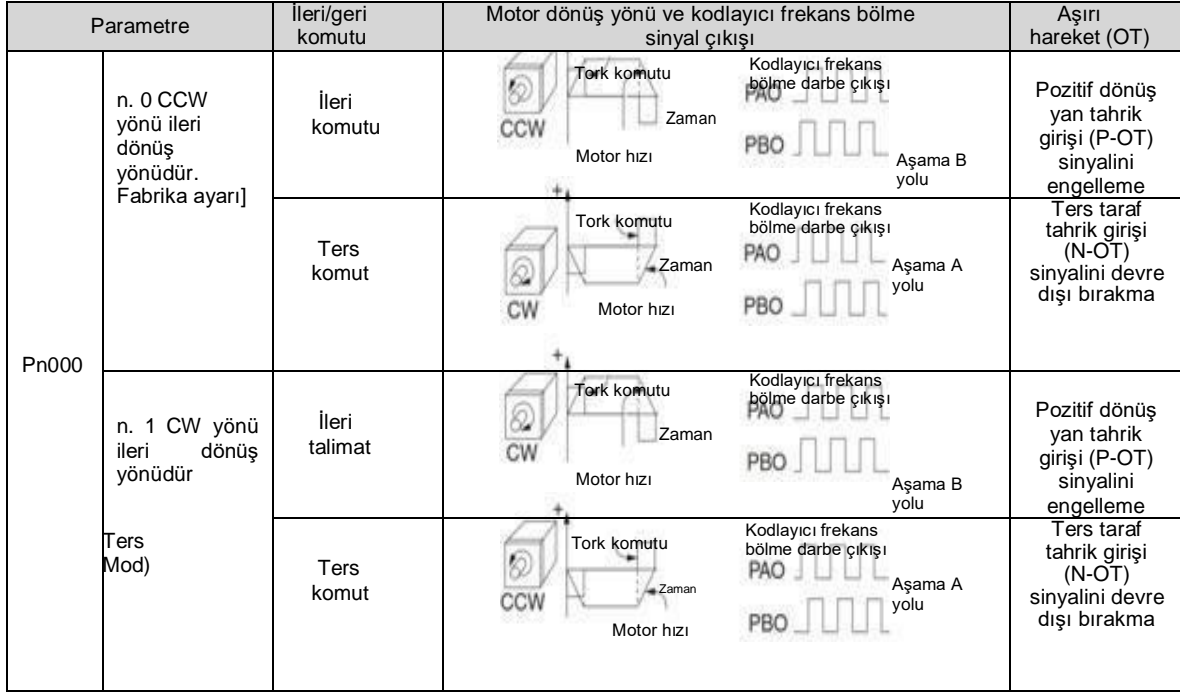

#### 5.8 Aşırı hareket önleme fonksiyonları ve ayarları

Servo sürücünün aşırı hareket önleme işlevi, makinenin hareketli kısmı tasarlanan güvenli hareket aralığını aştığında limit anahtarının sinyalini girerek servo motoru durmaya zorlayan güvenlik işlevini ifade eder.

Aşırı hareket sinyali, ileri dönüşü yasaklayan bir P-OT sinyali ve geri dönüşü yasaklayan bir N-OT sinyali içerir. P-OT ve N-OT sinyalleri, makineyi servo motorun tahriki altında başlatırken sınırlandırılacak konumda bir limit anahtarı ayarlamak ve ardından sinyaller aracılığıyla makineyi durdurmak için kullanılır.

Servo sürücü kablolama örnekleri aşağıda gösterilmiştir.

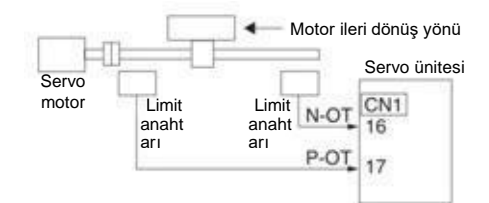

Yuvarlak masalar ve konveyörler gibi döner uygulamalar aşırı hareket önleme işlevi gerektirmez ve şu anda aşırı hareket önleme giriş sinyalini bağlamaya gerek yoktur. Aşağıda, aşırı hareket önleme işleviyle ilgili parametre ayarının bir açıklaması bulunmaktadır.

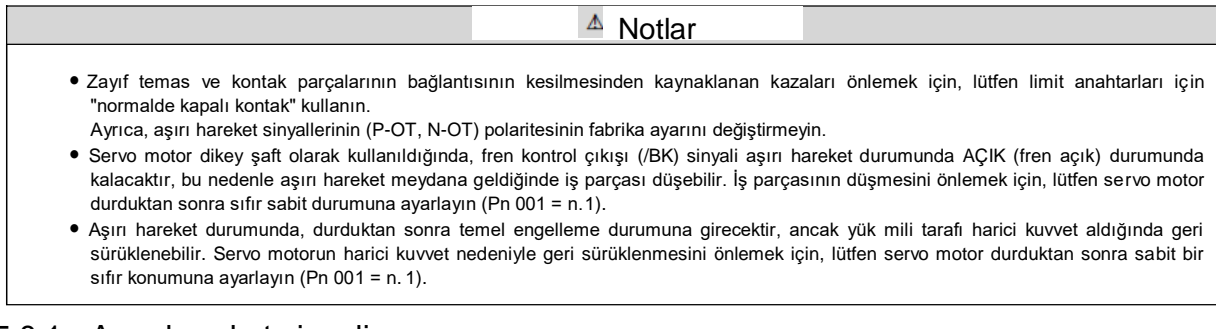

## 5.8.1 Aşırı hareket sinyali

Aşırı hareket sinyali, ileri dönüşü engelleyen P-OT sinyali ve geri dönüşü engelleyen N-OT sinyali verir.

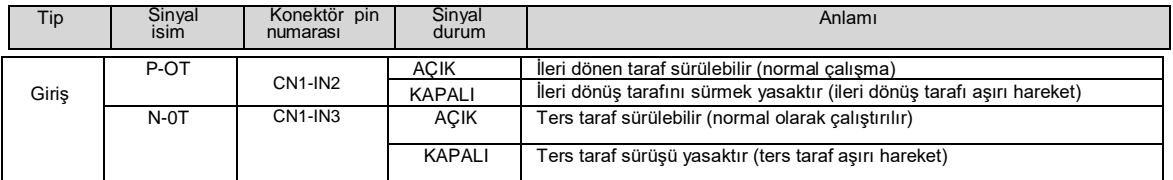

Aşırı hareket durumunda bile, komut girilerek ters yönde sürülmesine izin verilir.

#### 5.8.2 Aşırı hareket önleme fonksiyonunun geçerli/geçersiz olup olmadığını seçin

Geçerli/geçersiz aşırı hareket önleme işlevi PN50A = n. $X \Box \Box \Box$  ileri dönüş tarafı tahrik girişi (P-OT) sinyalinin dağıtımının engellenmesi) ve PN50B = n.  $\Box$   $\Box$  X (geri dönüş tarafı tahrik girişi (N-OT) sinyalinin dağıtımının engellenmesi) ile seçilebilir.

Seçim geçersiz olduğunda, aşırı hareket önleme için giriş sinyalini bağlamaya gerek yoktur.

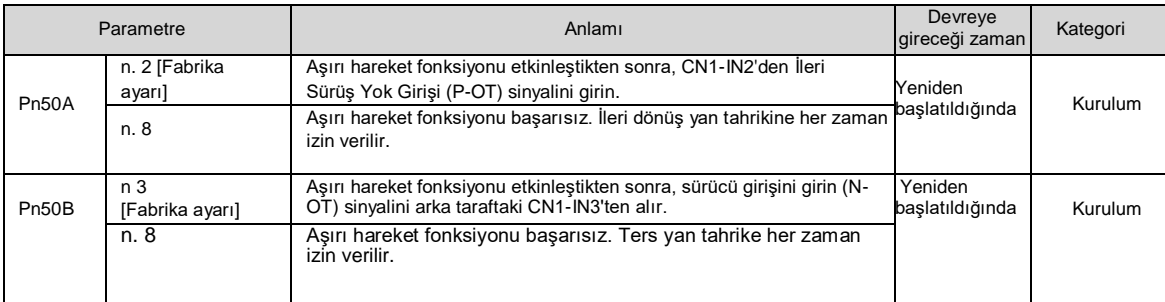

## 5.8.3 Aşırı Hareket Önleme Fonksiyonu için Motor Durdurma Yöntemi Seçimi

Aşırı hareket önleme fonksiyonu çalıştığında servo motor durdurma yöntemi Pn001 = n XX tarafından seçilir (servo KAPALI ve Gr.1 alarmı oluştuğunda durdurma yöntemi, aşırı hareket (ot) olduğunda durdurma yöntemi).

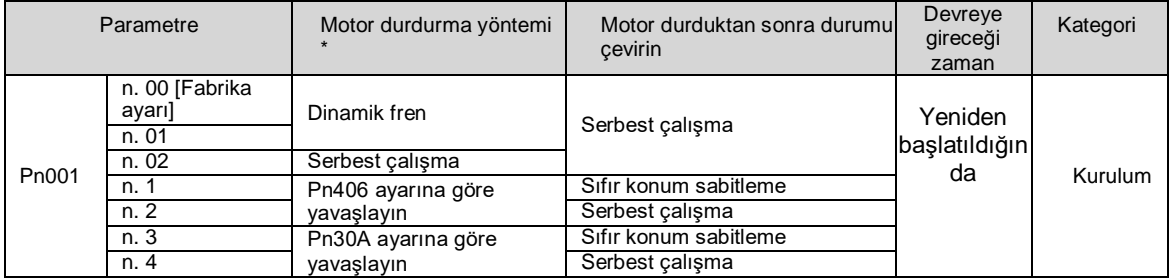

\* Tork kontrolü durmak için yavaşlayamaz. Pn001 = n. X (servo OFF ve Gr.1 alarm durumunda durdurma yöntemi) ayarına göre, dinamik fren durur veya serbest çalışma durur ve servo motor durduktan sonra serbest çalışma durumuna girer.

### Acil durdurma torku servo motoru durdurmak için ayarlandığında

Servo motoru durdurmak için acil durdurma torku ayarlandığında, Pn406 (Acil Durdurma Torku) ayarlanır. Pn001 = n. 1 veya 2 olarak ayarlandığında, servo motor maksimum değer olarak Pn406'nın ayarlanan torku ile yavaşlatılacaktır.

Fabrika ayarı "%800 "dür. Bu, servo motorun maksimum tork vermesini sağlamak için yeterince büyük bir değerdir. Ancak, acil durdurma torkunun gerçek etkili maksimum sınırı servo motorun maksimum torkudur.

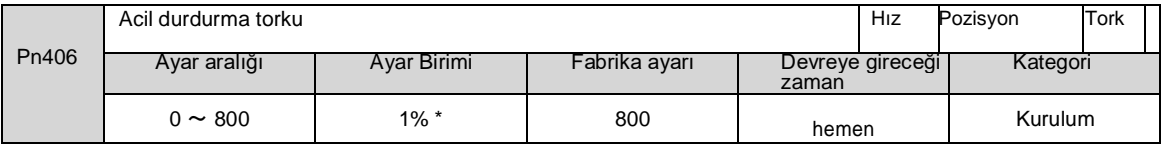

\* Motorun nominal torkuna göre yüzde.

#### Servo motoru durdurmak için yavaşlama süresi ayarlandığında

Servo motoru durdurmak için servo motorun yavaşlama süresini ayarlarken, Pn30A (servo KAPALI ve zorunlu durdurmada yavaşlama süresi) ayarlanır.

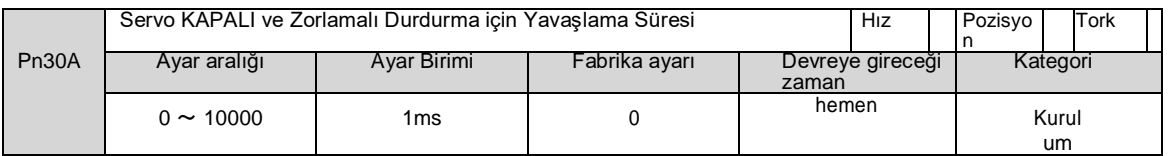

Pn30A "0" olarak ayarlandığında, sıfır hız durur.

Pn30A tarafından ayarlanan yavaşlama süresi, motorun en yüksek hızından motorun durmasına kadar geçen süredir.

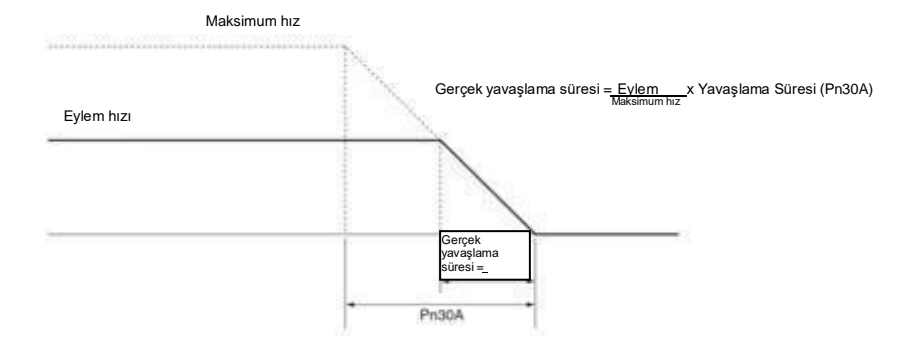
### 5.8.4 Aşırı hareket uyarı fonksiyonu

Aşırı hareket uyarı fonksiyonu, servo AÇIKKEN aşırı hareket durumuna girerken A.9A0 (aşırı hareket uyarısı) algılama fonksiyonunu ifade eder. Bu fonksiyonu kullanırken, aşırı hareket sinyali anlık olarak girilse bile, servo sürücü üst cihaza bir uyarının meydana geldiğini bildirebilir. Bu fonksiyon sadece servo AÇIK olduğunda geçerlidir. Servo KAPALI olduğunda, aşırı hareket durumuna girse bile, aşırı hareket uyarısı algılanmayacaktır.

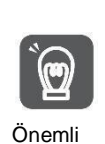

A.9A0 oluşsa bile, motor durdurma ve üst cihazın hareket kontrol eylemi etkilenmeyecektir. Aşırı hareket uyarısı durumunda, bir sonraki adım (hareket kontrolü ve diğer komutlar) yine de yürütülebilir. Ancak, uyarı için üst seviye cihazın işleme özelliklerine ve prosedürlerine göre, aşırı hareket uyarısı durumunda eylemler değişebilir (hareket kontrolü durur veya hareket kontrolü durmaz, vb.). Lütfen üst cihazın özelliklerini ve prosedürlerini onaylayın. Aşırı hareket durumunda, servo sürücü aşırı hareketi durduracaktır, bu nedenle A.9A0 oluştuğunda, servo motor üst cihaz tarafından ayarlanan hedef konuma ulaşmamıştır. Lütfen şaftın geri besleme konumu aracılığıyla güvenli bir konumda durdurulup durdurulmadığını onaylayın.

#### Bu fonksiyon aşağıdaki parametreler tarafından ayarlanır.

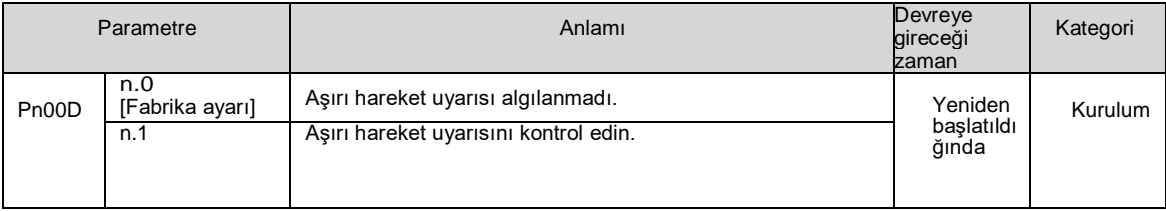

Uyarıları tespit etmek için zamanlama tablosu aşağıdaki gibidir.

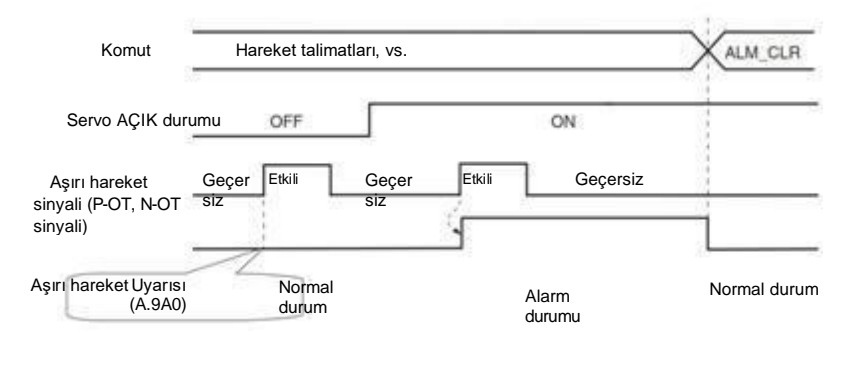

Servo KAPALI durumu nedeniyle uyarı algılanmadı.

Ek Bilgiler

Komutla aynı yöndeki aşımlar için uyarılar algılanacaktır.

- Komut yönünün tersi yönde aşırı hareket için uyarı algılanamaz.  $\Box$
- Örneğin, N-OT sinyali AÇIK olsa bile, pozitif yön komutu altındaki hareket sırasında bir uyarı verilmeyecektir.
- Komutların olmadığı durumlarda, pozitif veya ters yöndeki aşırı hareketler için uyarılar algılanacaktır.
- Aşırı hareket durumunda, servo KAPALI durumundan servo AÇIK durumuna geçerken herhangi bir uyarı algılanmayacaktır.
- Uyarının serbest bırakılmasının servo AÇIK/Servo KAPALI ve aşırı hareket sinyali durumuyla hiçbir ilgisi yoktur. Uyarıyı serbest bırakmak için ALM\_CLR komutunu kullanın.
- Aşırı hareket durumunda, uyarı ALM\_CLR komutu kullanılarak serbest bırakıldığında, aşırı hareket
- durumu serbest bırakılana kadar uyarı kontrol edilmeyecektir. Yumuşak limit algılanırsa, aşırı hareket uyarısı yine de algılanacaktır.

#### 5.9 Fren

Fren, servo tahrikli güç kaynağı KAPALI olduğunda sabit bir konumu koruyan bir bileşendir, böylece makinenin hareketli kısmı kendi ağırlığı veya dış kuvvet nedeniyle hareket etmeyecektir. Fren, frenli servo motorun içine yerleştirilmiştir, lütfen mekanik tarafa ayarlayın.

Lütfen aşağıda gösterilen durumda kullanın.

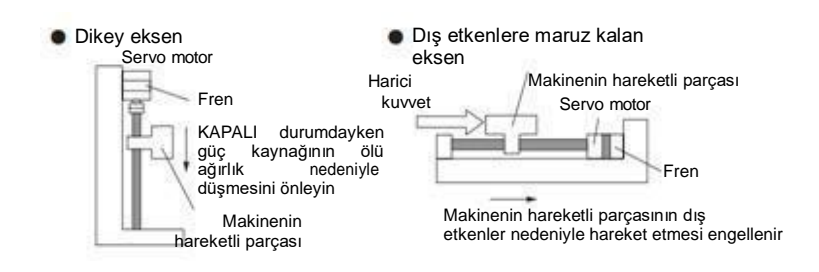

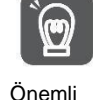

Servo motorda yerleşik fren, uyarma eylemi olmayan sabit bir özel frendir ve frenleme amacıyla kullanılamaz. Lütfen sadece servo motor durdurulduğunda kullanın.

# 5.9.1 Fren eylem sırası

Frenin açılma süresini ve çalışma süresini göz önünde bulundurarak, lütfen frenin çalışma süresini aşağıdaki gibi ayarlayın.

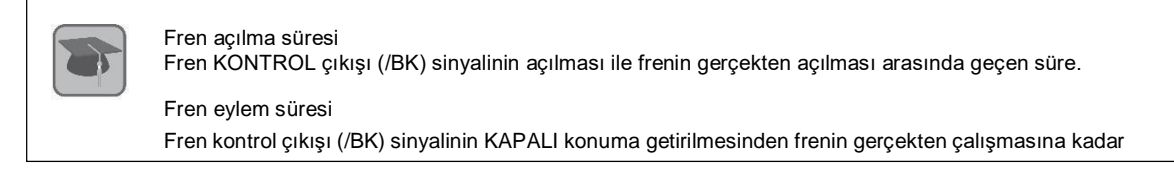

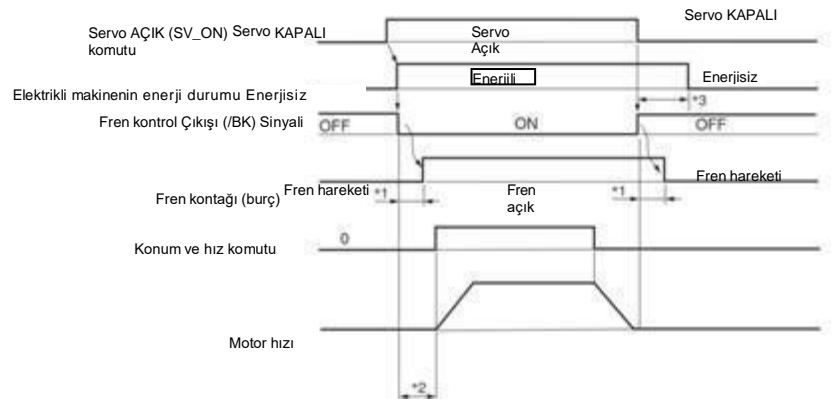

- \*1. Frenli servo motorun fren hareketi, frenin elektriksel özellikleri tarafından belirlenen bir gecikme süresine sahip olacaktır.
- \*2. SV\_ON komutu gönderildikten sonra, üst cihazın komutlarını servo sürücüye vermeden önce lütfen frenin +50 ms'den daha uzun süre açık kalmasını bekleyin.
- \*3. Fren eylemini ve servo KAPALI zamanını ayarlamak için lütfen aşağıdaki parametreleri kullanın. Pn506 (fren komutu-servo KAPALI gecikme süresi), Pn507 (fren komutu çıkış hızı değeri), Pn508 (servo KAPALI-fren komutu bekleme süresi)

# 5.9.2 Fren Kontrol Çıkışı (/BK) Sinyali

Fren çıkış sinyalini kontrol edin. Tahsis hedefinin konektör pin numarası değiştirilebilir. Ayrıntılar için lütfen "Fren Kontrol Çıkışı (/BK) Sinyalinin Dağıtımı" bölümüne bakın. Servo KAPALI olduğunda veya bir alarm algılandığında, /BK sinyali KAPALI'dır (fren eylemi). Frenin çalıştırıldığı zaman (/BK sinyalinin KAPALI olduğu zaman) servo KAPALI gecikme zamanı (Pn506) tarafından ayarlanır.

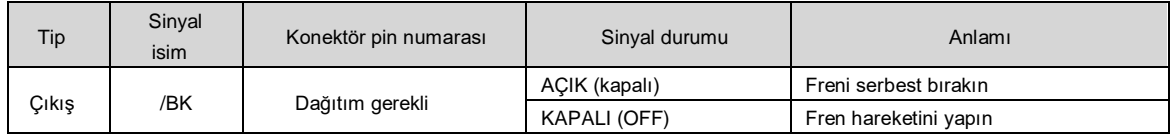

Note:

Aşırı hareket durumunda /BK sinyali AÇIK kalır. Bu sırada fren serbest bırakılır.

# Fren kontrol çıkışı (/BK) sinyalinin dağıtımı

BK sinyalinin dağılımı PN50F = n.  $\Box$  (fren kontrol çıkışı (/BK) sinyalinin dağılımı) tarafından ayarlanır.

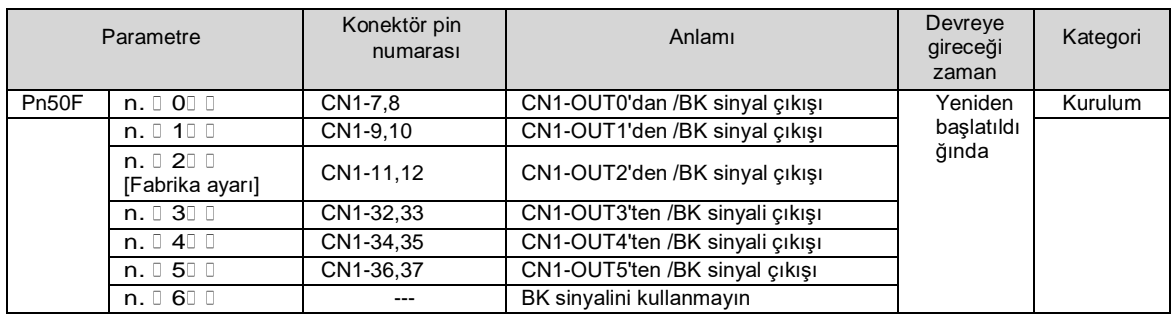

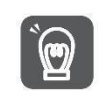

Aynı çıkış terminaline birden fazla sinyal dağıtıldığında veya sinyal çıkışı için log kullanıldığında, lütfen /BK sinyallerini dağıtırken diğer sinyallerle çoğaltmaktan kaçının.

Özellikle, lütfen dönüş algılama çıkışı (/TGON) sinyalini ve /BK sinyalini aynı çıkış terminaline dağıtmaktan kaçının. Aynı terminale dağıtılırsa, /TGON sinyali dikey eksende aşağı düşme hızında AÇIK hale gelecektir, bu da frenin çalışmamasına neden olabilir

Önemli

# 5.9.3 Servo Motor Durdurulduğunda Fren Kontrol Çıkışı (/BK) Sinyalinin Çıkış Süresi

Servo motor durdurulduğunda, servo KAPALI (SV\_OFF) komutu girildiğinde /BK sinyali de KAPALI olacaktır. Servo KAPALI gecikme süresini (Pn506) ayarlayarak, SV\_OFF komutunun gerçek motora enerji verilmeden girildiği zaman değiştirilebilir.

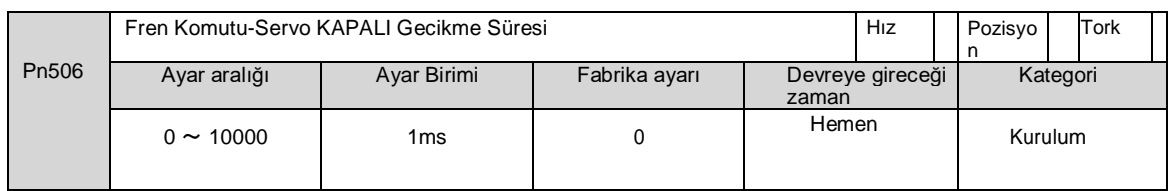

Dikey şaftlar ve benzerleri için kullanıldığında, mekanik hareketli parçanın ölü ağırlığı veya dış kuvveti makinenin hafifçe hareket etmesine neden olabilir. Servo KAPALI gecikme süresini (Pn506) ayarlayarak, fren etkinleştirildikten sonra motor makinenin hafif hareketini ortadan kaldırmak için enerjili durumda olabilir

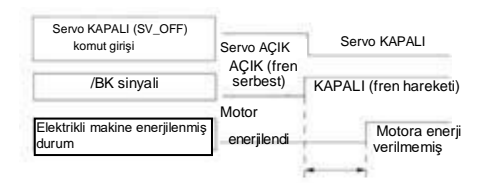

Bu parametre servo motor durdurulduğunda enerji verilmeyeceği zamanı ayarlamak için kullanılır.

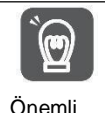

Bir alarm oluştuğunda, bu ayardan bağımsız olarak, servo motor derhal enerjisiz duruma geçer. Bu sırada, makinenin hareketli parçasının ölü ağırlığı veya dış kuvveti nedeniyle makine bazen fren etkinleştirilmeden önce hareket eder.

# 5.9.4 Servo Motor Dönüşünde Fren Kontrol Çıkışı (/BK) Sinyalinin Çıkış Süresi

Servo motorun dönüşü sırasında bir alarm oluştuğunda, servo motor durur ve /BK sinyali KAPALI olur. Bu sırada, /BK sinyalinin çıkış süresi fren komutu çıkış hızı değeri (Pn507) ve servo KAPALI-fren komutu bekleme süresi (Pn508) ayarlanarak ayarlanabilir.

(Not) Alarm oluşması için durdurma yöntemi sıfır hız durdurma olduğunda, motor durduktan sonra Pn506 (fren komutu-servo KAPALI gecikme süresi) ayarı takip edilmelidir.

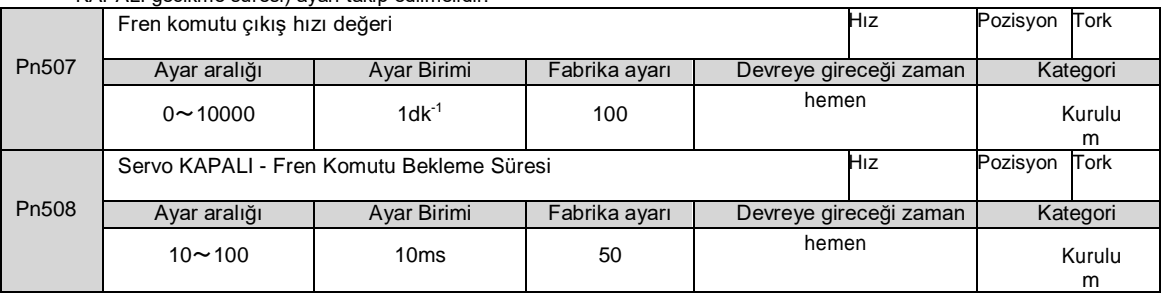

Aşağıdaki koşullardan herhangi biri karşılandığında fren devreye girecektir.

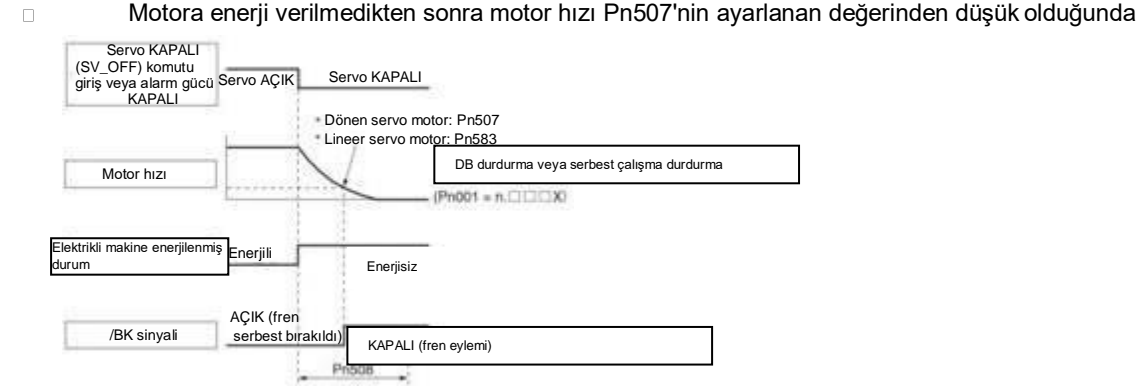

 $\Box$ 

Motor enerjisiz duruma girdikten sonra Pn508'in ayarlanan süresi geçtiğinde

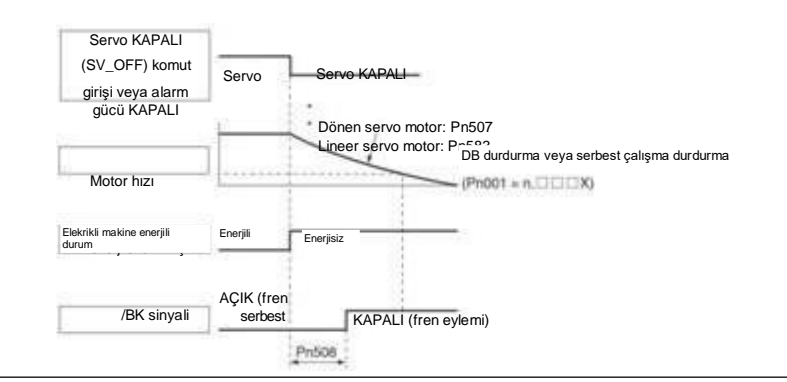

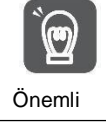

Fren komutu çıkış hızı değeri (Pn507) kullanılan servo motorun maksimum hızından daha büyük bir değere ayarlansa bile, yine de servo motorun maksimum hızıyla sınırlı olacaktır.

# 5.10 Alarmda Servo OFF ve Motor Durdurma Yöntemi

Alarm oluştuğunda Servo OFF ve motor durdurma yöntemi aşağıdaki gibidir. Motoru durdurmak için dört yol vardır.

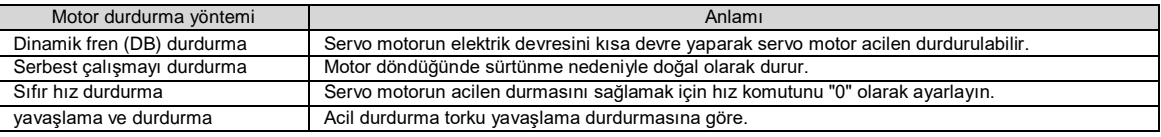

Motor durduktan sonra üç durum vardır.

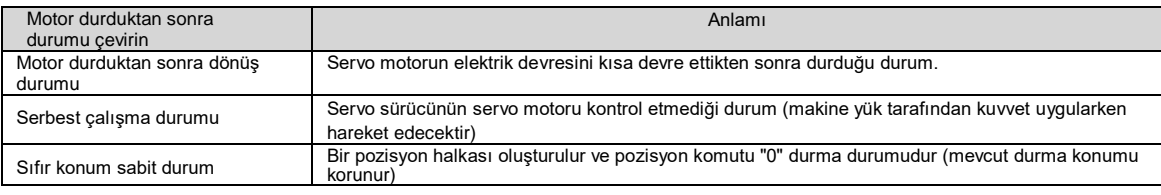

 Dinamik fren (DB) acil durdurmanın bir fonksiyonudur. Başlatma ve durdurma, komutun girildiği durumda güç kaynağı AÇIK/KAPALI veya servo AÇIK tarafından gerçekleştirilirse, DB döngüsü sık sık çalışacak ve servo sürücünün dahili bileşenlerinin yaşlanmasına neden olacaktır. Lütfen servo motoru hız giriş komutu veya konum komutu ile başlatın ve durdurun.

 Çalışma sırasında, servo KAPALI olmadığında ve ana devre güç kaynağı KAPALI olduğunda veya kontrol güç kaynağı KAPALI olduğunda, DB durdurma benimsenmez, ancak serbest çalışma durdurmanın benimsenmesi gerektiğinde, lütfen dinamik fren seçeneğine uygun servo sürücüyü kullanın.

Önemli Alarm sırasında durdurma yöntemiyle ilgili olarak, alarm oluştuğunda atalet hareket mesafesini kısaltmaya çalışmak için, sıfır hızda durdurma seçimine izin veren alarmlar için fabrika ayarlarının tümü sıfır hızda durdurmadır. Ancak, uygulamaya bağlı olarak, bazen DB durdurma sıfır hız durdurmadan daha uygundur.

# 5.10.1 Servo KAPALI olduğunda Motor Durdurma Yöntemi

Servo KAPALI için motor durdurma yöntemi Pn 001 = n. X (servo KAPALI ve Gr.1 alarmı için durdurma yöntemi) aracılığıyla seçil ir.

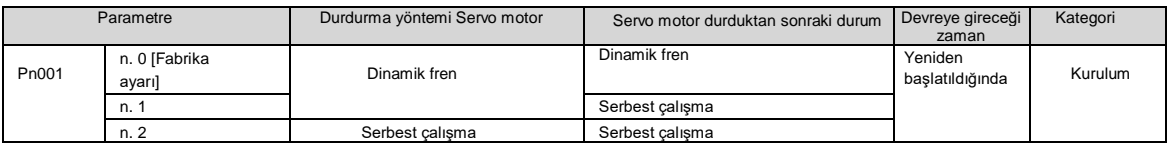

(Not) Pn 001 = n. 0 ayarlandığında (motor dinamik fren tarafından durdurulur), servo motor durduğunda veya son derece düşük bir hızda döndüğünde, serbest çalışma durumunda olduğu gibi frenleme kuvveti üretilmez.

# 5.10.2 Alarm oluştuğunda motor durdurma yöntemi

Alarmlar Gr.1 alarmı ve Gr.2 alarmı olarak ikiye ayrılır. Bir alarm oluştuğunda motor durdurma yöntemini ayarlamak için

- parametreler alarm türüne bağlı olarak değişir.
- Gr.1 Alarm Durumunda Motor Durdurma Yöntemi
- Gr.1 alarmı oluştuğunda, servo motor Pn 001 = n. X'e göre durur. Fabrika ayarı dinamik fren durdurma.
- Gr.2 Alarm Durumunda Motor Durdurma Yöntemi

Gr.2 alarmı oluştuğunda, servo motor aşağıdaki 3 parametre kombinasyonunun ayarlarına göre durur. Sıfır hız durdurma için fabrika ayarı.

- Pn001= n. IIIX KAPALI ve Gr.1 alarmı oluştuğunda durdurma yöntemi)
- Pn00A=  $n. \Box \Box X$  (Gr.2 alarmı durumunda durdurma yöntemi)
- Pn00B= n. IX (Gr.2 alarmı durumunda durdurma yöntemi)

Ancak tork kontrolünde genellikle Gr.1 durdurma yöntemi kullanılır. Pn00B = n.□□1□ (db durdurma veya serbest çalışma durdurma) olarak ayarlandığında, Gr.1 ile aynı durdurma yöntemi benimsenebilir. Koordineli olarak birden fazla servo motor kullanıldığında, alarm sırasında farklı durdurma yöntemleri nedeniyle makinenin hasar görmesini önlemek için bu durdurma yöntemi kullanılabilir.

Parametre ayar içeriklerinin kombinasyonu ve durdurma yöntemi aşağıdaki tabloda açıklanmıştır.

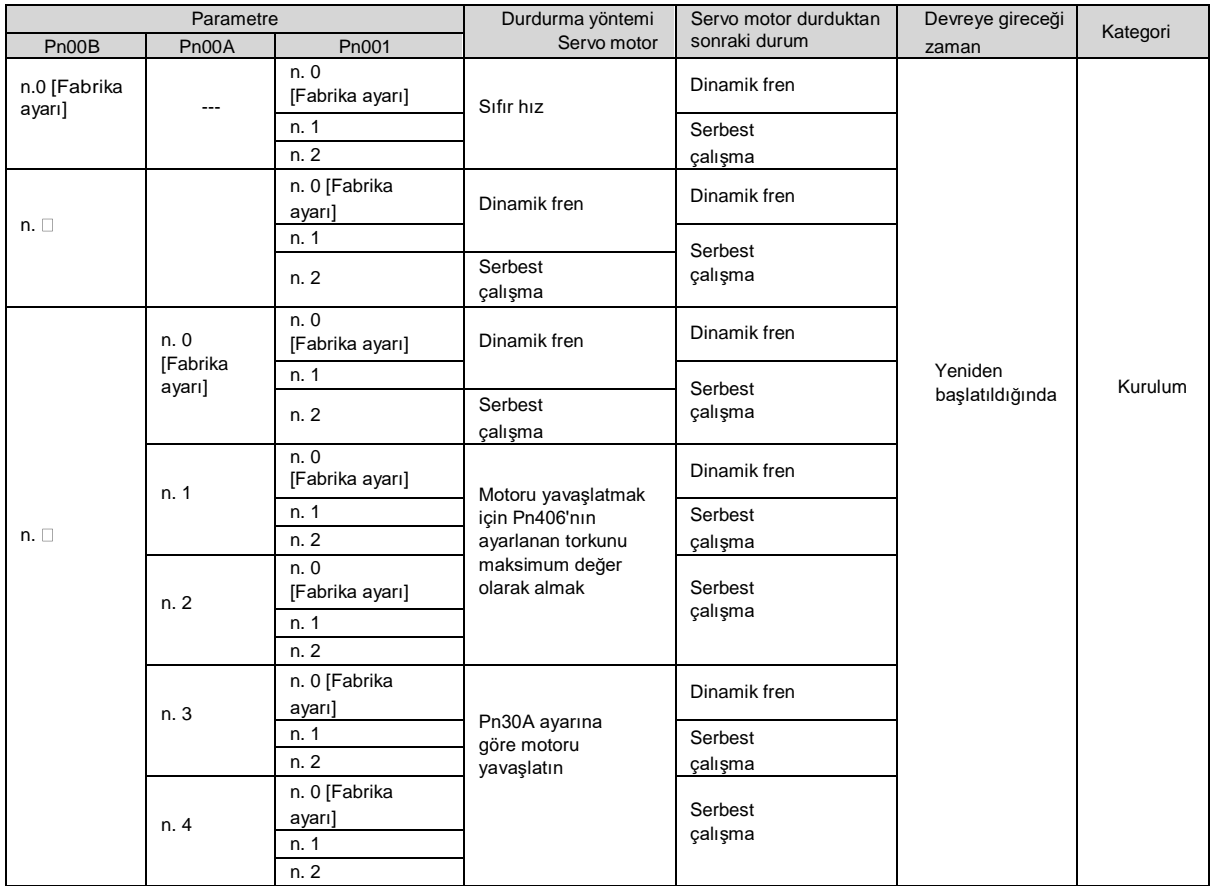

(Not) 1. Pn001 = n. veya n. 1 olduğunda Pn00A ayarı göz ardı edilecektir.

2. PN00A = n. X ayarı yalnızca konum kontrolü ve hız kontrolü için geçerlidir. Pn00A=n. X ayarı tork kontrolü sırasında X ayarı tork kontrolü sırasında göz ardı edilecek ve Pn001 = n. $\Box$  $\Box$ X takip edilecektir.

#### 5.11 Motor aşırı yük algılama değeri

Motor aşırı yük algılama değeri, servo motorun nominal değerini aşan sürekli yük uygulandığında aşırı yük uyarısını ve aşırı yük alarmını tespit etme değerini (eşik) ifade eder. Bu da servo motorun aşırı ısınmasını önleyebilir.

Servo sürücü A.910 (aşırı yük uyarısı) ve A.720 (aşırı yük (sürekli maksimum) alarmı) algılama süresini değiştirebilir. Ancak, A.710'un (aşırı yük karakteristiği ve aşırı yük (anlık maksimum) alarmı) algılanan değeri değiştirilemez.

#### 5.11.1 Aşırı yük uyarısının algılama süresi (A.910)

Fabrika çıkışında aşırı yük uyarı algılama süresi, aşırı yük uyarı algılama süresinin %20'sidir. Aşırı yük uyarı değeri (Pn52B) değiştirilerek, aşırı yük uyarı algılama süresi değiştirilebilir. Bu fonksiyon, güvenliği artırmak için kullanılan sistemin aşırı yük koruma fonksiyonu olarak kullanılabilir.

Örneğin, aşağıdaki şekilde gösterildiği gibi, aşırı yük uyarı değeri (Pn52B) %20'den %50'ye değiştirildiğinde, aşırı yük uyarı algılama süresi aşırı yük uyarı algılama süresinin yarısı (%50) olacaktır.

Aşırı yük algılama süresi

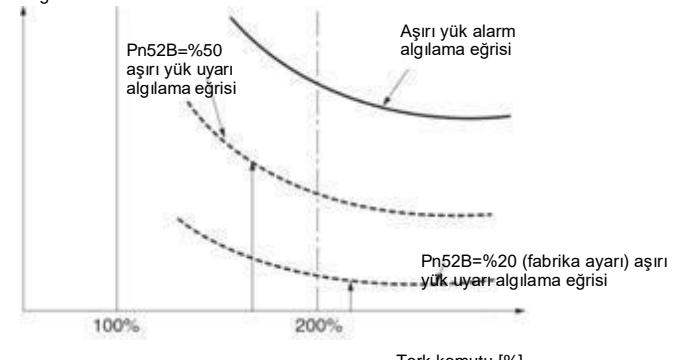

Tork komutu [%]

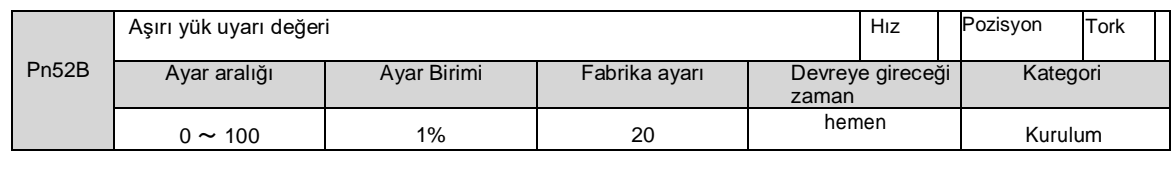

## 5.11.2 Aşırı yük alarmının algılama süresi (A.720)

Servo motorun ısı dağılımı zayıf olduğunda (soğutucu küçük vb.), aşırı ısınmayı önlemek için aşırı yük alarmının algılama değeri azaltılabilir.

Aşırı yük alarm algılama değerini azaltma katsayısı Pn52C'dir (motor aşırı yük algılama temel akım azaltma değeri).

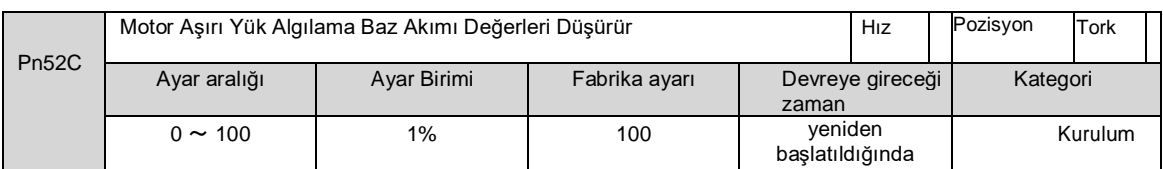

Motorun aşırı yüklenmesini önlemek için aşırı yük (sürekli maksimum) alarmı (A.720) önceden algılanabilir. Aşırı yük algılama süresi

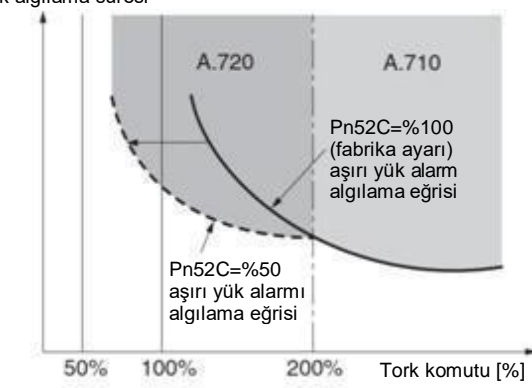

(Not) Yukarıdaki şeklin gri kısmı A.710 ve A.720'nin meydana geldiği alanı göstermektedir.

## 5.12 Elektronik Dişlinin Ayarlanması

"Komut Birimi" yükü hareket ettiren en küçük konum verisi birimidir. Komut birimi, hareket miktarını darbelere dönüştürmek yerine anlaşılabilir mesafe (örn. m ve derece) gibi fiziksel miktar birimlerine dönüştürmek içindir.

Elektronik dişli, komut ünitesine göre belirlenen hareket miktarını gerçek hareket için gereken darbe sayısına dönüştüren bir işlevdir.

Elektronik dişli fonksiyonuna göre, servo sürücü için giriş komutunun darbe başına iş parçası hareket miktarı 1 komut birimidir. Yani, servo tahrikli elektronik dişliler kullanılıyorsa, darbeler okuma için komut birimlerine dönüştürülebilir.

(Not) Üst cihaz elektronik dişliyi ayarladığında, servo tahrikli elektronik dişli oranı genellikle 1:1'dir.

# 5.12.1 Elektronik Dişli Oranının Ayarlanması

Elektronik dişli oranı Pn20E ve Pn210 tarafından ayarlanır.

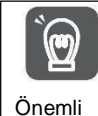

Elektronik dişli oranının ayar aralığı aşağıdaki gibidir. 0,001≤ Elektronik Dişli Oranı (B/A) ≤64000 Ayar aralığı aşıldığında A.040 (parametre ayarı istisna alarmı) oluşacaktır.

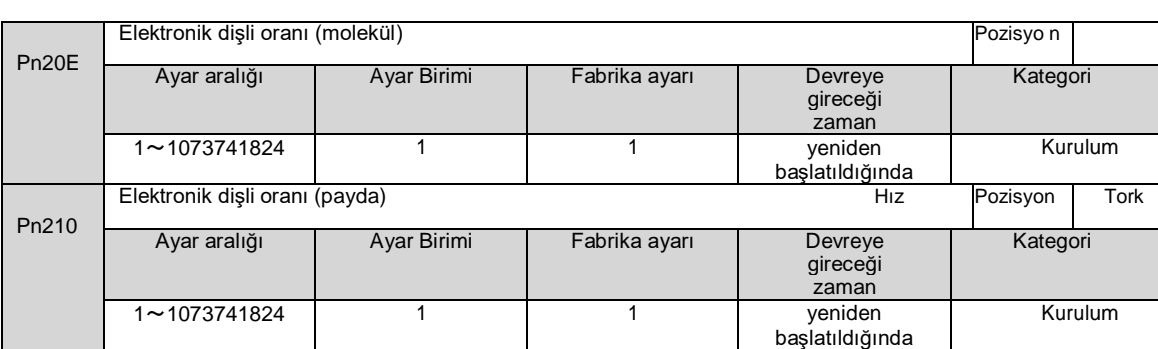

#### Elektronik Vites Oranının Ayar Değeri için Hesaplama Yöntemi

Motor mili ile yük tarafı arasındaki makine redüksiyon oranı n/m olduğunda (motor m kez döndüğünde yük mili n kez döner), elektronik dişli oranının ayar değeri aşağıdaki formülle elde edilir.

= Yük milinin bir daire döndürdüğü hareket miktarı (komut birimi) n

5.12.2 Elektronik Dişli Oranı Ayar Örnekleri

Pn210

Ayar örnekleri aşağıdaki gibidir.

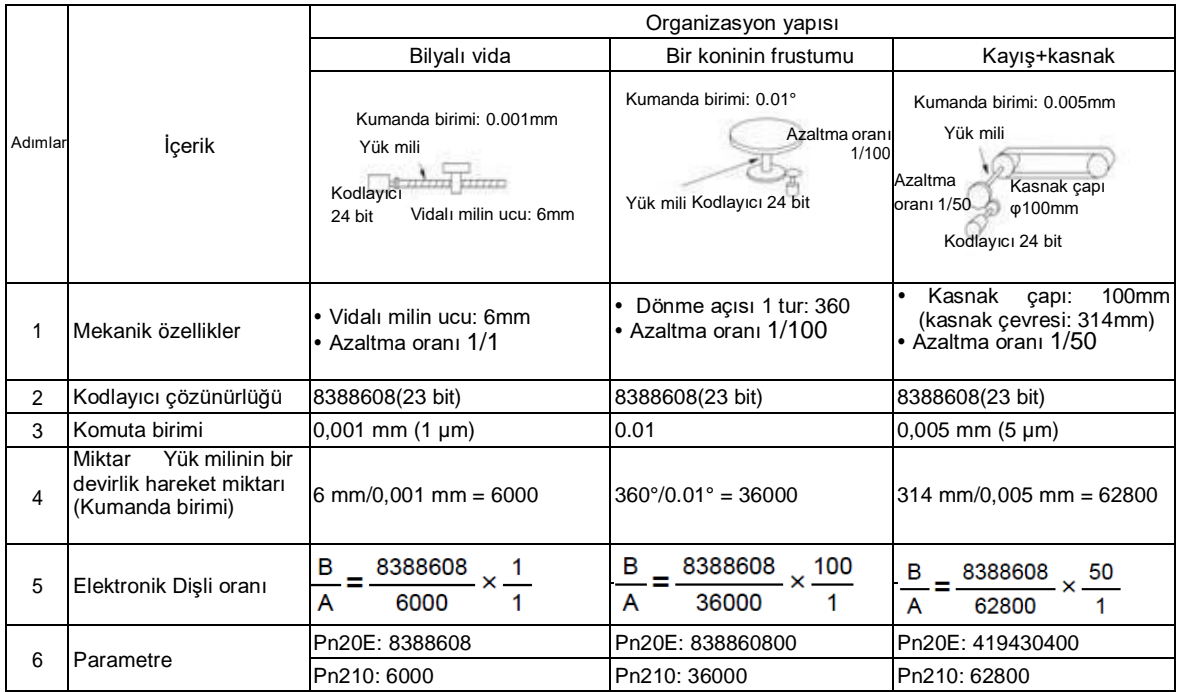

## 5.13 Mutlak Değer Kodlayıcının Ayarlanması

Mutlak değer Kodlayıcıyı kullanan sistem kullanıma alındığında, devir sayısı verileri başlatılmalıdır. Bu nedenle, ilk güç açma gibi başlatmanın gerçekleştirilmesi gerektiğinde, mutlak değer kodlayıcılarla ilgili alarmlar oluşacaktır (A.810, A.820). Mutlak değer Kodlayıcının ayarlanmasıyla (başlatılmasıyla), devir sayısı verilerinin başlatılması gerçekleştirildikten sonra mutlak değer Kodlayıcıyla ilgili alarm silinecektir.

Aşağıdaki durumlarda, lütfen mutlak değer kodlayıcısını ayarlayın (başlatın).

- Sistem ilk kez kullanılmaya başlandığında
- A.810 (Kodlayıcı yedekleme alarmı) oluştuğunda
- A.820 (kodlayıcı ve numara kontrol alarmı) oluştuğunda
- Mutlak Kodlayıcının dönüş sayısı verilerini başlatmak gerektiğinde

#### **Notlar**

 Mutlak değer kodlayıcısını ayarladıktan sonra, dönüş sayısı verileri-2 ~+2 bobin değeridir. Mekanik sistemin referans konumu değişecektir, bu nedenle lütfen ayarladıktan sonra üst cihazın referans konumunu bulun. Makine, üst cihaz konumlandırılmadan doğrudan çalıştırılırsa, beklenmedik eylemler meydana gelebilir ve bu da kişisel yaralanmalara veya mekanik hasara neden olabilir.

Ek Bilgiler

- 1. Aşağıdaki durumlarda dönüş sayısı verisi yoktur (genellikle sıfırdır), bu nedenle mutlak değer kodlayıcısını ayarlamak (başlatmak) gerekli değildir Mutlak değer kodlayıcısı (A.810, A.820) ile ilgili alarm olmayacaktır. • 1 turlu mutlak değer kodlayıcı kullanırken
	- Çok turlu mutlak değer kodlayıcı tek turlu mutlak değer kodlayıcı olarak kullanıldığında (Pn002 = n. 2)
	- 2. Aküsüz bir mutlak değer kodlayıcı kullanıldığında, güç ilk kez açıldığında A.810 (kodlayıcı yedekleme alarmı) oluşacaktır. Kodlayıcı ayarlandıktan (başlatıldıktan) sonra mutlak değer gerçekleştirin, A.810 oluşmayacaktır.

# 5.13.1 Ayarlama (Başlatma) ile İlgili Önlemler

- "A.810 (Kodlayıcı Yedekleme Alarmı)" ve "A.820 (Kodlayıcı ve Numara Doğrulama Alarmı)" servo tahrikli alarm sıfırlama girişi (/ALM-RST) sinyali tarafından serbest bırakılamaz. Bu nedenle, mutlak değer Kodlayıcının ayarlanması (başlatılması) önemlidir.
- Kodlayıcı tarafından izlenen bir alarm (A.8) oluştuğunda, lütfen güç kaynağını keserek alarmı kaldırın.

m

# 5.13.2 Uygulama öncesi onay

Mutlak değer kodlayıcısını ayarlamadan (başlatmadan) önce aşağıdakileri onayladığınızdan emin olun. Parametre için yazma engelleme ayarı "writeinhibited" olarak ayarlanmamalıdır Servo KAPALI durumunda olmalıdır

## 5.13.3 Çalıştırılabilir araç

Mutlak değer kodlayıcısını ayarlayabilen (başlatabilen) araçlar ve bunların mutlak değer kodlayıcısının ayarına (başlatılmasına) tahsis edilmesi aşağıdaki gibidir.

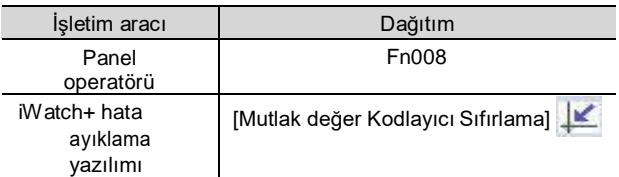

# 5.14 Rejeneratif Direnç Kapasitesinin Ayarlanması

Rejeneratif direnç, servo motor yavaşlaması vb. koşullar altında üretilen rejeneratif enerjiyi tüketen direnci ifade eder.

Harici rejeneratif direnç bağlanırken, Pn600 (rejeneratif direnç kapasitesi) ve Pn603 (rejeneratif direnç değeri) ayarlanmalıdır.

#### △! Uyarı

- Harici rejeneratif dirençleri bağlarken, Pn600 ve Pn603 için uygun değerleri ayarladığınızdan emin olun. Aksi takdirde, A.320 (rejeneratif aşırı yük alarmı) normal olarak algılanmaz, bu da harici rejeneratif direncin hasar görmesine, kişisel yaralanmalara ve yangına neden olabilir.
- Harici bir rejeneratif direnç seçerken, kapasitenin uygun olup olmadığını onayladığınızdan emin olun.
- Aksi takdirde yaralanmalar ve yangınlar meydana gelebilir.

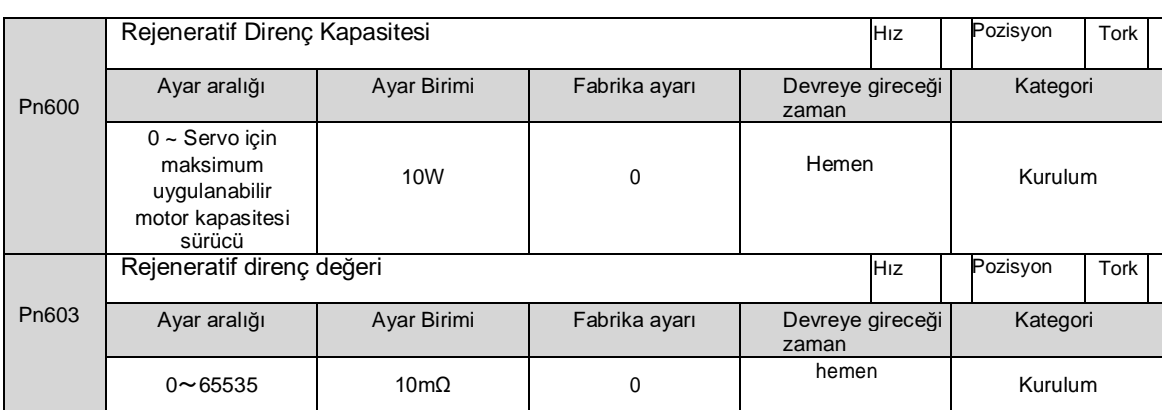

Rejeneratif direnç kapasitesi, bağlı harici rejeneratif direncin izin verilen kapasitesiyle eşleşen bir değere ayarlanmalıdır. Ayarlanan değer, harici rejeneratif direncin soğutma durumuna bağlı olarak değişir.

- Kendinden soğutma modunda (doğal konveksiyonlu soğutma), rejeneratif direnç kapasitesinin (W) %20'sinden daha düşük bir değere ayarlanır.
- Cebri hava soğutma modunda, rejeneratif direnç kapasitesinin (W) %50'sinden daha düşük bir değereayarlanır.
	- Kendinden soğutmalı harici rejeneratif direncin kapasitesi 100 W olduğunda, 100 W×%20 =20W, bu nedenle Pn600 (rejeneratif direnç kapasitesi) "2" olarak ayarlanmalıdır (ayar birimi: 10 W). Örnek

(Not) 1. Ayarlanan değer uygun değilse, A.320 görüntülenecektir.

2. Fabrika ayarı "0", servo sürücü dahili rejeneratif direnci veya şirketimiz tarafından üretilen rejeneratif direnç ünitesini sürmek için kullanıldığında ayarlanan değerdir.

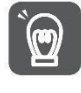

Harici rejeneratif direnç normal nominal yük oranında kullanıldığında, direncin sıcaklığı 200 ℃ ~ 300 ℃'ye ulaşacaktır, bu nedenle lütfen kullanmadan önce nominal değeri azaltın. Dirençlerin yük özellikleri için lütfen üreticiye danışın.

Öneml

Güvenliği sağlamak için,sıcaklık kontrollü harici bir rejeneratif direnç kullanılması önerilir.

# **Bölüm 6 Uygulama fonksiyonu**

## 6.1 Giriş ve çıkış sinyallerinin dağılımı

G/Ç sinyal konektörü (CN1) önceden atanmış işlevlere sahiptir, ancak bazı terminallere başka işlevler atanabilir veya polarite değiştirilebilir. Fonksiyon tahsisi ve polarite ayarı parametreler aracılığıyla gerçekleştirilir.

Giriş ve çıkış sinyallerinin dağılımı aşağıda açıklanacaktır.

#### 6.1.1 Giriş sinyallerinin dağılımı

#### Giriş sinyallerinin dağılımı kullanım için değiştirildiğinde

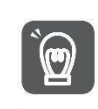

Önemli

İleri tahrik girişi (P-OT) ve geri tahrik girişinin (N-OT) her bir sinyalinin polaritesi fabrika ayarına değiştirildiğinde, sinyal hattı bağlantısının kesilmesi gibi bir anormallik durumunda aşırı hareket önleme işlevi çalışmayacaktır. Bu ayarın benimsenmesi gerektiğinde, herhangi bir güvenlik sorunu olmadığından emin olmak için lütfen işlem onayı yaptığınızdan emin olun.

Birden fazla sinyal aynı giriş döngüsüne dağıtıldığında, bunlar özel VEYA mantığı haline gelecek ve tüm giriş sinyalleri harekete geçecektir. Bu nedenle beklenmedik eylemler meydana gelebilir.

Giriş/çıkış sinyal konektörünün (CN1) pin numarasına atanan giriş sinyali ile parametre ayarı arasındaki ilişki asağıdaki gibidir.

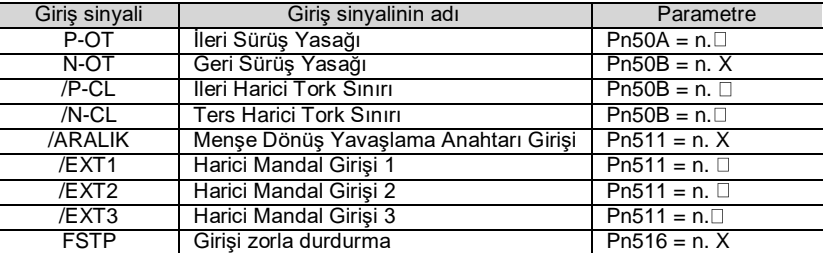

#### ◆ Parametre ayar değeri ile atanan pin numarası ve polarite arasındaki ilişki

Giriş sinyalinin parametre ayar değeri ile giriş/çıkış sinyal konektörünün (CN1) pin numarası ve polaritesi arasındaki ilişki aşağıdaki gibidir.

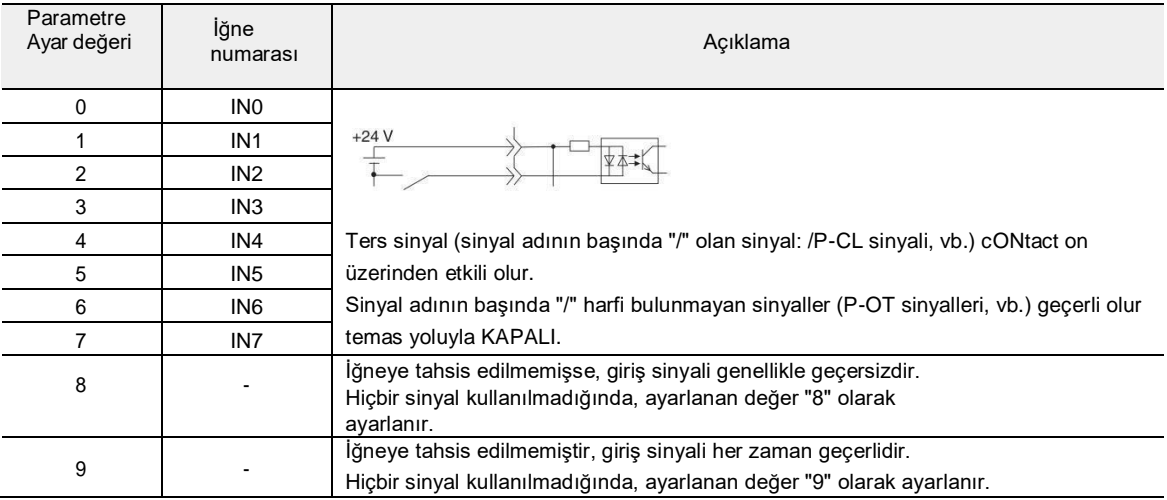

#### Giriş Sinyali Dağılımındaki Değişikliklere Örnekler

CN1-IN1'e atanan dönme önleyici yan tahrik girişi (P-OT) sinyalinin CN1-IN3'e atanan başlangıç sıfırlama

yavaşlama anahtarı girişi (/DEC) sinyaliyle değiştirilmesine bir örnek aşağıdaki gibidir.

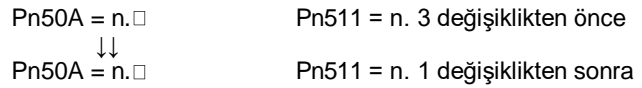

#### Giriş sinyalinin onaylanması

Giriş sinyalinin durumu, giriş sinyali izlenerek teyit edilebilir. Giriş sinyali izleme işlemi referansı: 8.3.2 Giriş ve çıkışın izlenmesi

# 6.1.2 Çıkış sinyallerinin dağılımı

Çıkış sinyali, giriş/çıkış sinyal konektörünün (CN1) çıkış portuna dağıtılabilir. Tahsis Pn50E, Pn50F, Pn510, Pn514 aracılığıyla ayarlanır.

Çıkış sinyallerinin dağılımı kullanım için değiştirildiğinde

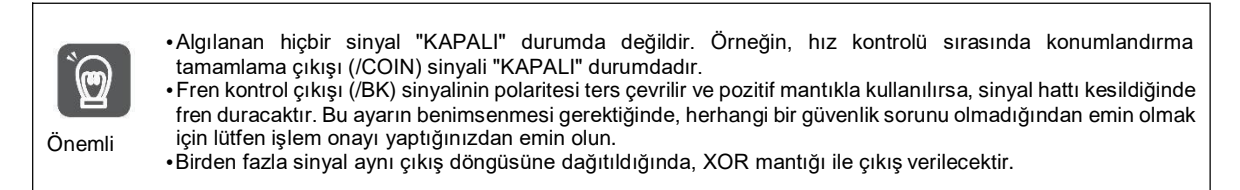

#### Çıkış Sinyali Dağılımındaki Değişikliklere Örnekler

CN1-OUT3'e atanan konumlandırma tamamlama çıkışı (/COIN) sinyali geçersiz olarak ayarlandıktan sonra,

servo hazır çıkışı (/S-RDY) sinyalinin atanmasına ilişkin bir örnek aşağıdaki gibidir.

 $Ph50E = n.0003$  $Pn50E = n.3000$ 

#### Çıkış Sinyali Durumunun Onaylanması

Çıkış sinyalinin durumu, çıkış sinyali izleme yoluyla onaylanabilir. Çıkış sinyali izleme işlemi referansı: 8.3.2 Giriş ve çıkışın izlenmesi

# 6.1.3 Servo Alarm Çıkışı (ALM) Sinyali

Servo alarm çıkışı (ALM) sinyali, servo sürücü bir hata algıladığında çıkan sinyaldir.

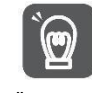

Lütfen bir hata oluştuğunda alarm çıkışı aracılığıyla servo tahrikli ana devrenin güç kaynağını KAPATAN harici bir devre tasarlayın.

Önemli

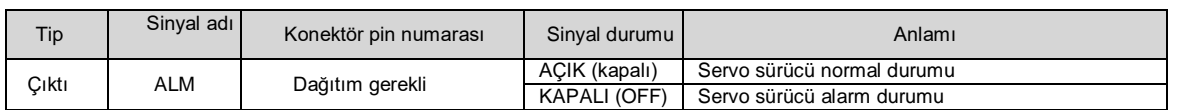

# 6.1.4 Uyarı çıkışı (/WARN) sinyali

Servo sürücü alarmlar ve uyarılar ile donatılmıştır.

Alarm, servo sürücüde bir anormallik olduğunu ve çalışmanın derhal durdurulması gerektiğini gösterir. Uyarı, alarm oluşmadan önce yapılan bir anons niteliğindedir ve çalışmayı durdurması gerekmez. Uyarı çıkışı (/WARN) sinyali alarm oluşmadan önceki uyarıyı ifade eder

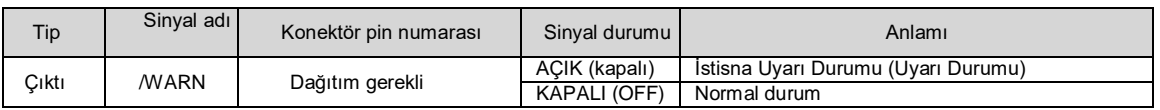

(Not) /WARN sinyalinin dağıtılması gerekir. Pn50F = n. X (uyarı çıkışı (/WARN) sinyalinin dağıtımı) olarak ayarlanabilir ve terminallere dağıtılabilir.

# 6.1.5 Dönüş algılama çıkışı (/TGON) sinyali

Dönüş algılama çıkışı (/TGON) sinyali servo motorun çalıştığını gösteren bir sinyaldir. Pn502'ye göre servo motor (dönüş algılama değeri).

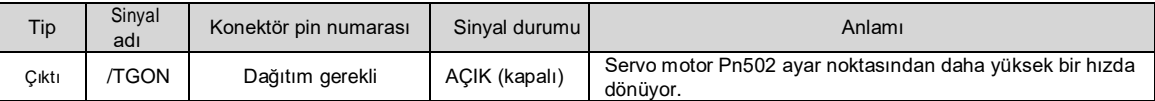

Çıkış /TGON sinyalinin hızının algılama değerini ayarlayın.

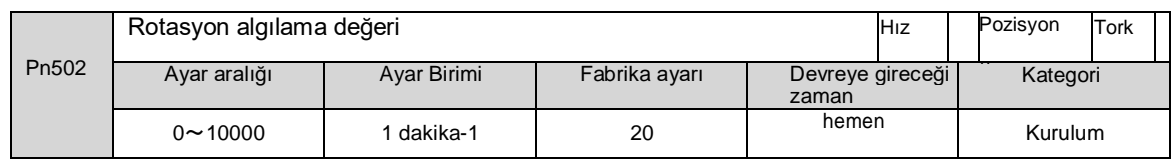

# 6.1.6 Hazır çıkış (/S-RDY) sinyali

Servo hazır çıkışı (/S-RDY) sinyali, servo sürücünün bir servo AÇIK (SV\_ON) komutu alabileceği bir durumda AÇIK konuma geçer.

S-RDY sinyali aşağıdaki koşullar altında çıkar (AÇIK konuma getirilir).

- Ana devre güç kaynağı AÇIK.
- Donanım dışı temel engelleme durumu.
- Alarm oluşmadı.
- Mutlak değer Kodlayıcıyı kullanıldığında, sensör AÇIK (SENS\_ON) komutu girilir.
- Manyetik Kutup Algılama Tamamlandı (Manyetik Kutup Sensörü Olmayan Servo Motor)
- Mutlak değer Kodlayıcıyı kullanılırken, yukarıdaki duruma ek olarak, servo hazır sinyali yalnızca "sensör AÇIK (SENS\_ON) komutu girildiğinde mutlak değer Kodlayıcının konum verilerinin üst cihaza çıktısının alınmış olması" koşulu altında verilebilir.
- \* Bu durum, kontrol gücü açıldıktan sonra servo AÇIK (SV\_ON) komutu ilk kez girildiğinde hariç tutulur. Bu durumda, SV\_ON komutu girildiğinde, manyetik kutup algılama ilk SV\_ON komutu ile eşzamanlı olarak başlar ve manyetik kutup algılama tamamlandıktan sonra /S-RDY sinyali AÇIK olacaktır.

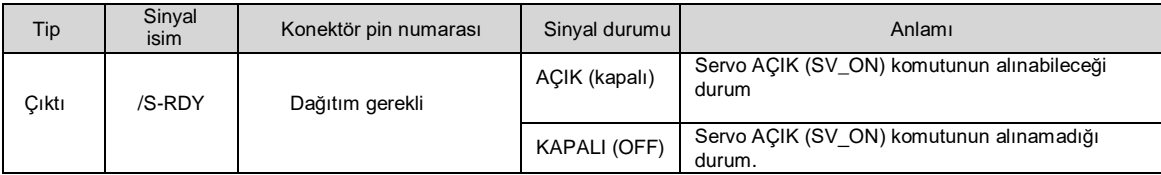

(Not) /S-RDY sinyali dağıtılabilir. Pn50E = n. (servo hazır çıkış (/S-RDY) sinyalinin dağıtımı) olarak ayarlanabilir ve terminallere dağıtılabilir.

# 6.1.7 Sabit hızlı çıkış (/V-CMP) sinyali

Sabit hızlı güç çıkışı (/V-CMP) sinyali, servo motorun dönme hızı komut verilen hız ile çakıştığında çıkan bir sinyaldir. Üst cihaz ile kilitleme ve diğer durumlar için kullanılır. Bu çıkış sinyali sadece hız kontrolü için kullanılabilir.

/V-CMP sinyali aşağıda gösterilmiştir.

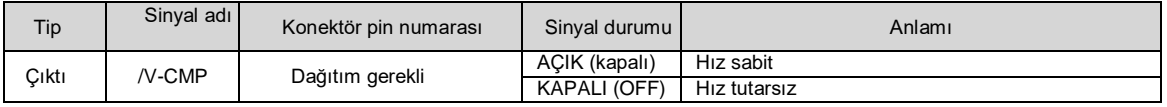

(Not) /V-CMP sinyalinin dağıtılması gerekir. Pn50E= n. (hız tutarlı çıkış (/V-CMP) sinyalinin dağıtımı) olarak ayarlanabilir ve terminallere dağıtılabilir.

V-CMP sinyalinin hız algılama aralığı Pn503 tarafından ayarlanır.

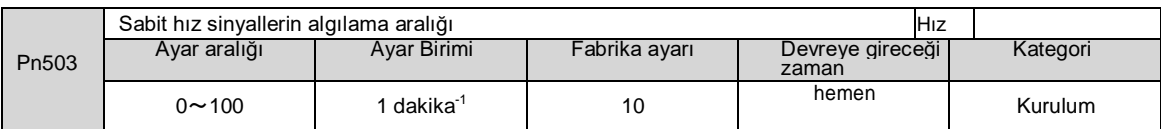

Motor hızı ile komut verilen hız arasındaki fark ayarlanan değerden düşük olduğunda sinyal çıkışı olur.

Pn503=100, komut hızı 2000 dak-1 ve motor hızı 1900 ~ 2100 dak-1 olduğunda çıkış sinyali.

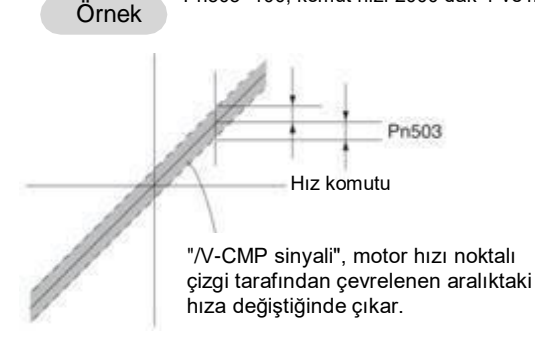

# 6.1.8 Konumlandırma İşlemini Tamamlama (/COIN) Sinyali

Konumlandırma işlemini tamamlamak için güç çıkışı (/COIN) sinyali konum kontrolü olduğunda, servo motor konumlandırma tamamlama sinyalini gösterir.

Üst cihazdan gelen komut konumu ile servo motorun mevcut konumu arasındaki fark (konum sapması: sapma sayacının değeri) konumlandırma tamamlama genliğinin (Pn522) ayarlanan değerinden daha az olduğunda, bir /COIN sinyali verilir.

Üst cihazın konumlandırmanın tamamlandığını onaylaması için.

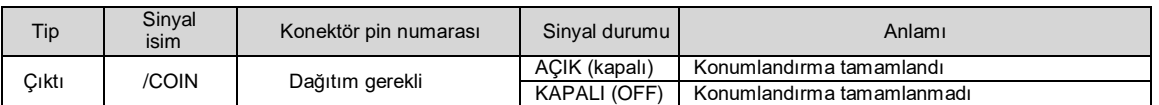

(Not) /COIN sinyalinin dağıtılması gerekir. Pn50E = n. X (konumlandırma tam çıkış (/coil) sinyalinin dağıtımı) olarak ayarlanabilir ve terminallere dağıtılabilir.

#### Konumlandırma işlemini tamamlamak için genişliğin ayarlanması

Konumlandırma tamamlama genliği (Pn522), komut konumu ile geçerli konum arasındaki fark (konum sapması: sapma sayacının değeri) ayarlanan değerden küçük olduğunda bir sinyal verir.

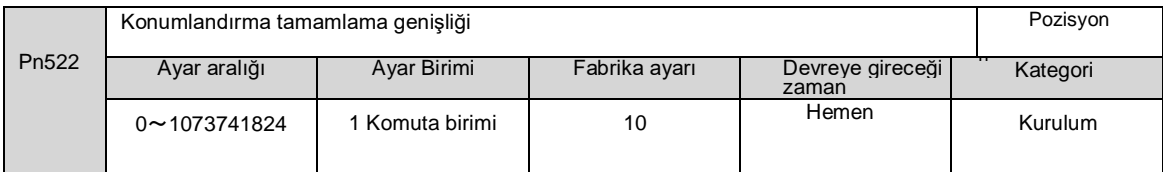

Bu parametre ayarının nihai konumlandırma doğruluğu üzerinde hiçbir etkisi yoktur.

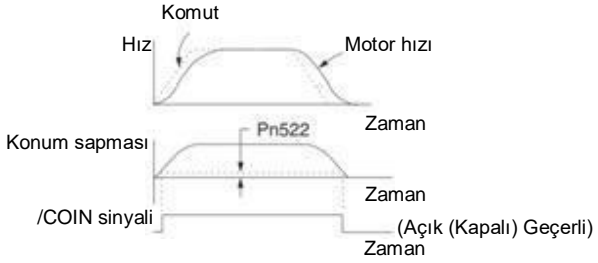

(Not) Ayarlanan değer çok büyükse ve düşük hızda çalışma sırasındaki sapma küçükse, sabit bir /COIN sinyali çıkışı olabilir. Sinyal çıkışı yaparken, lütfen sinyal artık çıkmayana kadar ayarlanan değeri düşürün.

Konumlandırma Tamamlandı Çıkışı (/COIN) Sinyali için Çıkış Süresinin Ayarlanması Çıkış zamanını değiştirmek için /COIN sinyalinin çıkış koşuluna komut giriş koşulu eklenebilir.

Konumlandırma tamamlama genliğinin küçük olduğu ve konum sapmasının genellikle küçük olduğu bir durumda kullanıldığında, /COIN sinyalinin çıkış süresini değiştirmek için Pn207 = n.X (konumlandırma tamamlama çıkışı (/COIN) sinyal çıkış süresi) olarak ayarlanabilir.

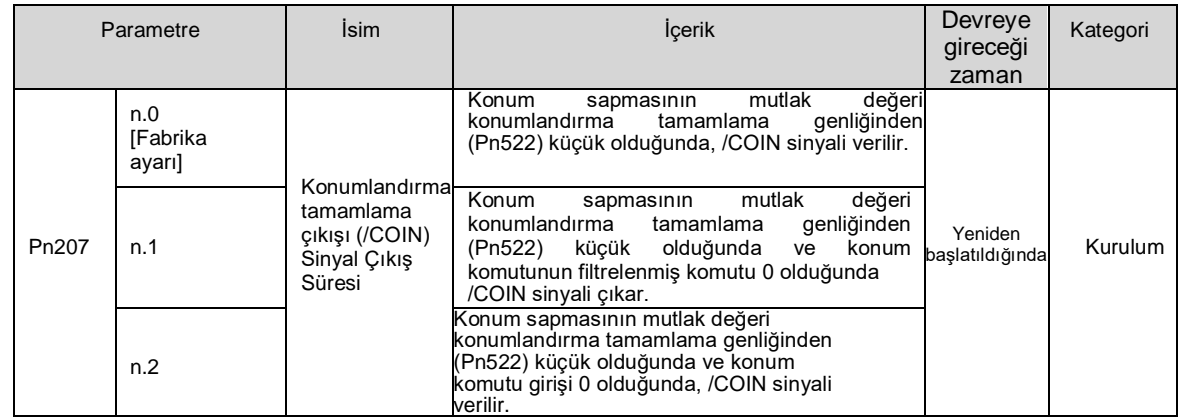

# 6.1.9 Yakın konum çıkışı (/NEAR) sinyali

Yakın konumlandırma çıkışı (/NEAR) sinyali, yakın konumlandırma tamamlama konumunu bildiren bir sinyaldir.

Konum kontrolünde, üst cihaz konumlandırma tamamlama sinyalini onaylamadan önce konumlandırma yaklaşma sinyalini alır, böylece konumlandırma tamamlandıktan sonra eylem sırası için hazırlanır. Bu şekilde, konumlandırma tamamlandığında eylem için gereken süre kısaltılabilir.

Bu sinyal genellikle konumlandırma tamamlama çıkışı (/COIN) sinyali ile çift olarak kullanılır.

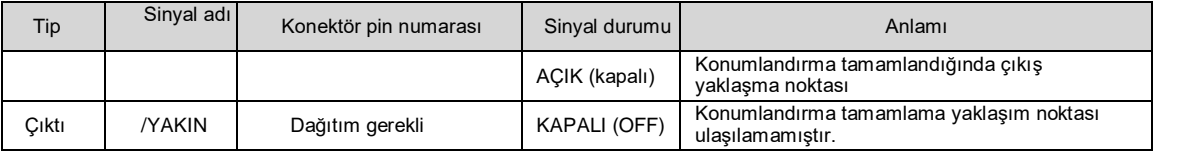

(Not) /NEAR sinyalinin dağıtılması gerekir. Pn510=n.X (konumlandırma tam çıkış (/NEAR) sinyalinin dağıtımı) olarak ayarlanabilir ve terminallere dağıtılabilir.

#### NEAR çıkış genliği ayarını konumlandırın.

Pn524'te (YAKIN Sinyali Genliği), konumlandırma yakınlığı çıkışı (/NEAR) sinyalinin (konumlandırma yakınlığı genliği) çıkışı için koşul ayarlanır. Komut konumu ile geçerli konum (konum sapması = sapma sayacı değeri) arasındaki fark Pn524'ün ayarlanan değerinden küçük olduğunda /NEAR sinyali verilir.

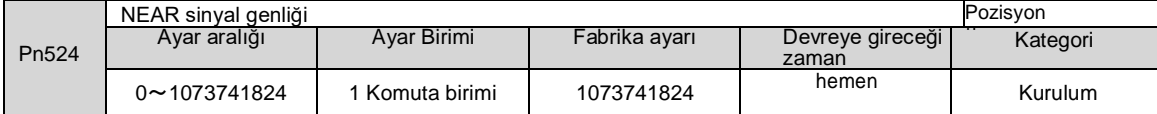

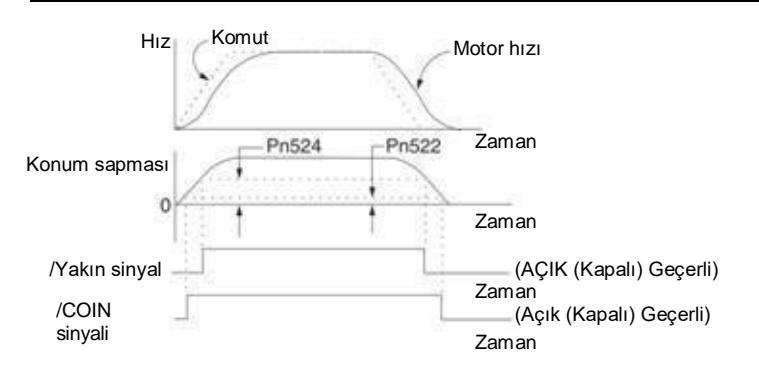

#### 6.1.10 Tork kontrolü sırasında hız sınırı fonksiyonu

Makineyi korumak için bir servo motorun hızını sınırlama işlevi.

Tork kontrolü sırasında, servo motor çıkış komut torku şeklinde kontrol edilecek, ancak motor hızı kontrol edilmeyecektir. Bu nedenle, mekanik yan torktan daha büyük bir komut torku girilirse, motor hızı büyük ölçüde artacaktır. Bu durumda, hız bu fonksiyon tarafından sınırlandırılmalıdır.

(Not) Motorun yük durumuna göre, motorun sınırlı hızı ile ayarlanan değer arasında belirli bir boşluk olacaktır.

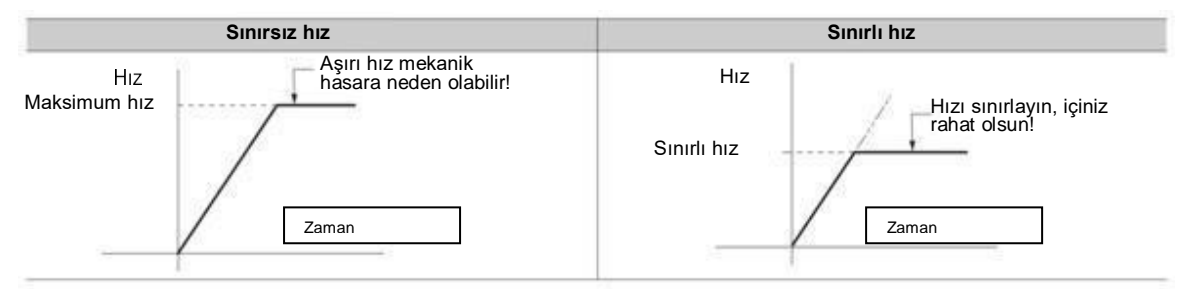

# Hız sınırı algılama çıkışı (/VLT) sinyali

Motor hızının sınırlandırıldıktan sonraki çıkış sinyali aşağıdaki gibidir.

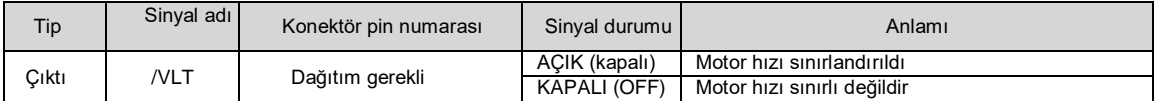

(Not) /VLT sinyalinin dağıtılması gerekir. Pn50F=n olarak ayarlanabilir. (hız sınırlama çıkışı (/VLT) sinyalinin dağıtımı) olarak ayarlanabilir ve terminallere dağıtılabilir.

# Hız Sınır Değerinin Seçimi

Hız sınır değeri Pn002 = n. X □tork sınırı seçeneği) üzerinden ayarlanır. Pn.002=n olarak ayarlandığında. 1 harici hız sınırı fonksiyonu) olarak ayarlandığında, harici hız sınırı değeri ile dahili hız sınırı değerinden küçük olanı geçerlidir.

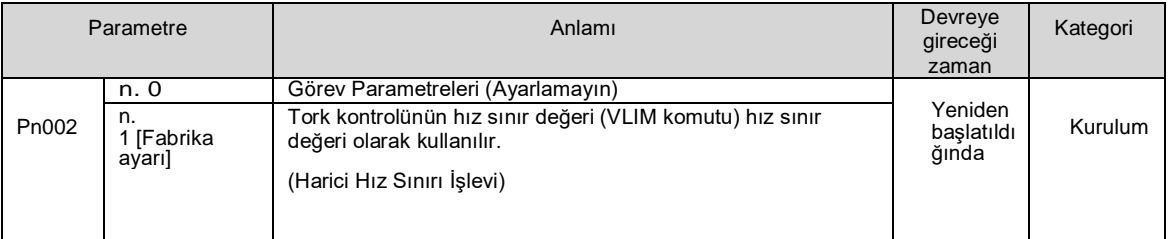

Dahili hız sınırı fonksiyonu

Motor hızının sınır değeri Pn407 (tork kontrolü sırasında hız sınırı) tarafından ayarlanır

Ayrıca, Pn408 = n X (hız sınırı seçimi) aracılığıyla, hız sınırı değeri için kullanılan üst hız sınırı değeri "motor maksimum hızı" ve "aşırı hız alarmı algılama hızı" arasından seçilebilir. Motorun maksimum hızına eşit bir hız ile sınırlandırıldığında, "Aşırı Hız Alarm Algılama Hızı "nı seçin.

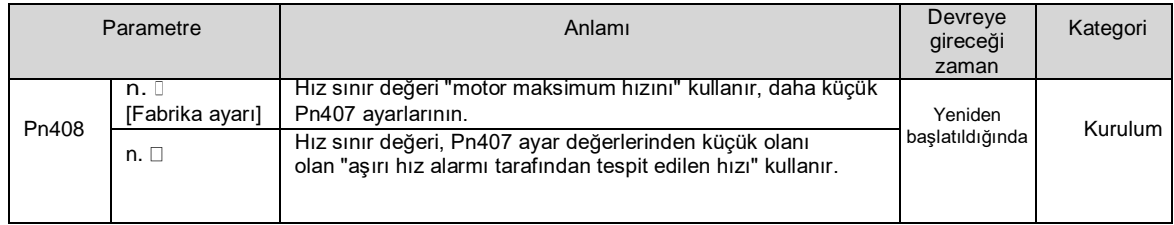

(Not) Bir döner servo motor kullanıldığında, Pn407 (tork kontrolü sırasında hız sınırı) ayarlanır.

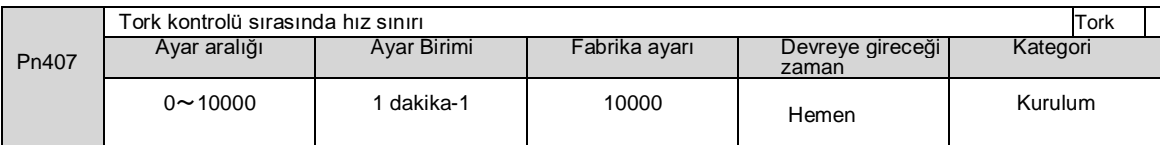

(Not) Ayarlanan değer kullanılan servo motorun maksimum hızını aşsa bile, gerçek hız kullanılan servo motorun maksimum hızı veya aşırı hız alarmı algılama hızı ile sınırlı olacaktır.

# ◆ Harici Hız Sınırı İşlevi

Pn002=n aracılığıyla harici hız sınırı işlevi seçildiğinde. X ile seçildiğinde, motor hızı hız sınır değeri (VLIM) ile sınırlanır.

# 6.2 Anlık Güç Kesintileri için Çalışma

Ayarlanarak, servo sürücü ana devresinin güç kaynağı anlık olarak KAPALI konuma getirilse bile, Pn509 (anlık güç kesintisi tutma süresi) tarafından ayarlanan süreye göre motora güç verilmeye (servo açık) devam edilebilir.

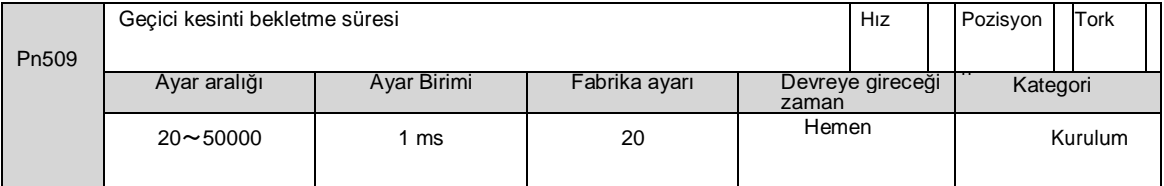

Anlık güç kesintisi süresi Pn509'un ayarlanan değerinden küçük olduğunda, motora güç verilmeye devam edilecek ve ayarlanan değerden büyük olduğunda, motora artık güç verilmeyecektir. Ana devre güç kaynağı geri geldiğinde, motora tekrar güç verilecektir.

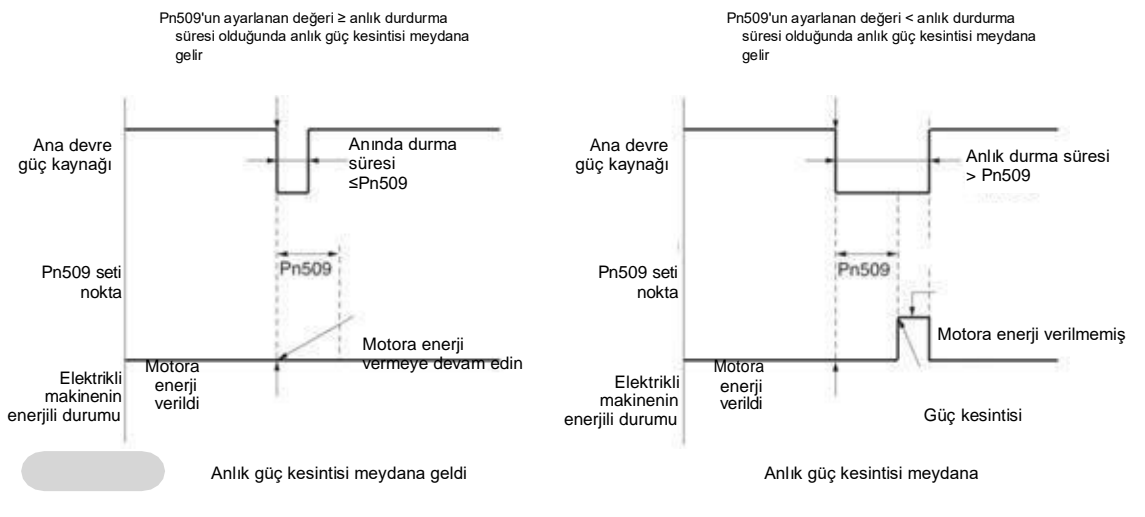

- Ek Bilgiler 1.Anlık güç kesintisi süresi Pn509'un ayarlanan değerinden büyük olduğunda, servo hazır çıkışı (/S-RDY) sinyali KAPALI olur ve servo KAPALI olur.
	- 2.Kontrol güç kaynağı ve ana devre güç kaynağı, kapanmayan ekipman kullanıldığında 5000 ms'den fazla elektrik kesintileriyle başa çıkabilir.
	- 3.Servo sürücü kontrol güç kaynağının tutma süresi yaklaşık 100 ms'dir. Kontrol güç kaynağı, anlık bir güç kesintisi sırasında kontrol edilemez. Normal güç kaynağı KAPALI işlemi ile aynı işlem gerçekleştirildiğinde, Pn509 ayarı geçersiz olacaktır.

Önemli

Ana döngü güç kaynağının tutma süresi servo sürücünün çıkışına bağlı olarak değişir. Servo motorun yükü büyük olduğunda ve anlık güç kesintisi sırasında "A.410 (düşük voltaj alarmı)" oluştuğunda bu ayar geçersizdir.

#### 6.3 SEMI F47 Spesifikasyon Destek Fonksiyonu

SEMI F47 destek işlevi, servo sürücü içindeki ana devrenin DC voltajı, anlık güç kesintisi veya ana devrenin algılama geçici düşük güç kaynağı voltajı nedeniyle belirtilen değerin altına düştüğünde A.971 (düşük voltaj) uyarısını ve çıkış akımını sınırlama işlevini ifade eder. Bu işlev, yarı iletken üretim cihazlarının gerektirdiği SEMI F47 spesifikasyonlarını destekler.

Bu fonksiyon, anlık güç kesintisi tutma süresi (Pn509) ayar fonksiyonu ile birlikte kullanılır ve güç kaynağı voltajı düştüğünde bile çalışmaya devam edebilir, böylece alarm nedeniyle kapanmaya neden olmaz ve kurtarma işlemi gerekmez.

#### Yürütme sırası

Bu fonksiyon bir üst cihaz veya bir servo sürücü ünitesi tarafından verilen bir komutla yürütülebilir. Üst cihaz veya servo sürücü ünitesi tarafından yürütülüp yürütülmeyeceği Pn008=n ile seçilir. □ (voltaj altında fonksiyon seçimi).

#### ◆ Üst cihaz tarafından yürütüldüğünde (Pn008=n. 1)

Üst cihaz bir düşük voltaj (A.971) uyarısı aldıktan sonra torku sınırlar. Düşük voltaj uyarısı serbest bırakma sinyalini aldıktan sonra tork sınırı serbest bırakılır.

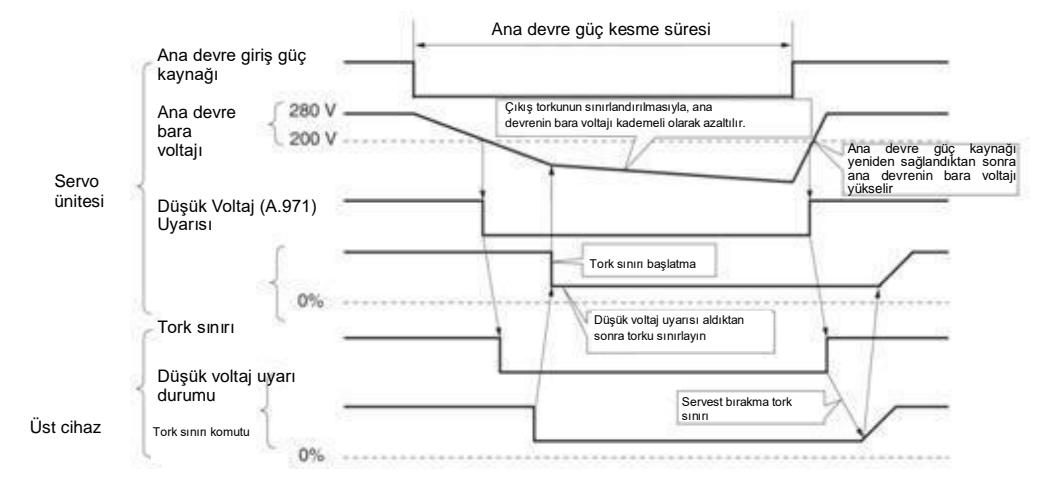

◆ Tork sınırlaması servo sürücü ünitesi tarafından gerçekleştirildiğinde (Pn008=n. 2)

Düşük voltaj uyarısına göre servo sürücü içinde bir tork sınırı uygulanır. Düşük voltaj uyarı serbest bırakma sinyalini aldıktan sonra, tork sınır değeri ayarlanan zamana göre servo sürücü içinde kontrol edilir.

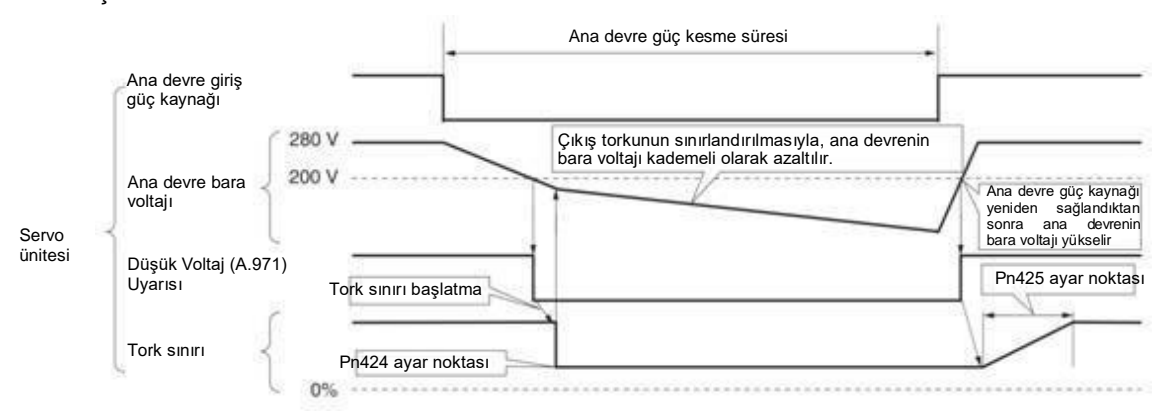

# Düşük Voltaj (A.971) Uyarısının Ayarlanması

A.971 (düşük voltaj) uyarısının tespit edilip edilmediğini ayarlayın.

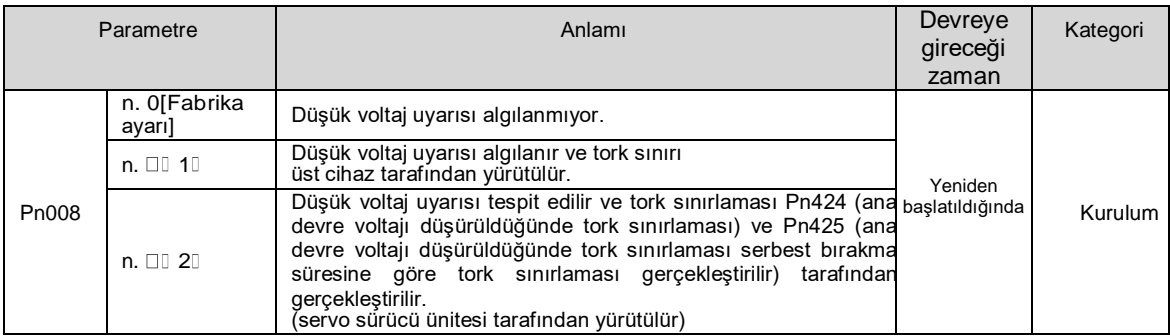

#### ◆ İlgili parametreler

#### SEMI F47 spesifikasyon destek fonksiyonları ile ilgili parametreler aşağıdaki gibidir.

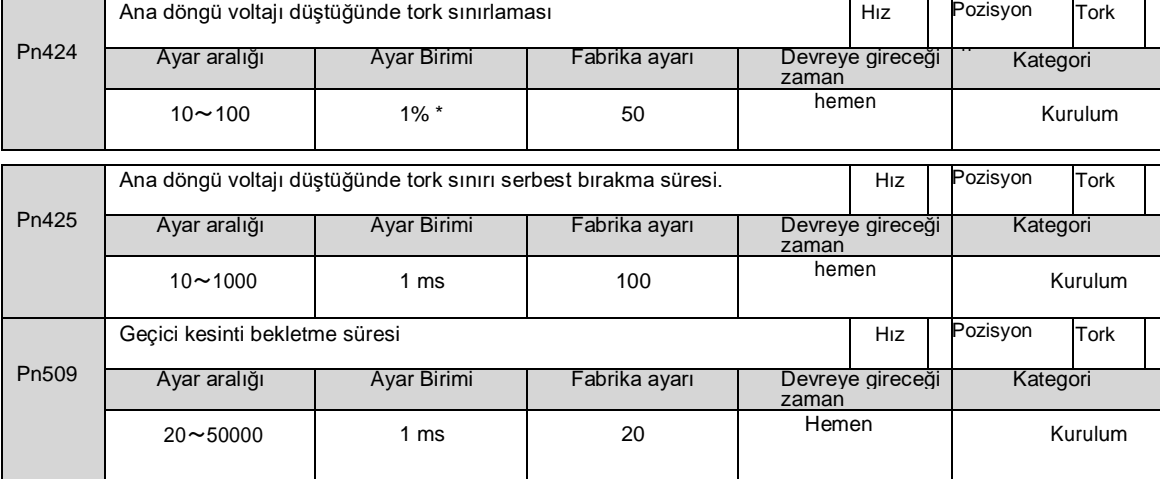

\* Motorun nominal torkuna göre yüzde.

(Not) SEMI F47 spesifikasyonlarını karşılayan fonksiyonları kullanırken, lütfen 1000 ms'ye ayarlayın

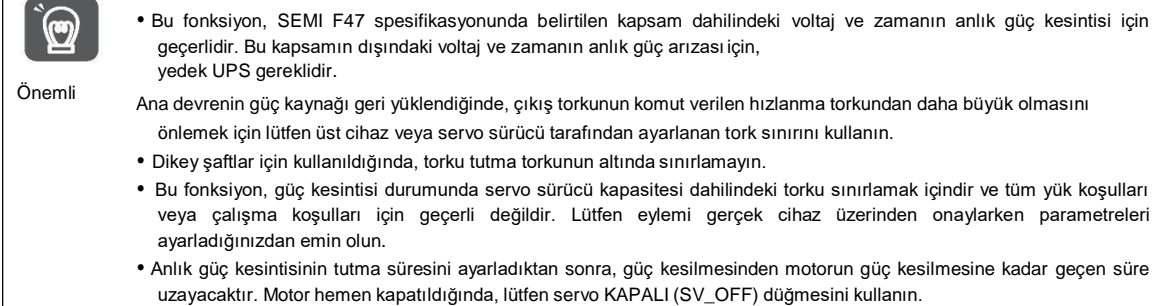

#### 6.4 Motorun Maksimum Hızının Ayarlanması

Servo motorun maksimum hızı aşağıdaki parametreler tarafından ayarlanır.

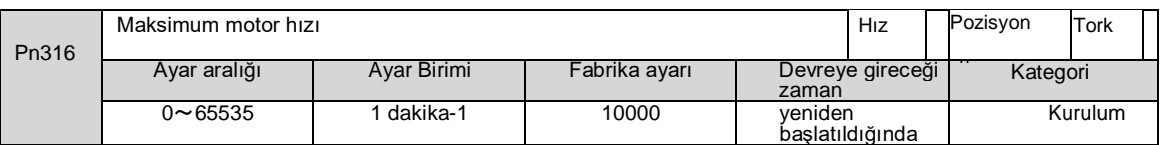

Servo motorun maksimum hızını azaltarak, servo sürücü aşağıdaki işlemleri gerçekleştirebilir.

Motor hızı ayarlanan değeri aştığında A.510 (aşırı hız alarmı) oluşur.

Aşağıdaki durumlarda parametre ayarlarını değiştirirken geçerlidir.

Makineyi korumak için, ayarlanan hız aşıldığında bir alarm aracılığıyla makinenin çalışmasını durdurmak gerekir.

Motorun yükü izin verilen atalet momentinin üzerinde sürmesi için hızın sınırlandırılması gerektiğinde

#### 6.5 Kodlayıcı frekans bölme darbe çıkışı

Kodlayıcı frekans bölme darbe çıkışı, servo sürücü Kodlayıcı tarafından gönderilen sinyali dahili olarak işledikten sonra 90 derecelik bir faz farkıyla 2 fazlı darbeler (faz A ve faz B) şeklinde dışarıya verilen bir sinyaldir. Üst cihazda konum geri beslemesi olarak kullanılır. Sinyalin şekli ve çıkış fazı aşağıdaki gibidir.

# 6.5.1 Kodlayıcı frekans bölme sinyali ile sinyal çıkışı

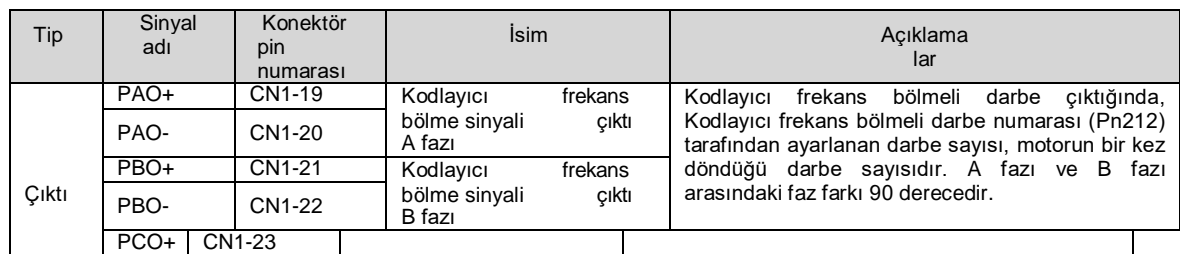

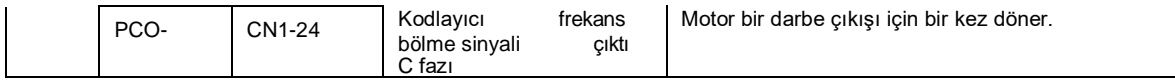

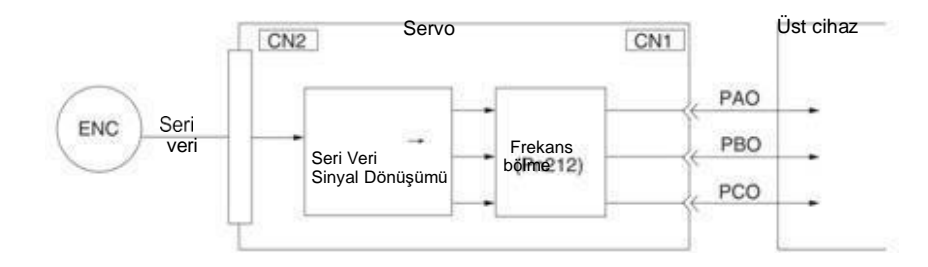

#### Çıkış fazı morfolojisi

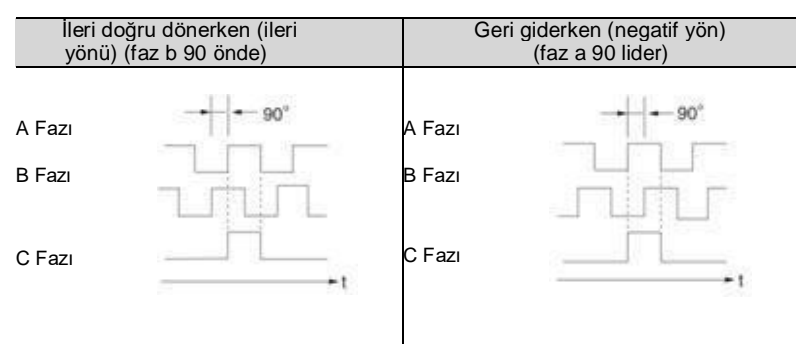

(Not) Kodlayıcı 1 bobini içindeki orijinin darbe genliği, Kodlayıcı bölünmüş darbelerinin sayısına (Pn212) ve Kodlayıcı çıkış çözünürlüğüne (Pn281) bağlı olarak değişir. A fazı ile aynı genlik.

Ters (negatif yön) modunda (Pn000 = n. 1), çıkış faz şekli yukarıdaki şekil ile aynıdır.

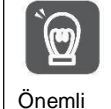

Servo tahrikli C-fazı darbe çıkışı aracılığıyla mekanik orijin sıfırlama işlemi gerçekleştirirken, lütfen çalıştırmadan önce servo motorun 2 turdan fazla çalışmasını sağlayın. Bu işlem gerçekleştirilemiyorsa, lütfen servo motorun hızını 600 min-1'in altına ayarlayın ve ardından orijin sıfırlama işlemini gerçekleştirin. Hız 600 min-1'in üzerinde olduğunda, C-faz darbesi doğru şekilde çıkmayabilir.

# 6.5.2 Kodlayıcı frekans bölme sinyal çıkışının ayarlanması

Aşağıda Kodlayıcı frekans bölme darbe çıkışının ayar yöntemi

açıklanmaktadır. Kodlayıcı frekans bölme darbe sayısı (Pn212) Ayarları

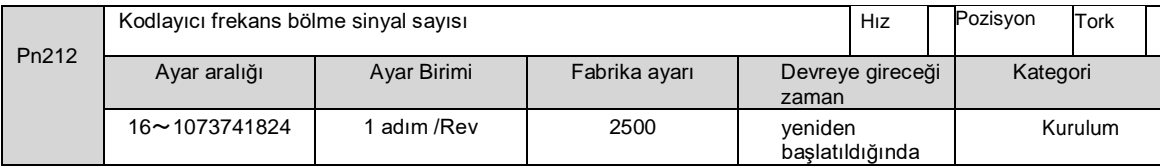

Kodlayıcı tarafından gönderilen devir başına darbe sayısı servo sürücüde işlenir ve ardından Pn212'nin ayarlanan değerine göre frekans bölünmesinden sonra çıkar.

Lütfen Kodlayıcı frekans bölme darbelerinin çıkış sayısını mekanik ve üst cihazların sistem özelliklerine göre ayarlayın.

Kodlayıcının frekans bölme darbe sayısının ayarı Kodlayıcı çözünürlüğü ile sınırlı olacaktır.

(Not) 1. Kodlayıcı frekans bölme darbe sayısının (Pn212) ayar aralığı kullanılan servo motorun Kodlayıcı çözünürlüğüne bağlı olarak değişir. Yukarıdaki tablodaki ayar koşulları karşılanamazsa, A.041 (anormal frekans bölme sinyali çıkış ayarı) meydana gelecektir.

Doğru ayar örneği: Pn212 2500 olduğunda [P/Rev]

Yanlış ayar örneği: Pn212 = 2501 olduğunda [P/Rev] → ayar ölçeği yukarıdaki tablodan farklıdır, bu nedenle çıkış A.041

2. Darbe frekansının üst sınırı yaklaşık 1,6 Mpps'dir. Kodlayıcı frekans bölme darbe sayısının ayarlanan değeri çok yüksekse, servo motorun hızı sınırlanacaktır. Yukarıdaki tabloda motor hızının üst sınırı aşılırsa, A.511 (frekans bölme darbe çıkışı aşırı hızı) meydana gelecektir.

Çıkış Örneği: Pn212 = 16 (tur başına 16 darbe) olduğunda, Kodlayıcı frekans bölmeli darbe çıkış fazı A (PAO) sinyali ve Kodlayıcı frekans bölmeli darbe çıkış fazı B (PBO) sinyalinin çıkış örnekleri aşağıdaki gibidir.

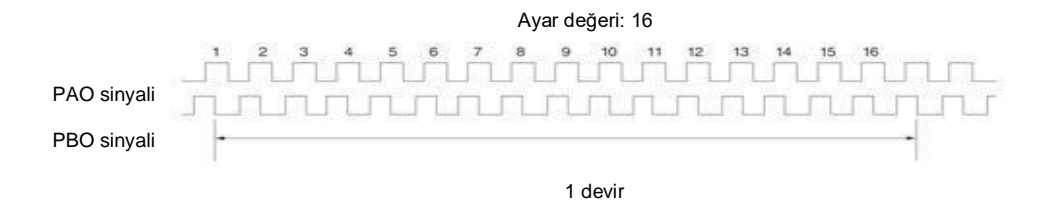

### 6.6 Yumuşak limit fonksiyonu

Yumuşak limit, aşırı hareket sinyali (P-OT, N-OT) kullanılmadığında makinenin hareketli kısmı yumuşak sınırı aştığında zorla durdurma işlevini ifade eder.

Yumuşak zaman sınırı kullanılırken aşağıdaki ayarlar gereklidir.

- Yumuşak limit fonksiyonunu aktif olarak ayarlayın
- Yumuşak sınırı ayarlayın

#### 6.6.1 Yumuşak limit fonksiyonunun geçerli/geçersiz seçimi

Geçerli/geçersiz soft limit fonksiyonu Pn801 = n. X (soft limit fonksiyonu) tarafından ayarlanır. Yumuşak limit fonksiyonu aşağıdaki durumlarda etkilidir (mekanik koordinat sisteminin orijin durumunun belirlenmesi). Diğer durumlarda, yumuşak limit aralığı aşılsa bile yumuşak limit fonksiyonu çalışmaz. ZRET komutunu tamamladıktan sonra

- POS SET komutu ile REFE = 1 komutunu çalıştırdıktan sonra
- Mutlak değer kodlayıcısını kullanırken, sensör AÇIK (SENS\_ON) komutunu tamamladıktan sonra

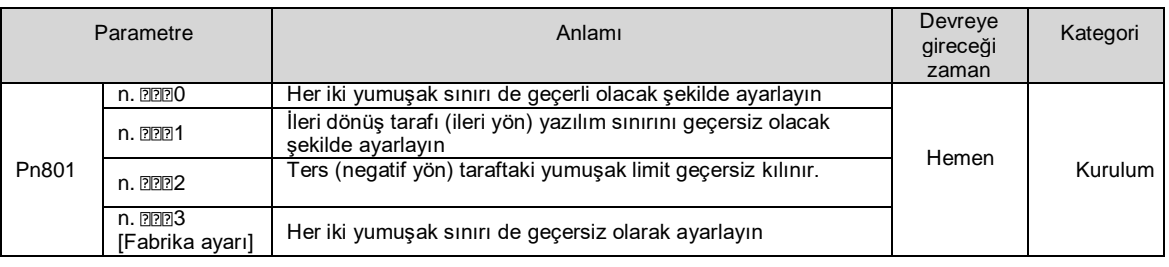

## 6.6.2 Yumuşak limit değerinin ayarlanması

İleri ve geri taraflardaki yumuşak limitleri ayarlayın.

Alanın yöne göre ayarlanması gerekir, bu nedenle "ters taraf yumuşak sınır değeri < ileri taraf yumuşak sınır değeri" olarak ayarladığınızdan emin olun.

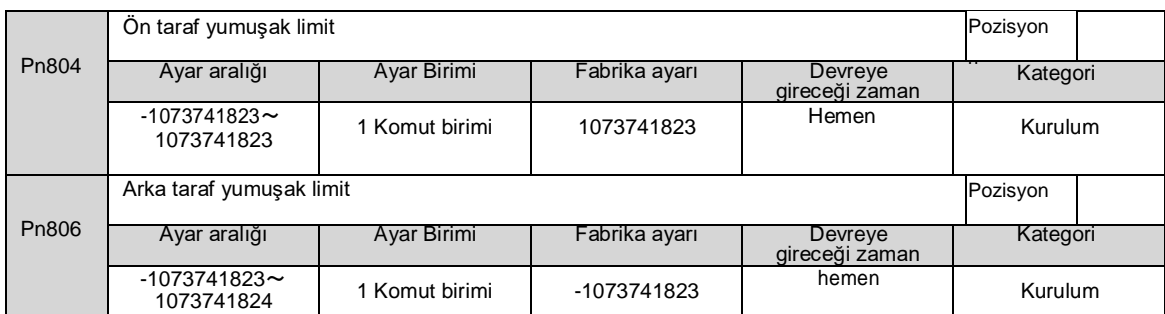

# 6.6.3 Komutlara göre yumuşak limit kontrolü gerçekleştirin

POSING veya INTERPOLATE gibi komutlar hedef konuma gönderildiğinde yumuşak limit kontrolünün gerçekleştirilip gerçekleştirilmeyeceğini ayarlayın. Hedef konum yumuşak sınırı aşarsa, yavaşlama durdurma yumuşak sınırın ayarlandığı konumda yürütülür.

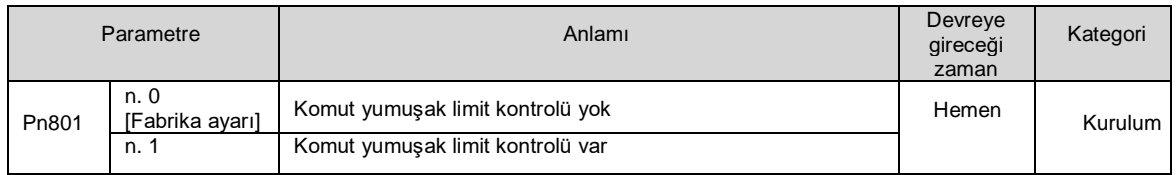

# 6.7 Tork sınırı seçimi

Tork sınırlaması, servo motorun çıkış torkunu sınırlama işlevidir.

Dört çeşit tork sınırlama modu vardır ve her bir sınırlama modunun özeti aşağıdaki gibidir.

| Kisitlama sekli                  | Ozet                                               | Kontrol modu      | Acıklamalar |
|----------------------------------|----------------------------------------------------|-------------------|-------------|
| Dahili tork sınırı               | Tork normalde parametrelerle sinirlidir.           | Hız kontrolü      |             |
| Harici tork sınırı               | Tork, bir üst cihazdan gelen bir giriş sinyali ile | Pozisyon kontrolü |             |
|                                  | sinirlandirilir.                                   | Tork kontrolü     |             |
| Komut Tabanlı TLIM Verileri için | Komut verilen TLIM verileri aracılığıyla tork      |                   |             |
| Tork Sinirlari <sup>*</sup>      | sınırlaması isteğe bağlı olarak gerçekleştirilir.  | Hız kontrolü      |             |
| P CL, N CL tabanlı tork          | Tork, servo komut çıkış sinyalinin                 | Pozisyon kontrolü |             |
| siniri servo komut çıkış         | (SVCMD IO) P CL, N CL ile sinirlidir.              |                   |             |
| sinyalinde (SVCMD_IO) *          |                                                    |                   |             |

## 6.7.1 Dahili tork sınırı

Dahili tork sınırı, maksimum çıkış torkunu sabit bir zamanda ileri tork sınırı (Pn402) ve geri tork sınırı (Pn403) tarafından ayarlanan tork sınırı değerleriyle sınırlar.

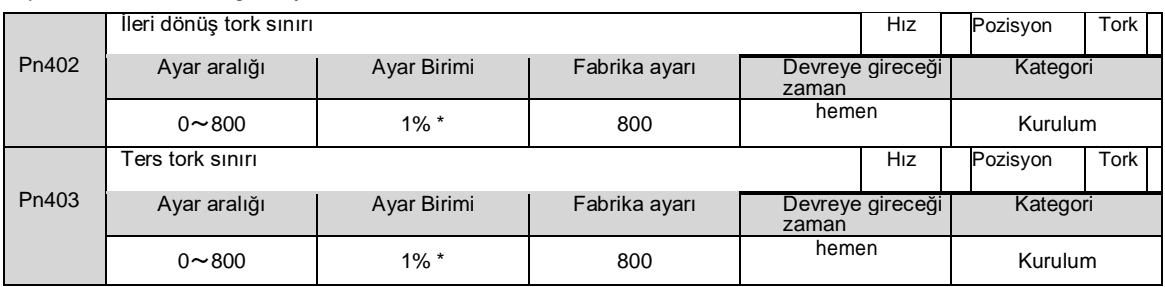

\* Motorun nominal torkuna göre yüzde.

(Not) Pn402 ve Pn403'ün ayar değerleri çok küçükse, servo motorun hızlanması ve yavaşlaması sırasında yetersiz tork oluşabilir.

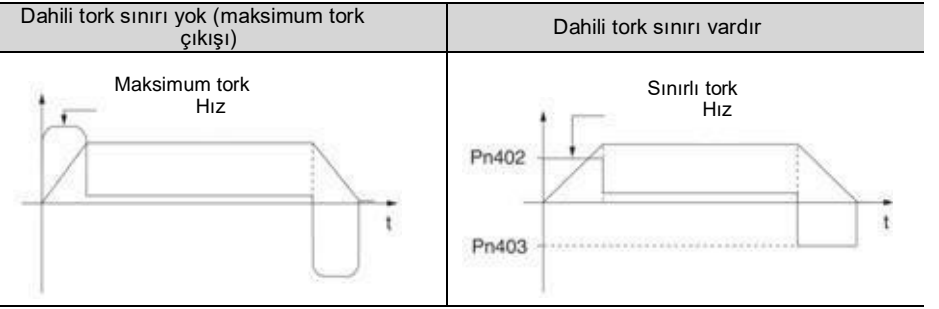

# 6.7.2 Dış tork sınırı

Makine belirli çalışma koşulları altında tork sınırlamasına ihtiyaç duyduğunda, üst cihaz tork sınırlamasını uygulamak için bir AÇIK veya KAPALI sinyali gönderir.

İtme ve durdurma eylemi için veya robotun iş parçasını sabit bir şekilde tutmak için kullanılabilir.

#### Harici tork sınırlaması için komut sinyali

Harici tork sınırlaması için komut sinyalleri bir ileri dönüş tarafı harici tork sınırlama girişi (/P-CL) sinyali ve bir geri dönüş tarafı harici tork sınırlama girişi (/N-CL) sinyali içerir. İleri dönüş tarafı tork sınırlaması için komut sinyali /P-CL sinyalidir ve geri dönüş tarafı tork sınırlaması<br>için komut sinyali /N-CL sinyalidir.

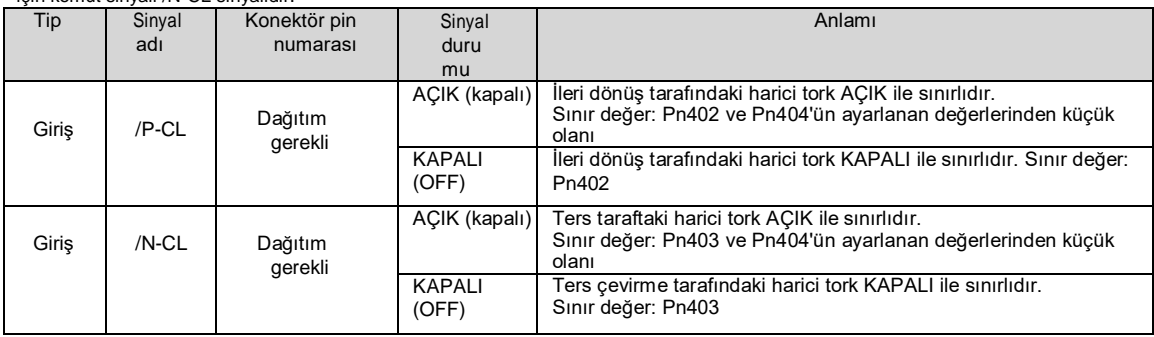

(Not) /P- CL sinyali, /N- CL sinyalinin dağıtılması gerekir. Terminallere atamak için aşağıdaki parametreler kullanılabilir.

• Pn50B = n. □ (ileri dönüş tarafında harici tork limit girişi (/P-CL) sinyalinin dağılımı)

• Pn50B = n. [ (ters taraf harici tork limit girişi (/N-CL) sinyalinin dağılımı)

Tork sınırının ayarlanması

Ayarlanan tork sınır değeri ile ilgili parametreler aşağıdaki gibidir.

Pn402 (ileri dönüş tork sınırı), Pn403 (geri dönüş tork sınırı), Pn404 (ileri dönüş tarafı dış tork sınırı) ve Pn405 (geri dönüş tarafı dış tork sınırı) ayar değerleri çok küçükse, servo motorun hızlanması ve yavaşlaması sırasında yetersiz tork oluşabilir.

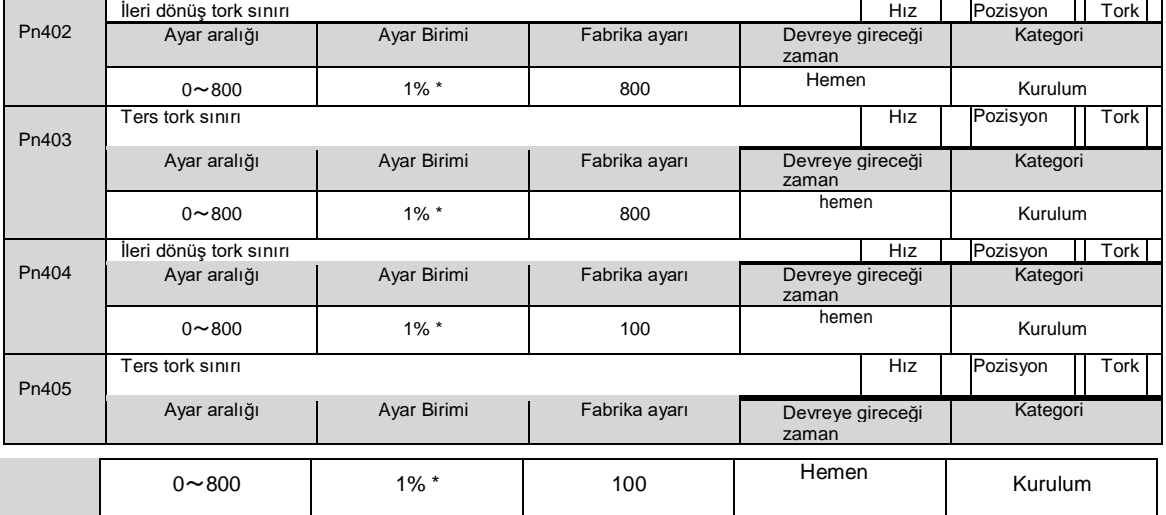

#### \* Motorun nominal torkuna göre yüzde.

#### Harici tork sınırınde çıkış torku değişimi Dahili tork sınırı %800'e ayarlandığında çıkış torkunu gösterir. Motorun dönüş yönü örnek olarak Pn000 = n. 0 (ileri dönüş olarak CCW yönü ile) olarak ayarlanır.

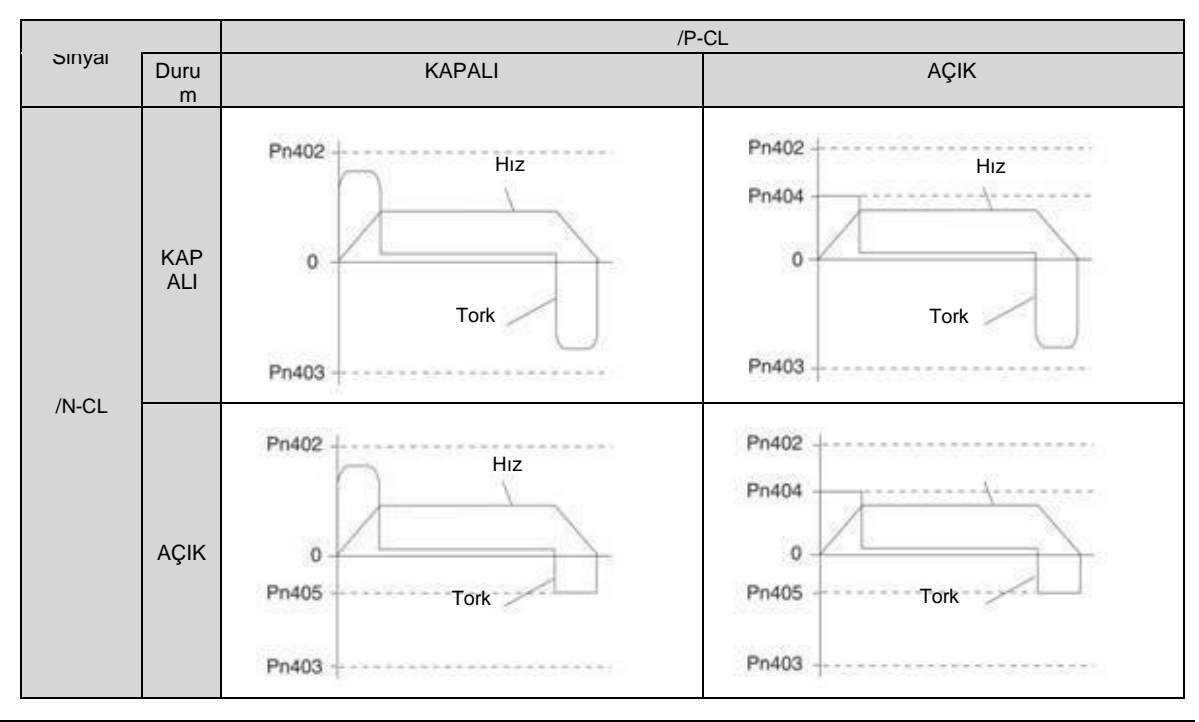

# 6.7.3 Tork sınırı algılama çıkışı (/CLT) sinyali

Motor çıkış torku limit durumunu gösteren /CLT sinyali aşağıdaki gibidir.

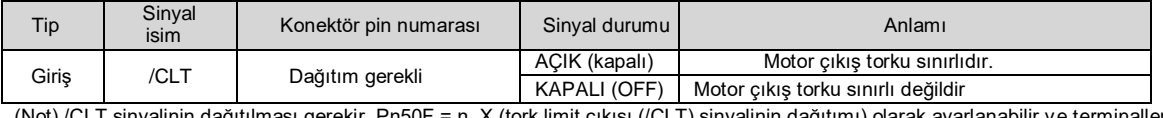

(Not) /CLT sinyalinin dağıtılması gerekir. Pn50F = n. X (tork limit çıkışı (/CLT) sinyalinin dağıtımı) olarak ayarlanabilir ve terminallere dağıtılabilir.

#### 6.8 Mutlak konum

Mutlak değer kodlayıcı, güç kaynağı KAPALI konuma getirildikten sonra da durma konumunun geçerli konumunu hatırlayacaktır.

Mutlak değer Kodlayıcıyı kullanan bir sistemde, mevcut konum bir üst kontrolör tarafından kavranabilir. Bu nedenle, sisteme güç verildiğinde, başlangıç sıfırlama işlemini gerçekleştirmeye gerek yoktur.

Servo motorlar için üç kodlayıcı vardır. Her Kodlayıcı Pn002 = n. X ayarlanarak belirtilebilir.

Artımlı Kodlayıcı Kullanırken Parametre Ayarı

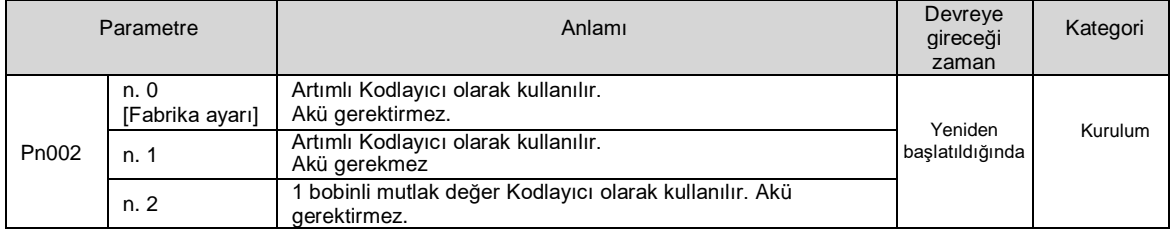

#### 1 turlu mutlak değer kodlayıcı kullanıldığında parametre ayarı

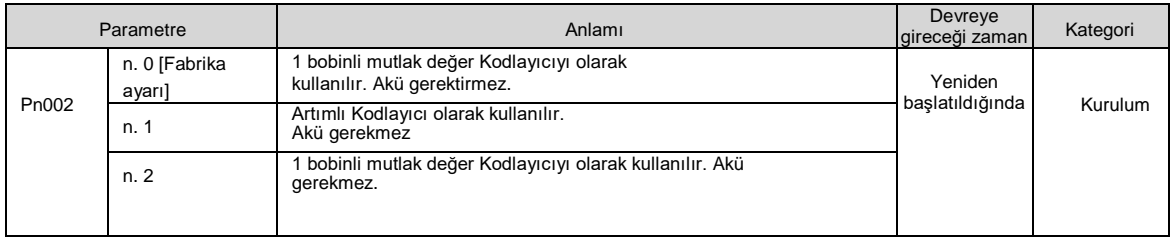

Çoklu bobin mutlak değer kodlayıcı kullanırken parametre ayarı

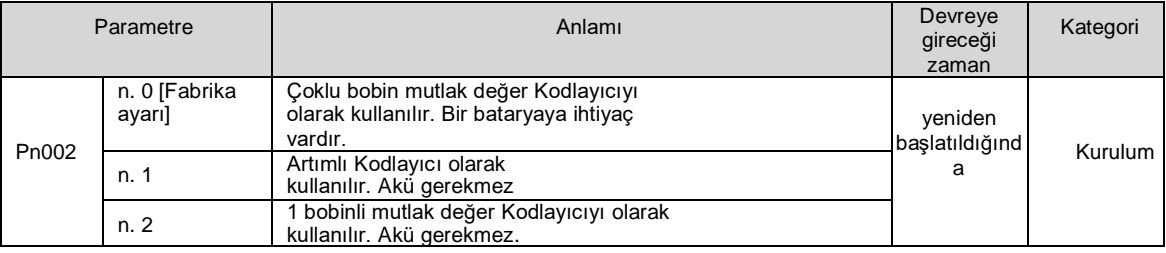

 Lütfen pili üst cihazın veya kodlayıcı kablosunun her iki tarafına takın. Piller üst cihaza ve enkoder kablosuna aynı anda takılırsa, piller arasında bir sirkülasyon döngüsü oluşacak ve bu da ürün hasarına veya yanmaya neden olacaktır. Uyarı

## 6.9 Zorla durdurma işlevi

Zorla durdurma işlevi, servo motoru bir üst cihazdan veya harici bir cihazdan gelen bir sinyal ile zorla durdurma işlevini ifade eder.

Zorunlu durdurma kullanıldığında, zorunlu durdurma girişi (FSTP) sinyalinin (Pn516 = n. X) dağıtımı gereklidir. Motoru durdurmak için üç yöntem vardır: dinamik fren (DB) durdurma, serbest çalışma durdurma ve yavaşlama durdurma.

(Not) Zorunlu durdurma işlevi, donanım tabanı engelleme (HWBB) işlevinden farklıdır ve güvenlik standardında belirtilen bir işlev değildir. Lütfen dikkat edin.

Panel ekranı ve operatör ekranı Note:

Durmaya zorlandığında, panel ekranında ve dijital operatörde "FSTP" görüntülenecektir.

# 6.9.1 Zorla Durdurma Girişi (FSTP) Sinyali

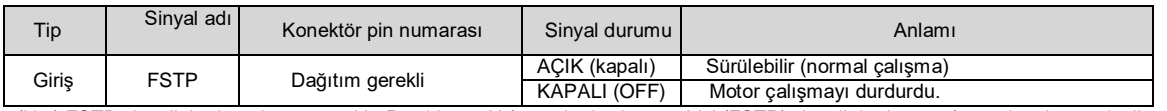

(Not) FSTP sinyalinin dağıtılması gerekir. Pn516 = n. X (zorunlu durdurma girişi (FSTP) sinyalinin dağıtımı) aracılığıyla terminallere dağıtılabilir.

# 6.9.2 Zorlamalı Durdurma Fonksiyonu için Durdurma Yöntemi Seçimi

Zorunlu durdurma fonksiyonunun durdurma yöntemi Pn00A=n aracılığıyla seçilir.  $\Box$  (zorunlu durdurmada durdurma yöntemi).

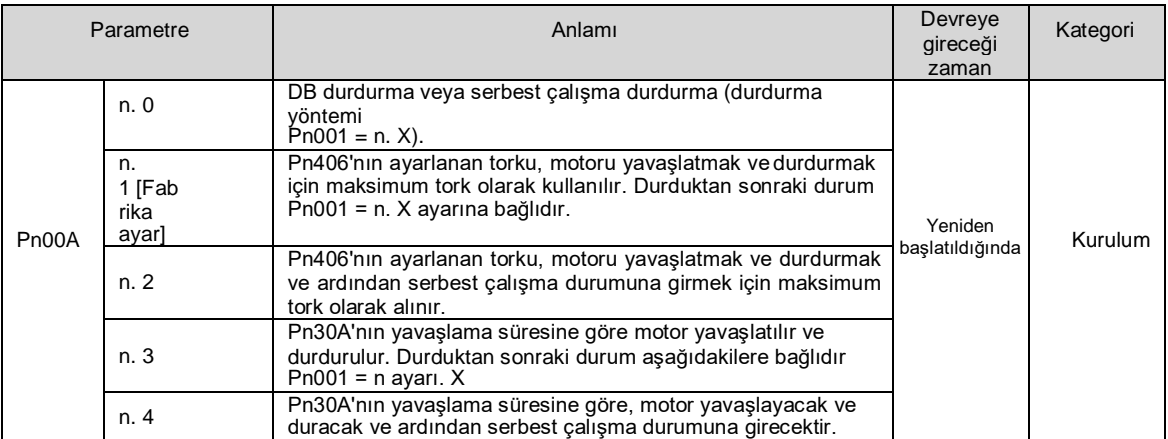

(Not) Tork kontrolü sırasında yavaşlama durdurulamaz. Pn001 = n. X (servo KAPALI ve Gr.1 alarm durumunda durdurma yöntemi) ayarına göre, dinamik fren durur veya serbest çalışma durur.

#### Acil durdurma torku (Pn406) servo motoru durdurmak için ayarlandığında

Servo motoru durdurmak için acil durdurma torku ayarlandığında, Pn406 (Acil Durdurma Torku) ayarlanır.

Pn001=n. 1 veya 2 olarak ayarlandığında, servo motor maksimum değer olarak Pn406'nın ayarlanan torku ile yavaşlatılacaktır.

Fabrika ayarı "%800 "dür. Bu, servo motorun maksimum tork vermesini sağlamak için yeterince büyük bir değerdir. Ancak, acil durdurma torkunun gerçek etkili maksimum sınırı servo motorun maksimum torkudur.

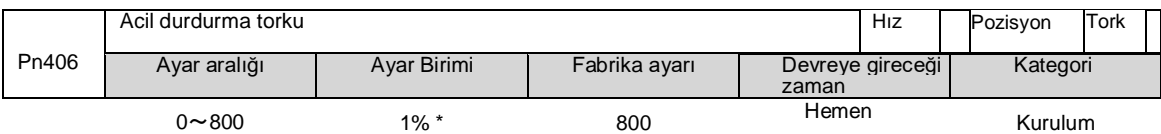

\* Motorun nominal torkuna göre yüzde.

# Servo motor, servo KAPALI ve zorunlu durdurma sırasında yavaşlama süresi (Pn30A) ayarlanarak durdurulduğunda

Servo motoru durdurmak için servo motorun yavaşlama süresini ayarlarken, Pn30A (servo KAPALI ve zorunlu durdurmada yavaşlama süresi) ayarlanır.

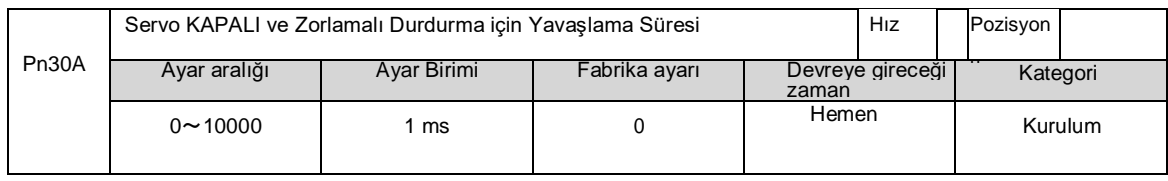

Pn30A "0" olarak ayarlandığında, sıfır hız durur.

Pn30A tarafından ayarlanan yavaşlama süresi, motorun en yüksek hızından motorun durmasına kadar geçen süredir.

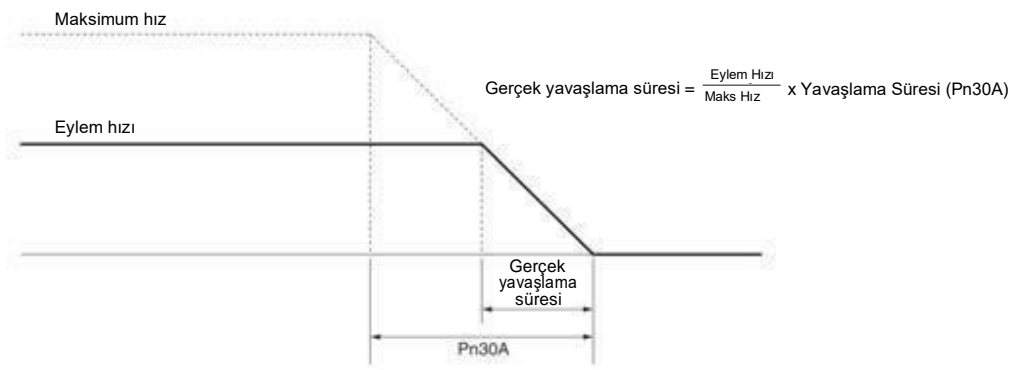

# 6.9.3 Zorunlu Durdurmadan Kurtarma Yöntemleri

Çalışma zorunlu durdurma girişi (FSTP) sinyali tarafından durdurulduğunda kurtarma yöntemi aşağıdaki gibidir.

Zorunlu durdurma girişi (FSTP) sinyali KAPALI iken bir servo AÇIK (SV\_ON) komutu alınırsa, FSTP sinyali AÇIK olarak ayarlansa bile zorunlu durdurma durumu değişmeden kalacaktır.

Servo OFF (SV\_OFF) komutunu girin ve baz blokaj (BB) durumuna girdikten sonra lütfen servo ON (SV\_ON) komutunu tekrar girin.

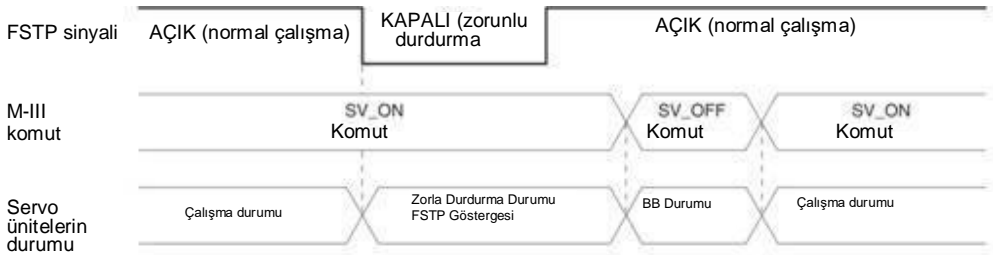

# **Bölüm 7 Deneme Çalışması**

Deneme çalıştırmasının süreç ve operasyon adımlarını ve deneme çalıştırması sırasında kullanılması uygun olan işlevleri tanıtın.

# 7.1 Devreye alma süreci

# 7.1.1 Servo motor test çalıştırma süreci

Deneme çalışmasının adımları aşağıdaki gibidir.

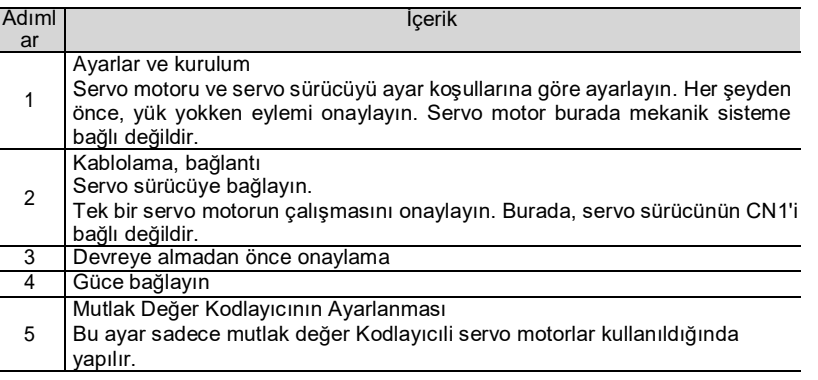

# 7.2 Devreye Almadan Önce Muayene ve Önlemler

Deneme çalışmasını güvenli ve doğru bir şekilde gerçekleştirmek için lütfen deneme çalışmasından önce aşağıdaki maddeleri onaylayın.

- Servo sürücü ve servo motorun ayarı, kablolaması ve bağlantısı doğru şekilde yapılmıştır.
- Servo sürücü için güç kaynağı voltajı normaldir.
- Servo motorun sabitleme parçaları gevşek değil.
- Yağ keçeli servo motor kullanıldığında, yağ keçesi hasar görmemiştir. Ve yağ uygulanmıştır.
- Uzun süre depolanan servo motorlar kullanılırken, servo motorların bakım ve muayenesi tamamlanmıştır.
- Servo motorun bakım ve kontrol esasları için lütfen servo motor kullanım kılavuzuna bakın.
- Frenli servo motorların frenleri önceden serbest bırakılmıştır. Freni serbest bırakırken, belirtilen voltaj (DC24 V) frene uygulanmalıdır. Devreye alma için devre örnekleri aşağıdaki gibidir.

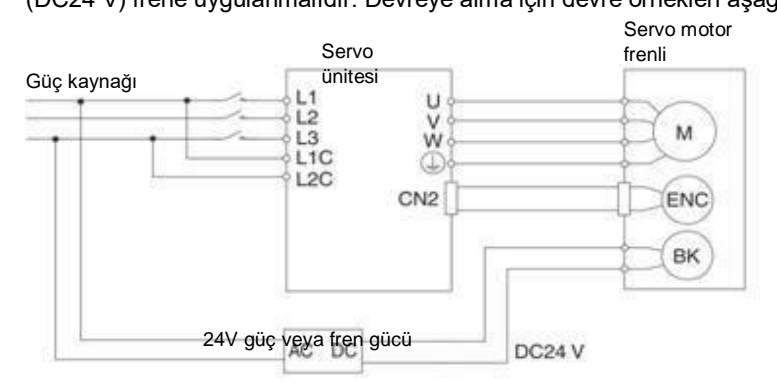

#### 7.3 Servo Motor Ünitesinin Devreye Alınması

JOG çalışma fonksiyonu, servo motor ünitesinin deneme çalışması sırasında kullanılır. JOG işlemi, üst cihazı bağlamadan ve servo motorun hareketini onaylamadan servo motoru önceden ayarlanmış JOG hızında (dönüş hızı) sürme işlevini ifade eder.

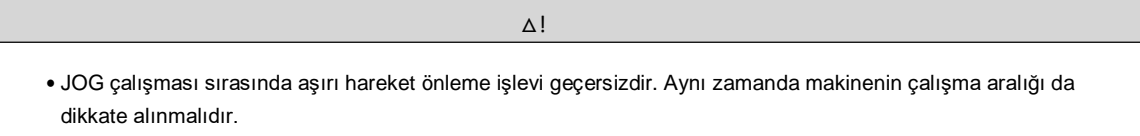

# 7.3.1 Uygulama öncesi onay

JOG'yi çalıştırmak için aşağıdaki onay önceden yapılmalıdır.

Parametrenin yazma engelleme ayarı "yazma engelleme" olarak ayarlanmamış.

- Ana devre güç kaynağı AÇIK olmalıdır.
- Alarm oluşmadı.
- Donanım Tabanı Engelleme (HWBB) işlevi geçersiz olmalıdır.
- Servo KAPALI durumunda olmalıdır.
- JOG hızının ayarı, kullanılan makinenin çalışma aralığını dikkate almalıdır.

JOG hızını aşağıdaki parametreler aracılığıyla ayarlayın.

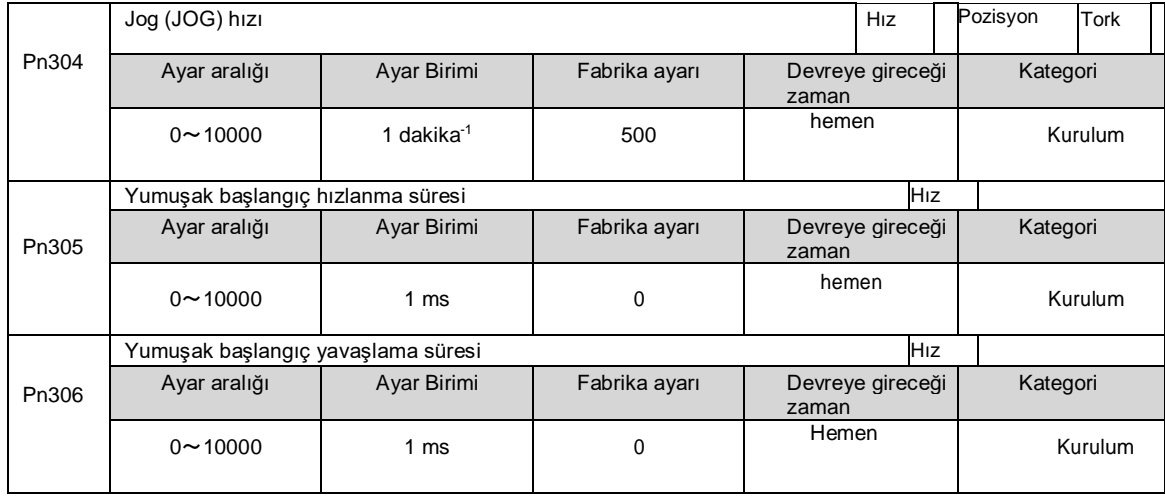

# 7.3.2 Çalıştırılabilir araç

JOG işlemi için yürütülebilir işlemler aşağıdaki gibidir

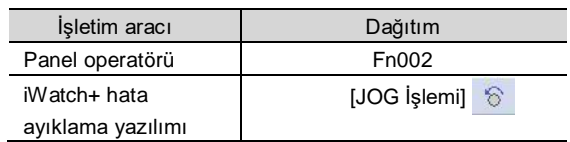

# **Bölüm 8 Panel Ekranı ve Panel Operatörlerinin Kullanımı**

## 8.1 Panel operatörü

#### 8.1.1 Panel operatör tuşlarının adı ve işlevi

Panel operatörü, bir panel ekran parçası ve panel operatörü tuşlarından oluşur. Panel operatörü durumu görüntüleyebilir, yardımcı fonksiyonları gerçekleştirebilir, parametreleri ayarlayabilir ve servo sürücünün hareketini izleyebilir.

Panel operatör tuşlarının adı ve işlevi aşağıdaki gibidir.

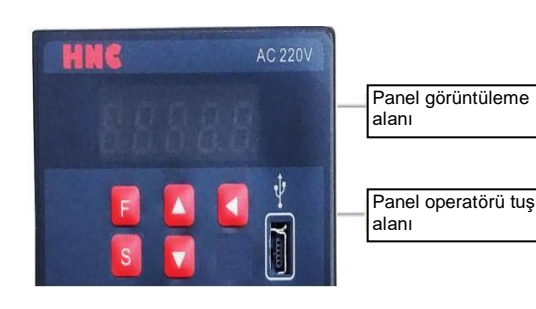

# 8.1.2 Fonksiyonların değiştirilmesi

Panelin işlevlerini değiştirerek

operatörü ile çalışma durumunu görüntüleme parametreleri ayarlamak, çalışma komutlarını değiştirmek ve diğer işlevleri yerine getirmek mümkündür.

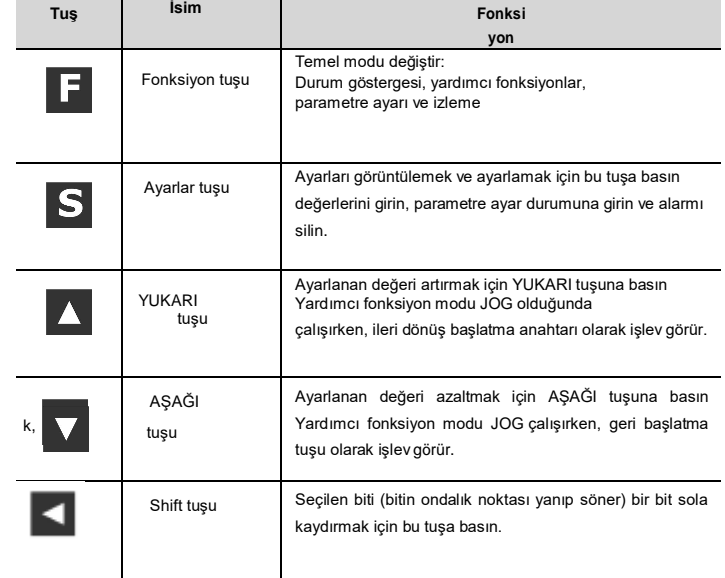

Fonksiyonlar durum görüntüleme modu, parametre ayar modu, izleme modu ve yardımcı fonksiyon modunu içerir. F tuşuna basıldıktan sonra, modlar aşağıdaki şekilde gösterilen sırayla değiştirilir.

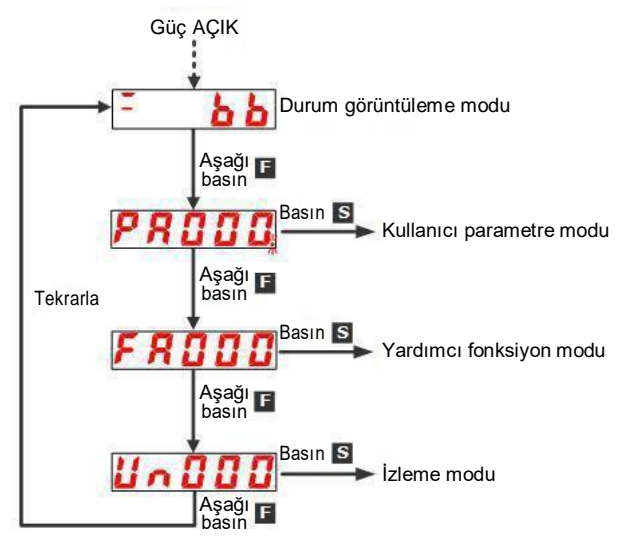

补充说明 Pn52F (güç açıldığında izleme ekranı) ayarlandıktan sonra, güç açıldıktan sonraki ekran içeriği izleme ekranında (durum dışı ekran) ayarlanabilir.

Lütfen güç açıldığında görüntülenecek un numarasını Pn52F'de ayarlayın.

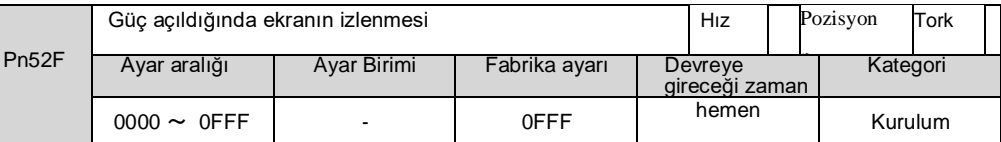

0FFF [fabrika ayarı] olarak ayarlandığında, güç açıldığında durum görüntülenecektir.

# 8.1.3 Durum görüntüleme modu

#### Durum aşağıda gösterilmiştir.

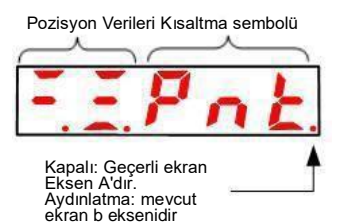

# ■ Bit Verilerinin İçeriğini Görüntüleme

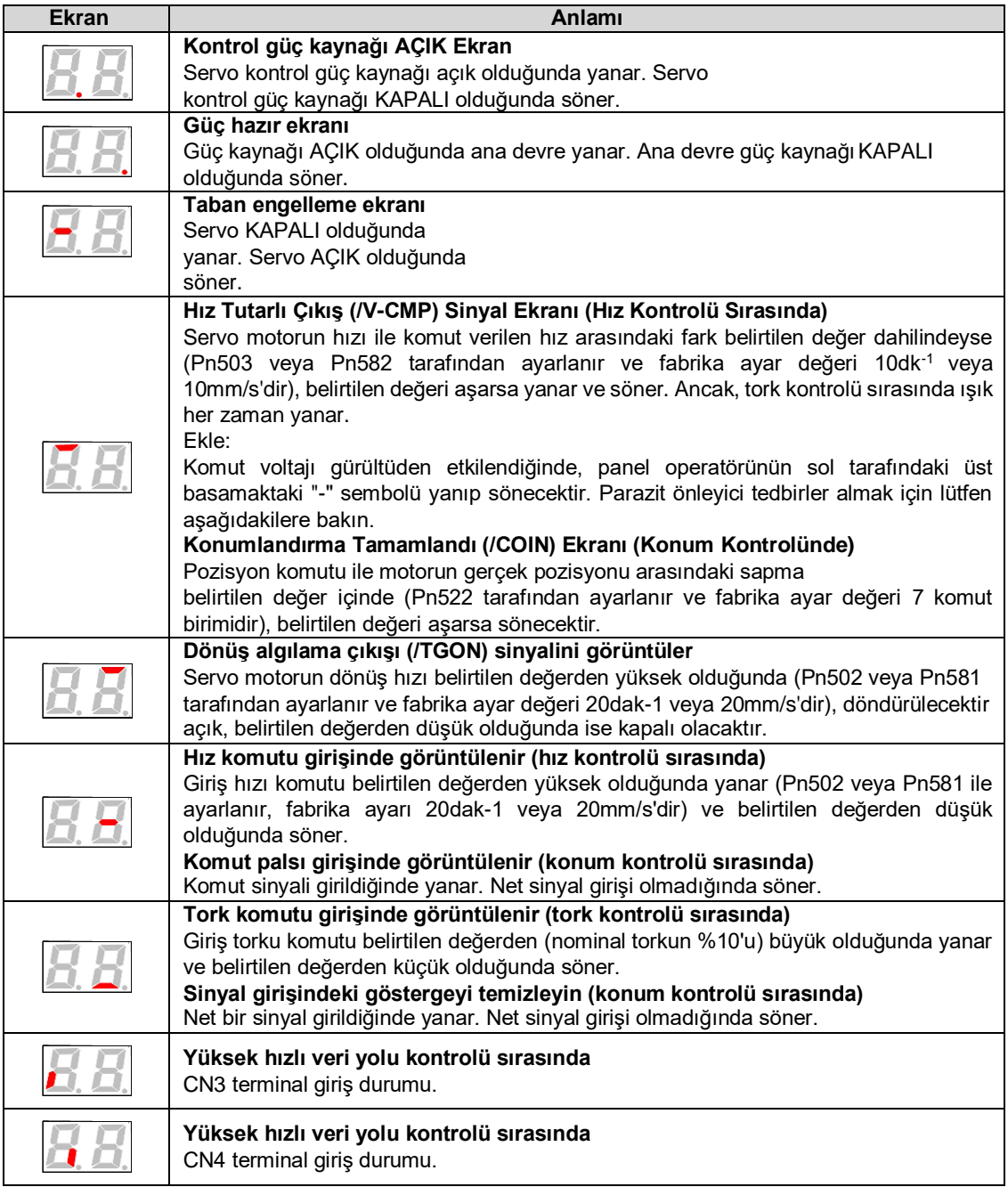

# ■ Küçük Resim Sembollerinin İçeriğini Görüntüleme

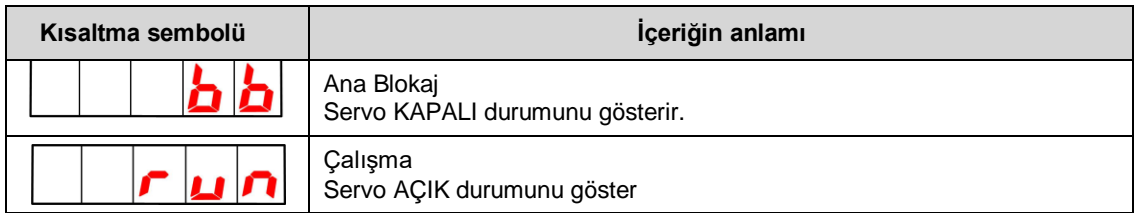

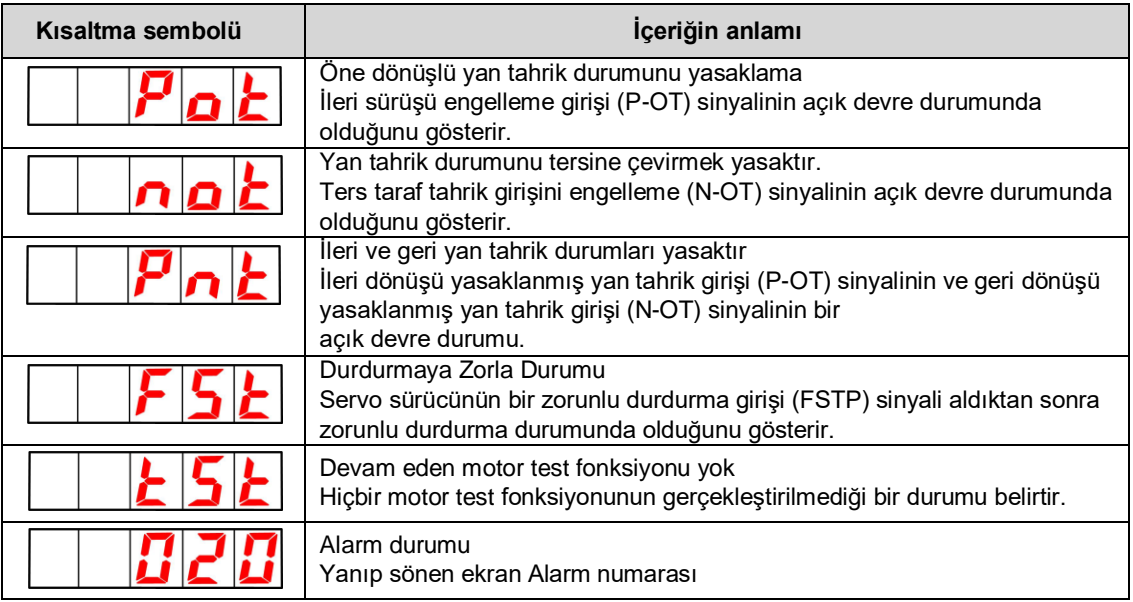

# 8.2 Panel Operatöründe Parametrelerin (PA) Çalışması

Panel operatöründe PA ile başlayan numarayı görüntüler.

Aşağıda, bu kılavuzda kullanılan parametrelerin nasıl ayarlanacağı açıklanmaktadır.

# 8.2.1 "Sayısal Ayar Tipi" Ayar Yöntemi

Aşağıda, hız döngüsü kazancının (Pn100) 40.0 ila 100.0 arasındaki ayar değeri örnek alınarak sayısal ayar tipinin ayar yöntemi açıklanmaktadır.

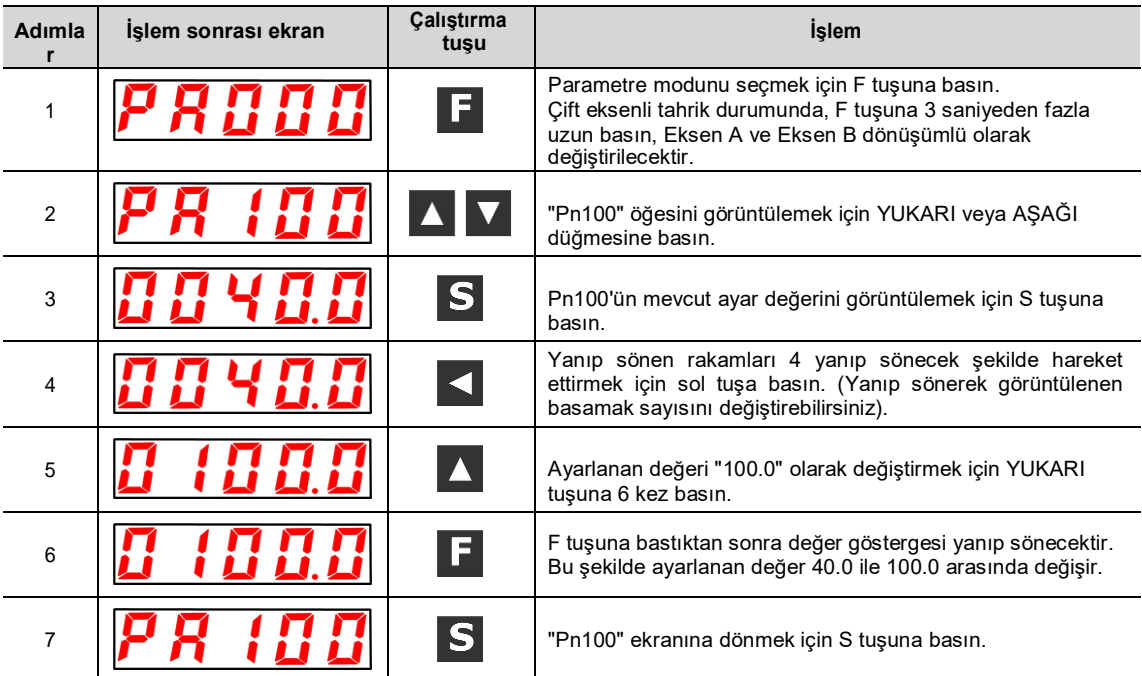

#### ◆ Ayar aralığı 6 bitin üzerinde olduğunda

Panel operatörü yalnızca 5 basamak görüntüleyebildiğinden, 6 basamağın üzerindeki ayarlar aşağıdaki gibi gösterilir.

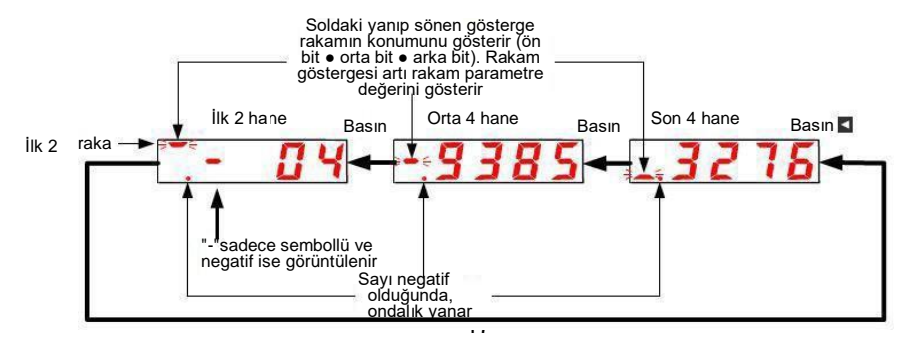

# 8.2.2 "Fonksiyon Seçim Tipi" Ayar Yöntemi

Fonksiyon seçim tipi, panel operatörünün ekran numarasının her bir hanesine atanan fonksiyonlar arasından seçim yaparak çeşitli fonksiyonları ayarlar.

Aşağıda, fonksiyon seçimi temel anahtarının (PA000) hız kontrolünden pozisyon kontrolüne kontrol modu seçimi (Pn000.1) örnek alınarak fonksiyon seçim tipinin ayar yöntemi açıklanmaktadır.

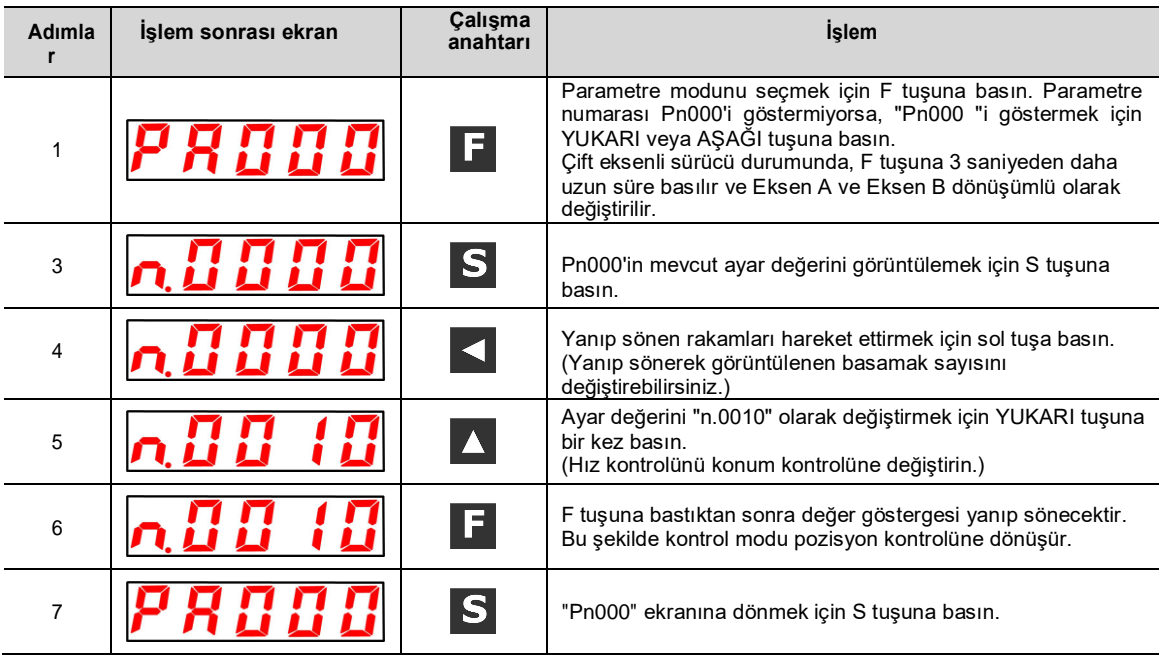

# 8.3 Panel operatöründeki monitör ekranının (Un) çalışması

Servo sürücüde ayarlanan komut değerini, giriş ve çıkış sinyallerinin durumunu ve servo sürücünün dahili durumunu izleme (görüntüleme) işlevi.

Panel operatöründe UA ile başlayan numarayı görüntüler. Ekran

Örneği (Motor Hızı)

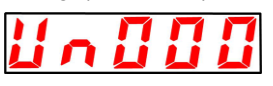

Aşağıda izleme ekranının temel işleyişi ve özel bir izleme numarası olarak ekranın ayrım yöntemi açıklanmaktadır.

■ İzleme ve Görüntüleme İşlevleri Listesi

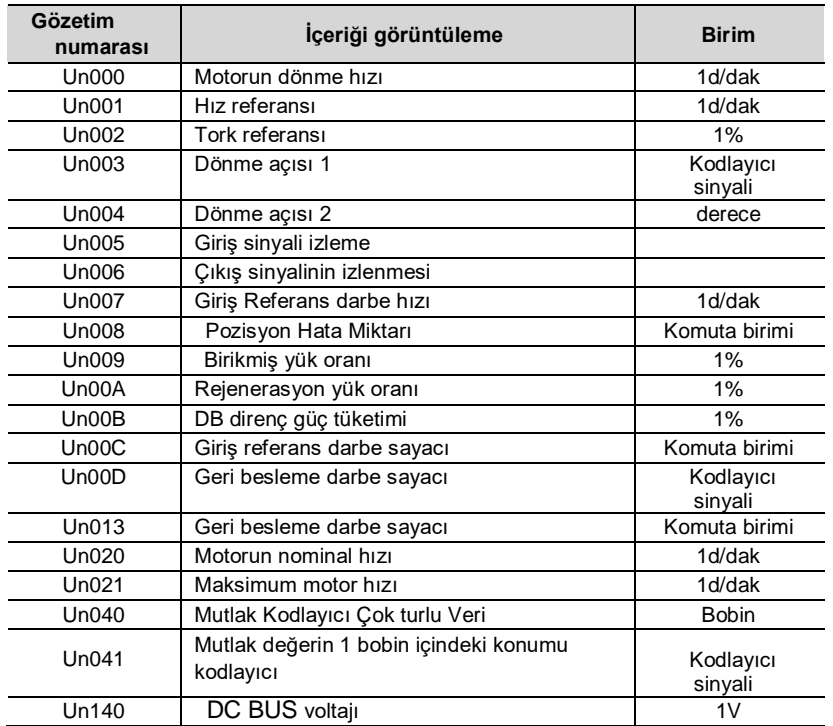

# 8.3.1 İzleme ekranının temel çalışması

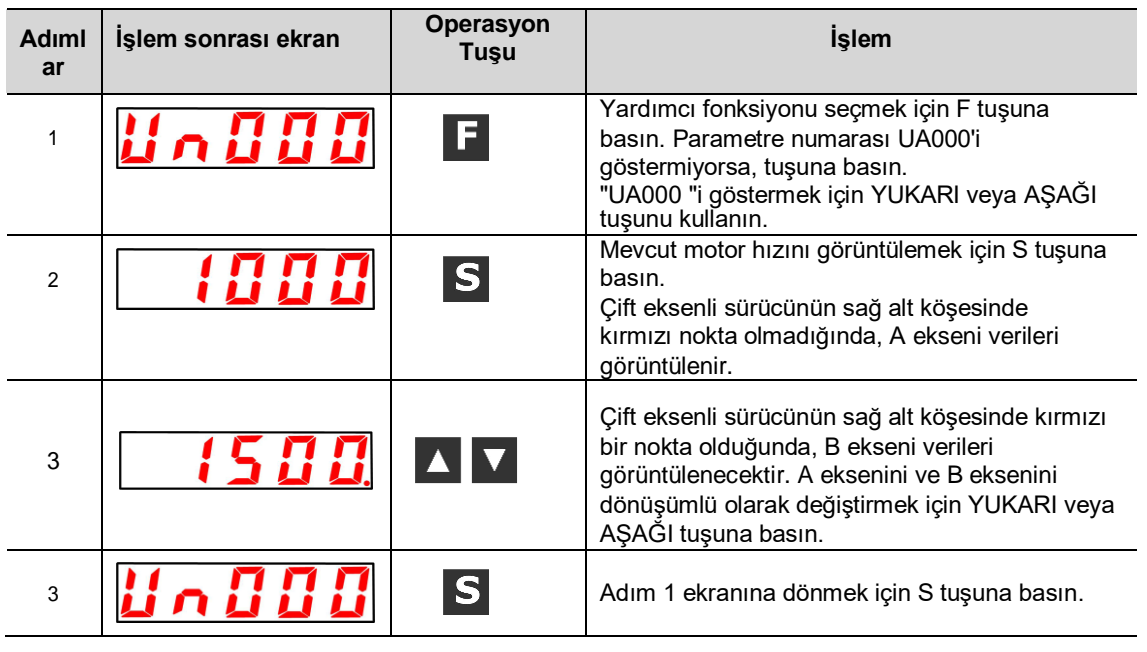

Aşağıdaki açıklamada Un000 (motor dönüş hızı) örnek olarak alınacaktır.

## 8.3.2 Giriş ve çıkış sinyallerinin izlenmesi (Un005/ Un006)

Panel operatörünün segmentinde (LED) atanmış sinyal durumunu görüntülemek için Un005/ Un006 kullanın.

◆ Ekran ayrım yöntemi

< segment (led) >

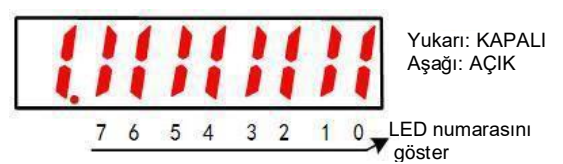

LED numarasına karşılık gelen giriş sinyali KAPALI görüntülenir: üst segment yanar LED numarasına karşılık gelen giriş sinyali AÇIK görüntülenir: alt segment yanar

Dağıtım tablosu aşağıdaki gibidir.

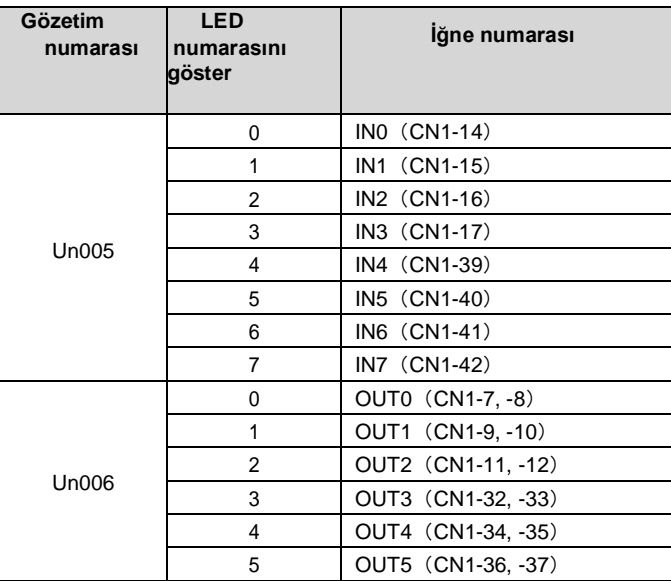

# 8.4 Panel Operatöründe Yardımcı Fonksiyonun (FA) Çalışması

Yardımcı fonksiyon, servo sürücünün ayarlanması ve ayarlanması ile ilgili fonksiyonları gerçekleştirmek için kullanılır. Panel operatöründe FA ile başlayan numarayı görüntüler. Ekran Örneği (JOG Çalıştırma)

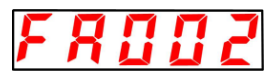

Aşağıda panel operatörünü kullanırken işlem adımları açıklanmaktadır. Lütfen yürütmeden önce onay öğeleri ve ilgili parametreler için her bir işlevin içeriğine bakın.

#### ■ Yardımcı fonksiyon yürütme modlarının listesi

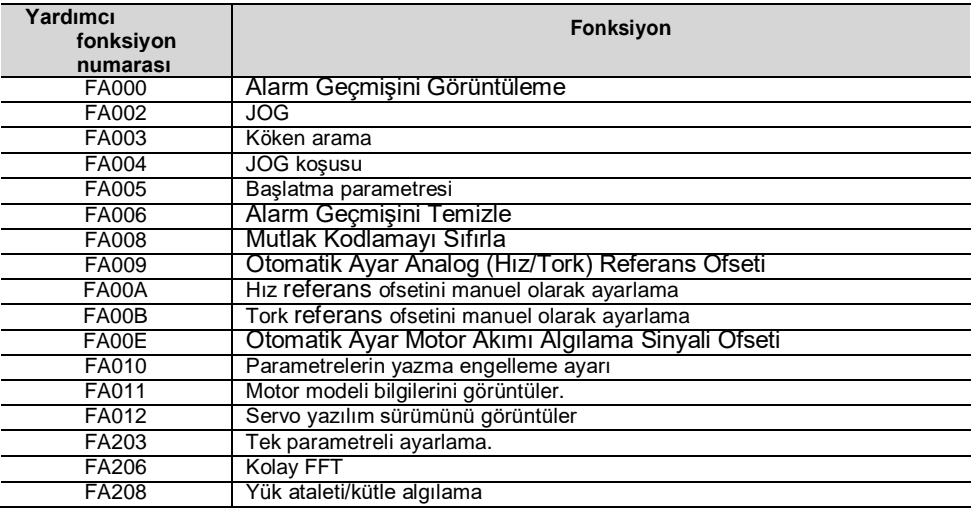

# 8.4.1 Alarm kayıtlarının görüntülenmesi (FA000)

Lütfen işlem adımlarının yanı sıra aşağıdaki içeriklere de bakın

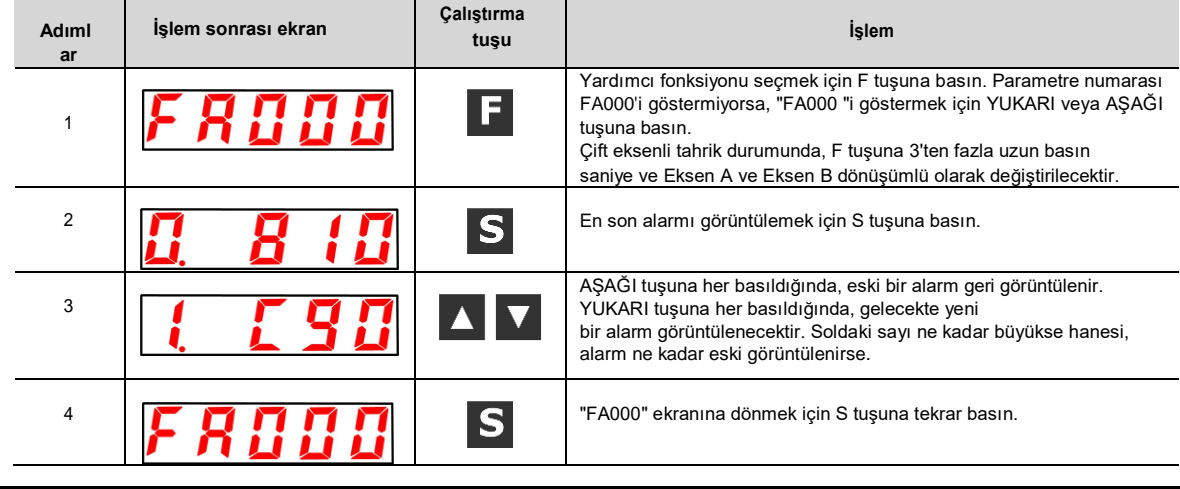

# 8.4.2 JOG işlemi (FA002)

Lütfen işlem adımlarının yanı sıra aşağıdaki içeriklere de bakın

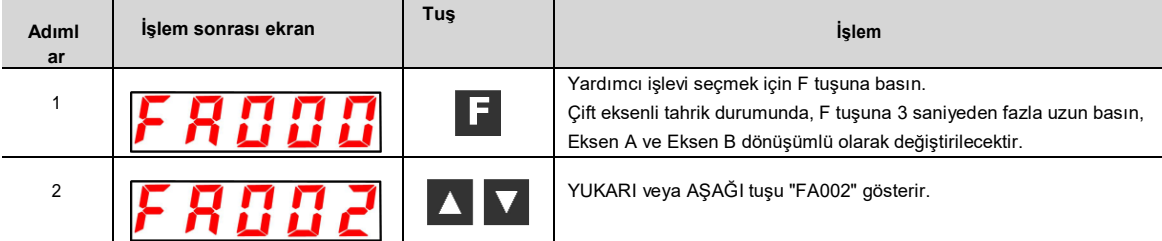

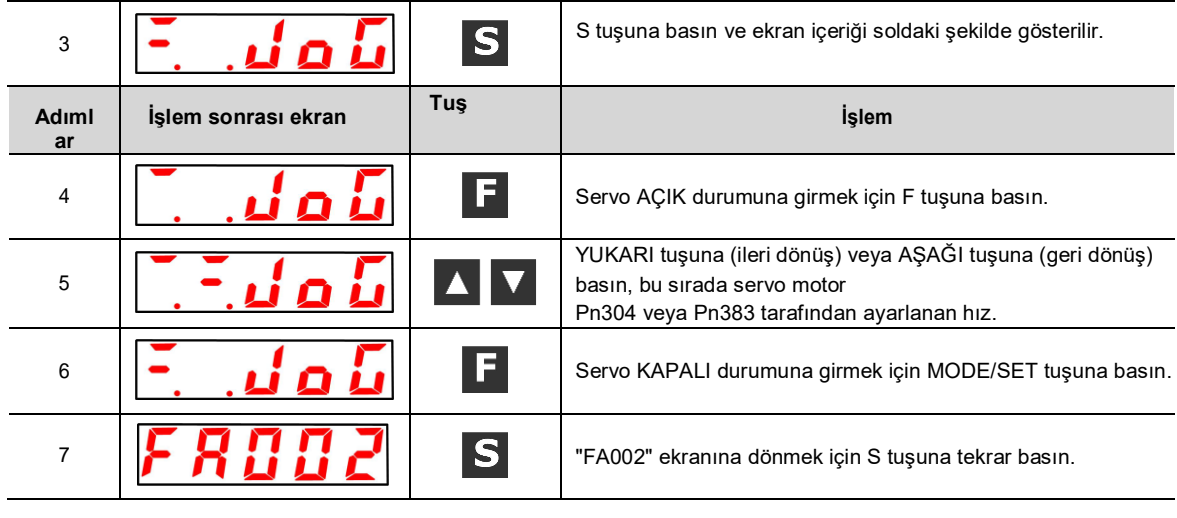

# 8.4.3 Menşe arama (FA003)

Lütfen işlem adımlarının yanı sıra aşağıdaki içeriklere de bakın

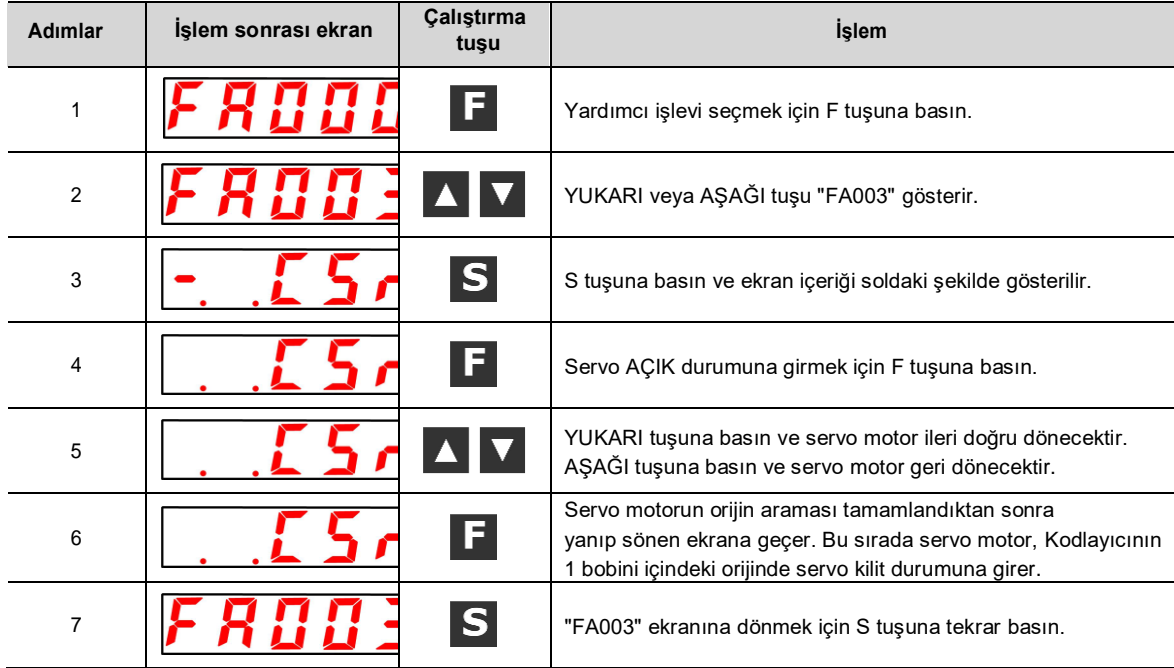

# 8.4.4 Program JOG çalışması (FA004)

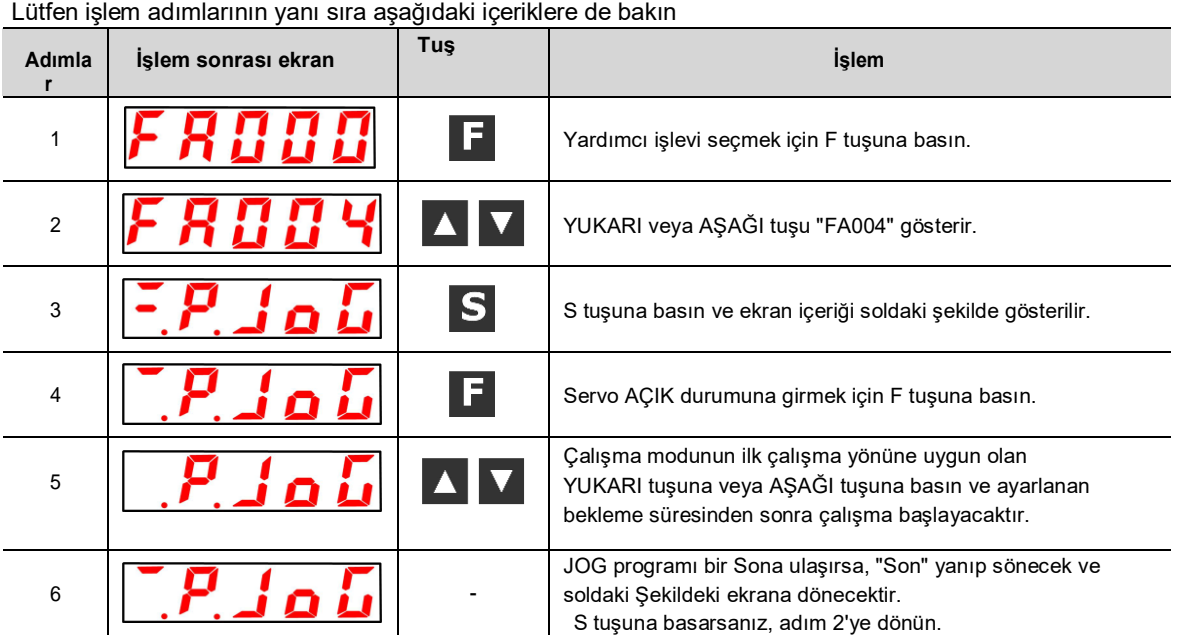

# 8.4.5 Parametre ayarlarının başlatılması (FA005)

**İşlem sonrası ekran Tuş İşlem Adıml ar** 1 ||FRFFFFF|| Terminin Yardımcı işlevi seçmek için F tuşuna basın.  $2$   $||$   $\left| \begin{array}{c} \bullet \\ \bullet \end{array} \right|$   $\left| \begin{array}{c} \bullet \\ \bullet \end{array} \right|$   $||$   $\left| \begin{array}{c} \bullet \\ \bullet \end{array} \right|$   $||$   $\left| \begin{array}{c} \bullet \\ \bullet \end{array} \right|$   $||$   $\left| \begin{array}{c} \bullet \\ \bullet \end{array} \right|$   $||$   $\left| \begin{array}{c} \bullet \\ \bullet \end{array} \right|$   $||$   $\left| \begin{array}{c} \bullet \\ \bullet \end{array} \right|$   $||$   $\left| \begin{$ S tuşuna basın ve ekran içeriği soldaki şekilde gösterilir.  $|S|$ г 3 r r n Parametreleri başlatmak için F tuşuna basın. C  $|F|$ 4 Başlatma işlemi tamamlandıktan sonra "donE" yanıp söner ve ۴ soldaki ekrana geri dönülür.

#### Lütfen işlem adımlarının yanı sıra aşağıdaki içeriklere de bakın

# 8.4.6 Alarm kayıtlarının silinmesi (FA006)

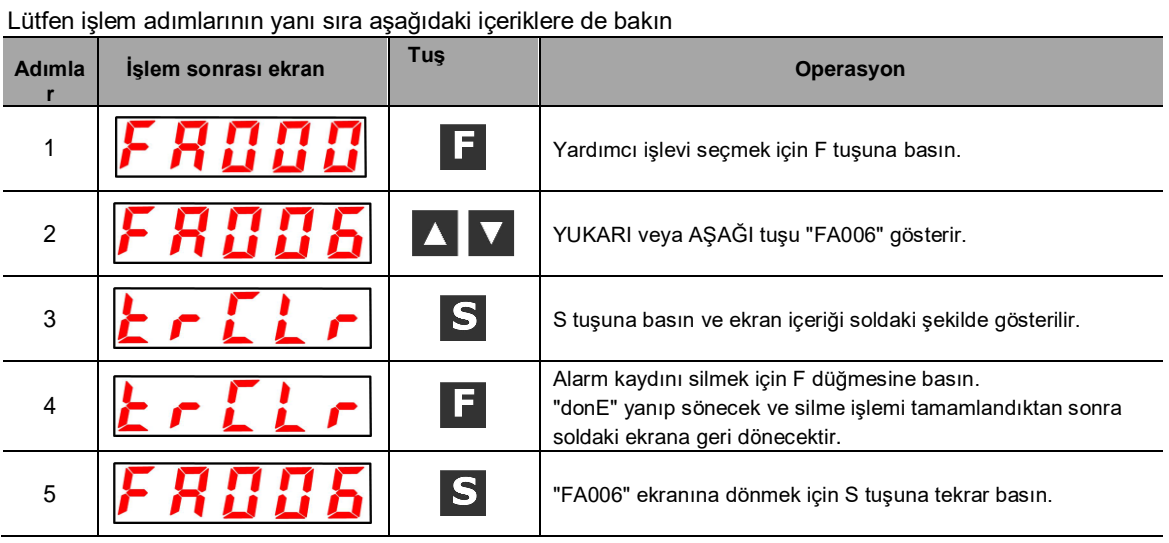

# 8.4.7 Mutlak değer kodlayıcı Kurulum (başlatma) (FA008)

#### Lütfen işlem adımlarının yanı sıra aşağıdaki içeriklere de bakın

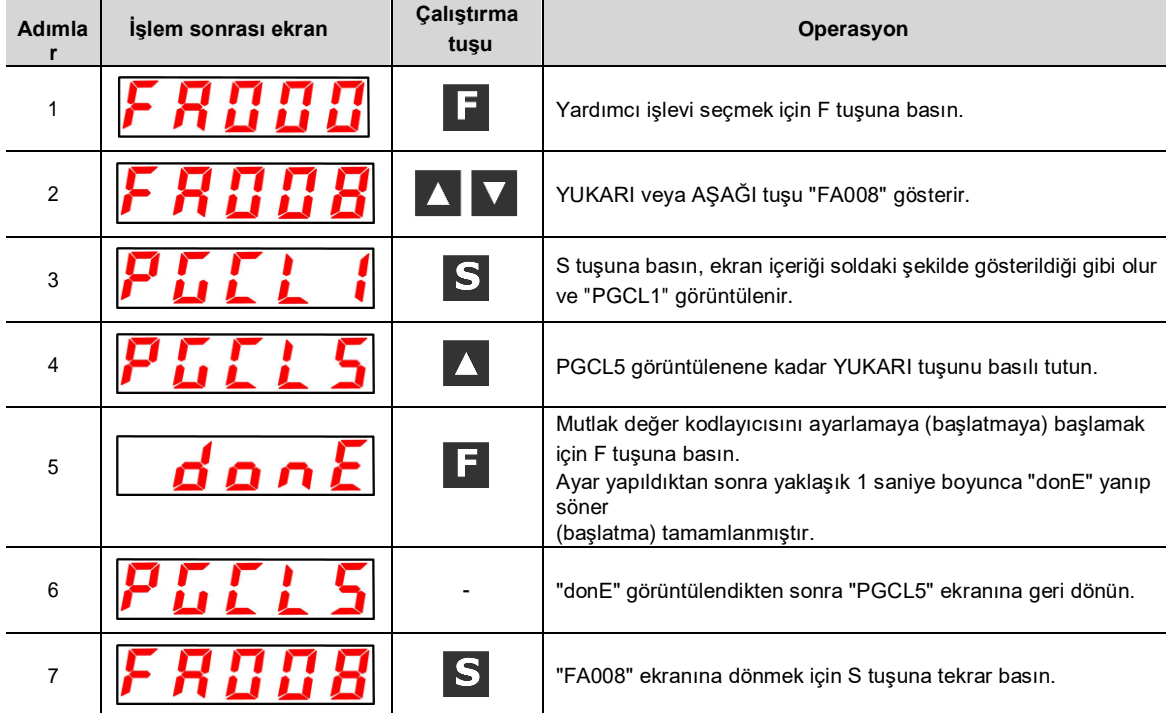
## 8.4.8 Analog (Hız ve Tork) Komut Ayarlarının Otomatik Ayarı (FA009)

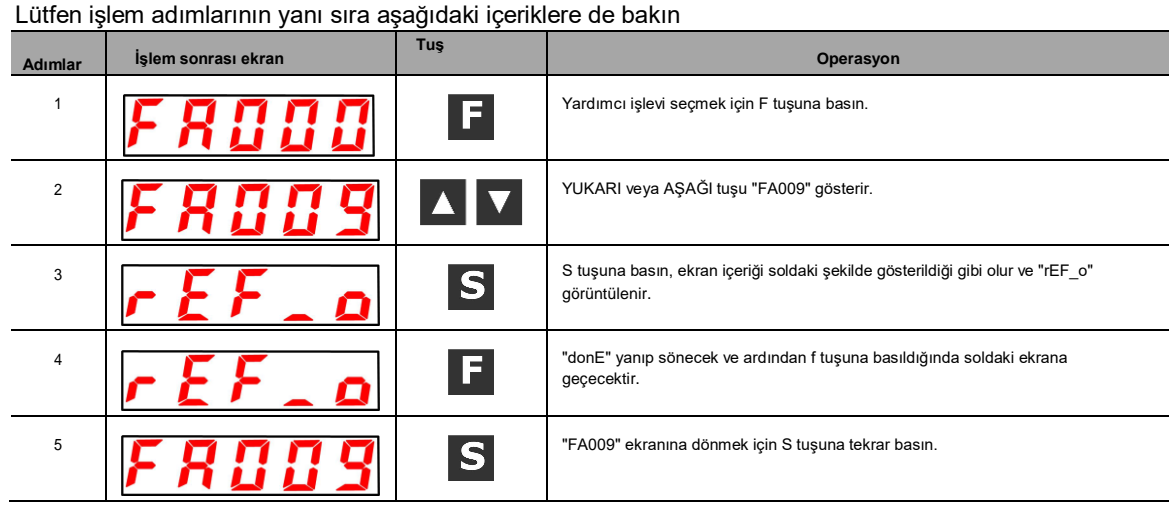

## 8.4.9 Hız Komutu Önyargısının Manuel Ayarı (FA00A)

#### Lütfen işlem adımlarının yanı sıra aşağıdaki içeriklere de bakın

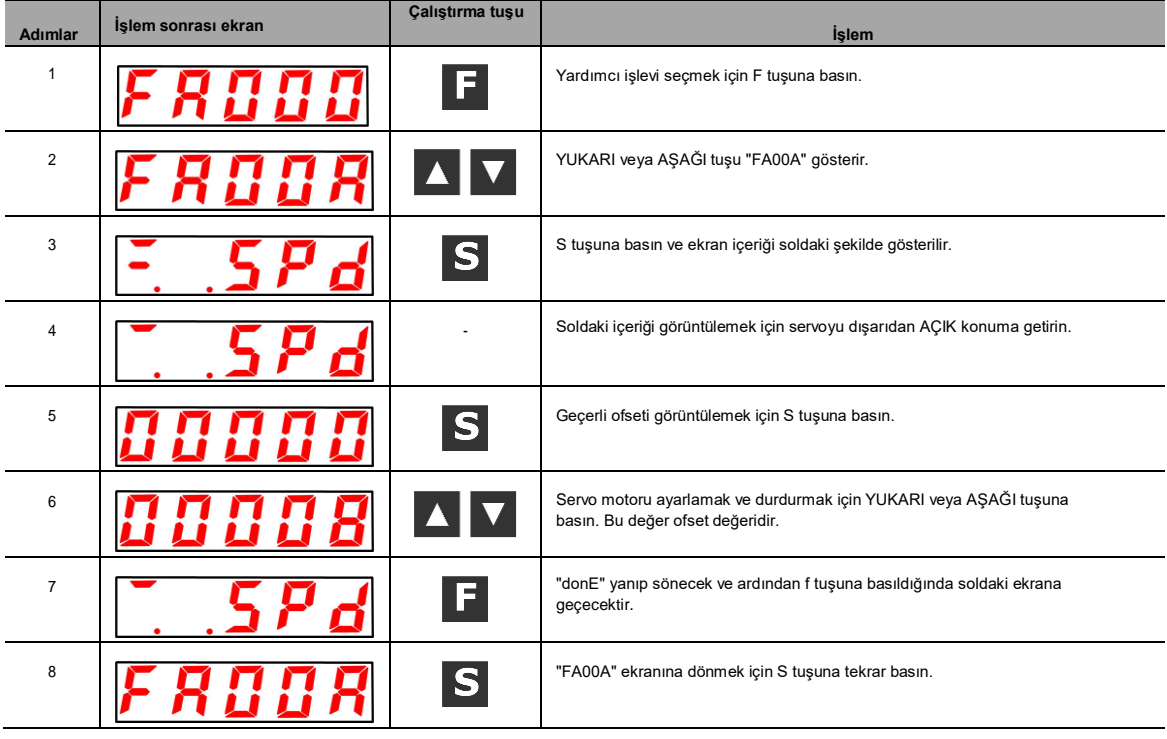

## 8.4.10 Tork Komutu Önyargısının Manuel Ayarı (FA00B)

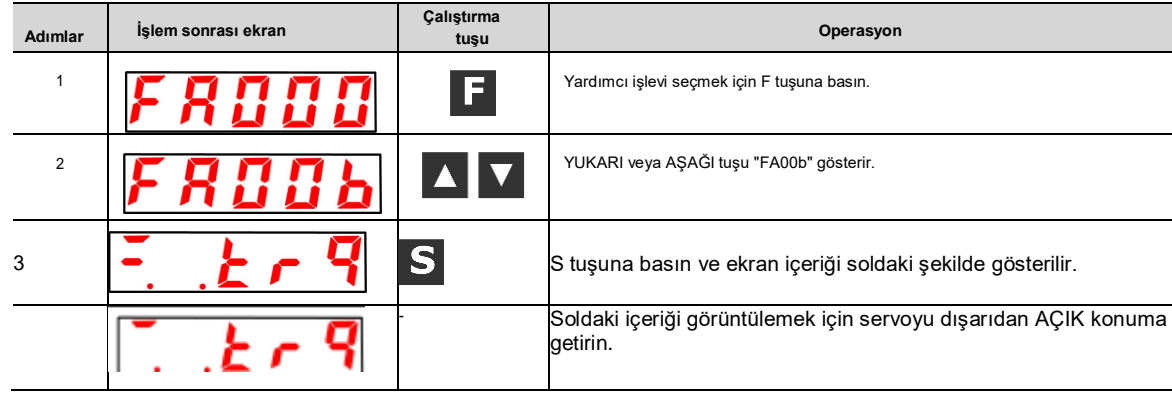

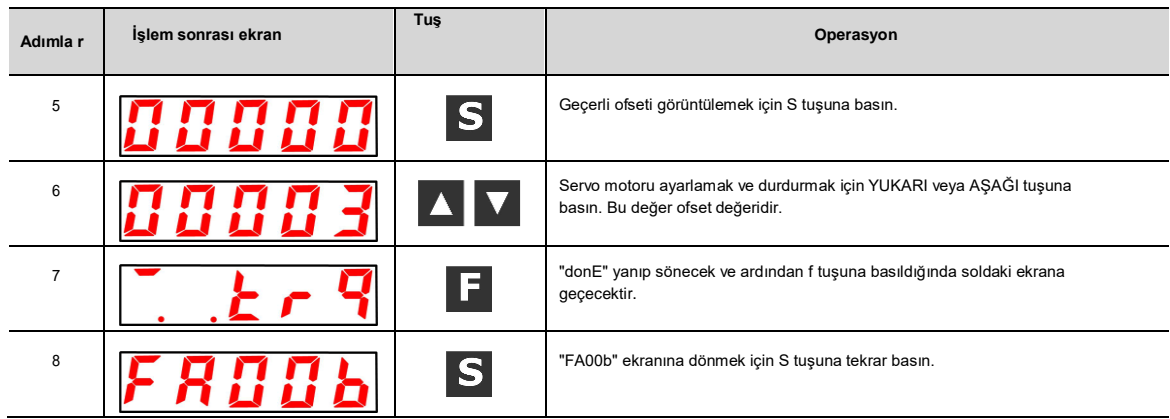

## 8.1.1 Motor Akımı Algılama Sinyali Ofsetinin Otomatik Ayarı (FA00E)

Lütfen işlem adımlarının yanı sıra aşağıdaki içeriklere de bakın

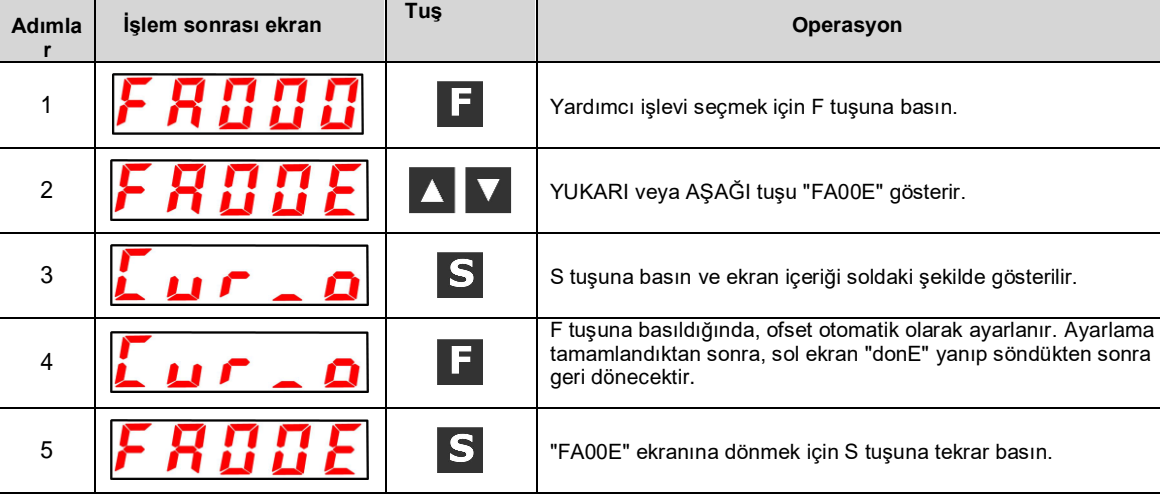

## 8.1.2 Parametrelerin yazma engelleme ayarı (FA010)

Lütfen işlem adımlarının yanı sıra aşağıdaki içeriklere de bakın

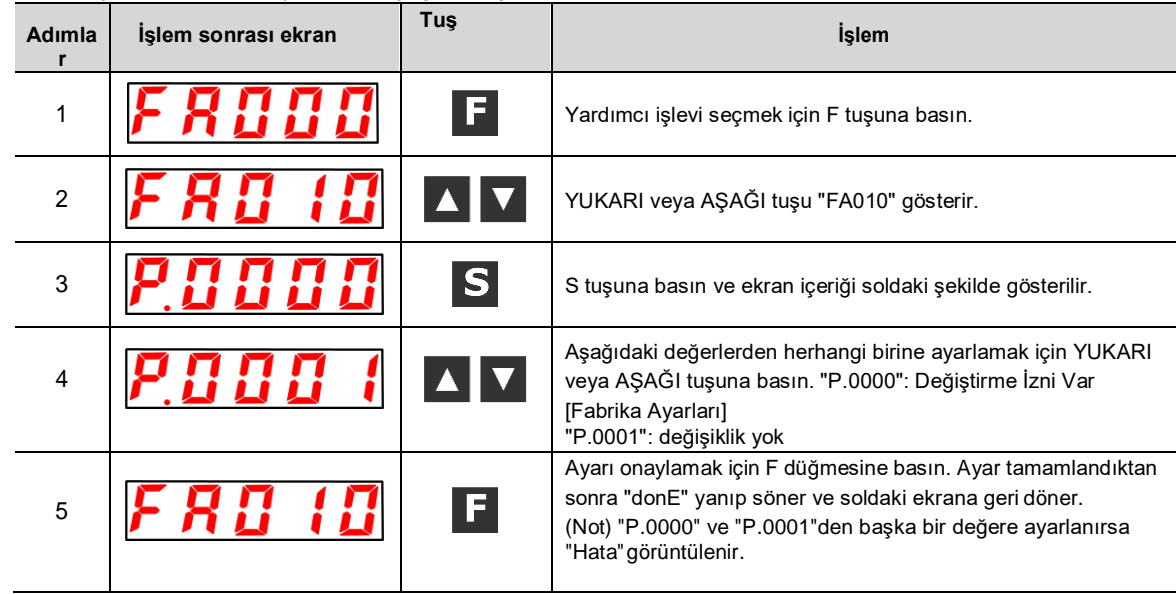

## 8.1.3 Motor modelini görüntüler (FA011)

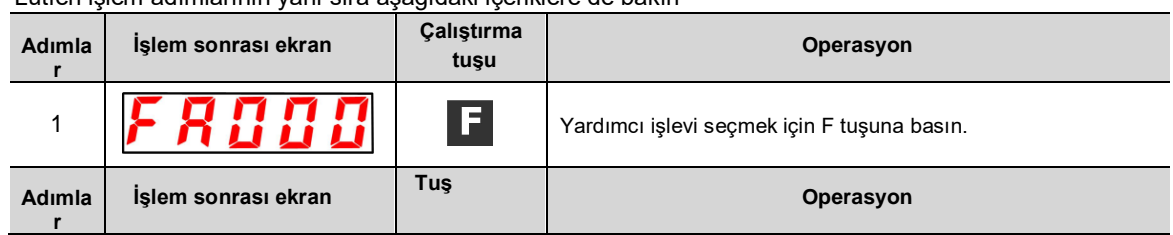

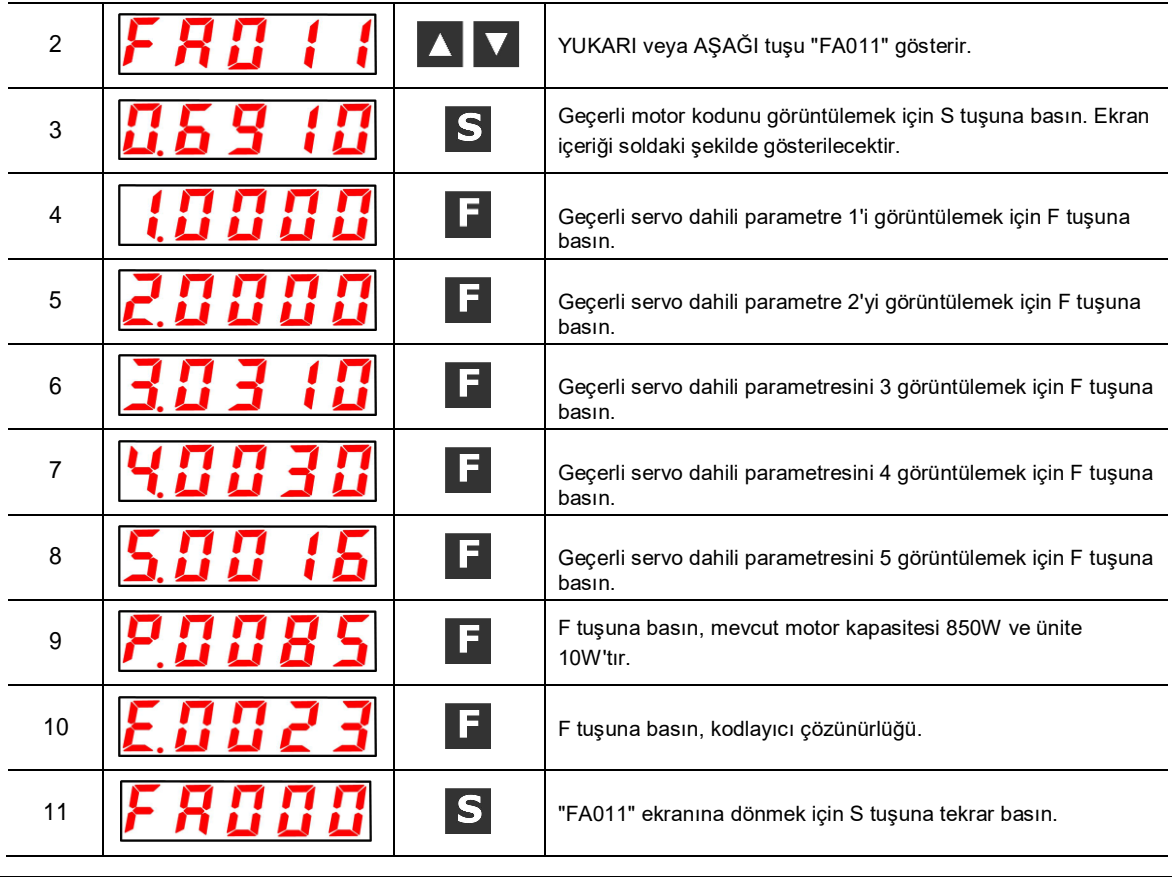

# 8.1.4 Yazılım sürümünü göster (FA012)

Lütfen işlem adımlarının yanı sıra aşağıdaki içeriklere de bakın

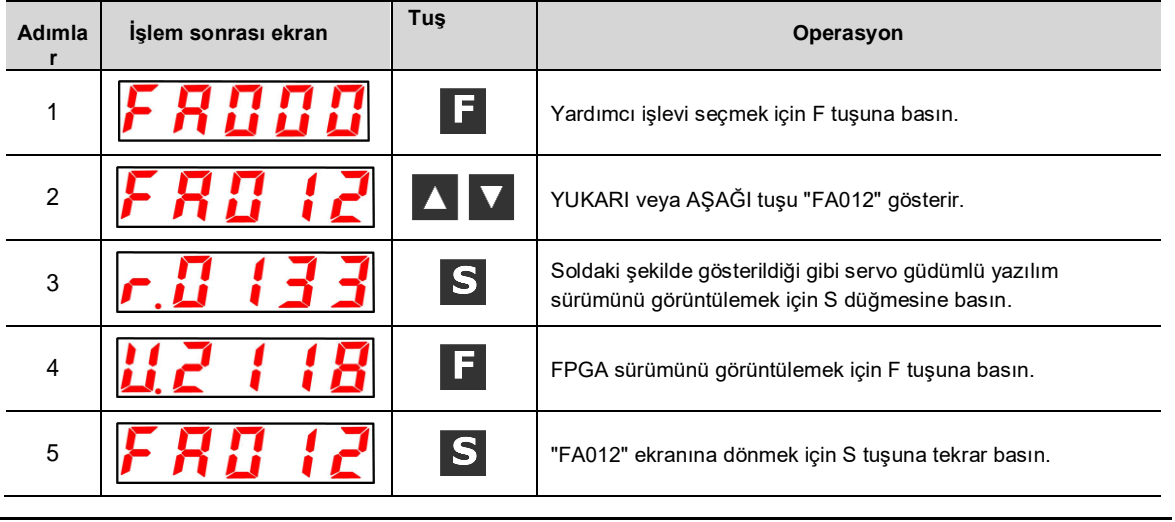

# 8.1.5 Tek parametre ayarı (FA203)

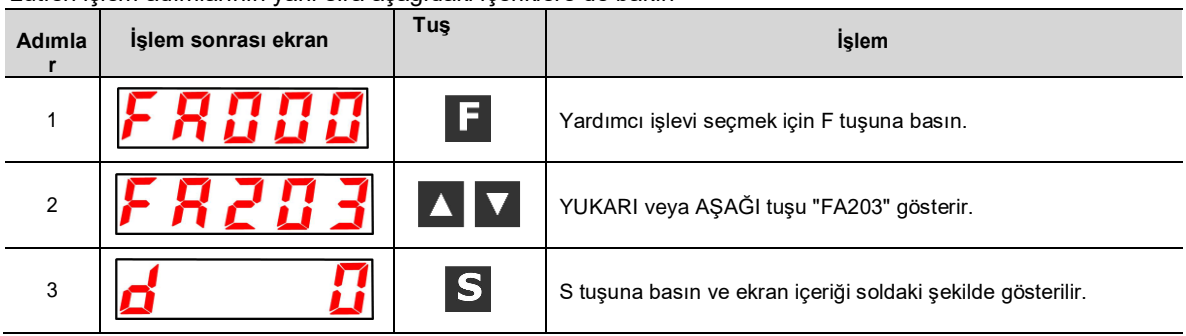

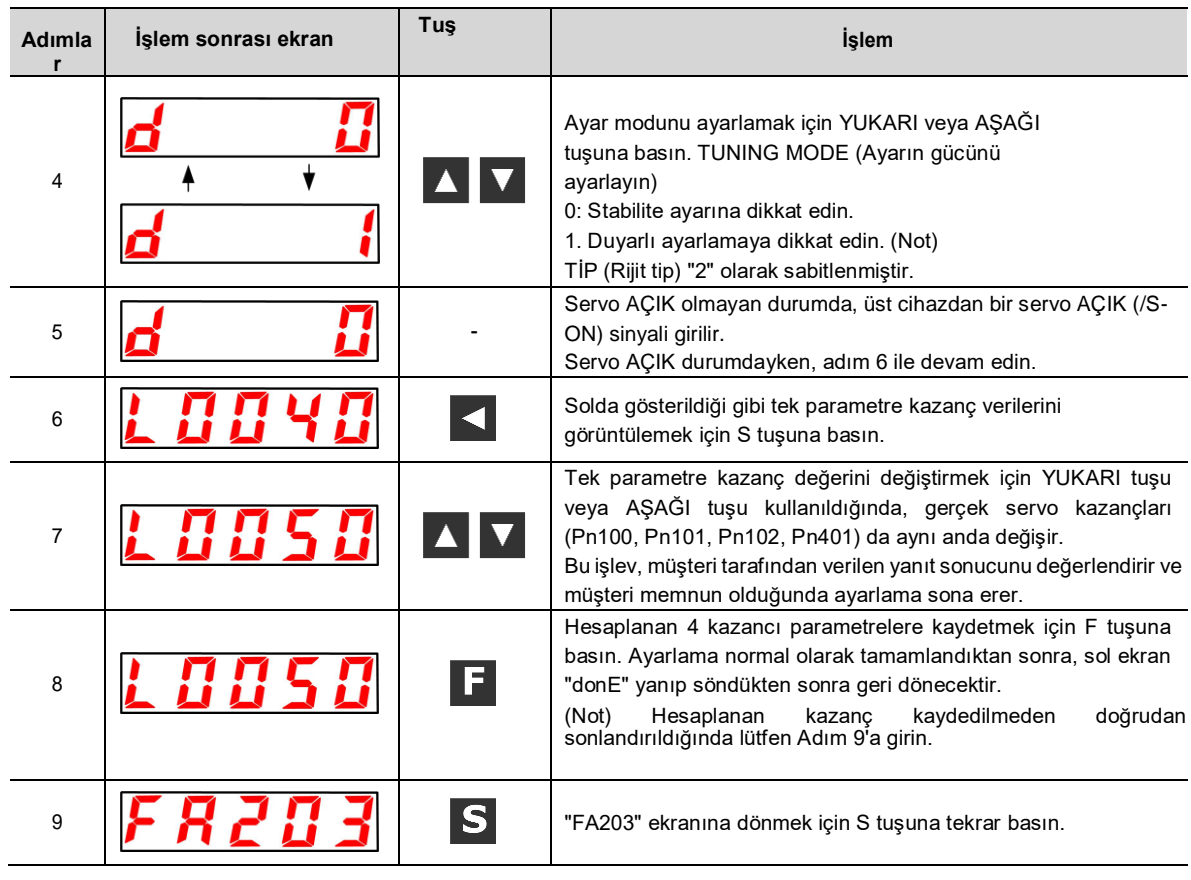

# 8.1.6 EasyFFT (Fn206)

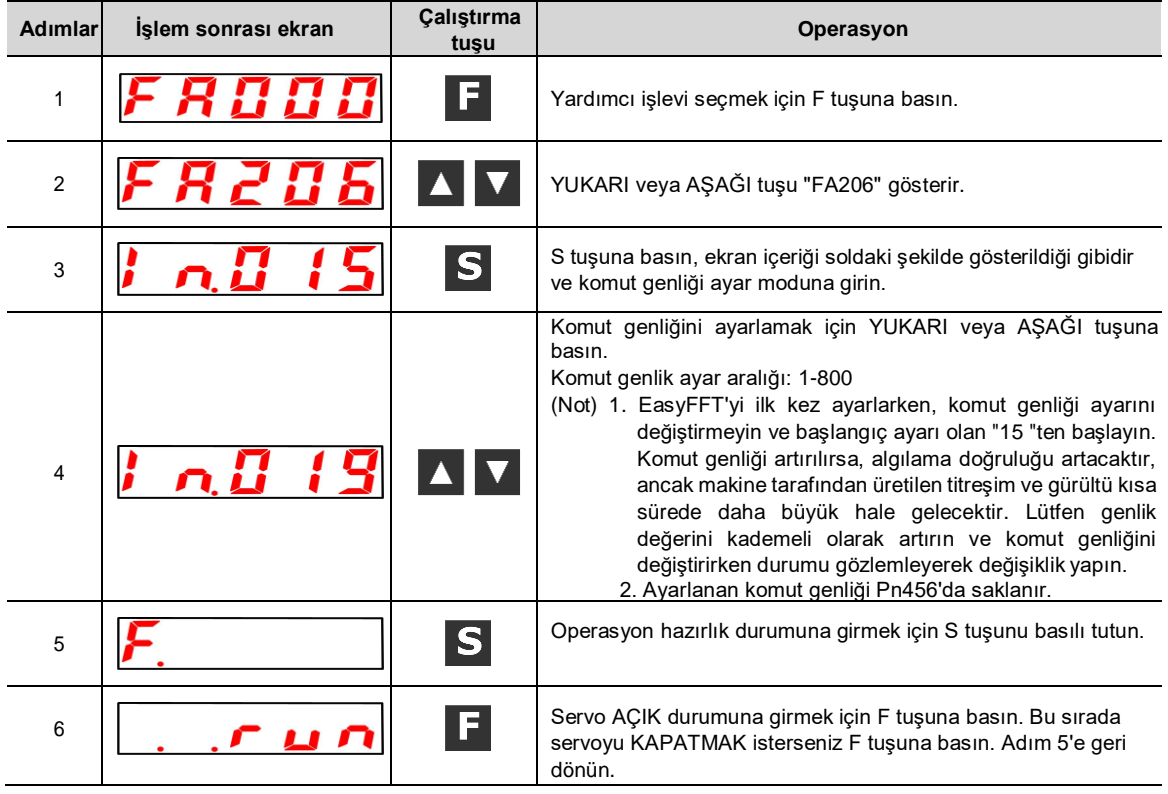

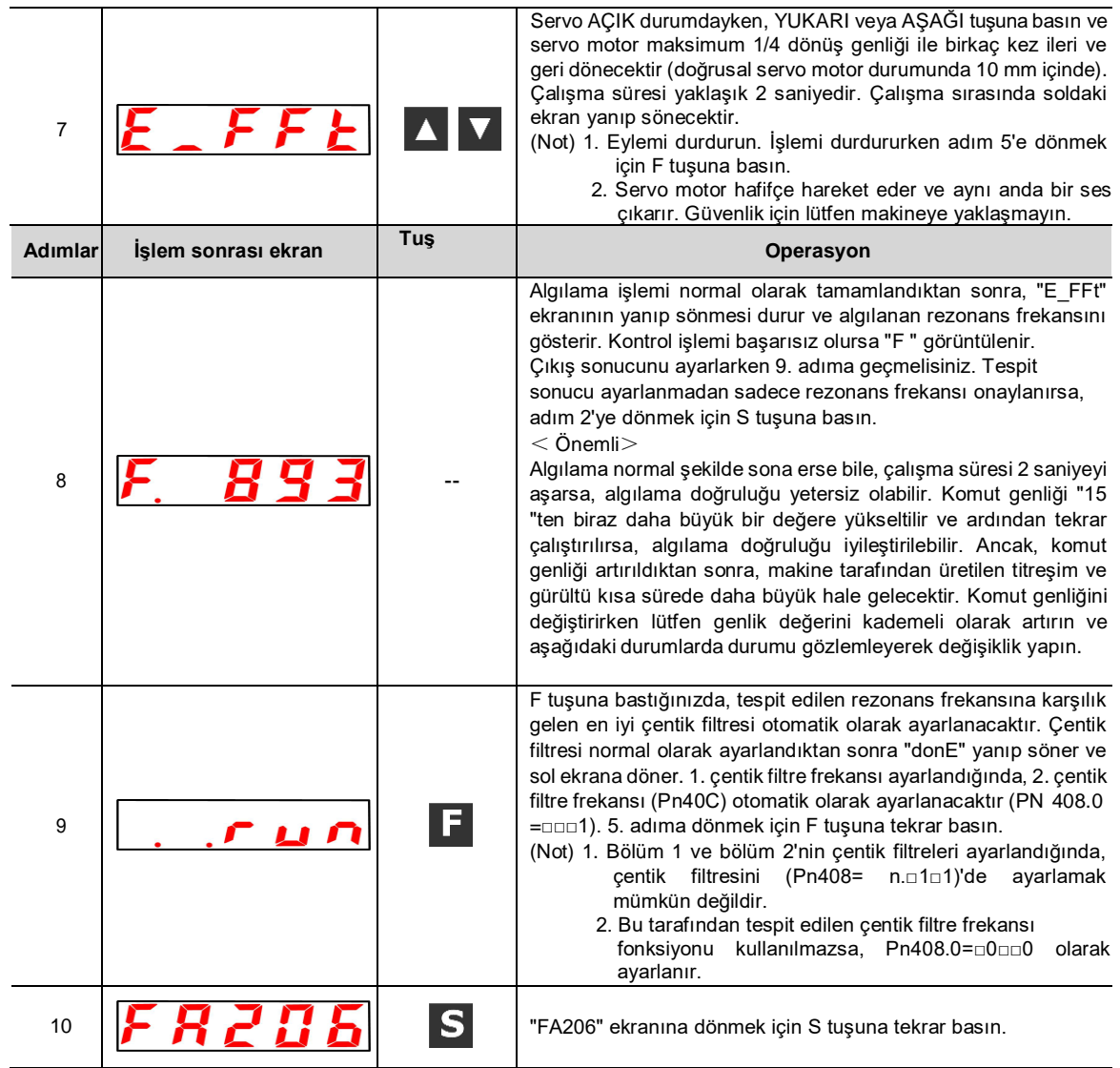

## 8.1.7 Yük /Kütle Algılama (FA208)

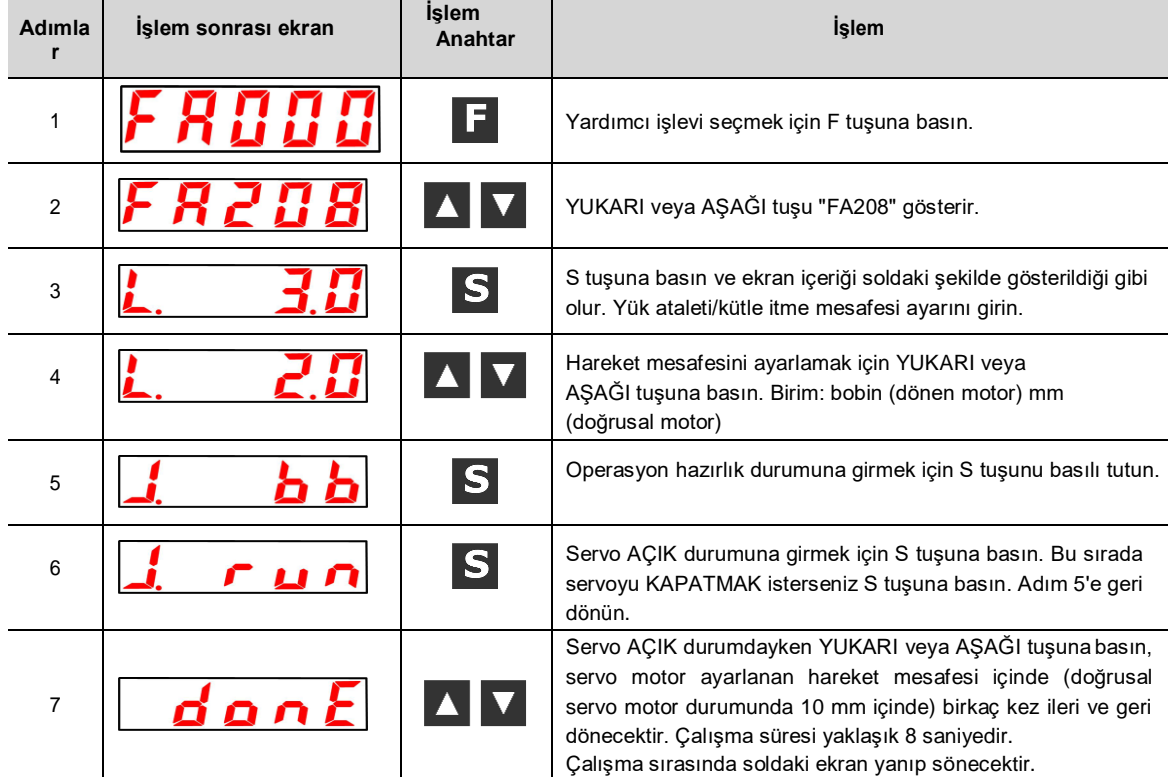

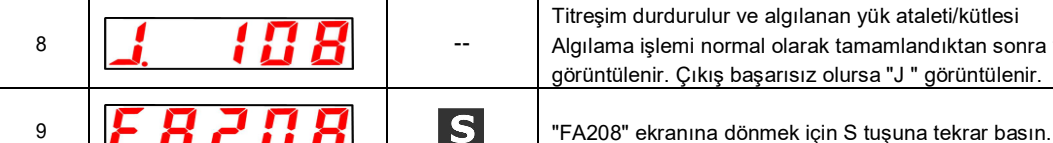

Titreşim durdurulur ve algılanan yük ataleti/kütlesi Algılama işlemi normal olarak tamamlandıktan sonra yüzde görüntülenir. Çıkış başarısız olursa "J " görüntülenir.

# **Bölüm 9 Bakım**

### 9.1 Muayene ve parça değişimi

Servo sürücünün incelenmesi ve bileşen değişimi aşağıda açıklanacaktır.

#### 9.1.1 Kontrol

Servo sürücünün rutin denetime ihtiyacı yoktur, ancak aşağıdaki öğelerin yılda en az bir kez kontrol edilmesi gerekir.

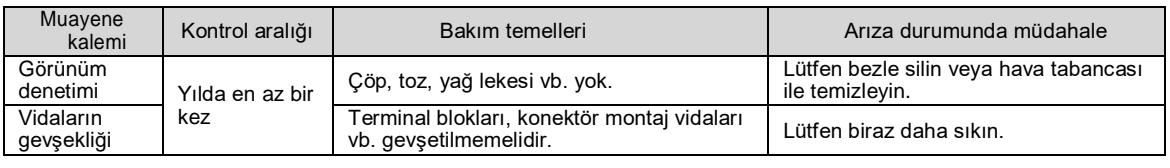

## 9.1.2 Akü Değiştirme

Akü voltajı yaklaşık 3V'un altında olduğunda, "Kodlayıcı akü alarmı (A.830)" veya "mutlak Kodlayıcı akü anormallik alarmı (A.930)" görüntülenecektir.

Bu alarm veya uyarı görüntülendiğinde, akünün değiştirilmesi gerekir.

#### Akü Alarmı/Uyarı Ayarları

Alarm veya uyarının görüntülenip görüntülenmeyeceği akü düşük voltajı alarmı/uyarısı (Pn 008 = n. X) tarafından ayarlanır.

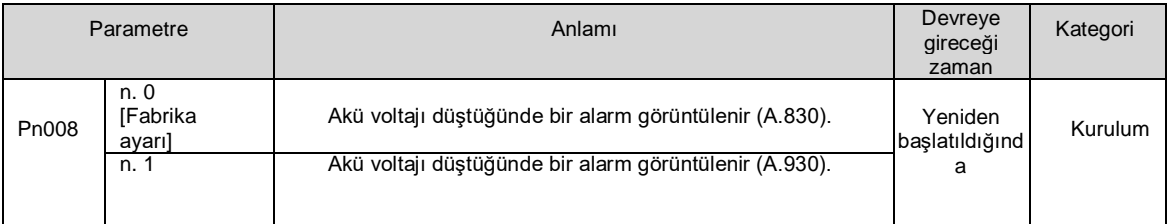

Pn008=n olduğunda. 0 olarak ayarlandığında

 Güç kaynağını açtıktan ve 5 saniyeye kadar bir servo alarm (ALM) sinyali verdikten sonra, akü voltajını 4 saniye boyunca izleyin.

Akü voltajı 4 saniye sonra belirtilen değerin altına düşse bile alarm görüntülenmez.

Pn008 = n. 1 ayarlandığında

Güç kaynağı açıldıktan ve servo alarm (ALM) sinyali 5 saniyeye kadar çıktıktan sonra, akü voltajı her zaman izlenecektir.

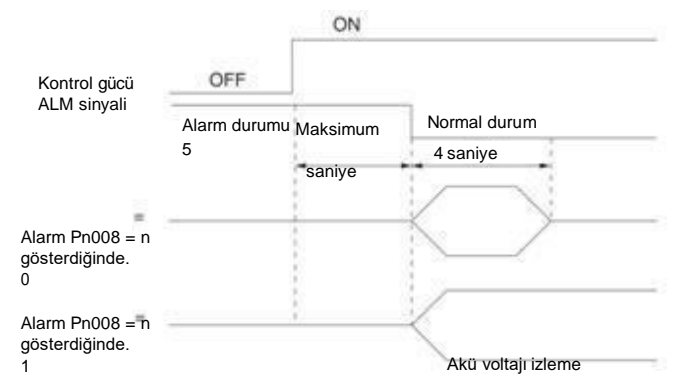

#### Akü Değiştirme Adımları

- ◆ Pili üst cihaza takarken
- 1. Sadece servo sürücü kontrol güç kaynağına bağlayın.
- 2. Kullanılmış aküyü çıkarın ve yeni aküyü takın.
- 3. "A.830 (Kodlayıcı Akü Alarmı)" ekranını iptal etmek için lütfen servo sürücü kontrol güç kaynağını kapatın.
- 4. Servo sürücü kontrol güç kaynağına tekrar bağlayın.
- 5. Alarm göstergesinin kaybolduğunu ve servo sürücünün normal çalışabildiğinden emin olun.

### Akü ünitesi ile Kodlayıcı kablosu kullanırken

1. Sadece servo sürücü kontrol güç kaynağına bağlayın.

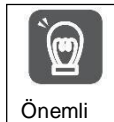

Servo sürücü kontrol güç kaynağı KAPALI olduktan sonra pil çıkarılırsa (enkoder kablosu çıkarıldığında dahil), mutlak değer enkoderindeki bellek verileri kaybolacaktır.

2. Akü ünitesinin dış kapağını açın

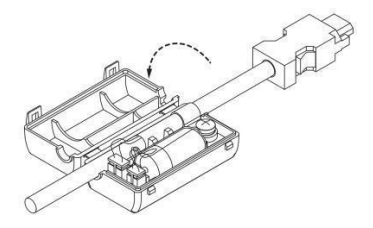

3. Kullanılmış pili çıkarın ve yeni pili takın.

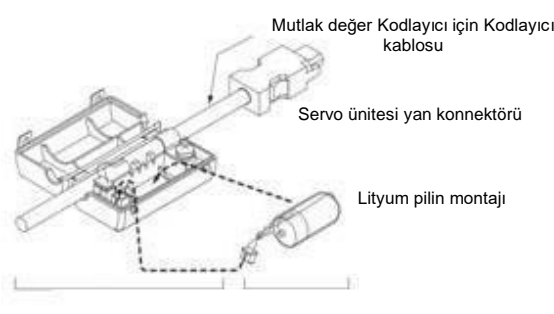

Akü ünitesi Lityum pil

4. Akü ünitesinin dış kapağını kapatın.

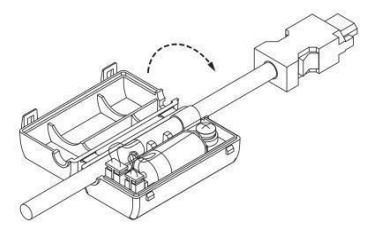

- 5. "A.830 (Kodlayıcı Akü Alarmı)" ekranını iptal etmek için lütfen servo sürücü güç kaynağını kapatın.
- 6. Servo sürücü güç kaynağına tekrar bağlayın.
- 7. Alarm göstergesinin kaybolduğunu ve servo sürücünün normal çalışabildiğini onaylayın.

#### 9.2 Alarm göstergesi

Servo sürücü anormal olduğunda, panel gösterge ünitesinin LED'i Alarm numarasını

gösterir. Oluşan Alarm numarası aşağıda gösterilmiştir ve panel ekran alanında

görüntülenir. Örnek: "A.20" alarmı oluştuğunda, görüntülenecektir:

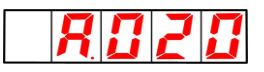

## 9.2.1 Uyarı listesi

Alarm adı, Alarm içeriği, alarm oluştuğunda durdurma yöntemi ve Alarm numaralarının sırasına göre alarm sıfırlamanın mümkün olup olmadığı alarm listesi listelerinde listelenir.

Alarmın sıfırlanıp sıfırlanamayacağı

Hayır: Alarm serbest bırakılamaz.

## Alarm listesi

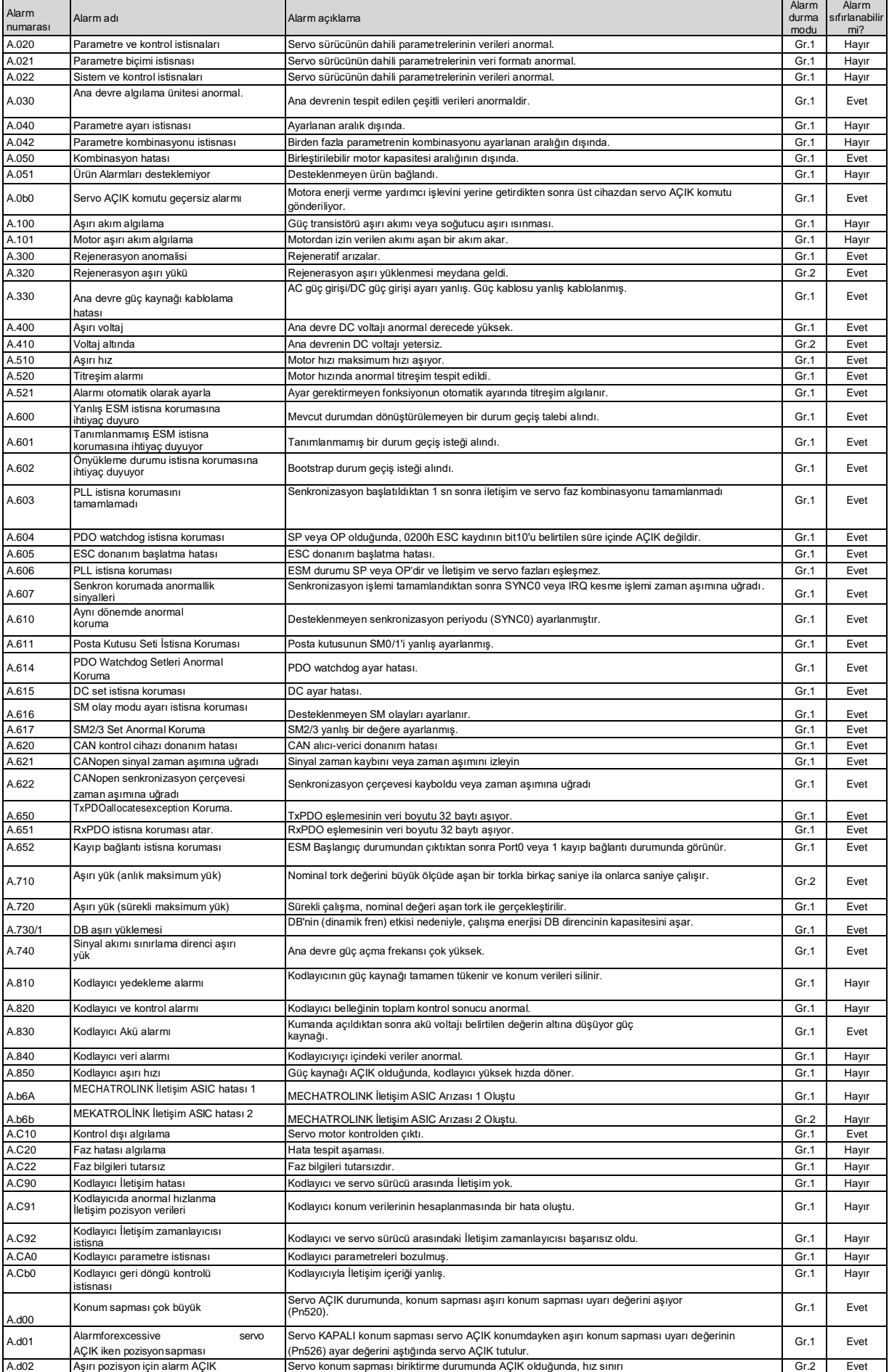

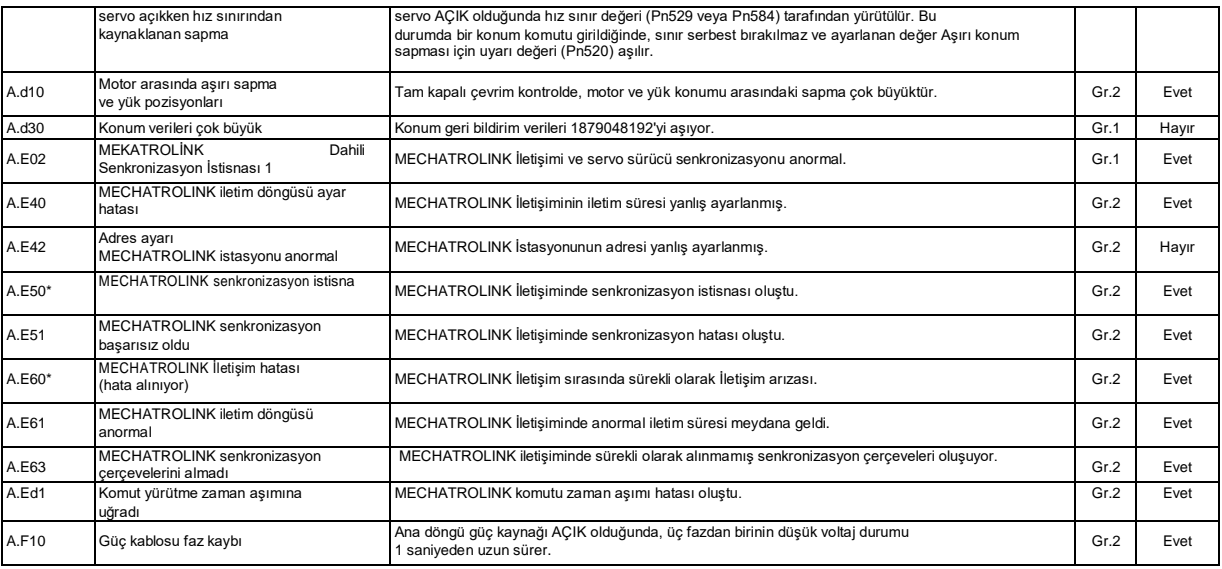

\* Bu Alarm, Alarm kaydına kaydedilmeyecektir. Sadece panel ekranında görüntülenir.

## 9.2.2 Alarm Nedeni ve Alınacak önlemler

Aşağıdaki tabloda alarmın nedeni ve alınacak önlemler listelenmiştir. Aşağıdaki tabloya göre işlem yapıldıktan sonra arıza giderilemiyorsa, lütfen acentemizle veya en yakın şubeyle İletişime geçin.

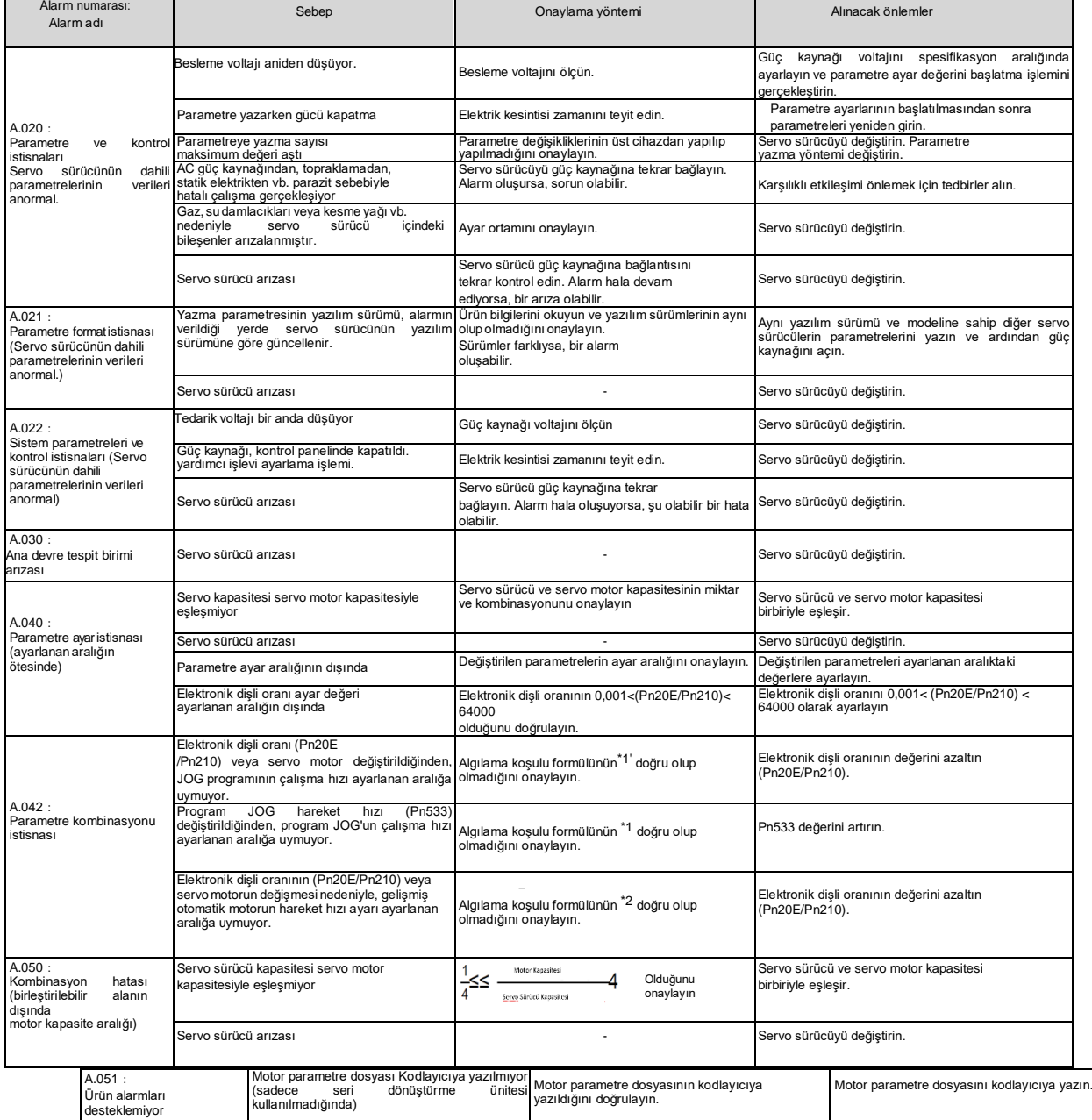

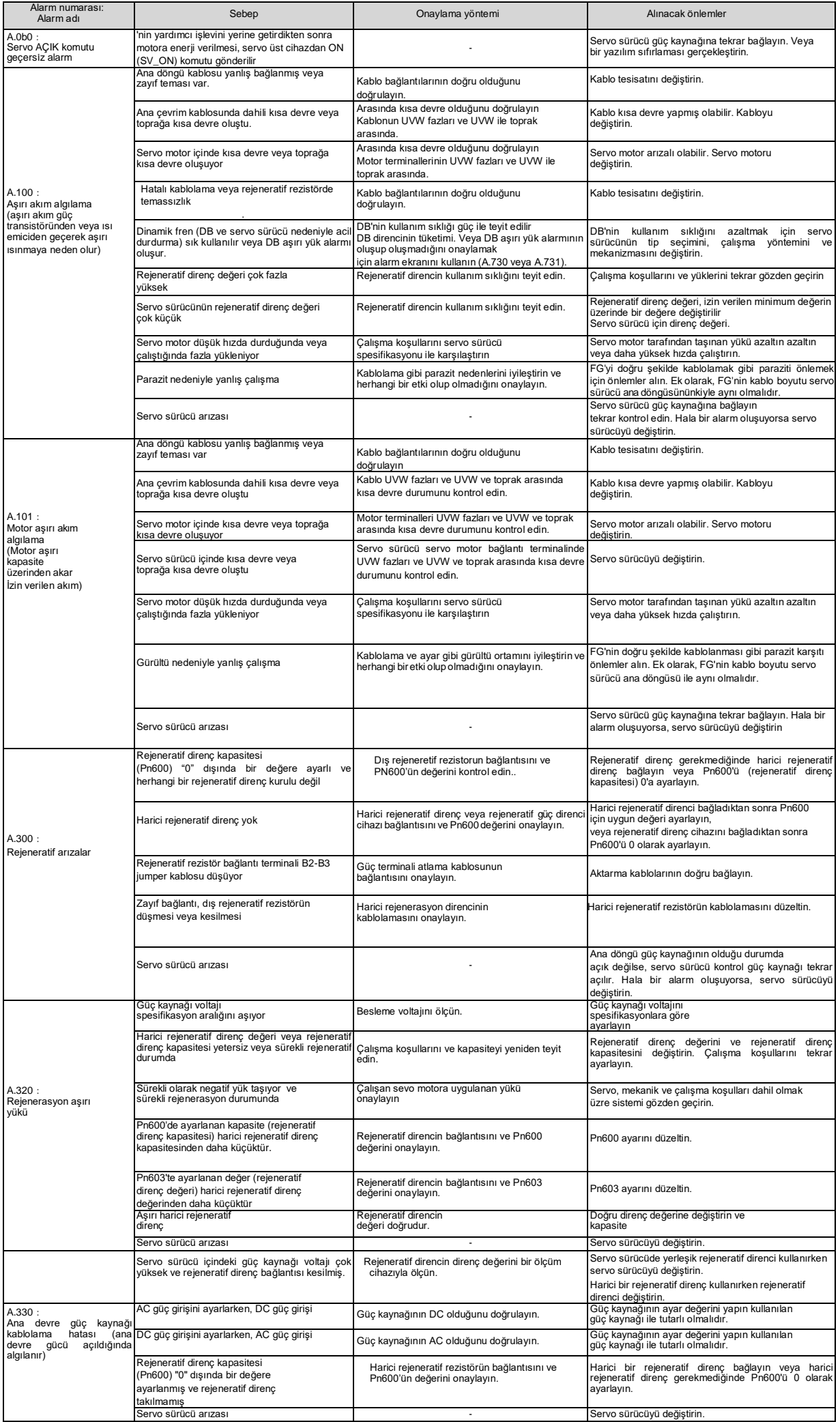

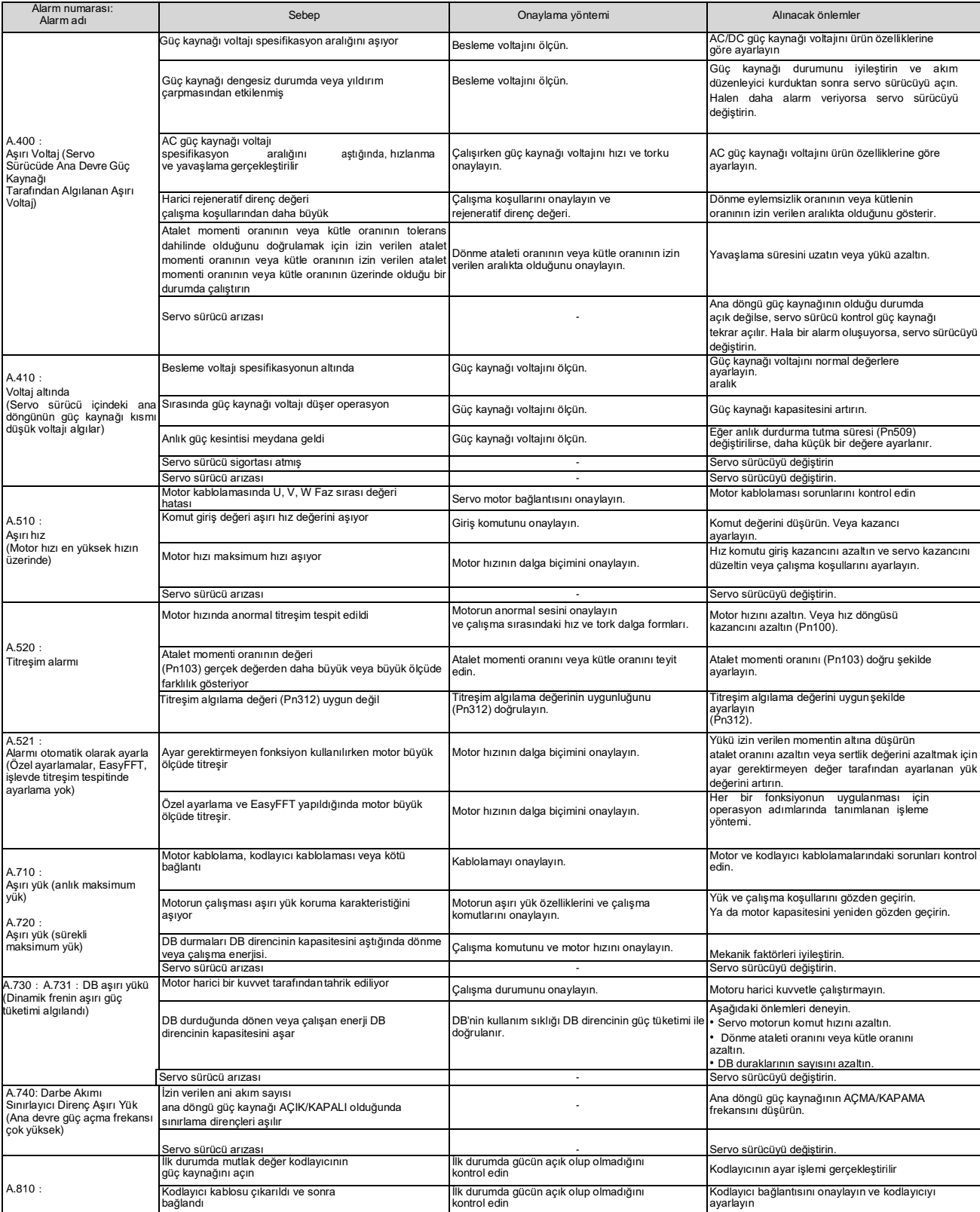

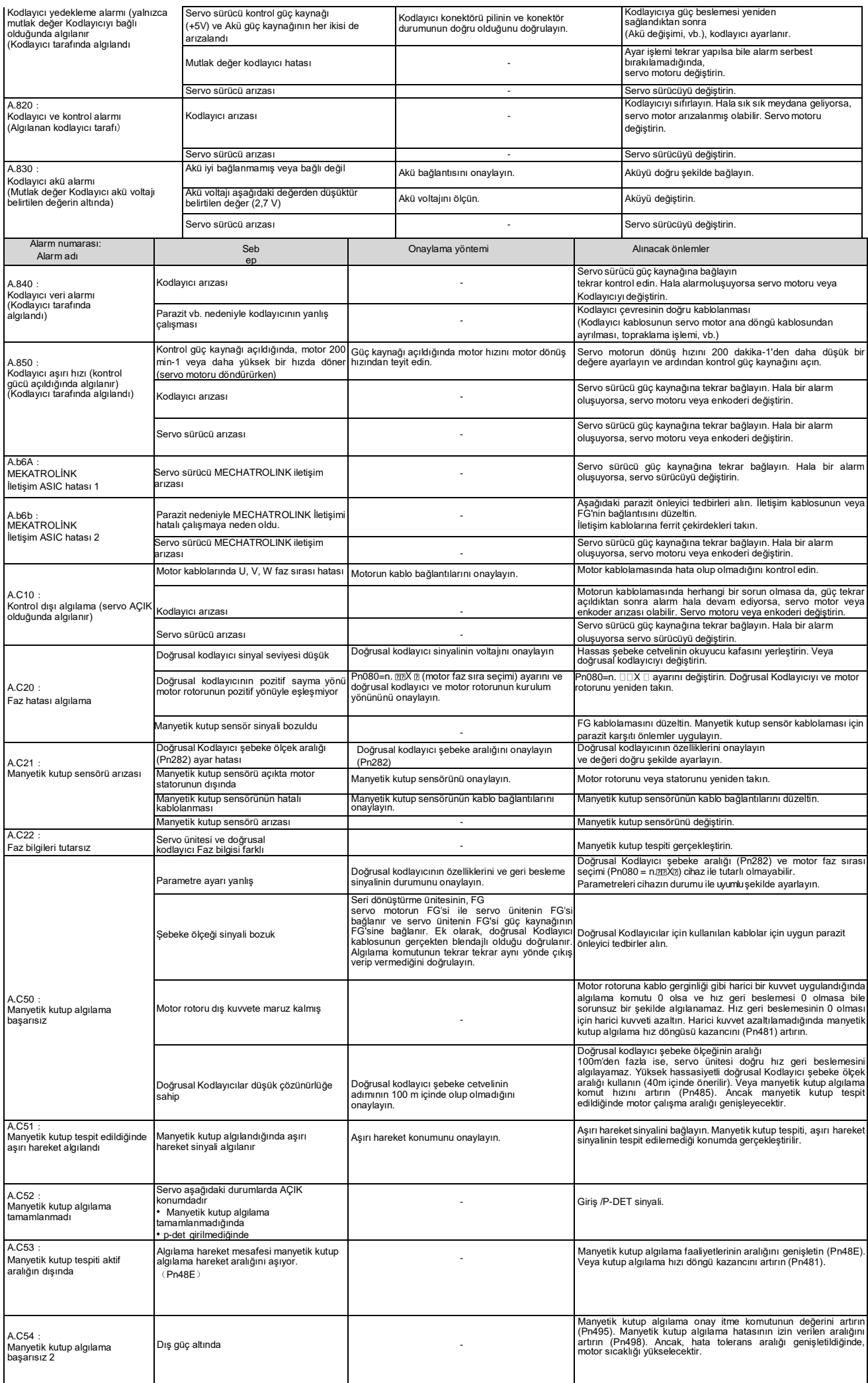

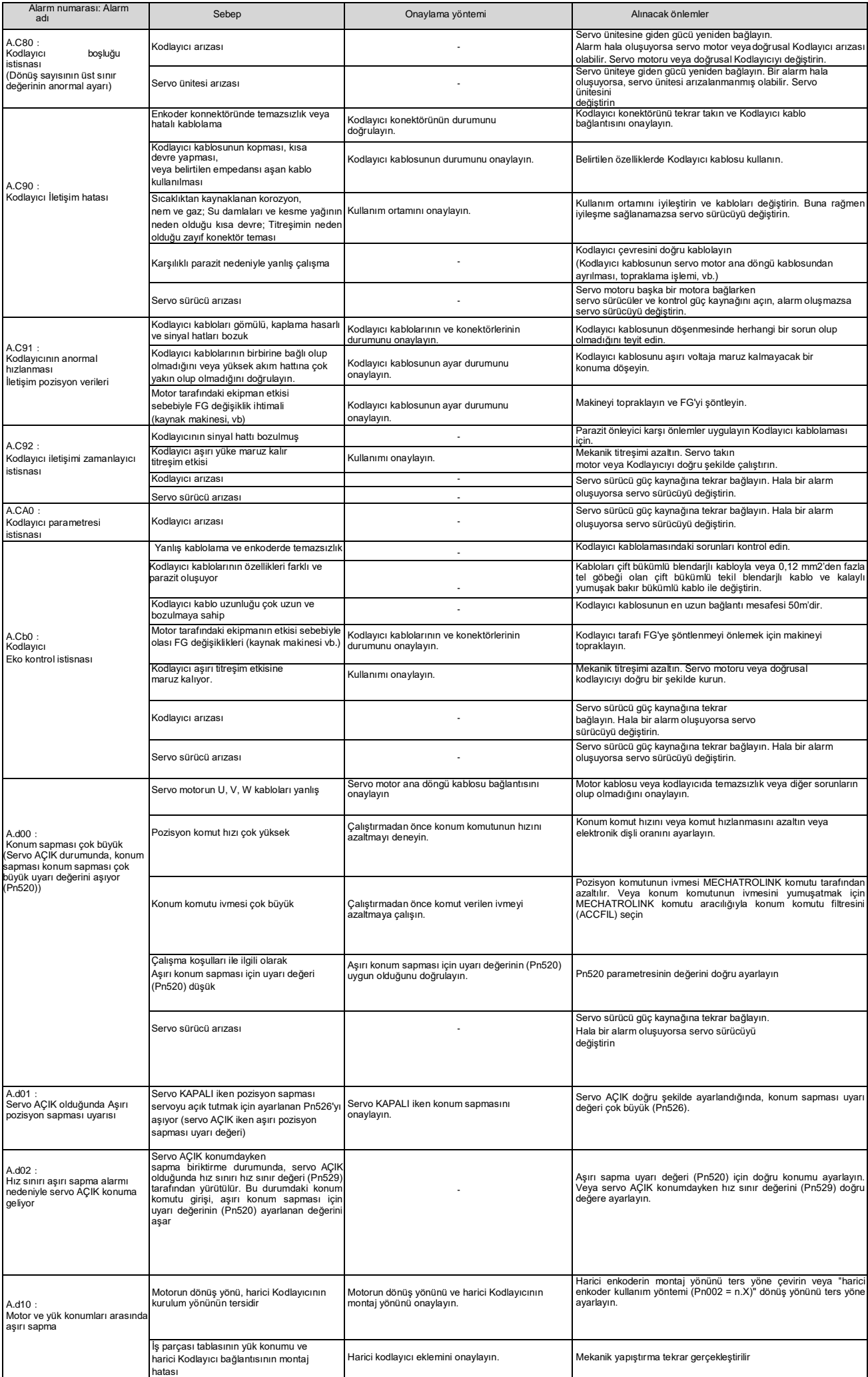

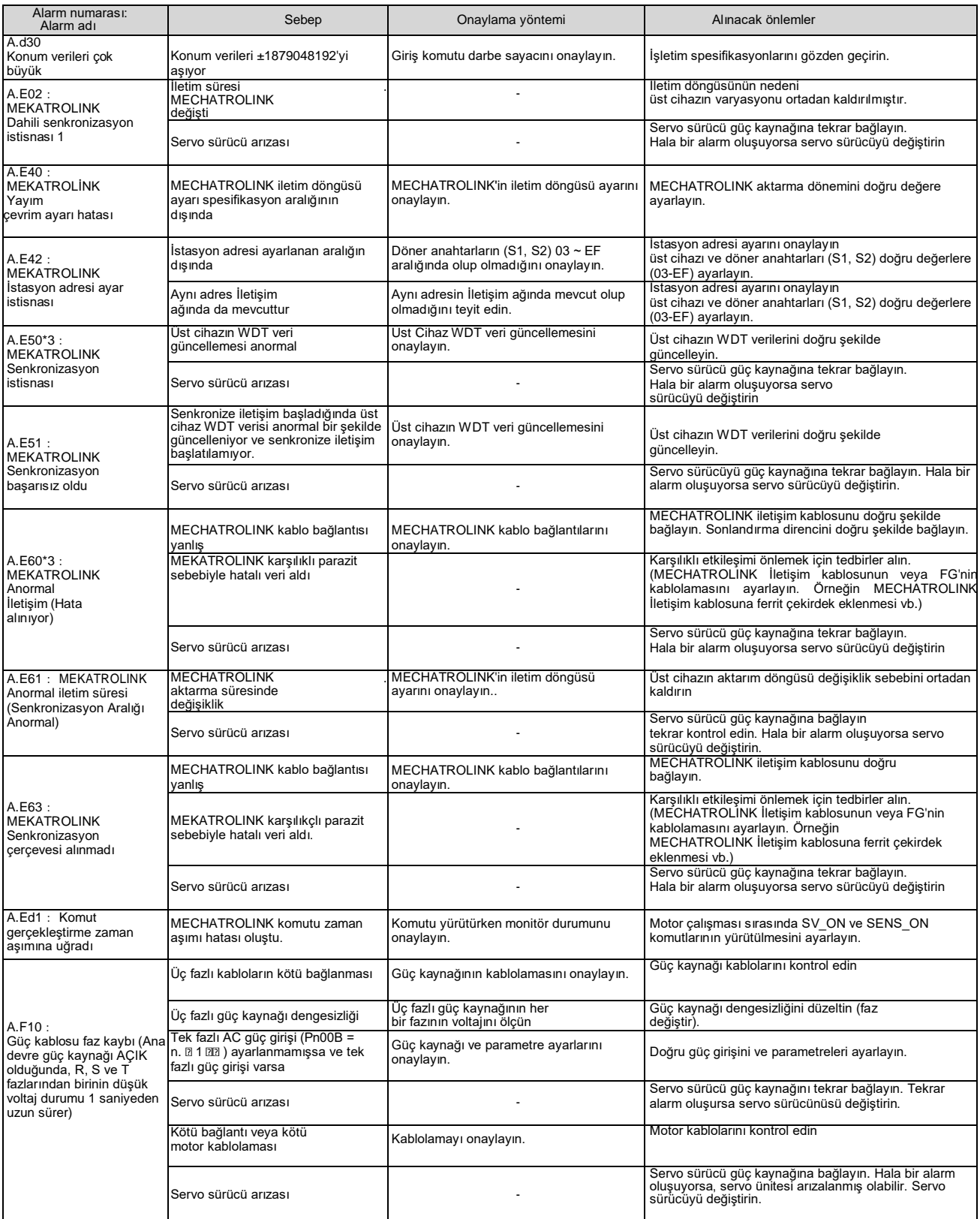

\*1. Algılama koşulu formülü

Aşağıdaki iki koşullu ifadeden biri geçerli olduğunda, bir alarm algılanacaktır.

Pn533 [dak-1] × Kodlayıcı çözünürlüğü ≦ Pn20E<br>Pn210

Maksimum motor hızı [dak-1] x Kodlayıcı çözünürlüğü ≤ Pn20E yaklaşık<br>3.66×1012

\*2. Algılama koşulu formülü

Aşağıdaki iki koşullu ifadeden biri geçerli olduğunda, bir alarm algılanacaktır. Motorun nominal hızı [dak-1] x<sup>1</sup> x <sup>Kodlayıcı çözünürlüğü ≤ <sup>Pn20E</sup></sup>

$$
\frac{3}{3} \quad \frac{6 \times 105}{6 \times 105} \quad \frac{1}{2}
$$

yaklaşık Pn210

Motorun maksimum hızı [min<sup>-1</sup> ] × <sup>Kodlayıcı çözünürlüğü</sup> ≥ <sup>Pn20E</sup> yaklaşık 3.66×1012 Pn210

## 9.2.3 Alarm sıfırlama

Servo alarm çıkışı (ALM) sinyali oluştuğunda, alarm nedenini ortadan kaldırdıktan sonra aşağıdaki yöntemlerden herhangi biriyle sıfırlayın.

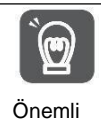

Servo alarmını sıfırlamadan önce, alarm nedenini ortadan kaldırdığınızdan emin olun. Alarm sıfırlama, alarm nedeni hariç tutulmadan gerçekleştirilirse, alarm sıfırlama çalışmaya devam ettiğinde ekipman hasarı veya yangın meydana gelebilir.

Alarma Dayalı Sıfırlama, Uyarı Temizleme (ALM\_CLR) komutu Panel çalıştırma tuşuna bağlı olarak, sıfırlamak için S tuşuna basın

## 9.2.4 Alarm kayıtlarının görüntülenmesi

Servo sürücü, meydana gelen 10 alarm kaydını izleyebilen izleme ekranı işlevine sahiptir.

### 9.2.5 Alarm kayıtlarının silinmesi

Servo tahrikli alarm kayıtlarını silme işlevi.

Alarm sıfırlaması yapılsa veya servo sürücü ana devresinin güç kaynağı kesilse bile alarm kaydı silinmeyecektir, bu nedenle aşağıdaki işlemler gerçekleştirilmelidir.

Aşağıdaki işlemler gerçekleştirilebilir

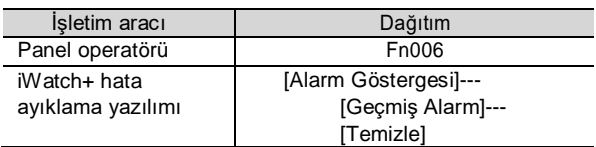

### 9.3 Uyarı görüntülendiğinde

Servo sürücü uyarıldığında, panel ekran ünitesinin LED'i Alarm numarasını gösterir. Uyarı, bir istisna oluşmadan önce görüntülenecektir.

Aşağıda uyarıların, nedenlerinin ve alınacak önlemlerinin bir listesi yer almaktadır.

#### 9.3.1 Uyarı listesi

Alarm adları ve içerikleri aşağıda Alarm numaralarının sırasına göre listelenmiştir.

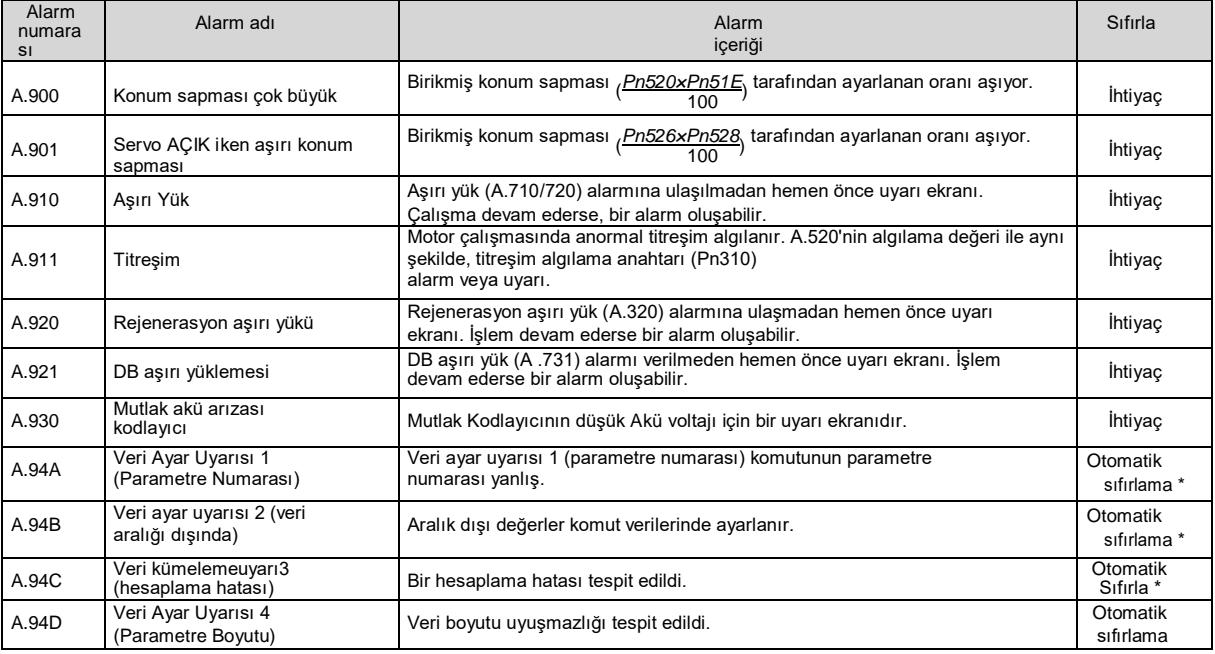

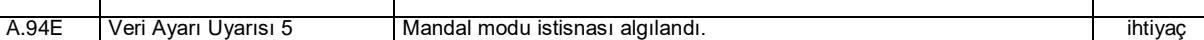

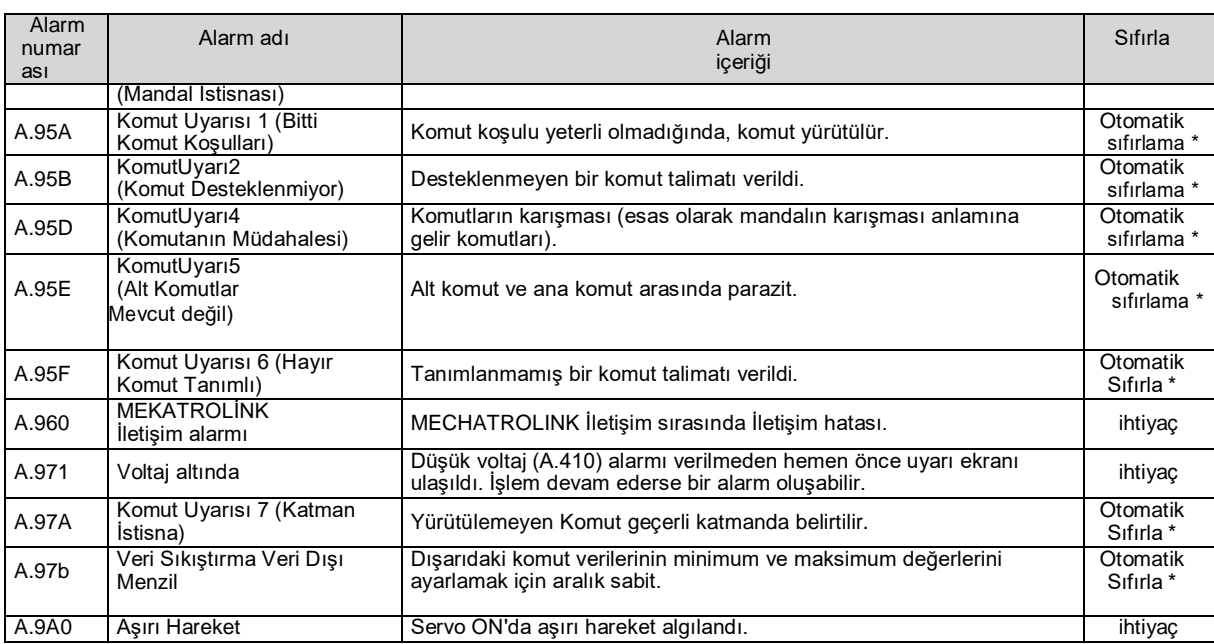

\* MECHATROLINK-III standart servo profil komutu kullanıldığında, normal komut alındığında otomatik olarak sıfırlanacaktır. MECHATROLINK-II uyumlu yapılandırma dosyası komutunu kullanırken, alarm ve uyarı silme komutuna (ALM\_CLR) göre uyarıyı sıfırlayın.

(Not) 1. "Alarm kodu ve uyarı kodu çıkışı (Pn001 = n.1□□□)" olarak ayarlanmazsa, hiçbir uyarı kodu çıkışı olmayacaktır.

2. Uyarı algılamanın Pn008 = n. □x□□ (uyarı algılama seçimi) tarafından ayarlanıp ayarlanmadığı.

Ancak, aşağıdaki tabloda gösterilen uyarılar iki türe ayrılır: Pn008 = n.  $\Box X \Box \Box$  ayarından etkilenmez; Pn008 = n. □x□□ diğer parametrelerin ayarlanmasını gerektirir.

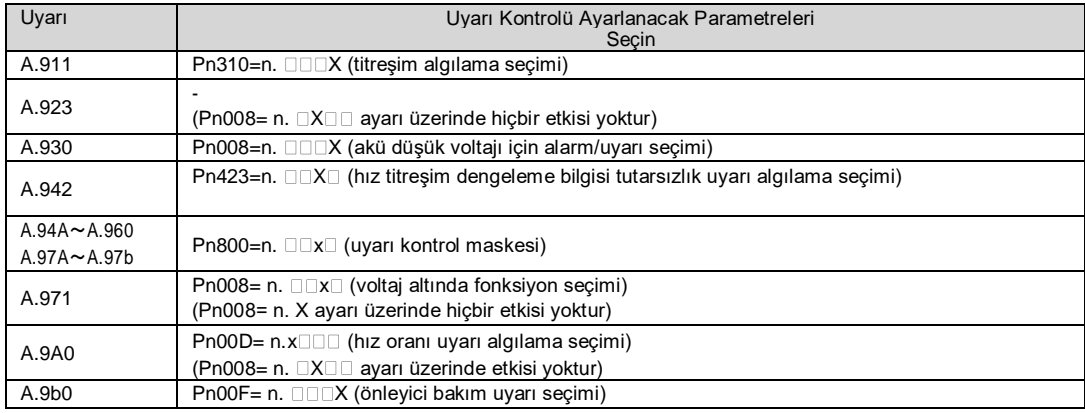

# 9.3.2 Uyarı Nedenleri ve Alınacak Önlemler

Aşağıdaki tabloda alarmın nedeni ve alınacak önlemler listelenmiştir. Aşağıdaki tabloya göre işlem yapıldıktan sonra arıza giderilemiyorsa, lütfen şirketimizle İletişime geçin.

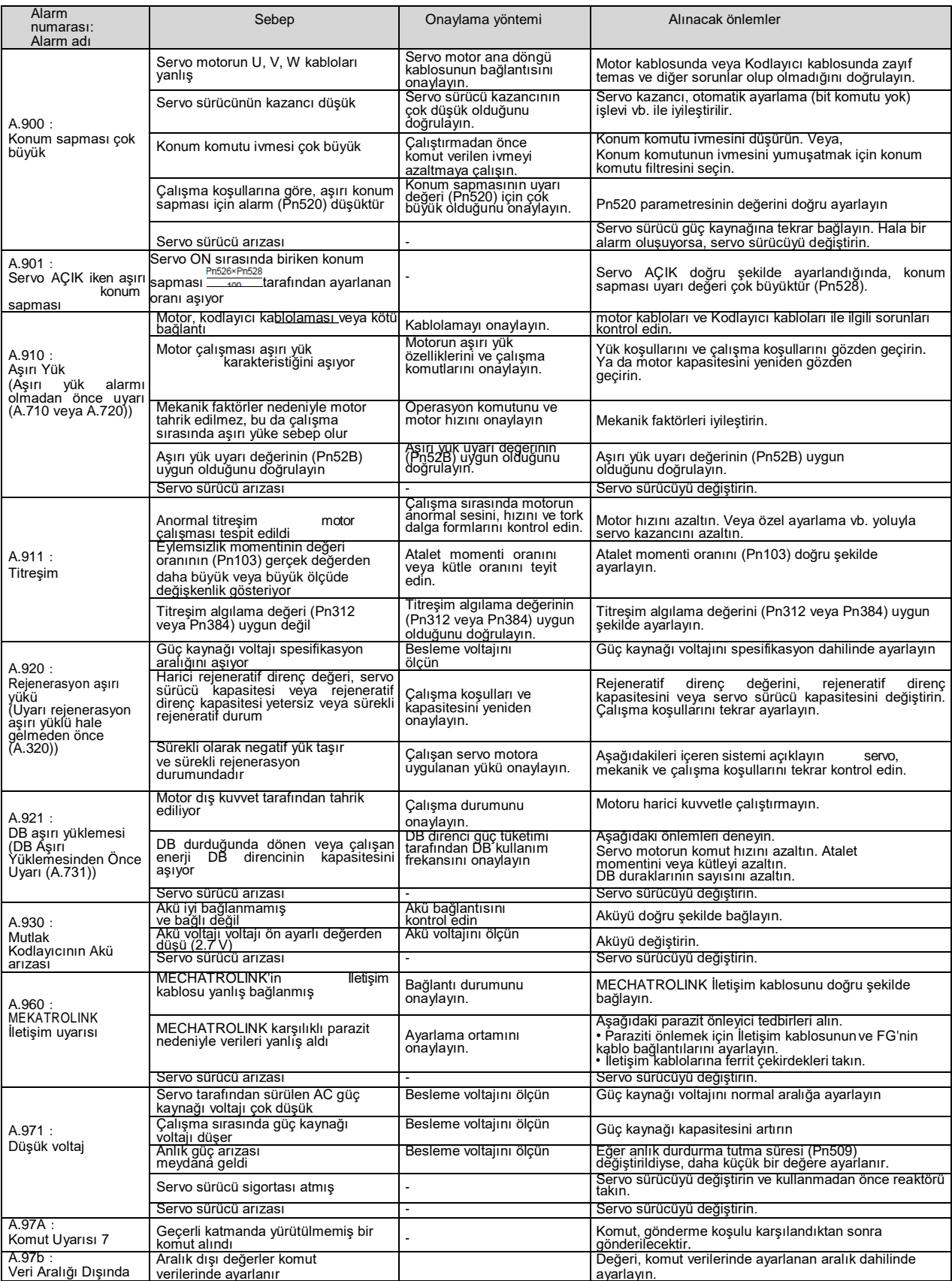

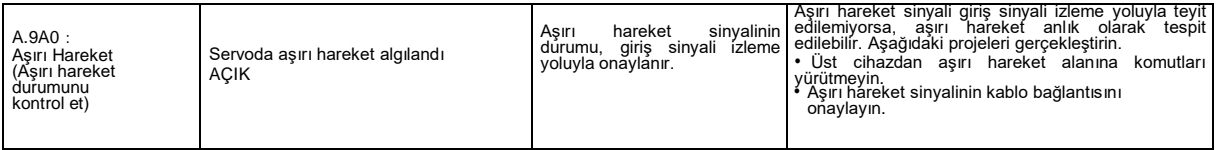

#### 9. 4 Alarmlar ve uyarılar oluştuğunda İletişim verilerininizlenmesi

Bir alarm veya uyarı (örn. veri ayar uyarısı (A.94) veya komut uyarısı (A.95)) oluştuğunda komut verileri aşağıdaki parametreler aracılığıyla izlenebilir. Normal koşullar altında bir alarm veya uyarı oluştuğunda veriler aşağıda verilmiştir.

Alarm veya uyarı durumunda CMD verileri: Pn890~ Pn8A6

Alarm veya uyarı durumunda RSP verileri:Pn8A8~Pn8BE

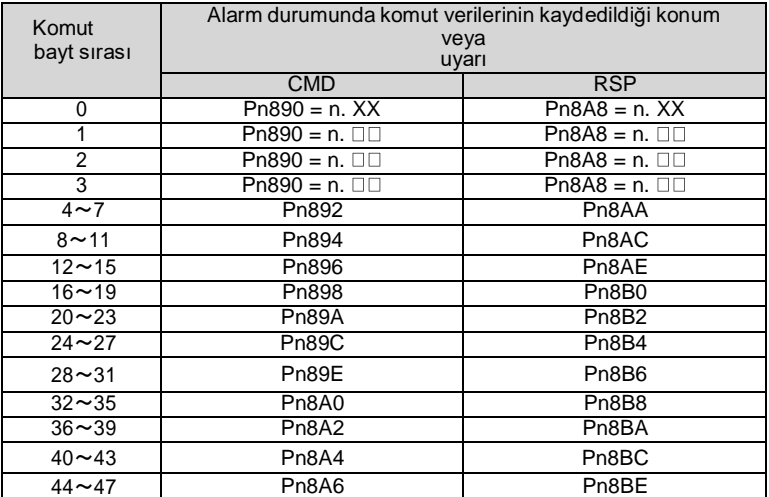

(Not) 1. Veriler küçük bayt depolama sırasına göre düzenlenir ve onaltılık olarak ifade edilir.

### 9.5 Arıza nedenleri ve tedavi önlemleri servo motorların hareketlerinden ve durumlarından değerlendirilebilir.

Servo motorların eylemlerinden ve durumlarından değerlendirilebilecek arıza nedenleri ve Düzeltme yöntemleri aşağıdaki gibidir. Aşağıdaki tabloda yer alan kalın tel çerçevedeki öğeleri kontrol ederken ve kullanırken lütfen servo sistemin güç kaynağını kesin.

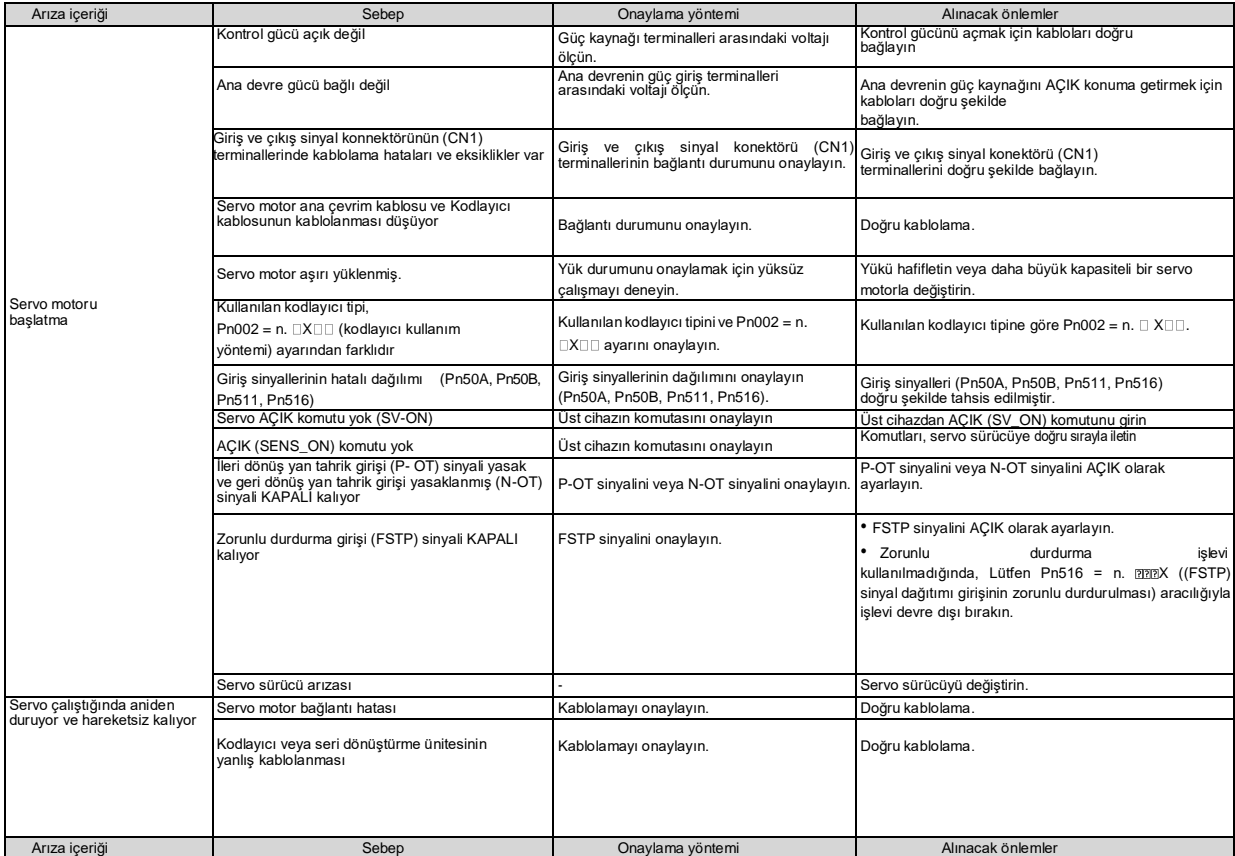

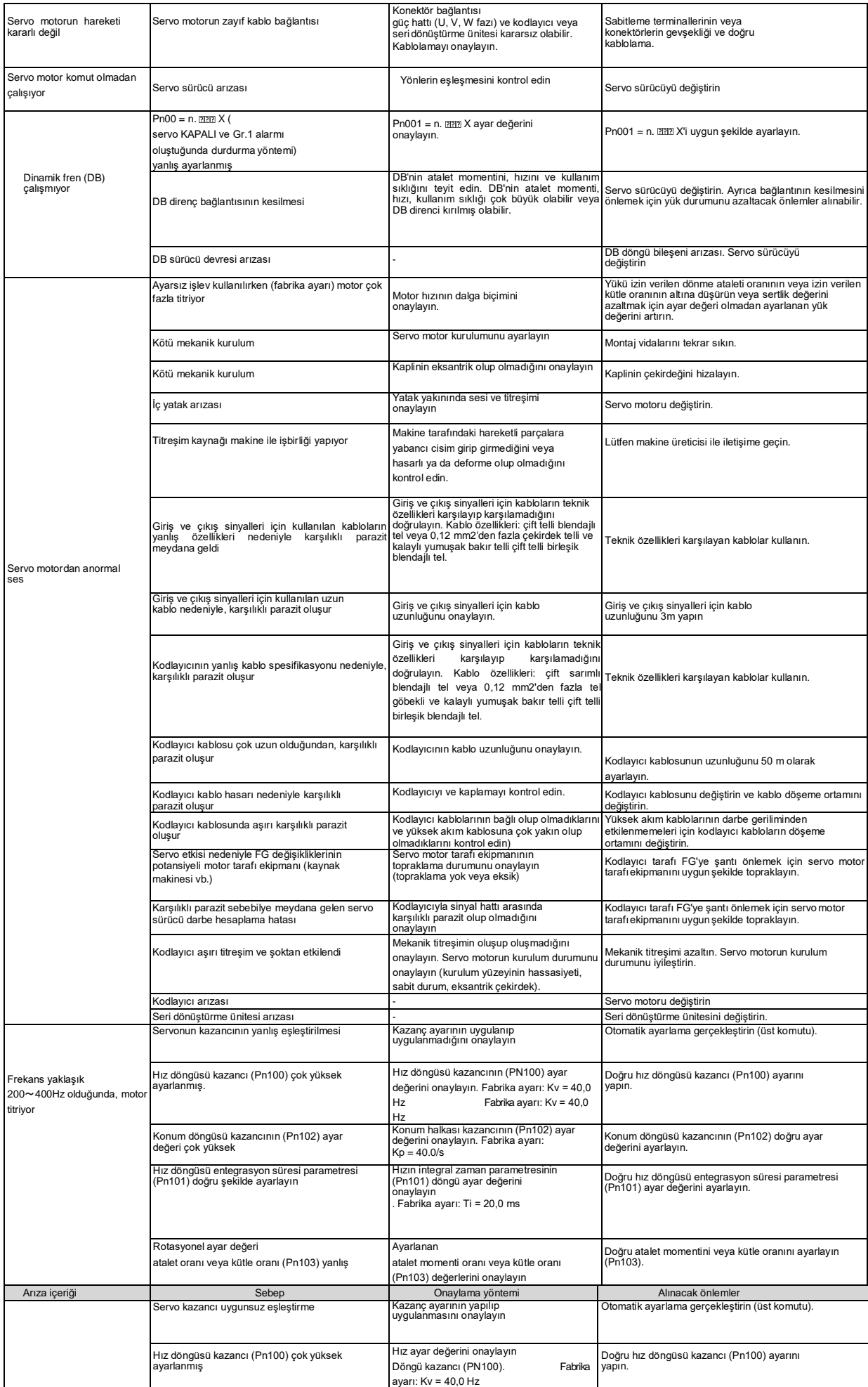

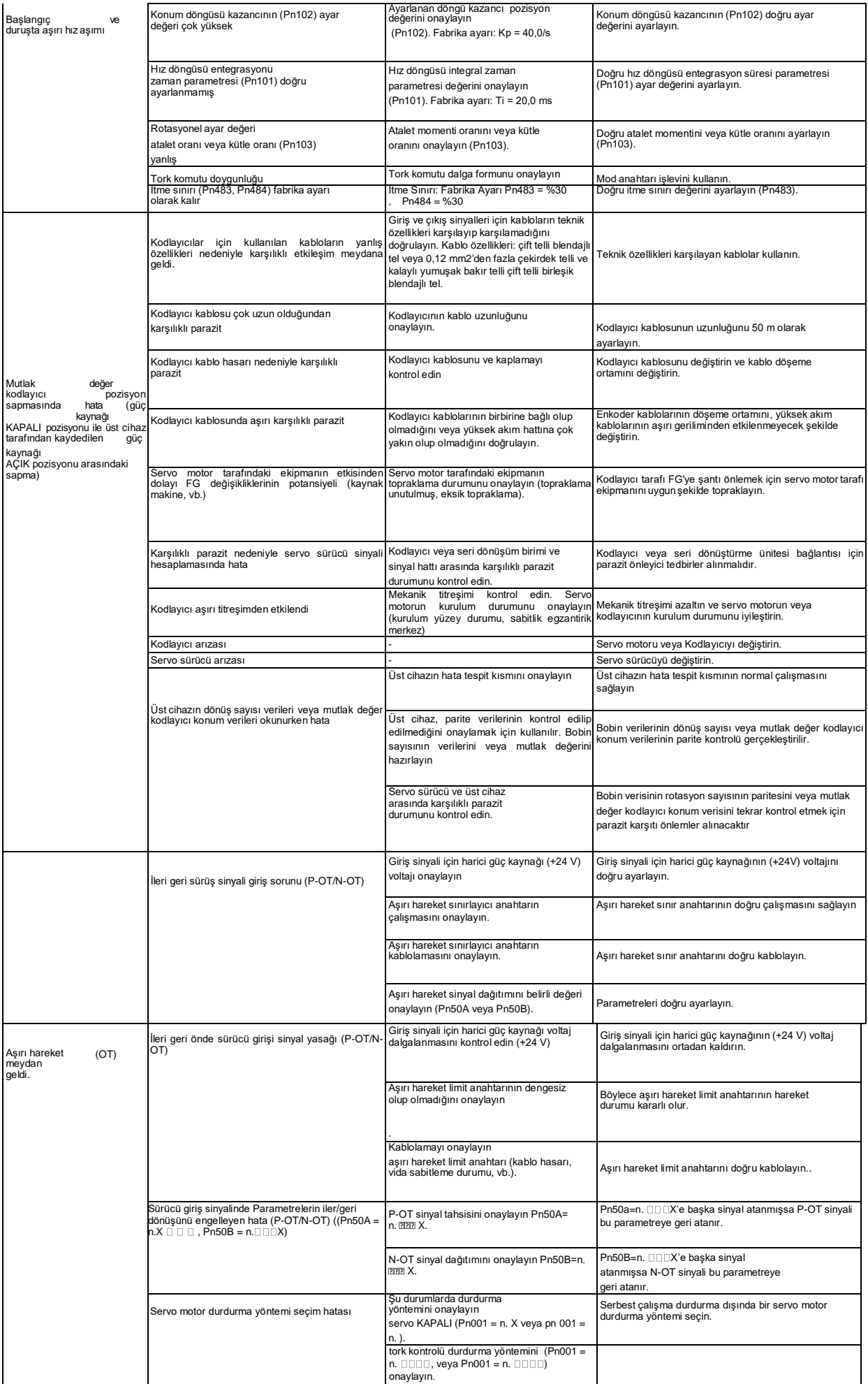

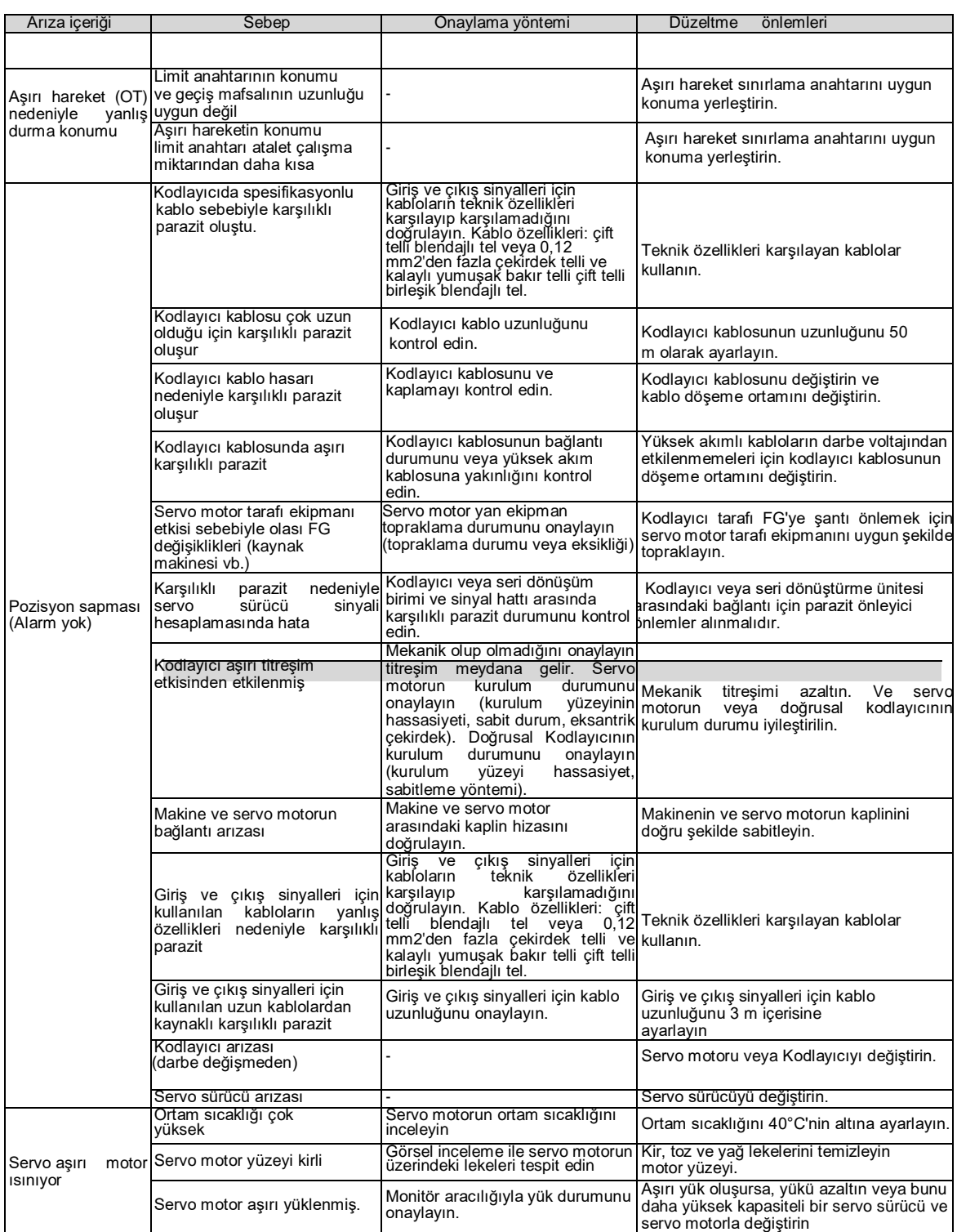

# **Bölüm 10 Parametre Listesi**

- 10.1 Servo Parametrelerinin Listesi
- 10.1.1 Listeyi anlama yöntemi

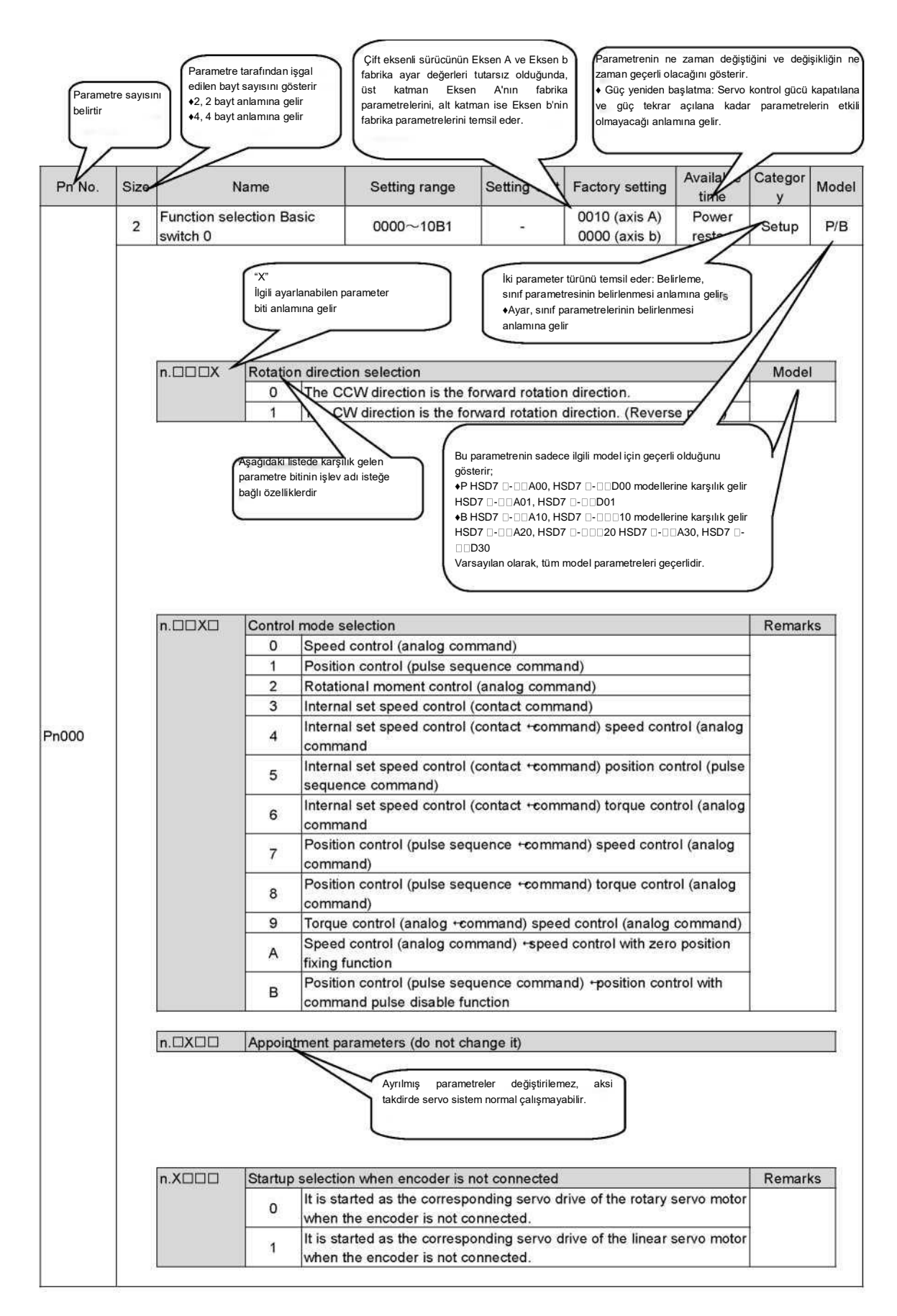

#### 10.1.2 Servo parametrelerinin listesi

Parametre listesi aşağıdaki gibidir.

(Not) Aşağıdaki parametreler fabrika ayarlarıdır ve değiştirilmemelidir.

#### - Atama Parametreleri

Bu kılavuzda belirtilmeyen parametreler

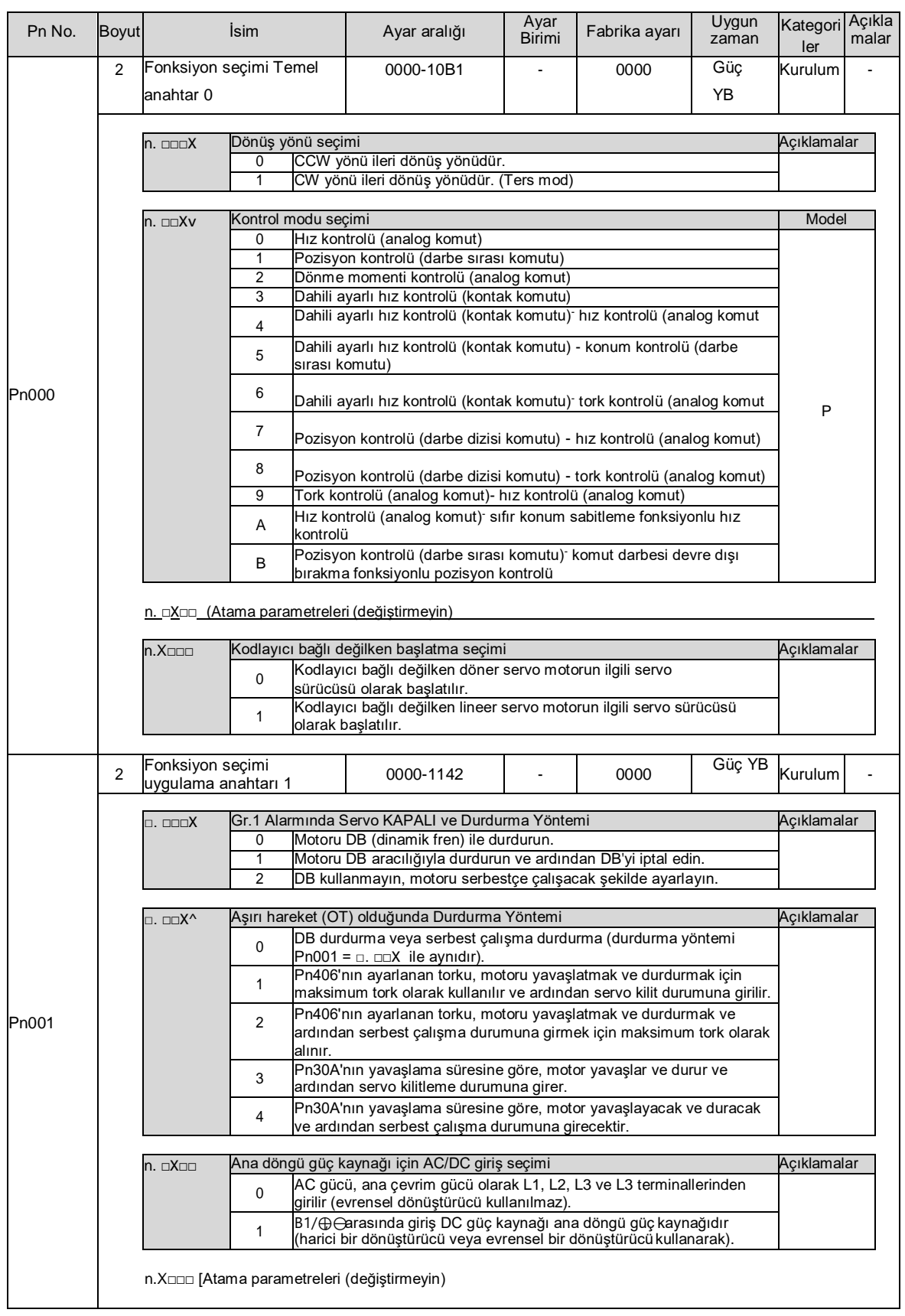

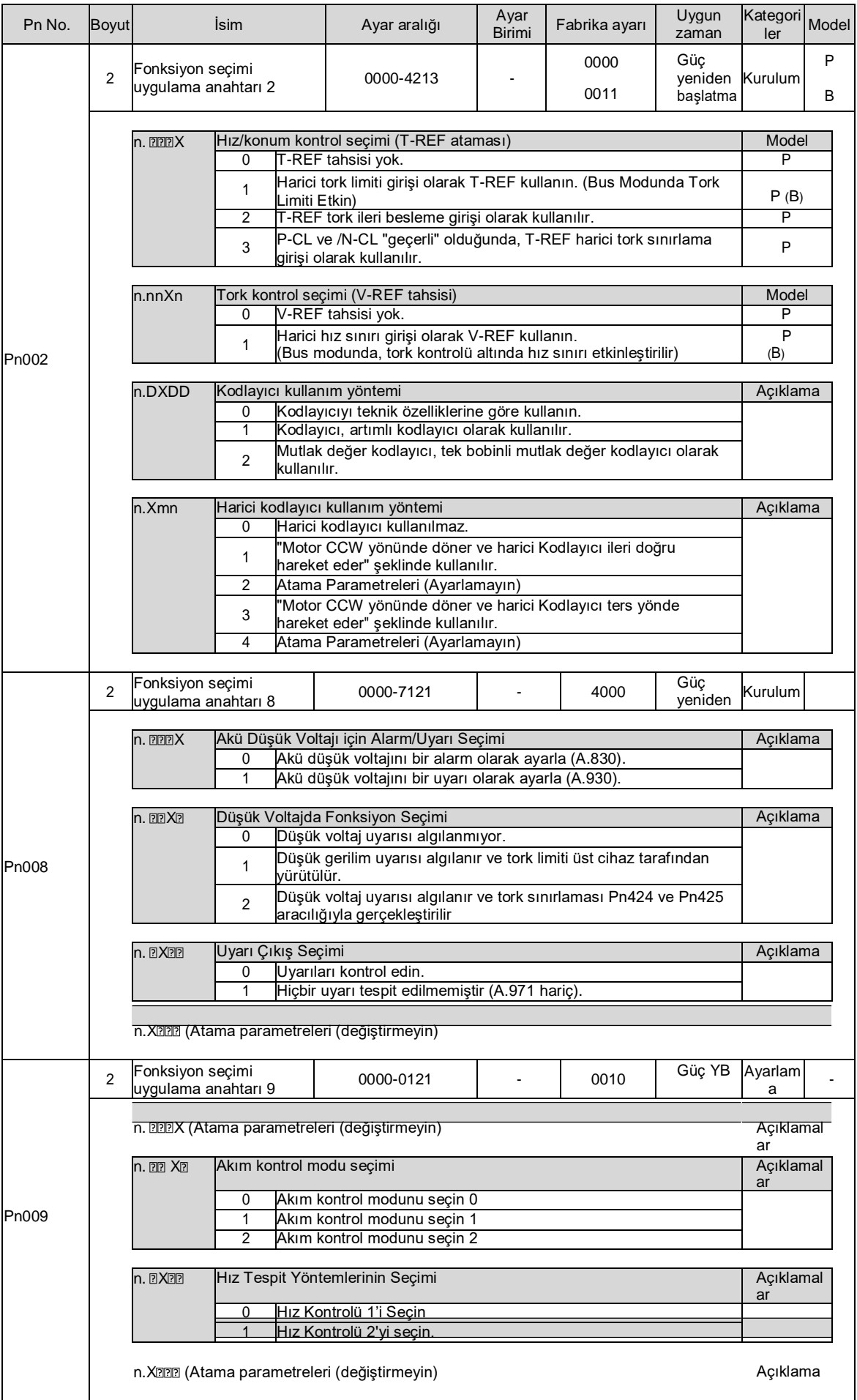

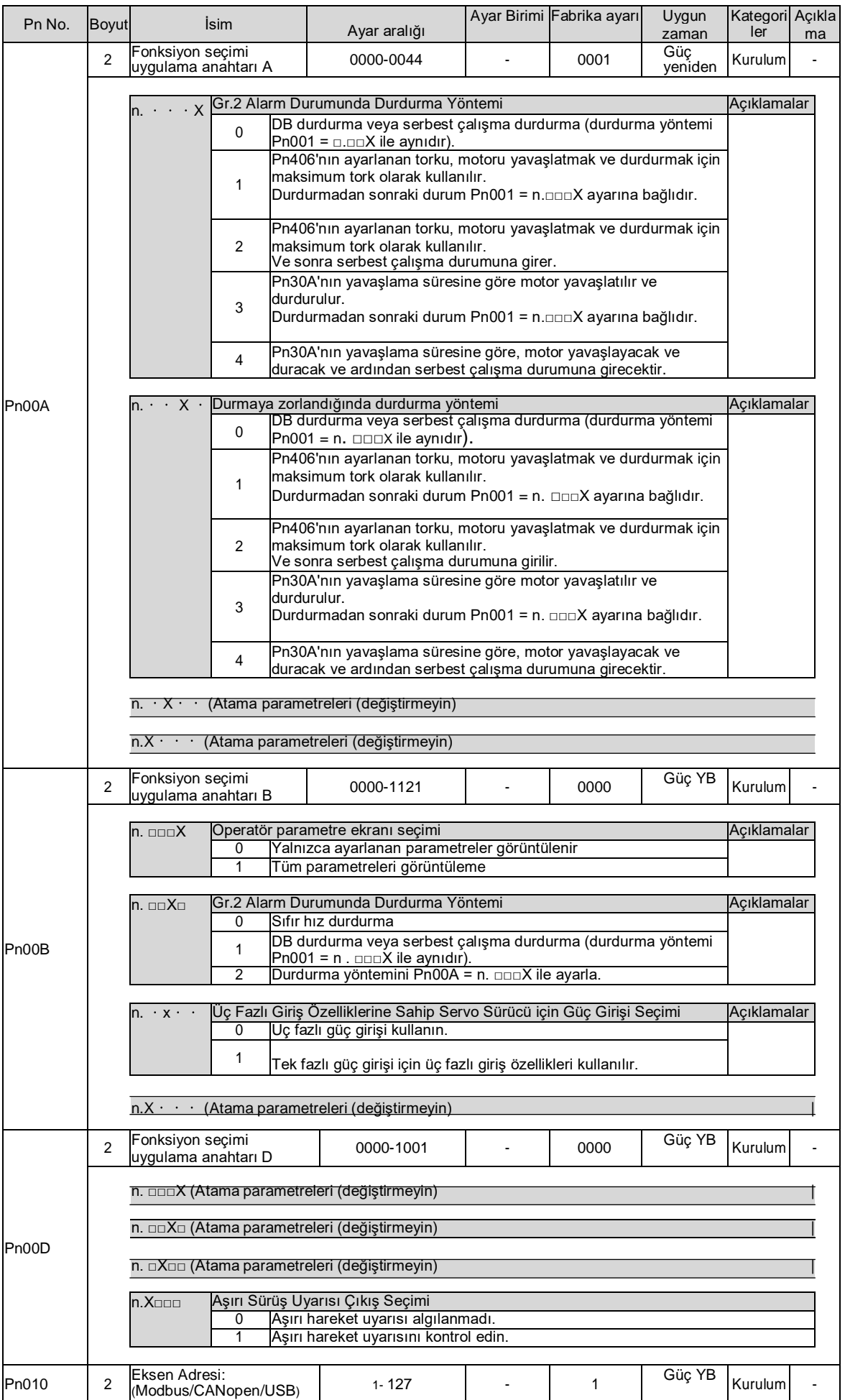

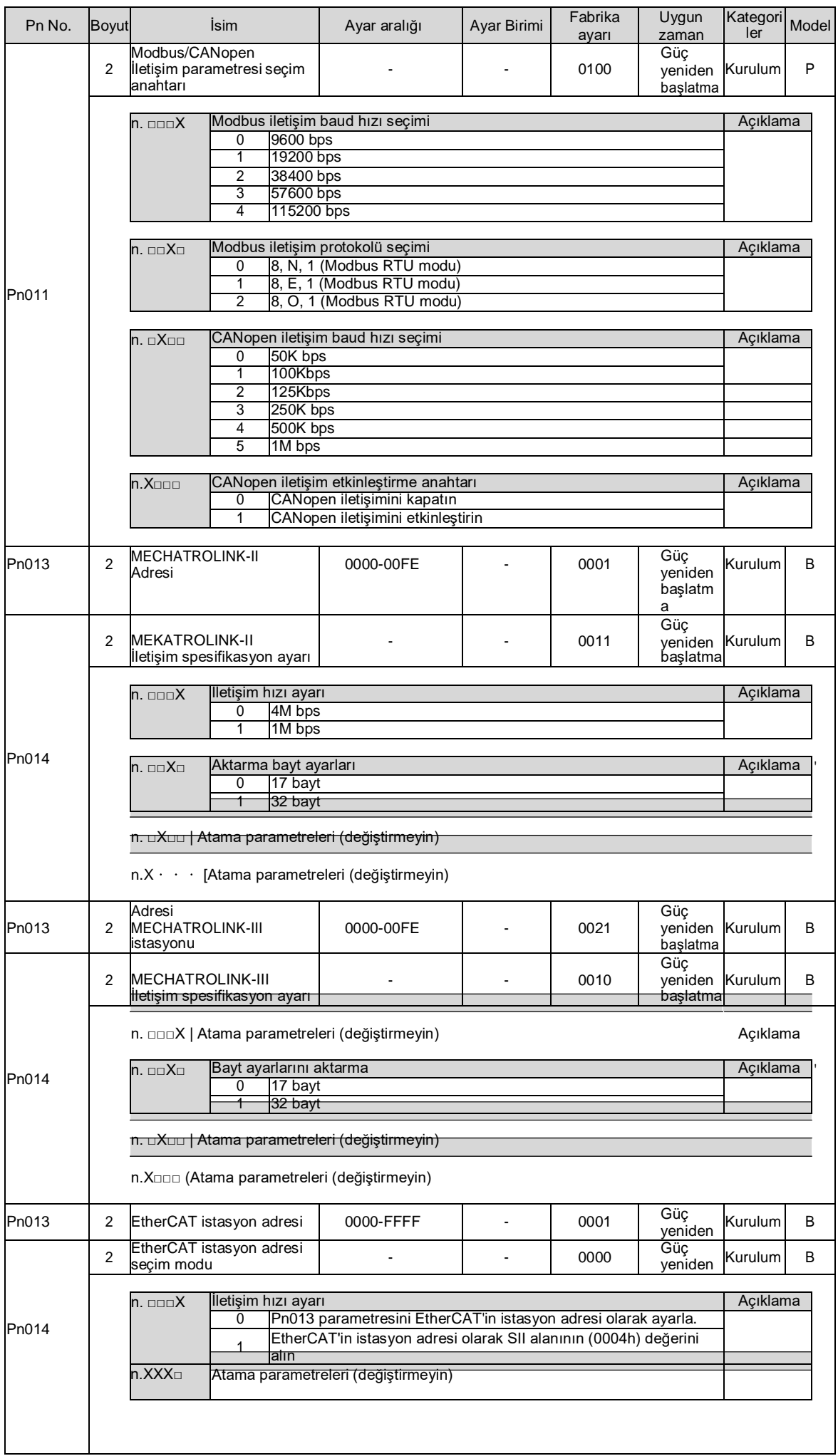

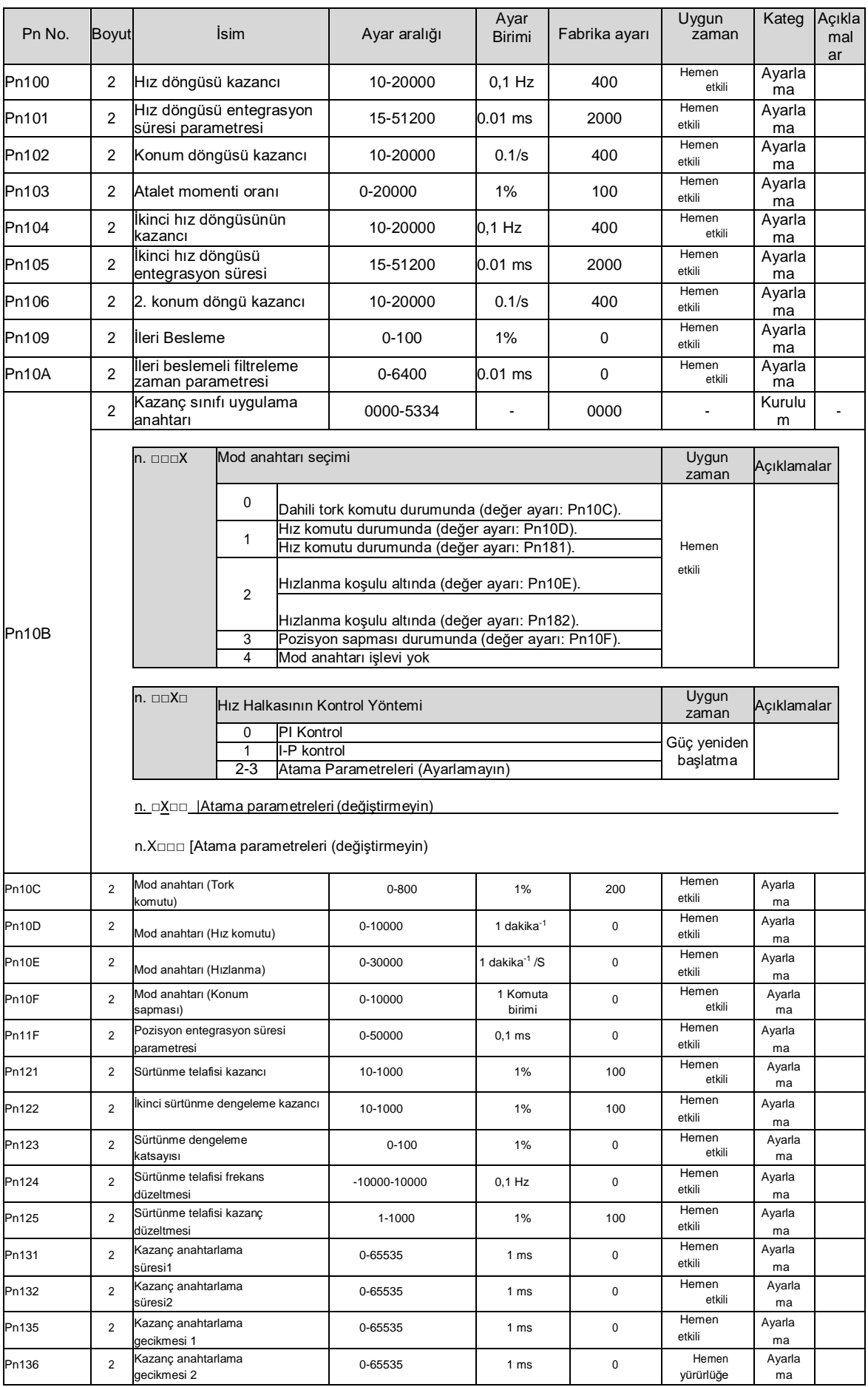

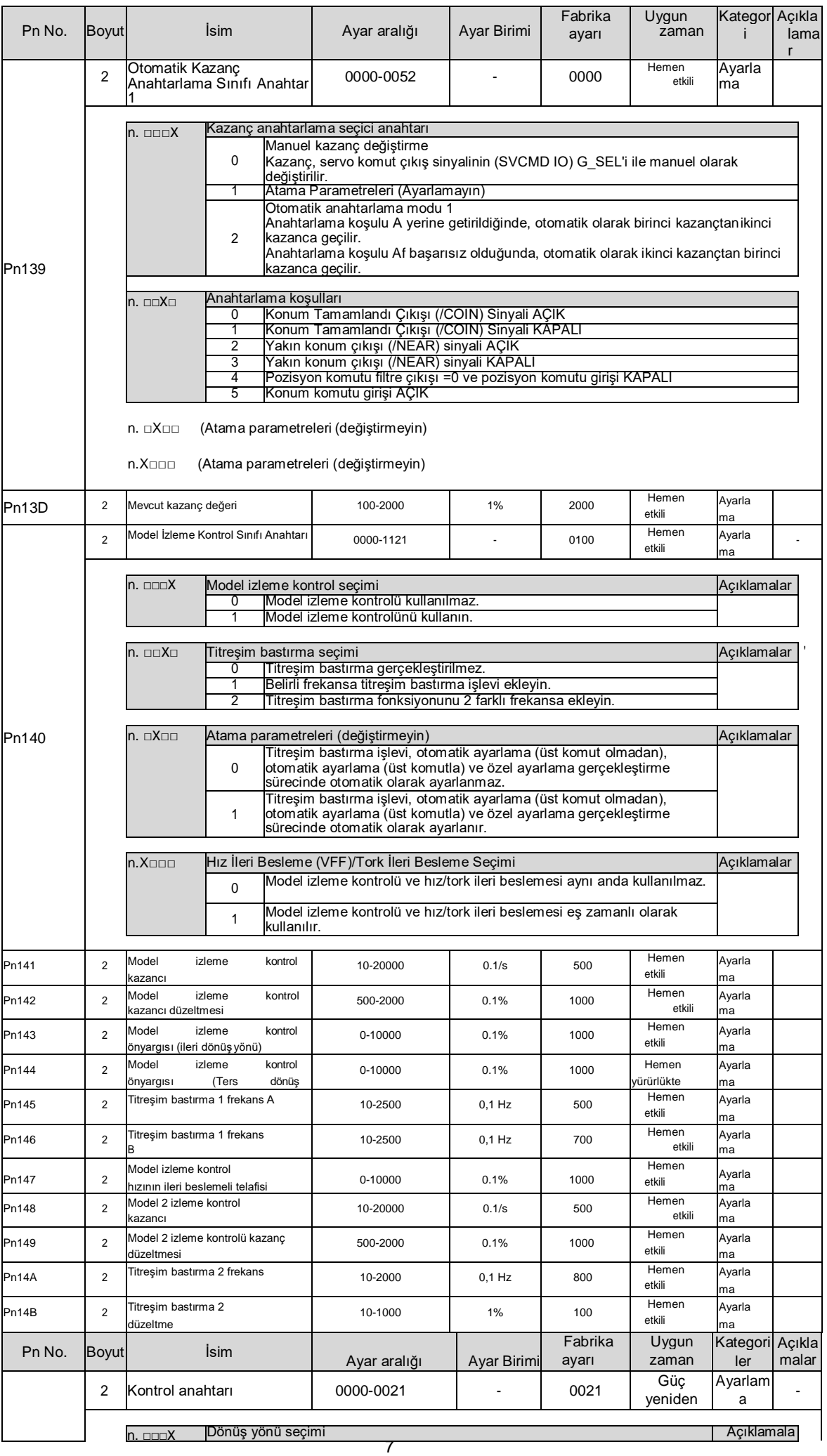

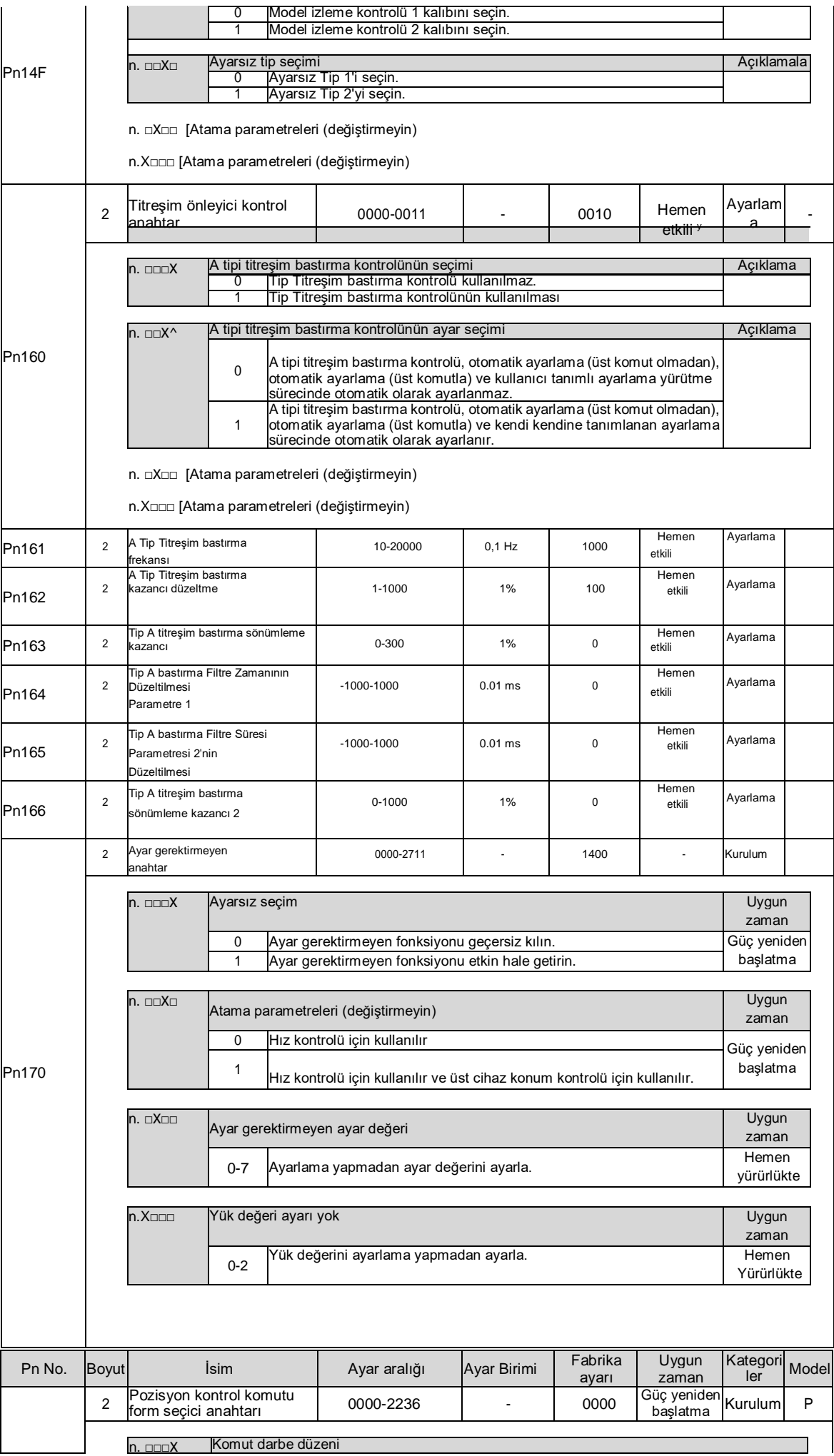

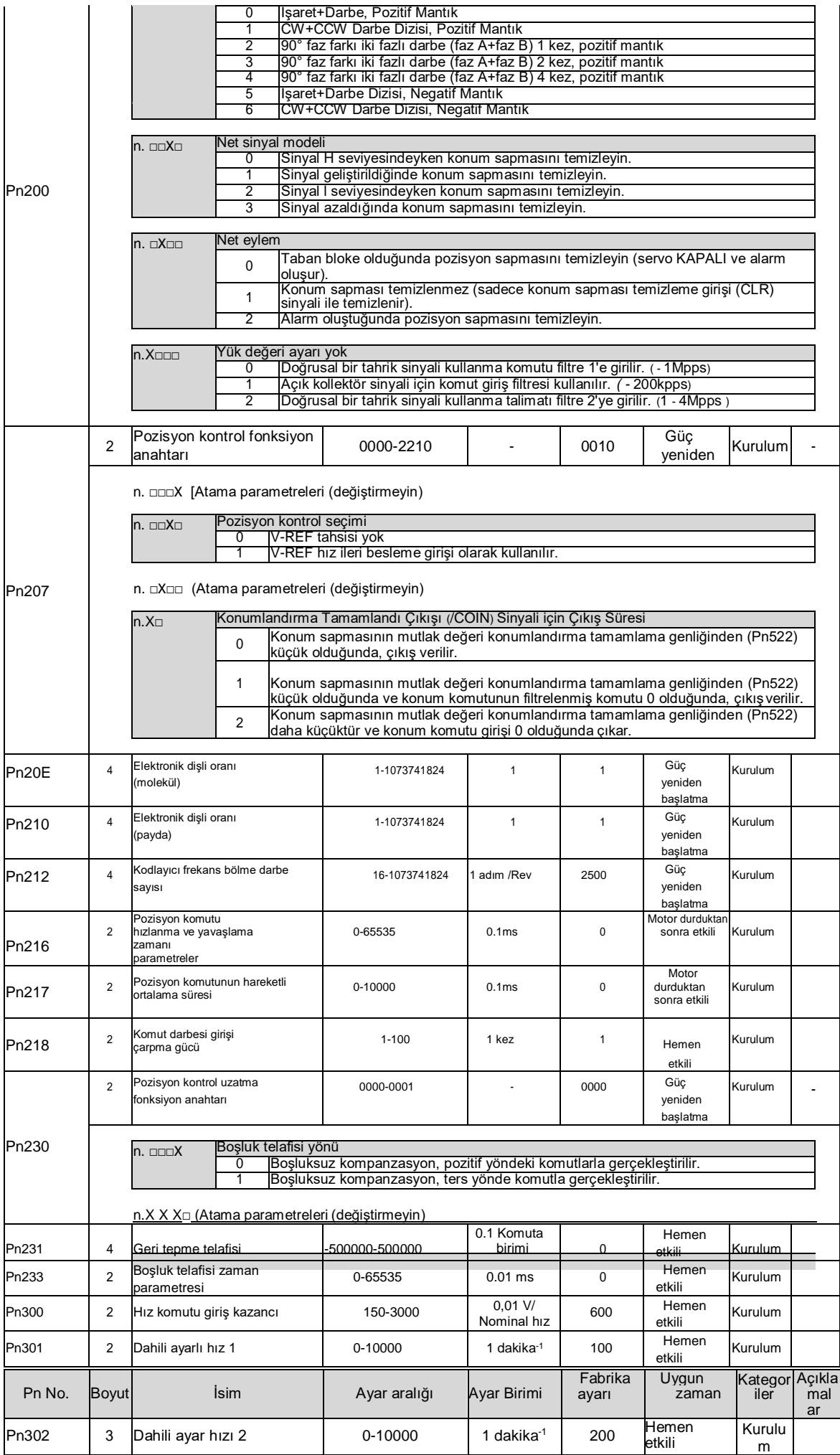

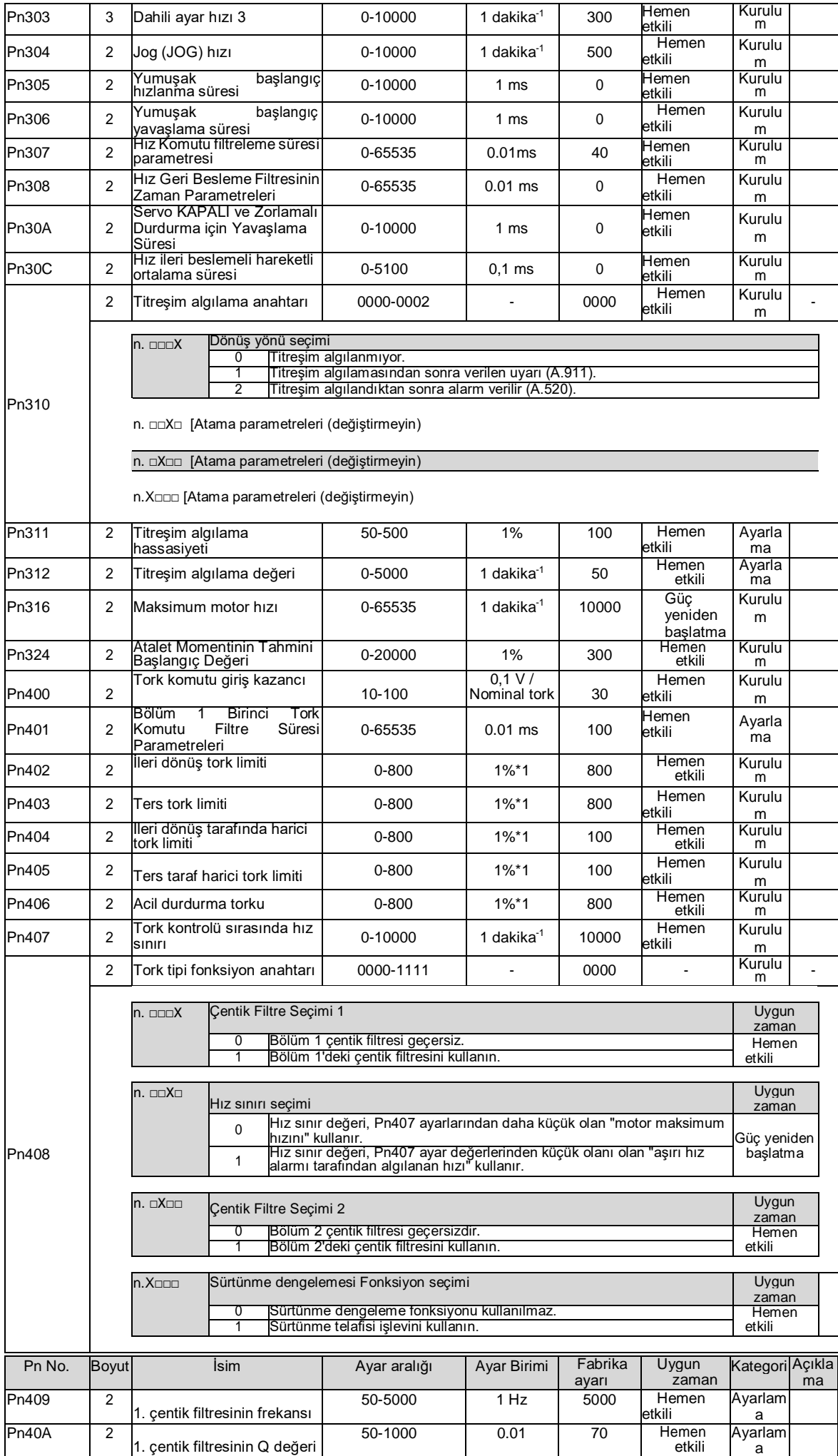

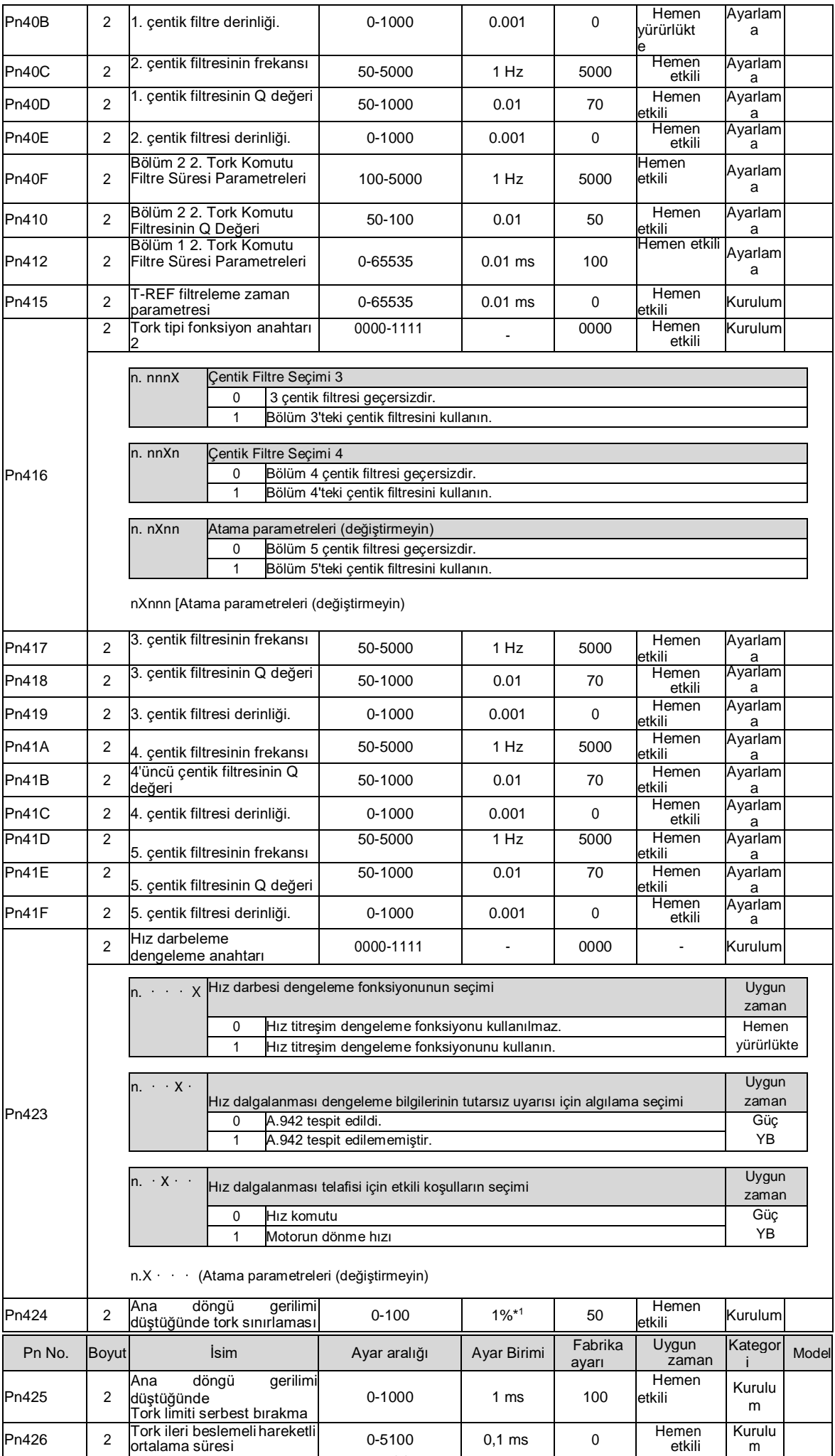

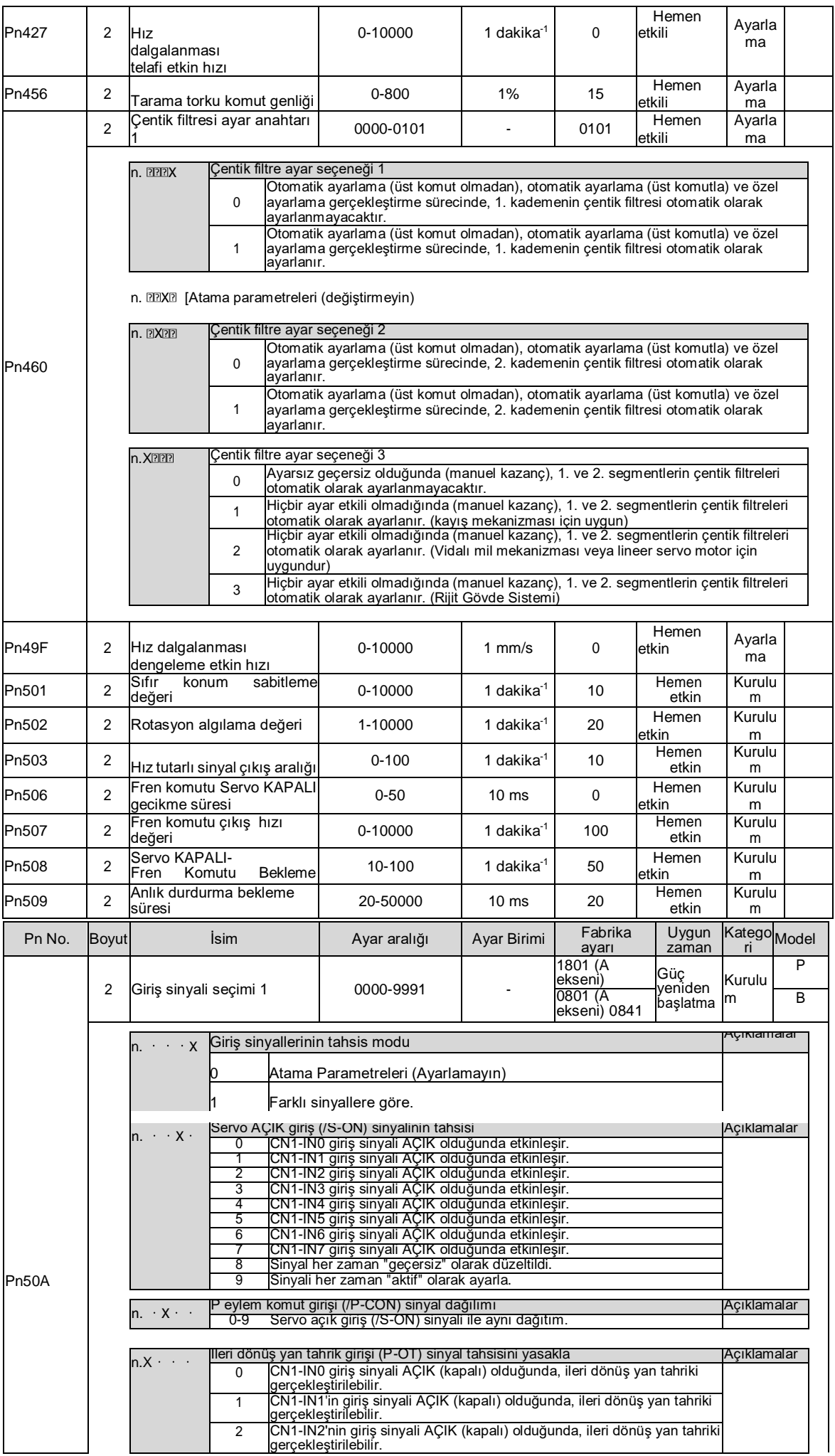

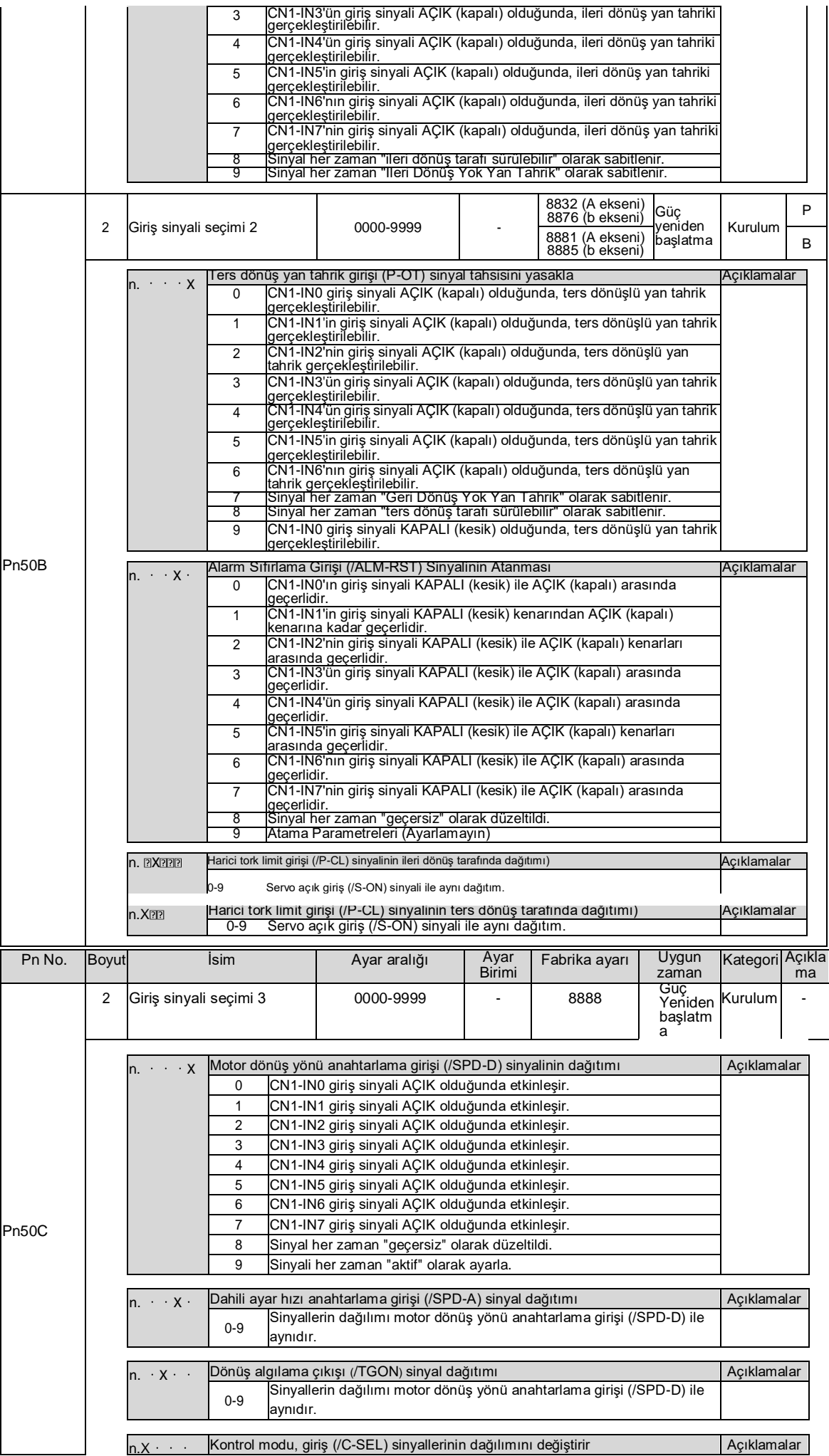

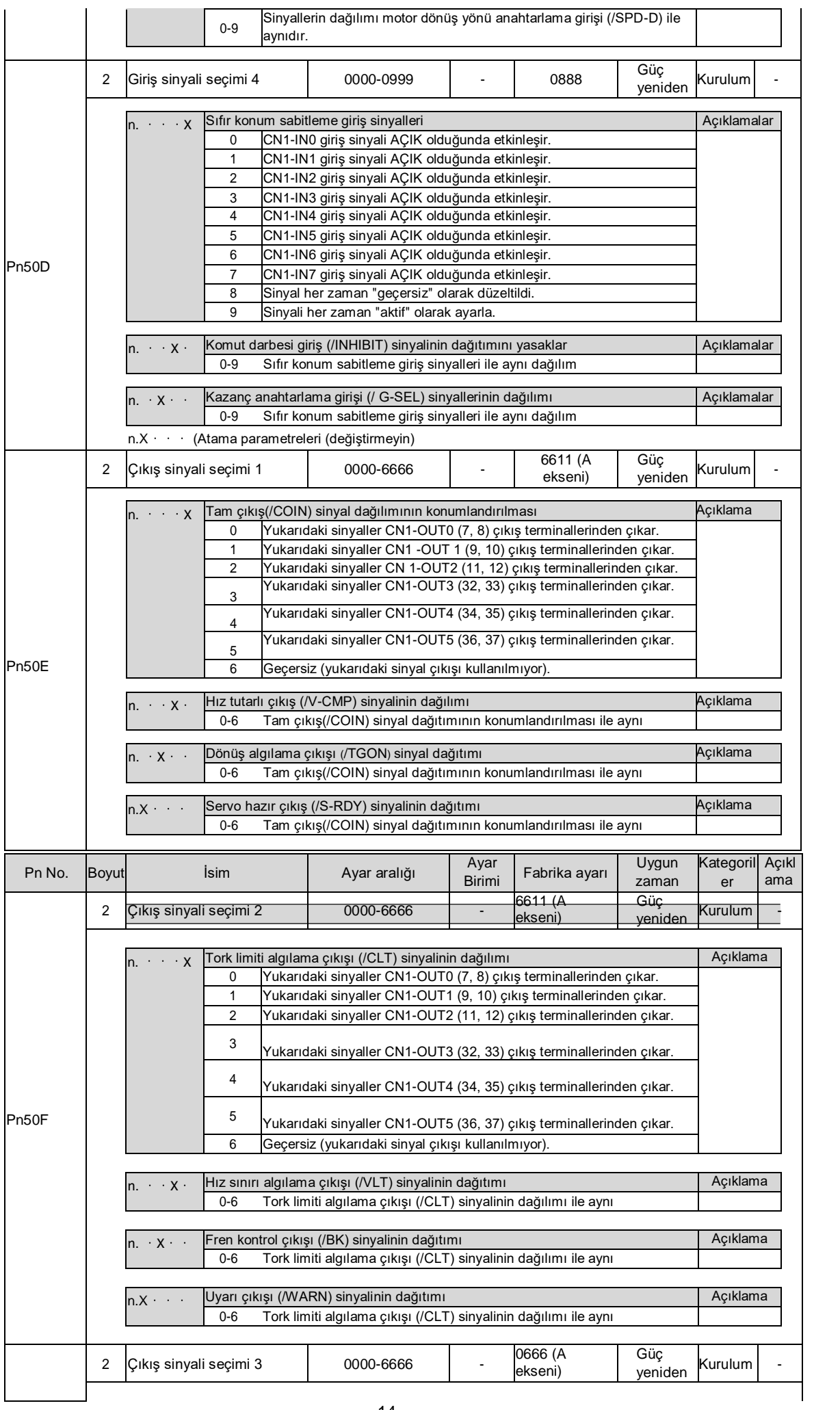

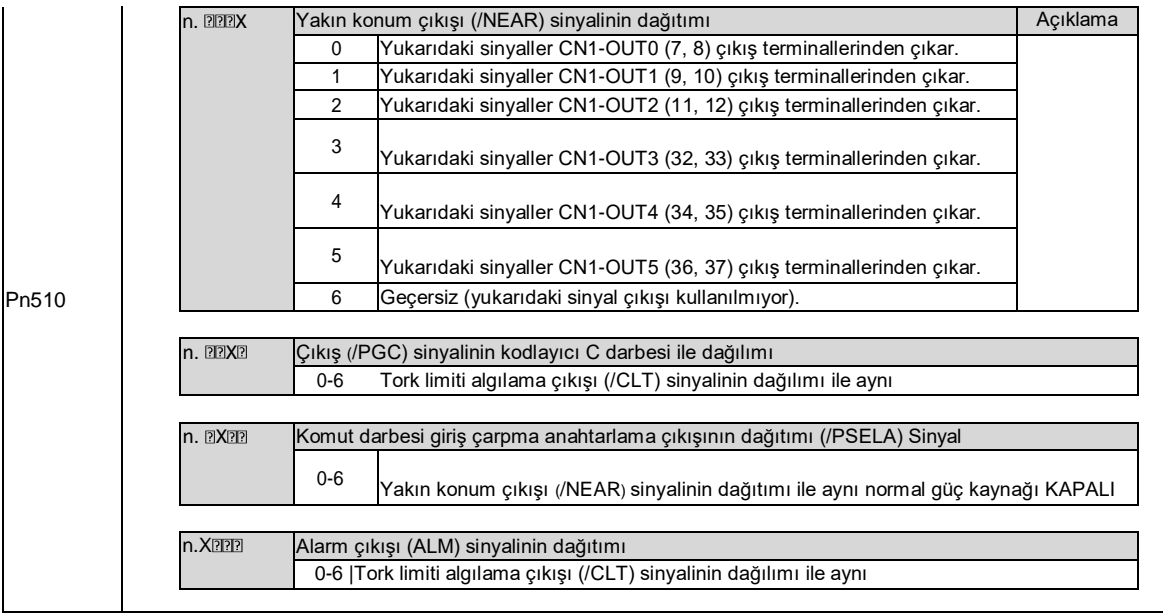
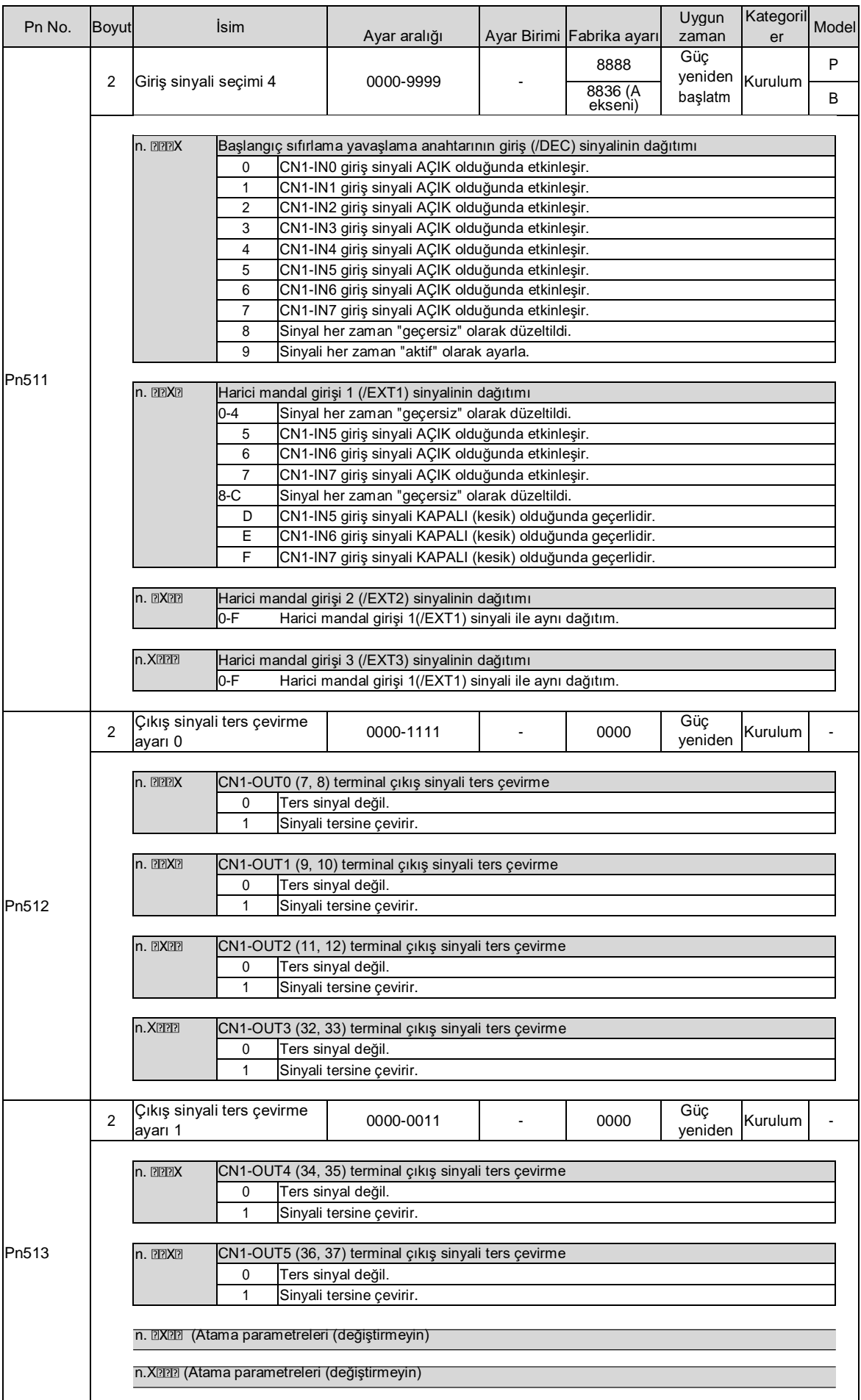

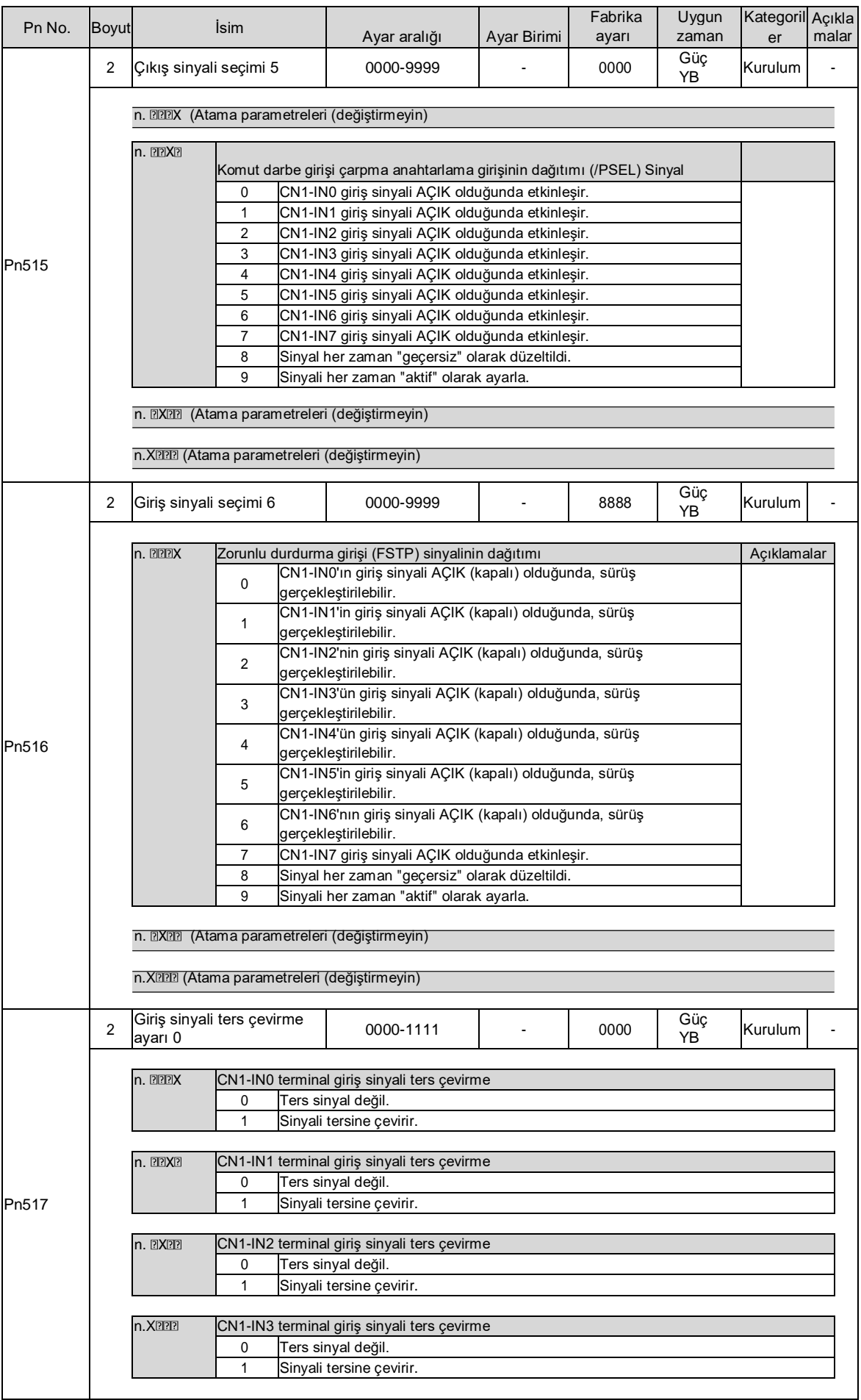

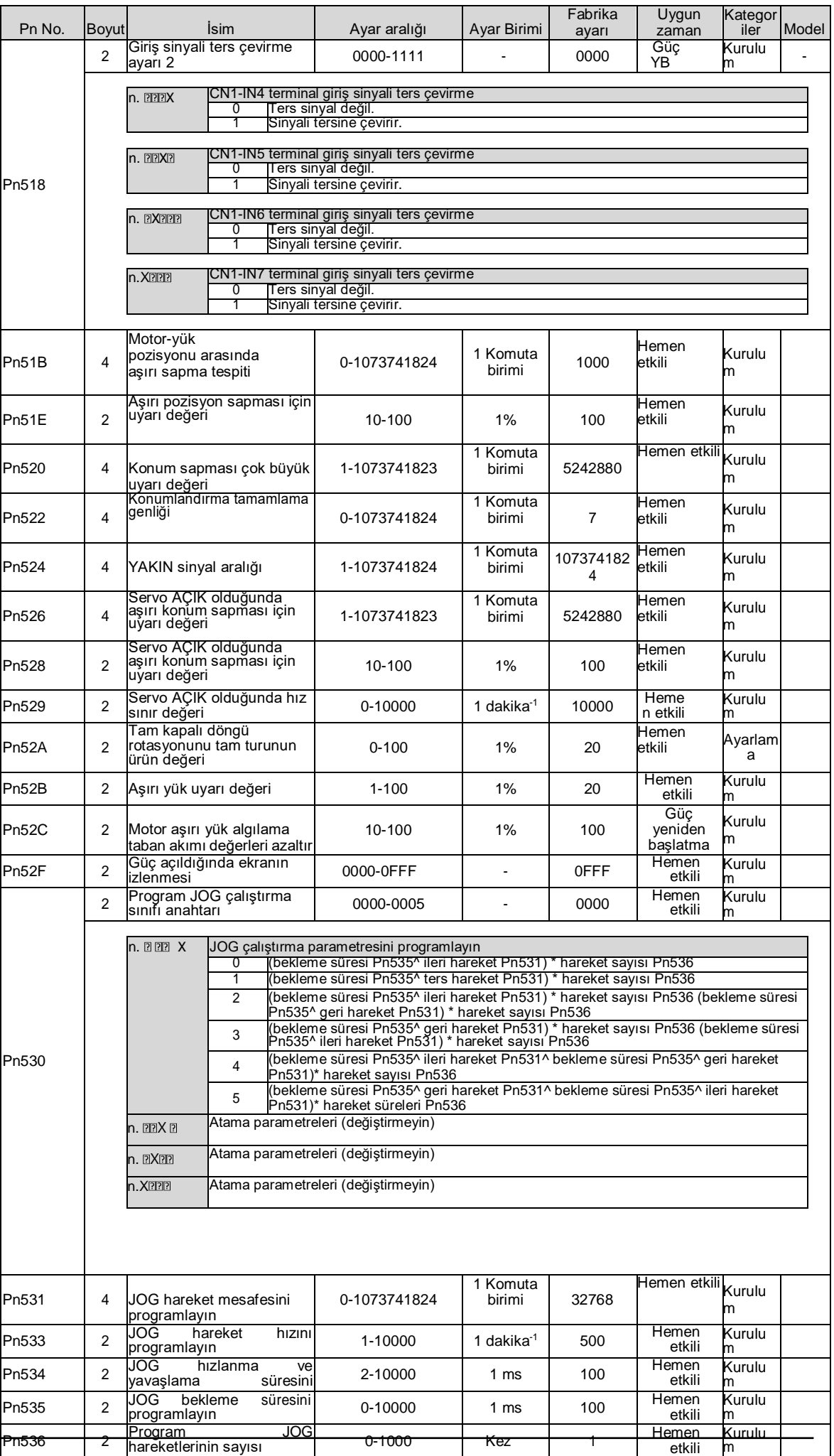

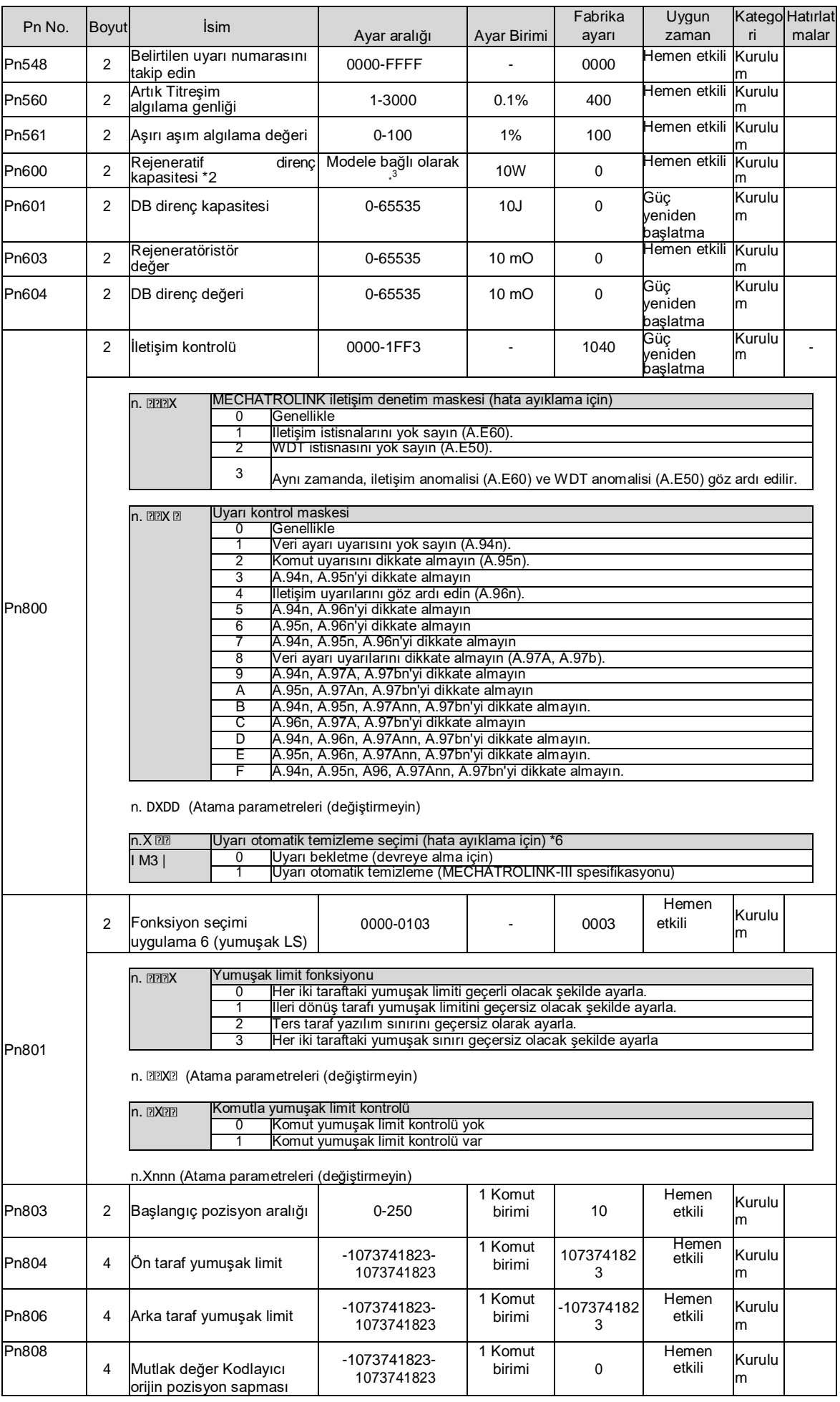

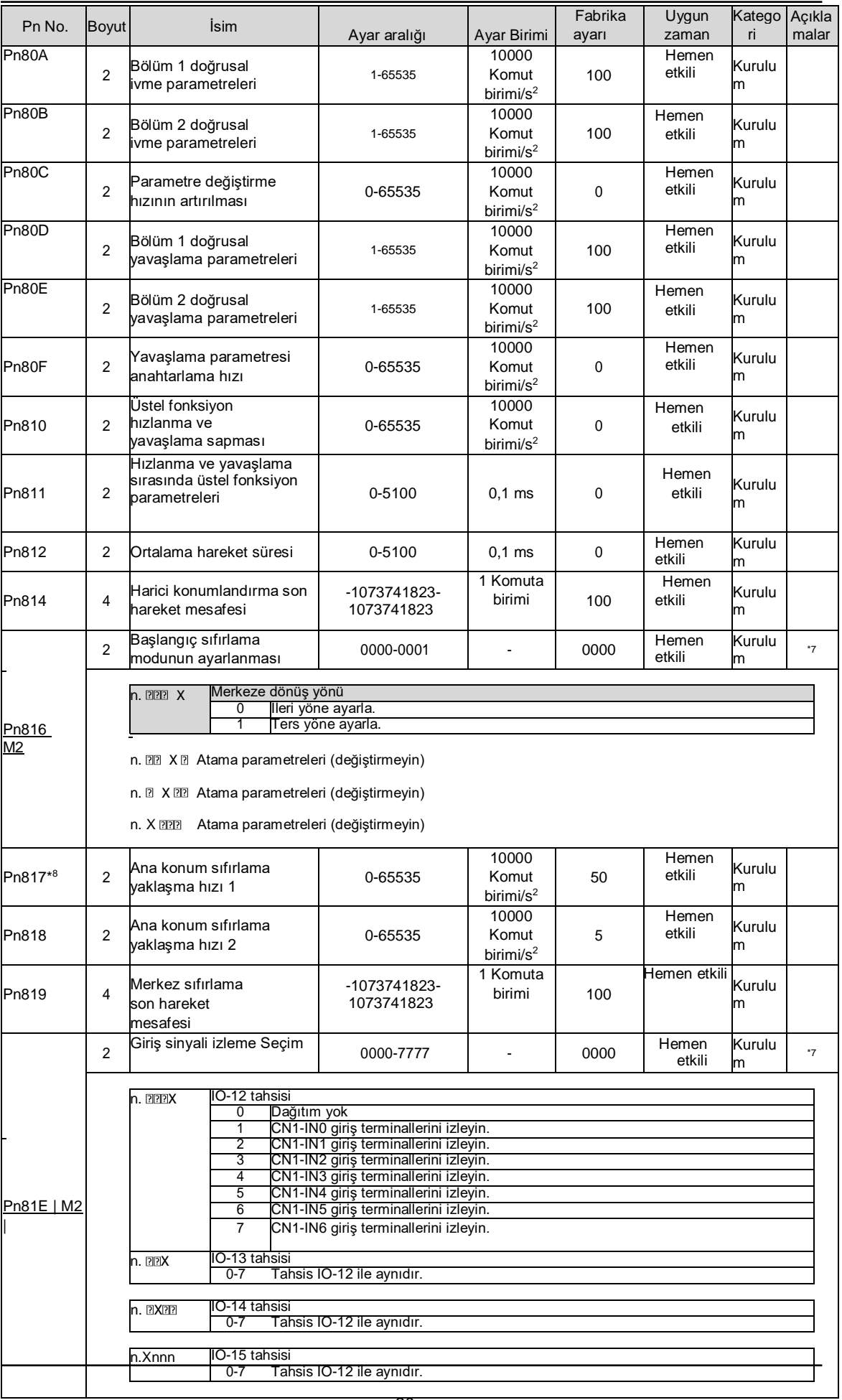

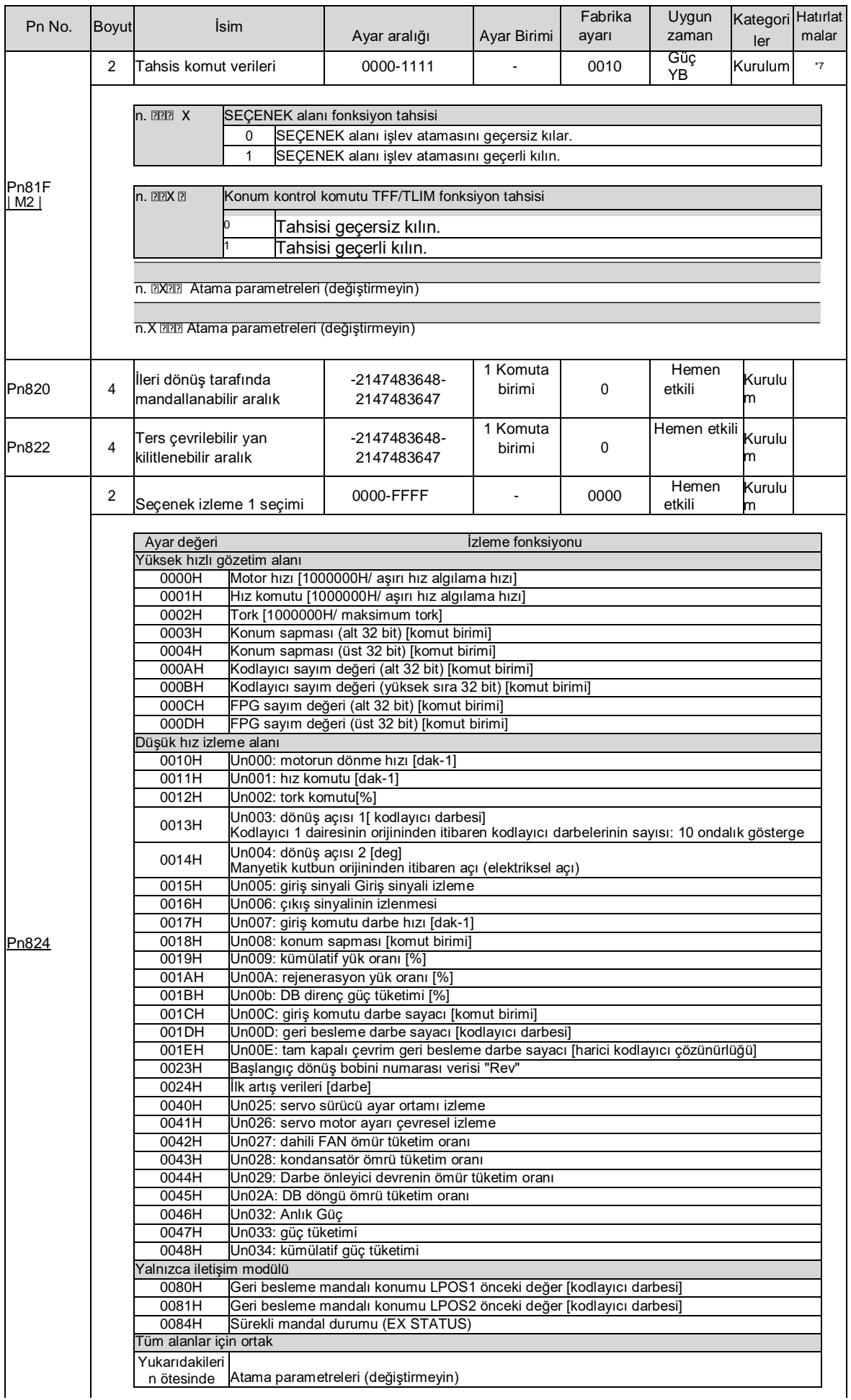

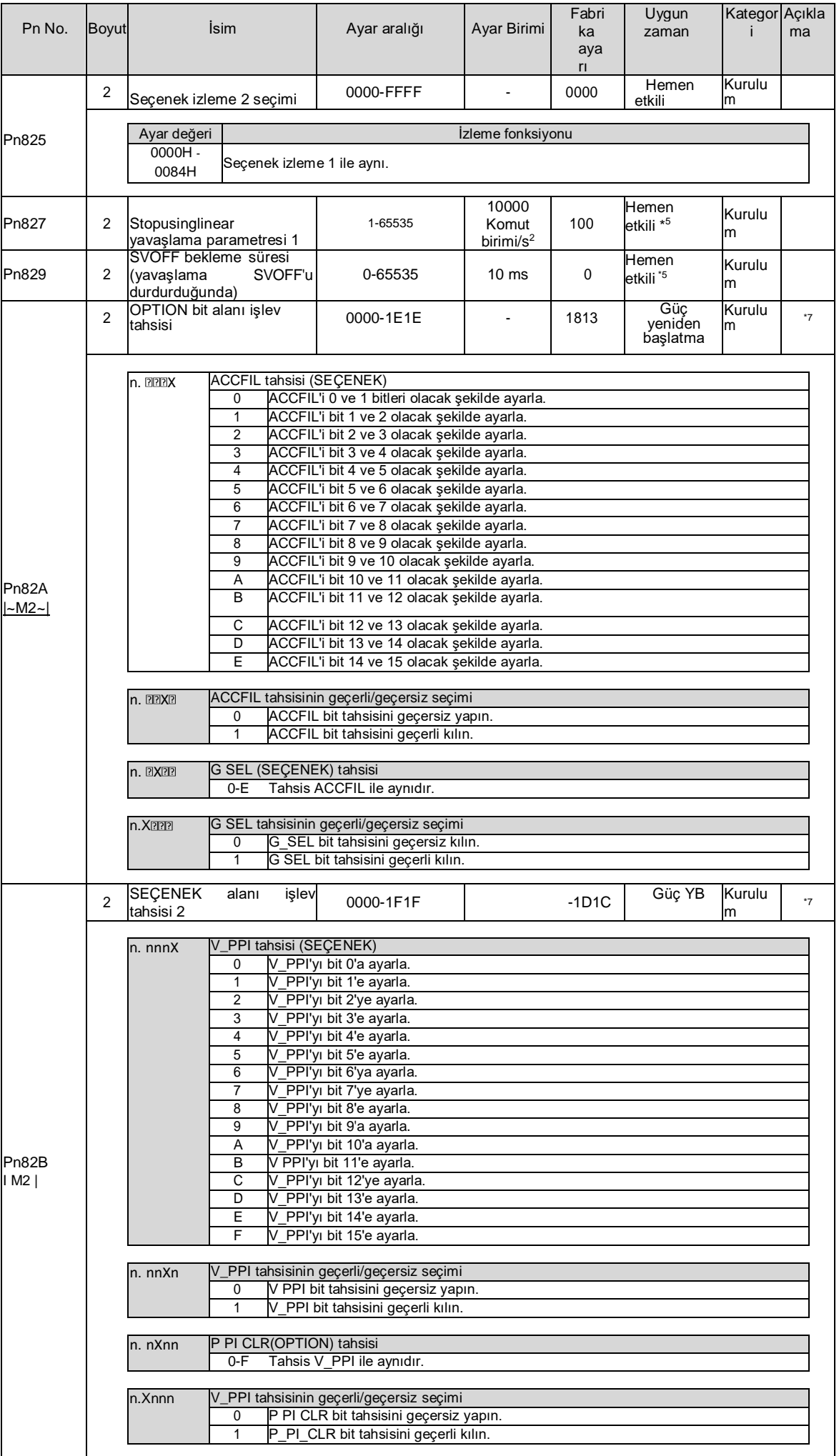

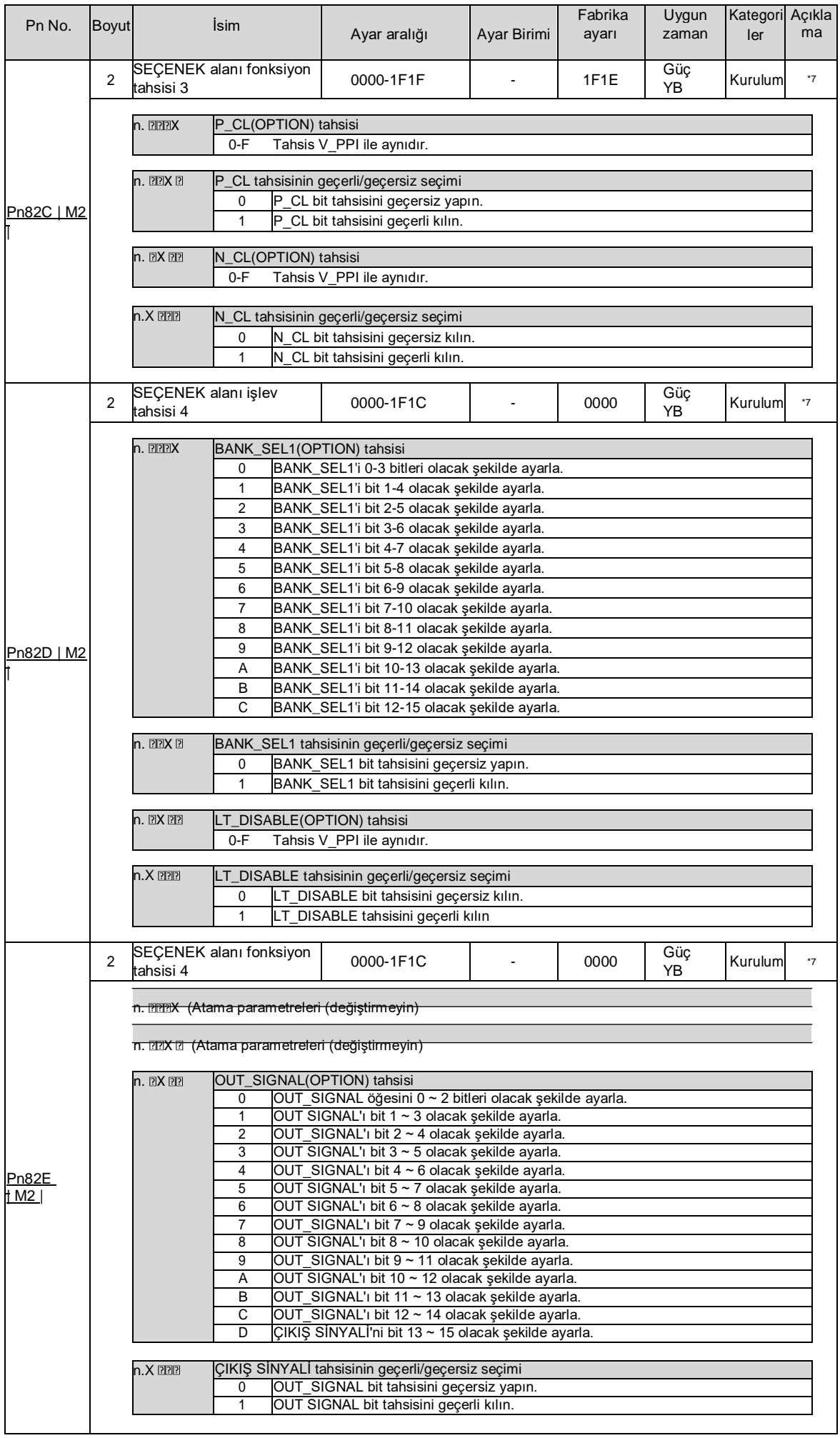

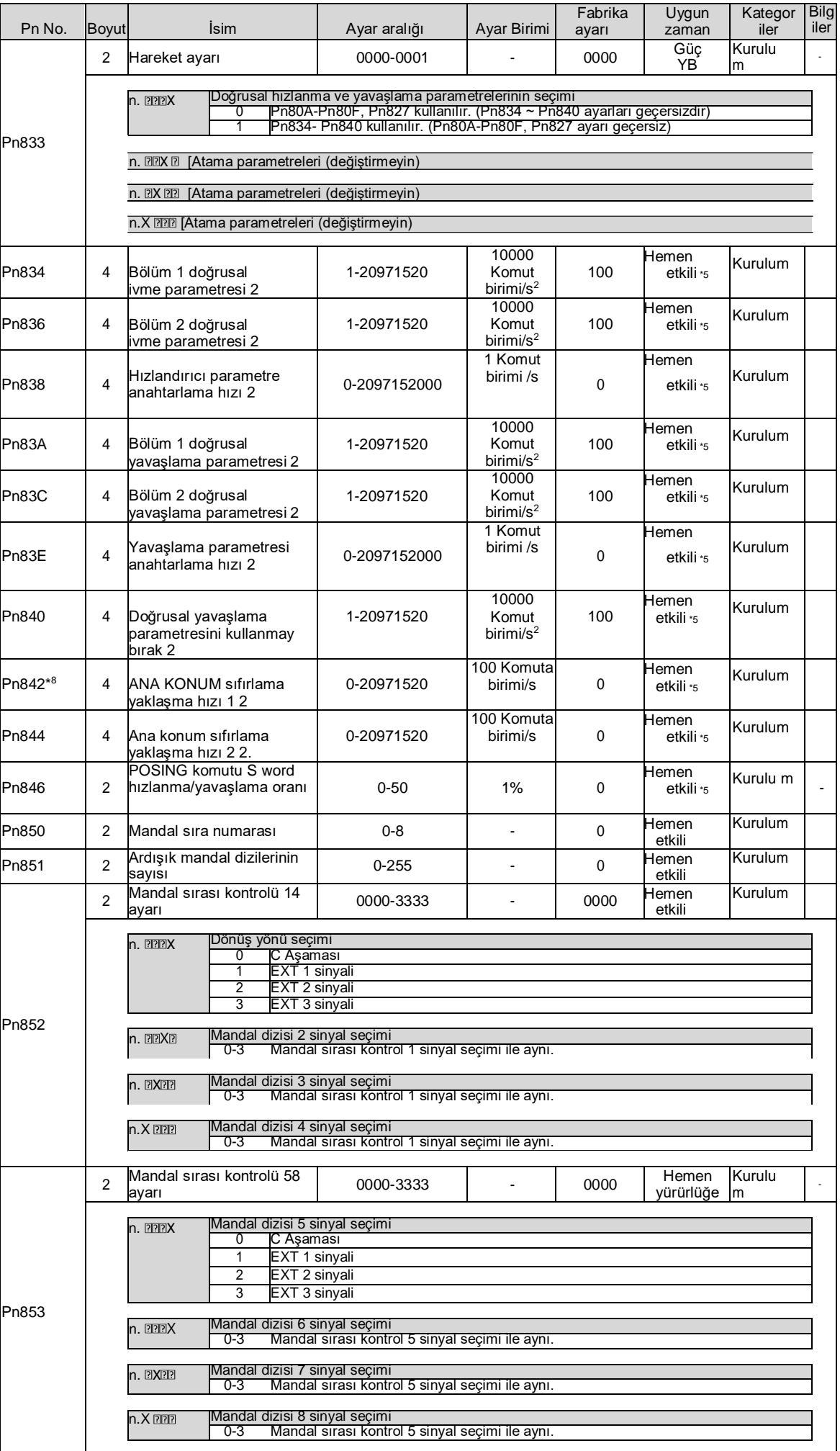

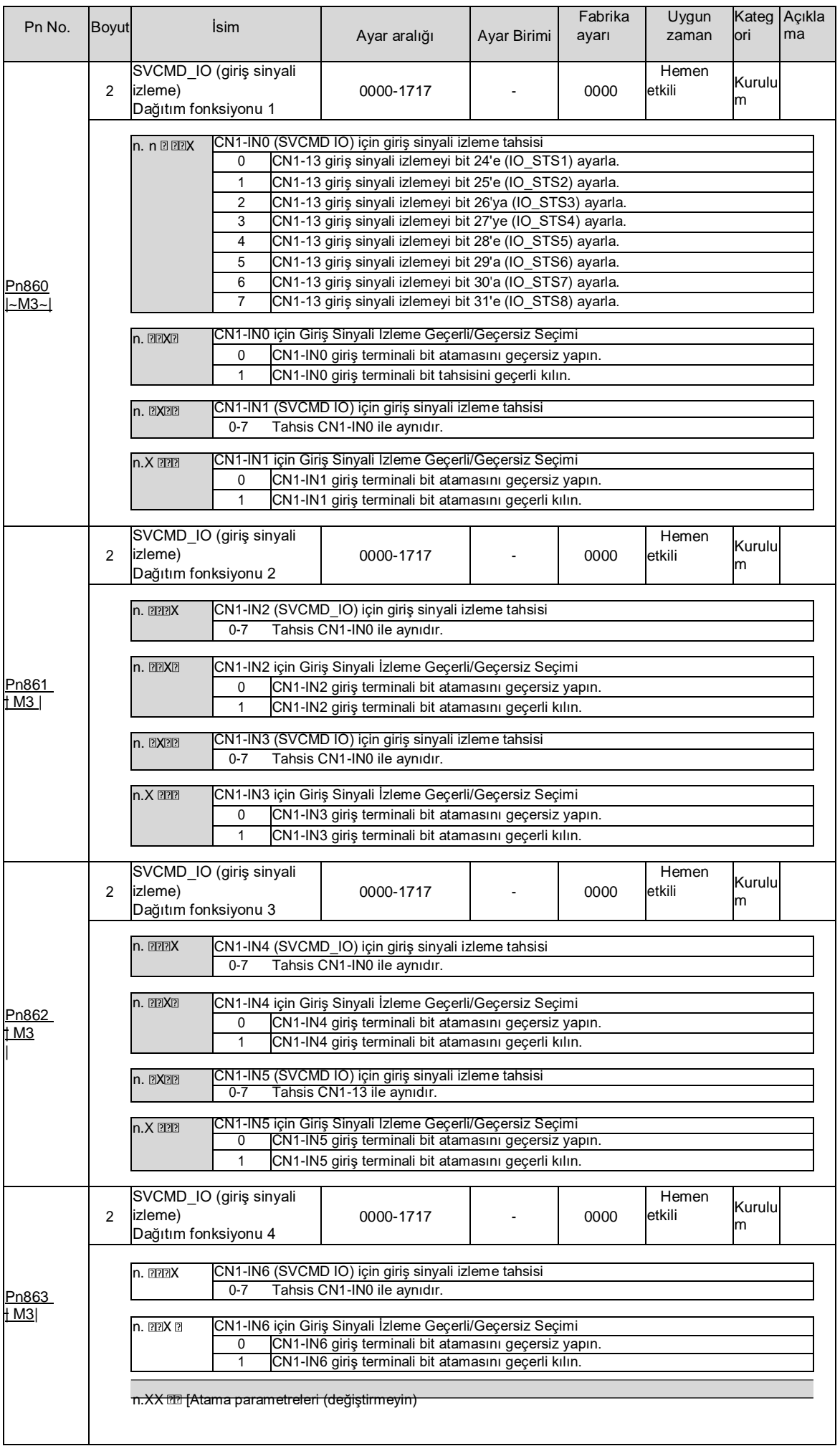

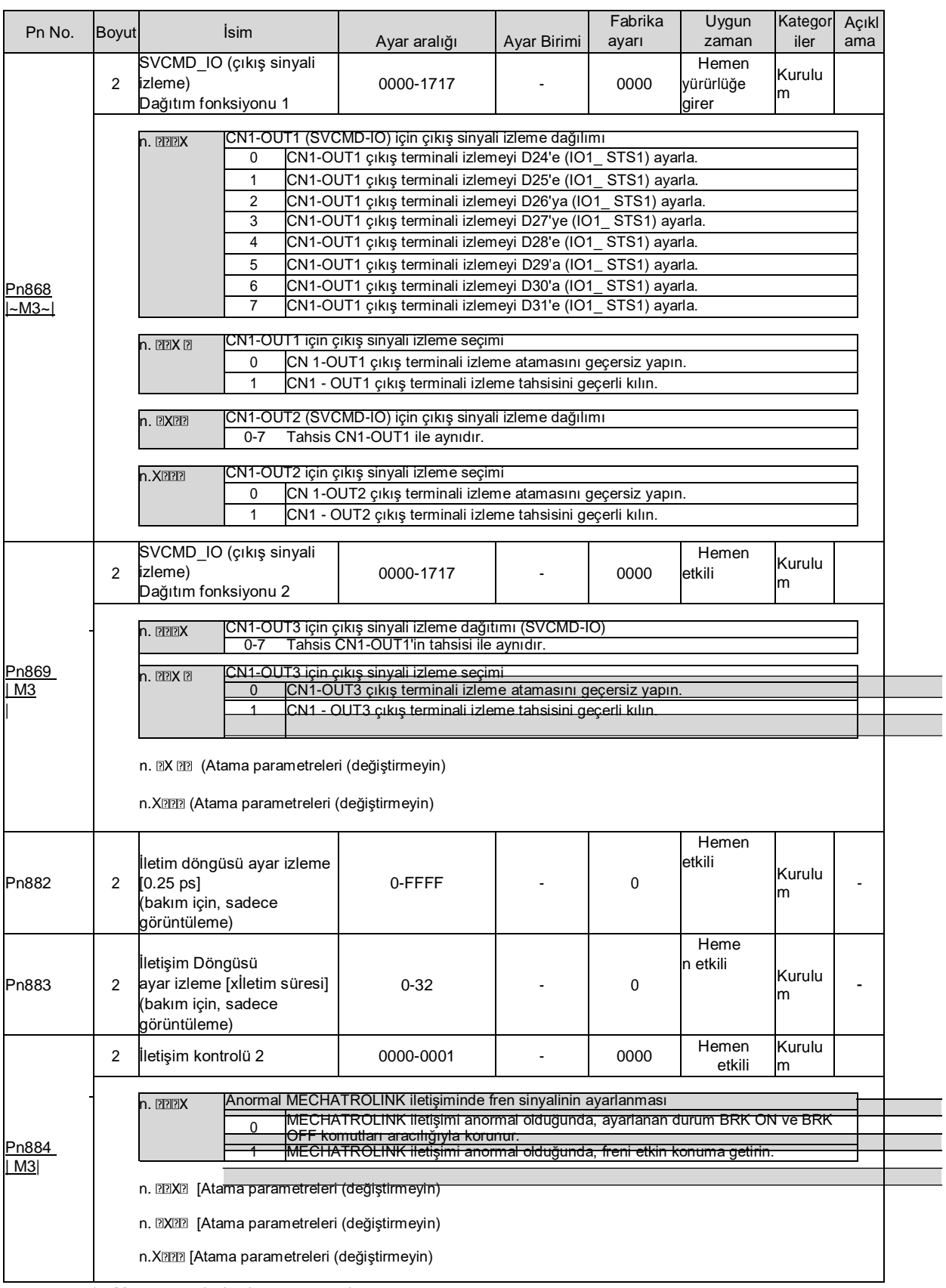

\*1. Motorun nominal torkuna göre yüzde.

\*2. Genellikle "0" olarak ayarlanır. Rejeneratif direncin kapasite değeri (W) harici rejeneratif direnç kullanıldığında ayarlanır.

\*3. Üst sınır değeri, servo sürücü için geçerli olan maksimum çıkış kapasitesidir (W).

\*4. Yalnızca MECHATROLINK-III standart servo yapılandırma dosyası için geçerli parametreler.

\*5. SENS\_ON etkili olur.

\*6. Eylemlerdeki değişiklikler komut çıkışını etkileyecektir, bu nedenle lütfen komut durdurma durumunu değiştirin (DEN=1).

\*7. Değer yalnızca komut durdurulduğunda güncellenir (DEN=1).

\*8. Parametreler yalnızca MECHATROLINK-II yapılandırma dosyalarıyla uyumlu olduğunda geçerlidir.

## **Bölüm 11 Hata Ayıklama Yazılımının Çalışması (iWatch+)**

Aşağıdaki işlevler üst bilgisayar yazılımı (iWatch+) kullanılarak çevrimiçi olarak gerçekleştirilebilir:

- Parametre yönetimi: parametre ayarı ve ayarlama
- Durum izleme: servo sistemin çalışma durumunu ve ilgili verilerini izleme
- İzleme: servo güç kaynağının, komutun, çıkış akımının ve diğer ilgili verilerin izlenmesi
- Yardımcı hata ayıklama: üst bilgisayar ile çevrimiçi yardımcı hata ayıklama servosunun çeşitli işlevlerini gerçekleştirir

## 11.1 iWath+ hata ayıklama yazılımının bağlanması ve oturum açılması

- 1. iWatch+ hata ayıklama yazılımını PC'ye üykleyin
- 2. PC, servo sürücü panel operatörü üzerindeki Mini USB arayüzüne bir USB bağlantı hattı üzerinden bağlanır. İletişim arayüzü sağdaki şekilde gösterilmiştir.

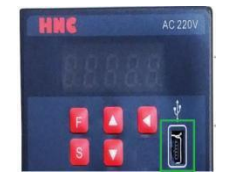

3. İletişim hatları doğru şekilde bağlandıktan sonra, PC'de iWatch+ hata ayıklamayazılımını (simge) **& Watch+ calistirin.** 

Kullanıcı Girişi] penceresini görüntüledikten sonra [Ara] düğmesine tıklayın (Şekil 1).

(İki eksenli sürücü bağımlı istasyon adreslerini 1 ~ 2 seçer ve aranan adres 1 sürücü A eksenidir ve adres 2 sürücü B eksenidir)

- 4. Bağlan] penceresi görüntülendikten sonra, aranan sürücü adresi 1 veya adres 2'yi seçin ve ardından [Bağlan] düğmesine tıklayın (Şekil 2).
- 5. Başarılı bağlantıdan sonra [sistem izleme] kısayol penceresi (Şekil 3) ve [iWatch+] hata ayıklama penceresi (Şekil 4) görüntülenecektir.

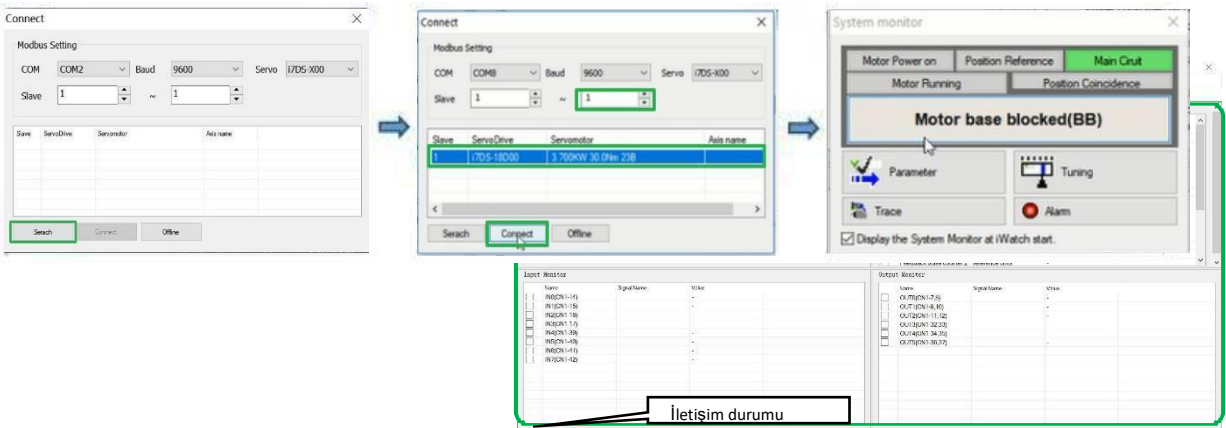

Bu durumda, iWatch+ hata ayıklama yazılımı başarıyla bağlanmıştır.

 iWatch+] hata ayıklama penceresinde, servonun çeşitli durumları her bir pencerede seçilerek izlenebilir.

 iWatch+] hata ayıklama penceresinin menü çubuğunda, hata ayıklama arayüzüne girmek için hata ayıklama kısayol düğmesine tıklayabilirsiniz.

## 11.2 Otomatik ayarlama (üst komut yok)

Otomatik ayarlama (üst komut yok), servo ünitenin üst cihazdan bir komut vermeden otomatik çalışma (ileri dönüş ve geri dönüşün ileri geri hareketi) gerçekleştirdiği ve çalışma sırasında mekanik özelliklere göre ayarladığı işlevi ifade eder.

Otomatik ayar öğeleri aşağıdaki gibidir.

- Atalet momenti oranı
- Kazanç ayarı (hız döngüsü kazancı, konum döngüsü kazancı, vb.)
- Filtre ayarı (tork komut filtresi, çentik filtresi)
- Sürtünme telafisi
- Tip A titreşim bastırma kontrolü
- Titreşim azaltma

Aşağıda otomatik ayarın ayarlanması açıklanmaktadır (üst komut yok).

- Otomatik ayarlama (bit komutu olmadan) ayarlanan hız döngüsü kazancına (Pn100) dayanır. Ayarlamanın başında titreşim oluşursa, doğru ayarlama yapılamaz. Lütfen titreşim durana kadar hız döngüsü kazancını (Pn100) azaltın ve ayarlayın.
- Ayar gerektirmeyen fonksiyon geçerli olduğunda (Pn170 = n. 1 [fabrika ayarı]), otomatik ayarlama (üst komut yok) gerçekleştirilemez. Lütfen ayar gerektirmeyen fonksiyonu geçersiz olarak ayarlayın (Pn170 =n. **2220**) ve ayarlayın.
- Otomatik ayarlamayı gerçekleştirdikten sonra (üst komut olmadan), makinenin yük durumunu veya iletim mekanizmasını vb. değiştirin. Otomatik ayarlamayı (üst komut olmadan) gerçekleştirmek için "Tahmini Atalet Momentini" tekrar ayarlarken, lütfen aşağıdaki parametreleri ayarlayın. Otomatik ayarlama aşağıdakilerden farklı bir durumda gerçekleştirilirse (üst komut yok), mekanik titreşim ve mekanik hasar meydana gelebilir.

 $Pn140 = n.$  000 (model izleme kontrolü olmadan) Pn160 = n.<sup>[17]</sup> (a tipi titreşim bastırma kontrolü kullanılmaz) Pn408=n.000 (sürtünme dengelemesi yok, 1. ve 2. çentik filtreleri kullanılır)

(Not) Dijital operatörü kullanırken yukarıdaki parametreler görüntülenmezse, lütfen tüm parametreleri görüntülemek için ayarları (PN00B = n.  $\Box$ ) seçin ve gücü tekrar açın.

■ Uygulama öncesi onay

Otomatik ayarlamayı gerçekleştirmeden önce aşağıdaki ayarları onayladığınızdan emin olun (üst komut yok).

- Ana devre güç kaynağı AÇIK olmalıdır.
- Aşırı harekete izin verilmez.
- Servo KAPALI durumunda olmalıdır.
- Tork kontrolü için değil.
- Kazanç anahtarı seçim anahtarı manuel kazanç anahtarı olmalıdır (Pn139 = n. 0).
- Kazanç 1 seçilmiş olmalıdır.
- Hiçbir motor test fonksiyonu seçimi geçersiz olmamalıdır (Pn00C = n. 0).
- Herhangi bir alarm veya uyarı verilmeyecektir.
- Donanım Tabanı Engelleme (HWBB) işlevi geçersiz olmalıdır.
- Parametrenin yazma engelleme ayarı "yazma engelleme" olarak ayarlanmamalıdır
- Ayar gerektirmeyen fonksiyon geçersiz (Pn170=n.  $\square$ ) veya ayar gerektirmeyen fonksiyon geçerli (Pn170 = n. 1) olarak ayarlandığında "tahmini atalet momenti" olarak ayarlanmalıdır
- Hız kontrolü durumunda yürütülürken mod seçimi 1 olarakayarlanmalıdır
- Calısma Adımları
- 1. Dönme ataleti oranının (Pn103) doğru ayarlandığını onaylayın.
- 2. Servo sürücüyü bağlayın ve iWatch+ [Sistem Algılama] penceresinin çalışma alanındaki"Ayarla" düğmesine tıklayın (Şekil 5).

Veya [iWatch+]  $\mathbb{F}$  hata ayıklama penceresinin kısayol menüsünden ayar kısayol düğmesine (simgesine) tıklayın.

- 3. Tuning] penceresine girin ve [Execute] düğmesine tıklayın (Şekil 6).
- 4. Ayarlama Ekseni] penceresine girin
- (Şekil 7) [Otomatik Ayarlama] grubunu

seçin

 $Sv$ 

Referans Girişi Yok] öğesini seçin [Otomatik Ayarlama] düğmesine tıklayın

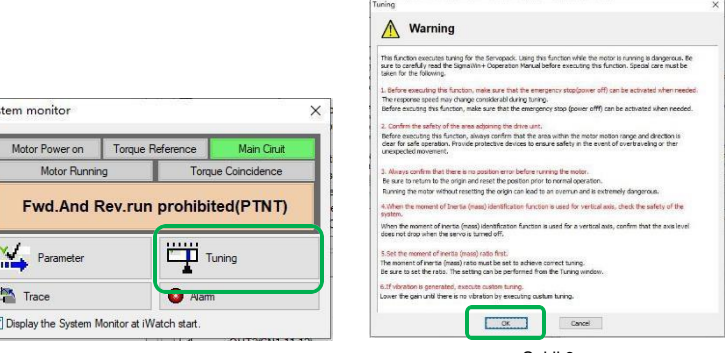

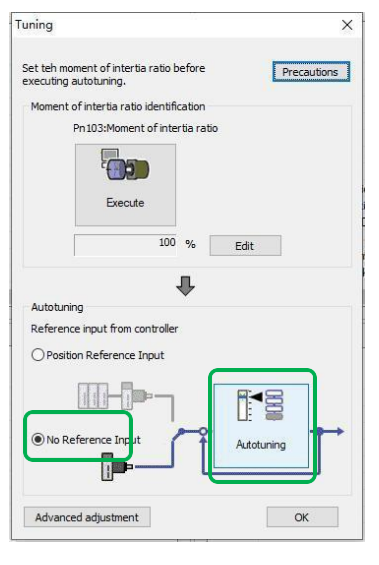

- Şekil 5 Şekil 6 Şekil 7 5. Otomatik Ayarlama Ayar Koşulları] penceresine girin (Şekil
	- 8) Ayrı ayrı ayarlayın
	- [Yük Hareketli Atalet İşaretleyicisini Seç] Sütunu
	- [Mod Seçimi] Sütunu
	- [Kurumsal seçim] sütunu
	- [Mesafe] sütunu
	- [Ayarlama Parametreleri]
	- sütunu Ardından [İleri]

düğmesine tıklayın

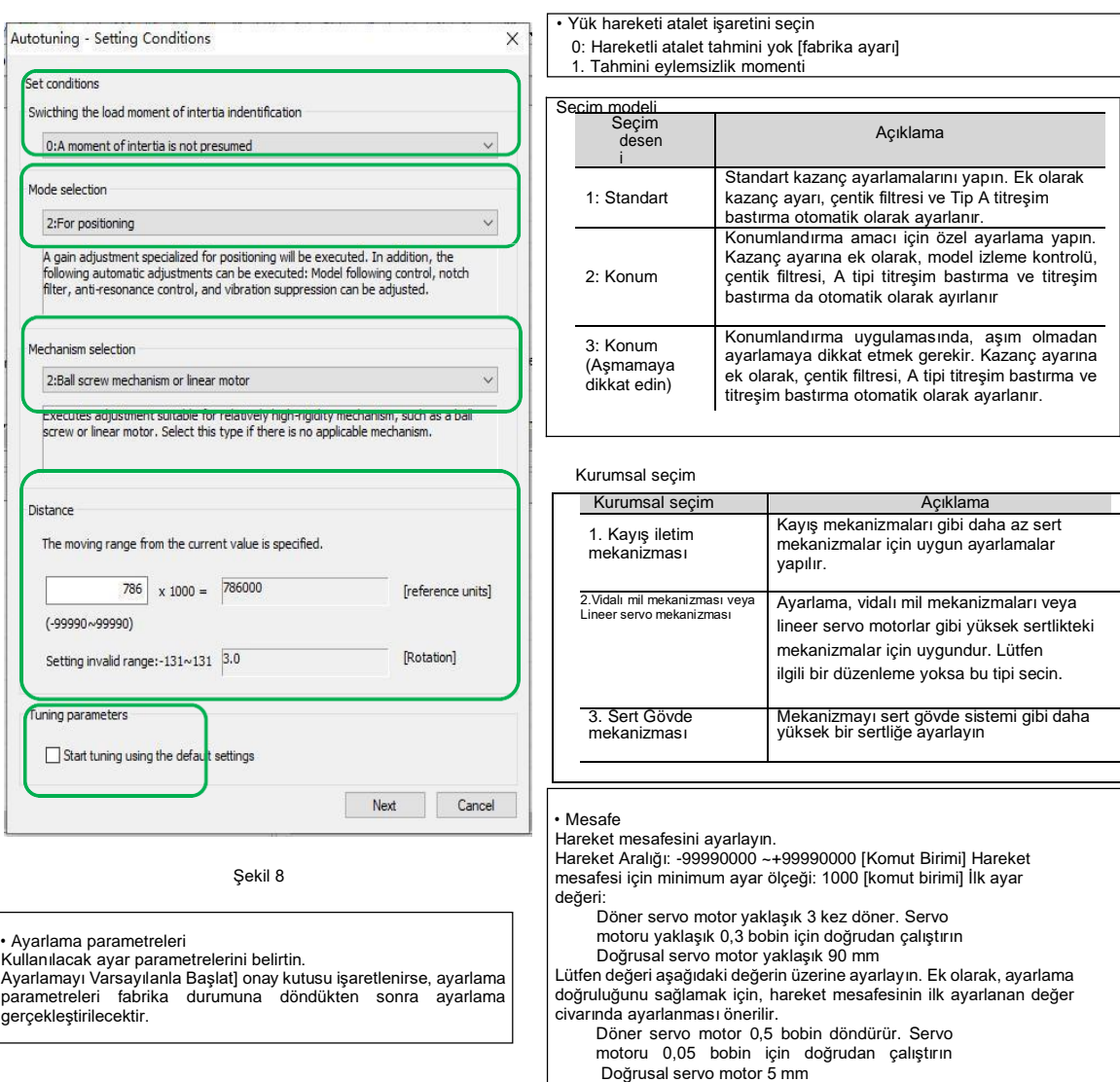

#### 6. Otomatik Ayarlama] penceresine girin

Servo motora enerji vermek için [Servo Açık] düğmesine ( simgesi) tıklayın.

Ardından, servo motoru döndürmek ve ayarlama yapmak için [Ayarlamayı Başlat] düğmesine ( simgesi) tıklayın.

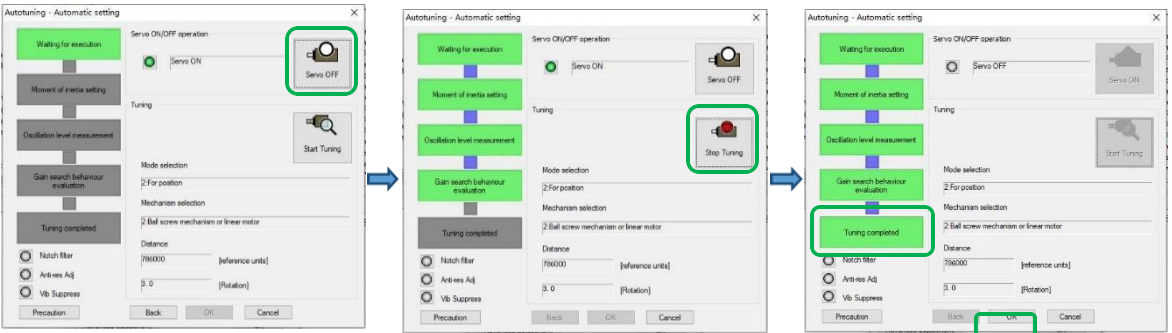

Ayarlama sırasında oluşan titreşim otomatik olarak algılanır ve oluşan titreşim optimum şekilde ayarlanır. Ayar tamamlandıktan sonra yürütülen fonksiyon çerçevesi yanacaktır

7. Ayarlama tamamlandıktan sonra [Ayarlama Ekseni] penceresine dönmek için [Bitir]

düğmesine tıklayın. Ardından, otomatik ayarlama işlemi (üst komut yok) tamamlanır.

# Motor kodu Kodlayıcıya yazılır EEROM işlemi(FA301)

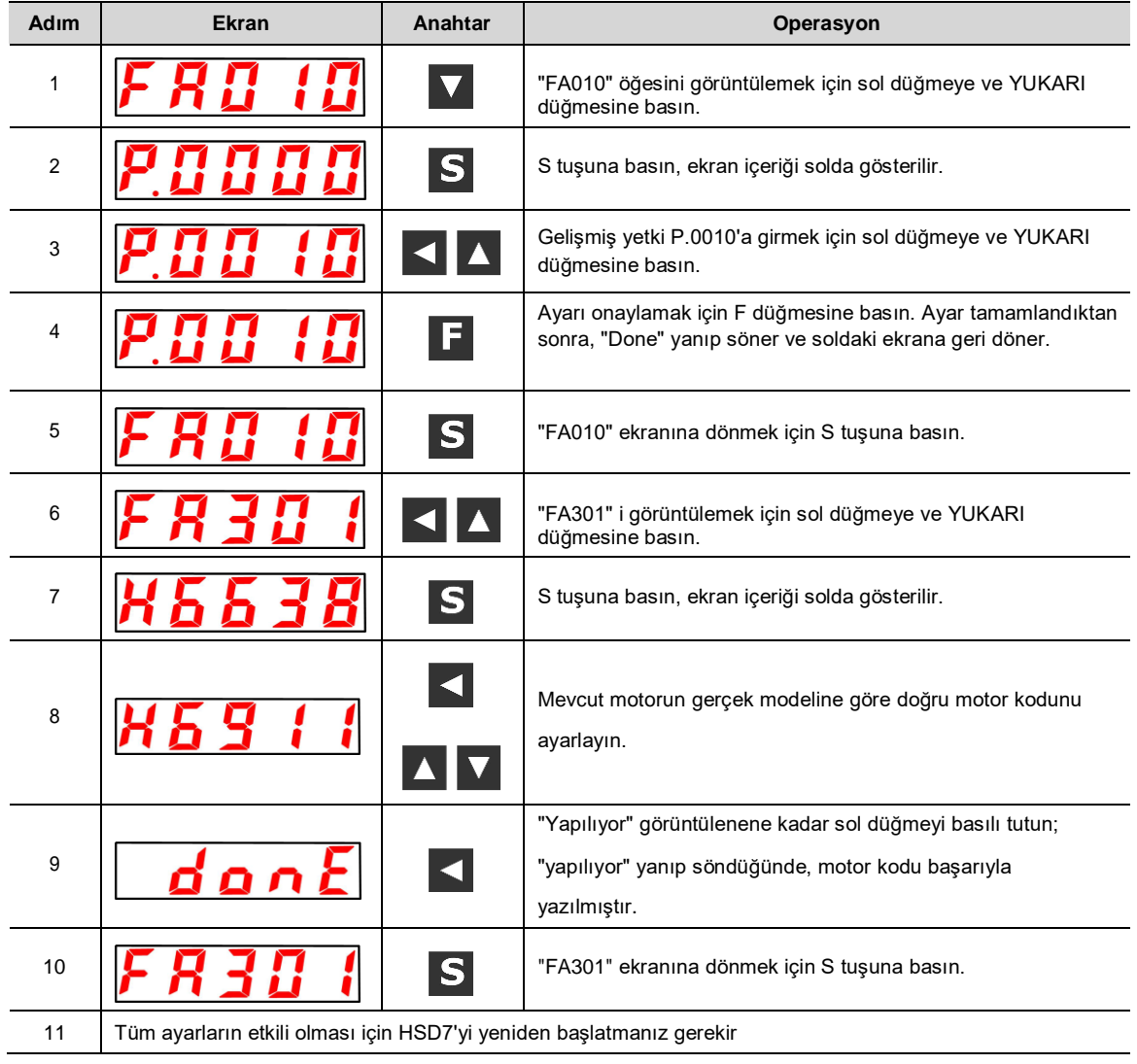

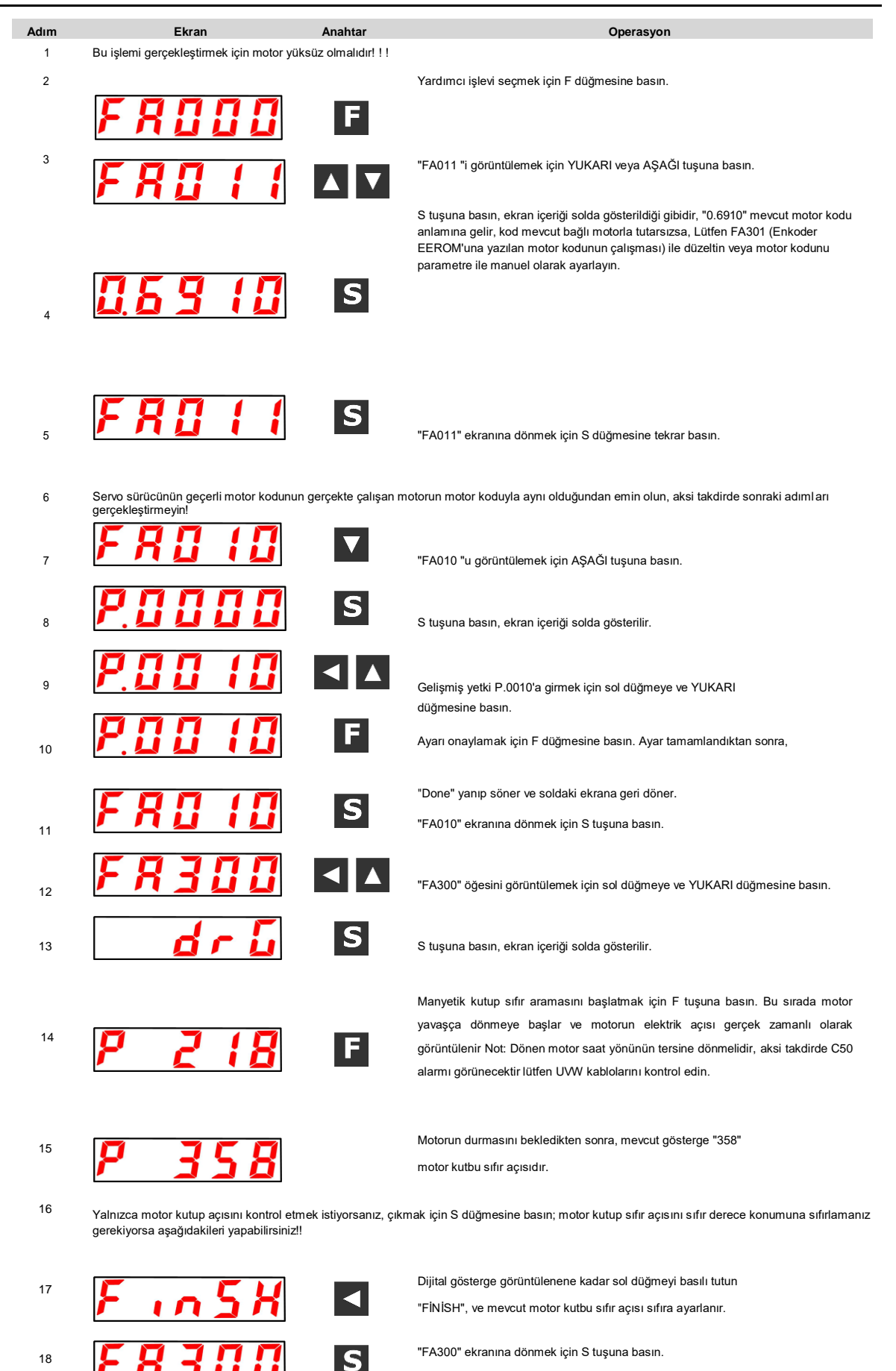

## Motor sıfır konum kontrolü ve sıfırlama işlemi (FA300)

<sup>19</sup> Tüm ayarların etkili olması için HSD7'yi yeniden başlatmanız gerekir

## Sürüm V2.0

HNC marka ürünü tercih ettiğiniz için teşekkür ederiz. Teknik destek için dilediğiniz zaman uzman ekibimizle iletişime geçebilirsiniz Tel: 86(20)84898493 Faks: 86(20)61082610 URL[: www.hncelectric.com](http://www.hncelectric.com/) [Email:support@hncelectric.com](mailto:support@hncautomation.com)

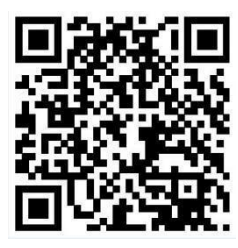